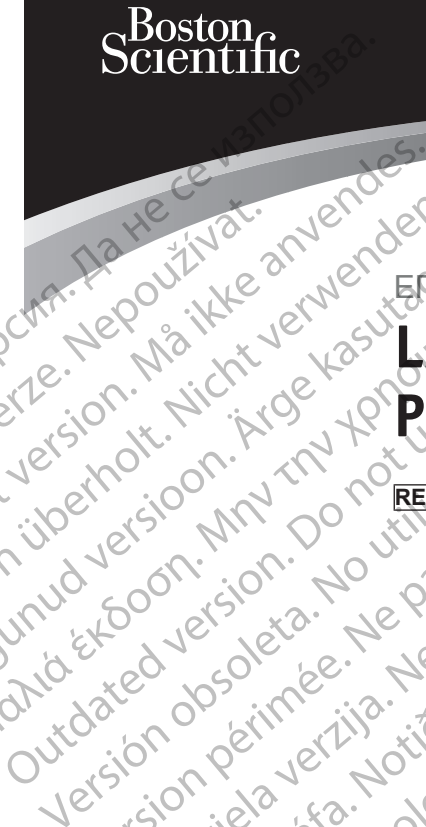

Zueralá verze. Nepoužívat.

# ΕΓΧΕΙΡΊΔΙΟ ΧΕΙΡΙΣΤΉ **LATITUDE™ Programming System** Cubriston. Maria Cubristine Compton is the angle of the compton is the cubristic and cubristic and cubristic an<br>Formal in the angle of the cubristic and cubristic and cubristic and cubristic and cubristic and cubristic an<br> Virgin ustricht. Nicht verwenden.<br>Stricht. Nicht verwenden.<br>Jersion Nicht verwenden.<br>Jersion in in der Wenden.<br>Jubersion in der Negen.<br>Jubersion in der Negen. Ative version. Appearance. Appearance. Appearance. Appearance. Appearance. Appearance. Appearance. Appearance. Prince is a series the period is a series of the contract of the contract of the contract of the contract of the contract of the contract of the contract of the contract of the contract of the contract of the contract of t Outdated version. New Year's 25 astarjela verzija. Nemotionistie. Nemotionistie. Nemotionistie. Nemotionistie. Nemotionistie. Nemotionistie<br>Science upotrebljavati. Nemotionistie.<br>Donnesion. Nemetionistie. Nemotionistie.<br>Jednosoleta. Nemotionistie. Nem

Dit is arety er besteht in dage versier is een versier in de versier in de versier in de versier in de versier<br>Dit is de versier de versier is een versier van de versier van de versier van de versier van de versier van de<br>

Nersija, Nerauderatio, Nerauderation Nerauderation Nerauderation Nerauderation Nerauderation or Nie używać.<br>Jersija, Neraszharikke pruje używać.<br>Jersija, Nerauderation Napara. Nie używać.<br>Serveron Sterninowana. Nie używać.

Versiune expirată. Negotitula.<br>Sisteman de Primonia e utiliza.<br>Sisteman de Primonia e utiliza.<br>Sisteman de Primonia e uportiza.<br>Sisteman de Primonia e Sisteman.<br>Negiune e primonia e Sisteman.

złośloń: informatikuszki

različica. Ne uporabite. Nazličica. Ne uporabite.<br>2006 Oktarata. Ne uporabite.<br>2006 Oktarata. Ne uporabite.<br>2008 Oktarata. Ne uporabite.<br>2008 Oktarata. Ne uporabite.<br>2008 Oktarata. Ne uporabite.

Vanhentunut version Anvion.<br>Prophalanticia. Helänkäytä.<br>Prophalanticia. Helänkänd.<br>Prophalantician. Anvion.<br>Starkentunut version. Anvion.<br>Starkentunut version. Anvion.

or siralia. Nerve i kjäldrad<br>etglerad version. Anjänd<br>anavärinituersion. Anjändra<br>anentunut version. Anjändrad<br>anentunut version. Anjüm.<br>anentunut version.

sta dinnayan sürüm. Karalanmayın

Utdatert version. Skatige brukes.<br>Skalersina. Nemasznajde brukes.<br>Skalersina. Nemasznajde brukes.<br>Skalersina. Skal ikke brukes.<br>Jitalarert version. Skalare. Skalersina.<br>Skalersina. Desoneta. Depositive.

Versão obsolutiva. Não vitilize.<br>Sen version. Não vitilize.<br>Sen version. Não vitilize.<br>Sen versão de vitiliza. Não vitilize.<br>Nersão dos expirativa. Não vitiliza.<br>Versão de expirativa. Não

**REF** 3300 Version périmée. No utiliser. Version périnder. Ne pas utiliser.<br>Valle d'article. No utilisanise version.<br>Literated version. Ne pas vitre version.<br>Victor population. Ne pas utilis.<br>Victor per version. Notion. Vitre. Verturbane observer de finaliste. Version in the ville of the control of the control of the control of the control of the control of the control of the control of the control of the control of the control of the control of

Novecojusi versija. Neizmantot.

Pasenusi version Stronger<br>Pase dos detailer denaudokite.<br>Pase dos detailer denaudokite.<br>Pasenusi version de de de victo.<br>Dasenusi version de statik.<br>Pasenusi version de victo.

Elauti verzió. Ne használja:<br>Peopsi verzija Ne használja:<br>Peopsi verzija Ne használja:<br>Peopult verzio. Ne használja:<br>Segult verzi verzion. Na hi

J. J. Solurike. 1952<br>A. John Gerinner útjar 1964<br>J. Solieta. 1965, 1965, 1967, 1970<br>A. Starictope. 1967, 1965, 1971, 1971, 1971, 1971, 1971, 1971, 1971, 1971, 1971, 1971, 1971, 1971, 1971, 1971<br>J. Starictope. 1972, 1972, 1

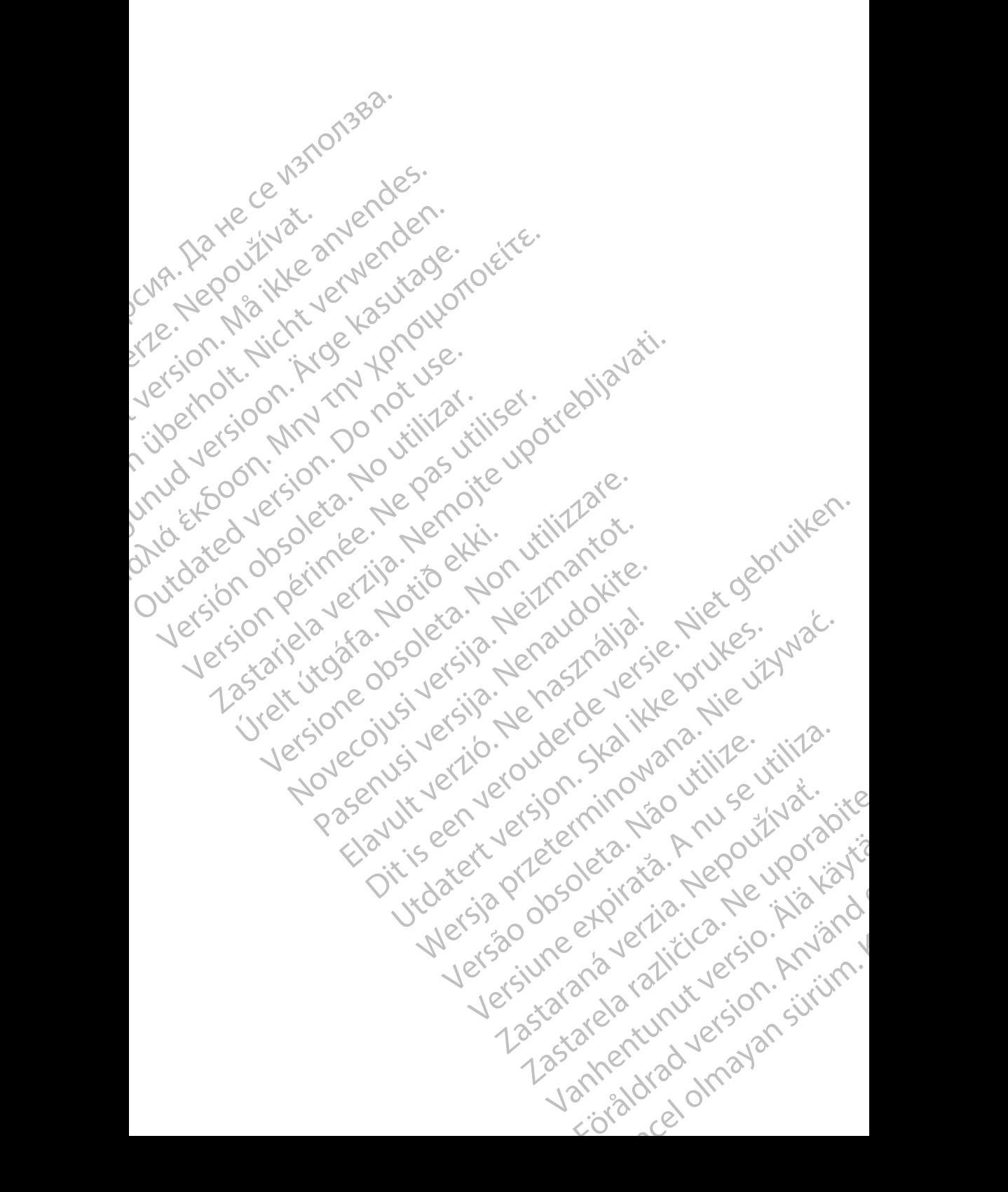

#### **Πίνακας περιεχομένων**

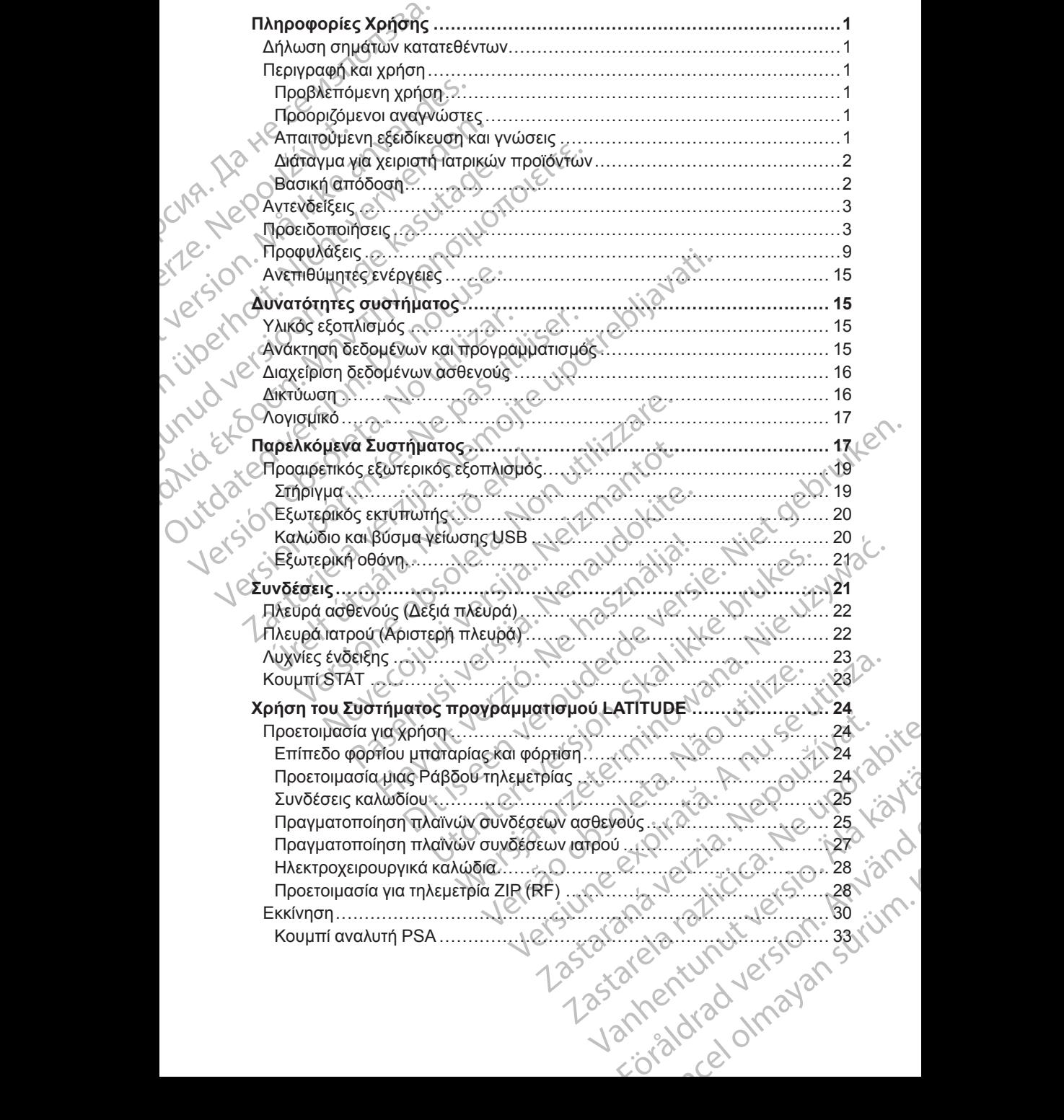

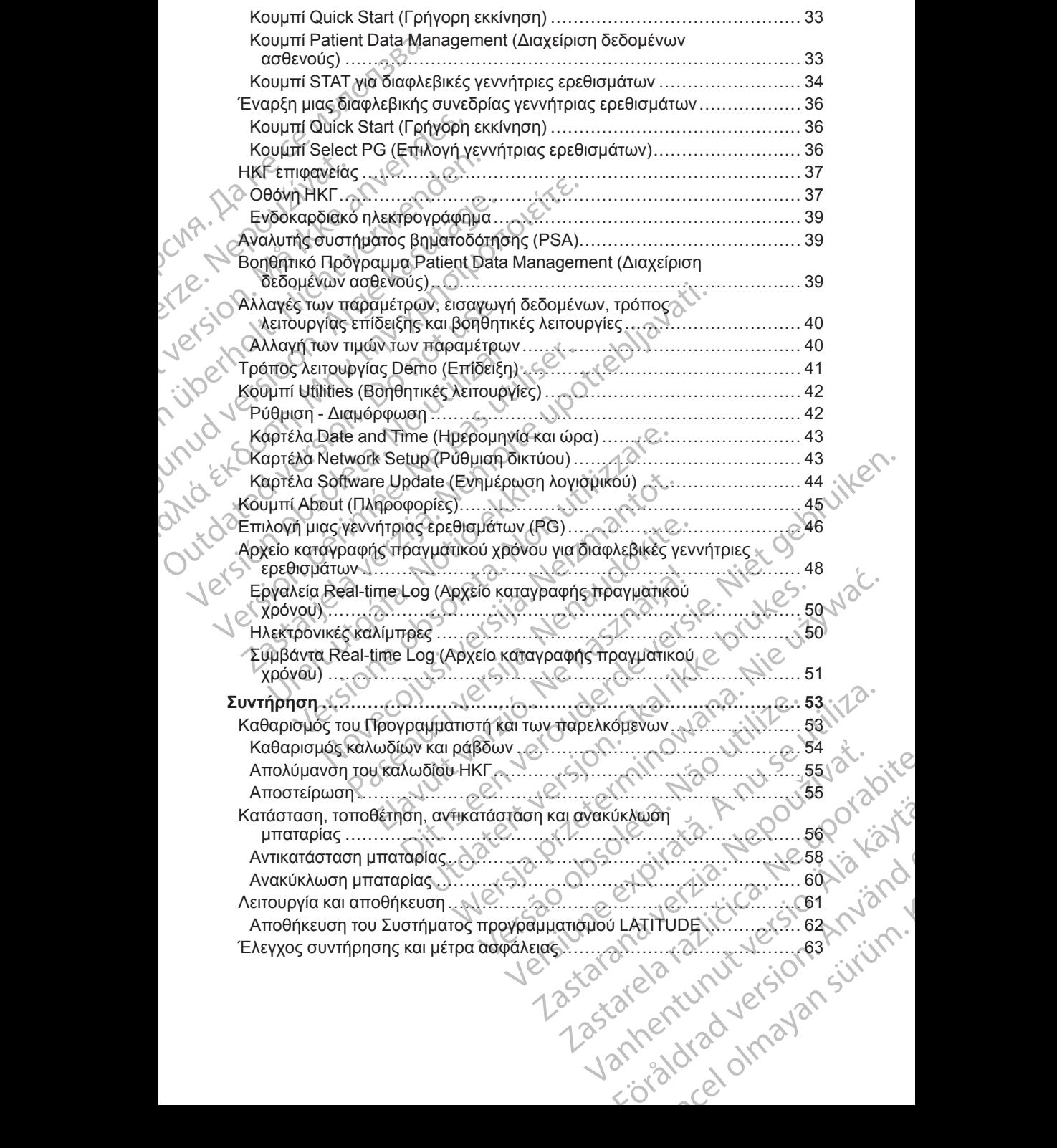

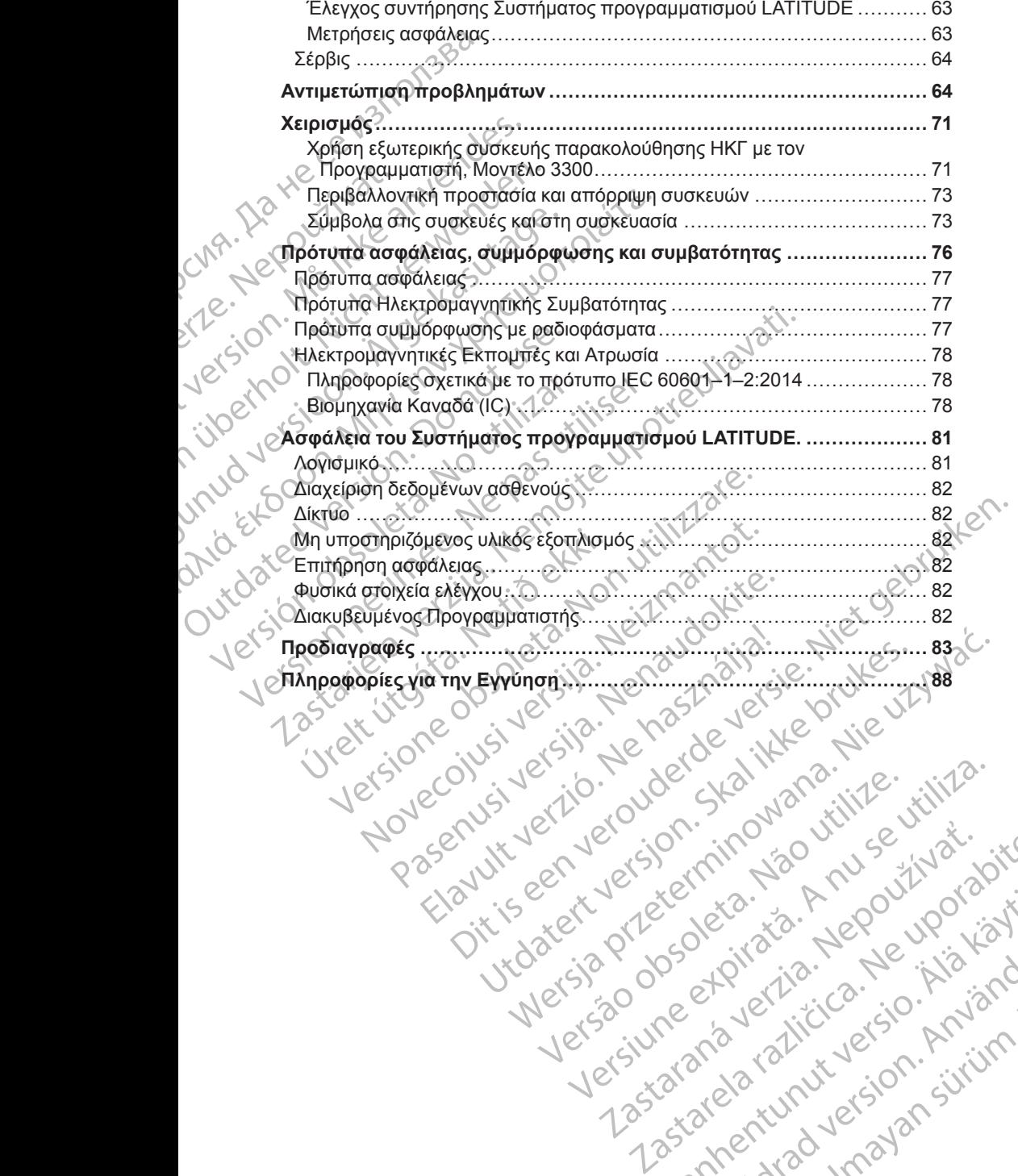

Versão obsolutiva. Não vitilize.<br>Sen version. Não vitilize.<br>Sen version. Não vitilize.<br>Sen versão de vitiliza. Não vitilize.<br>Nersão dos expirativa. Não vitiliza.<br>Versão de expirativa. Não

Versiune expirată. Negotitula.<br>Sisteman de Primonia e utiliza.<br>Sisteman de Primonia e utiliza.<br>Sisteman de Primonia e uportiza.<br>Sisteman de Primonia e Sisteman.<br>Negiune e primonia e Sisteman.

złośloń: informatikuszki

Lastarentunut Jersio Anvano

Vanhentunut version Anvion.<br>Prophalanticia. Helänkäytä.<br>Prophalanticia. Helänkänd.<br>Prophalantician. Anvion.<br>Starkentunut version. Anvion.<br>Starkentunut version. Anvion.

or siralia. Nerve i kjäldrad<br>etglerad version. Anjänd<br>anavärinituersion. Anjändra<br>anentunut version. Anjändrad<br>anentunut version. Anjüm.<br>anentunut version.

sta dinnayan sürüm. Karalanmayın

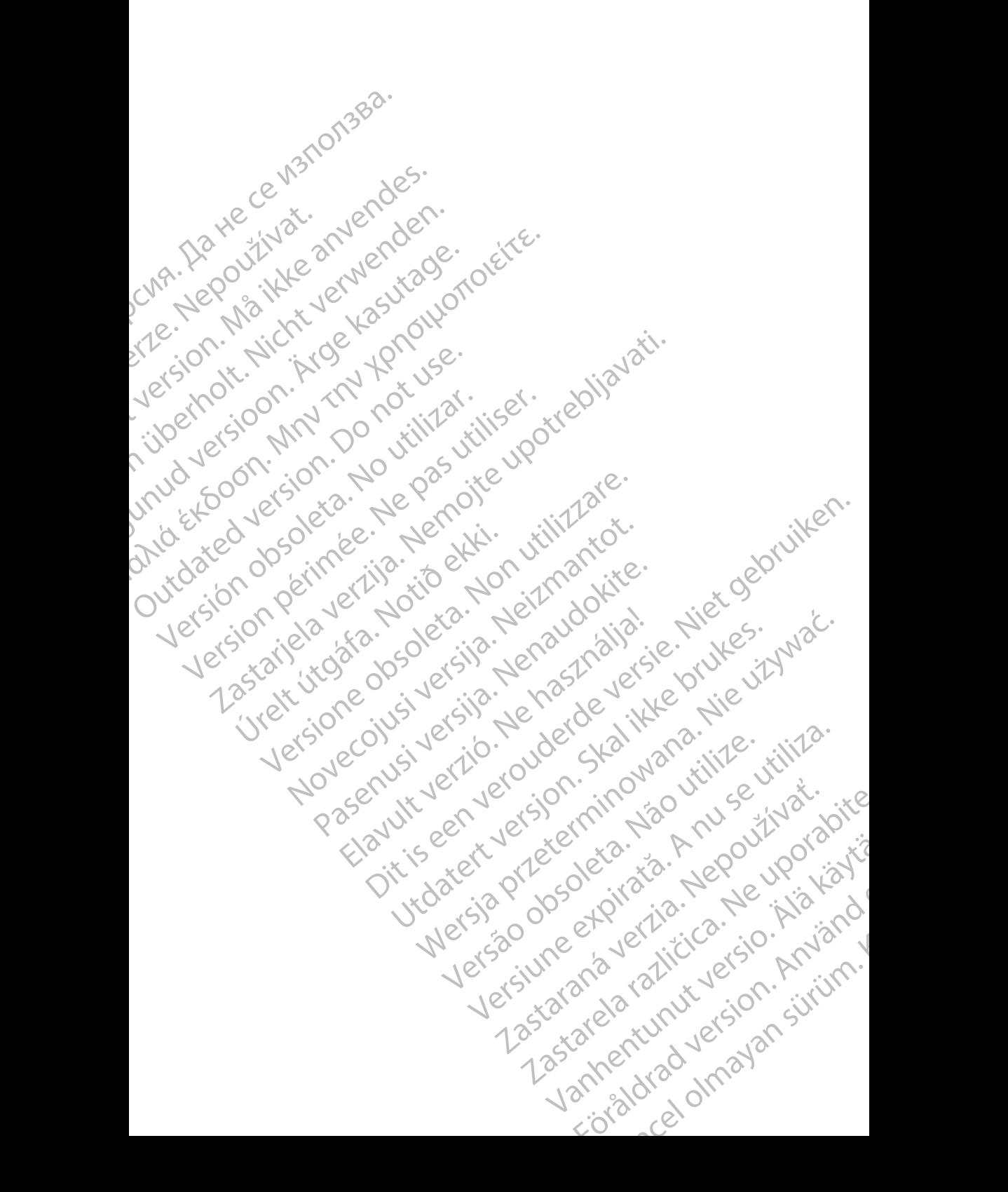

## <span id="page-6-0"></span>**Πληροφορίες Χρήσης**

#### <span id="page-6-1"></span>**Δήλωση σημάτων κατατεθέντων**

Τα παρακάτω είναι σήματα κατατεθέντα της Boston Scientific Corporation ή των συνδεδεμένων εταιρειών της: AF Monitor, EMBLEM, ImageReady, LATITUDE, LATITUDE NXT, Quick Start, ZIP, και ZOOM. Πληροφορίες Σ<br>Δήλωση σημάτω<br>Τα παρακάτω είναι σήμα<br>συνδεδεμένων εταιρειών<br>LATITUDE NXT, Quick S<br>To Bluetooth® είναι σήμα<br>To DisplayPoff είναι είναι<br>Association (VESA).<br>CNA - Association (VESA).<br>TEOIVPO της Περιφαρή και Χρ Για παρακάτω είναι σήματα κα<br>
συνδεδεμένων εταιρειών της:<br>
LATITUDE NXT, Quick Start,<br>
To Bluetooth® είναι σήμα κατ<br>
To DisplayPoft είναι εμπορικό<br>
Association (VESA).<br> **Περιγραφή και χρήσι**<br>
ΣΥΡΙΣΙΣ<br>
Περιγραφή και χρήσι<br>

Το Bluetooth® είναι σήμα κατατεθέν της Bluetooth SIG.

Το DisplayPort είναι εμπορικό σήμα της ένωσης Video Electronics Standards Association (VESA).

#### <span id="page-6-2"></span>**Περιγραφή και χρήση**

Τέσσερα ξεχωριστά Εγχειρίδια Χειριστή περιγράφουν το Σύστημα προγραμματισμού LATITUDE: LATTODE N LATHOLE NXT, Quick Start, 211<br>To Bluetooth® sival oring kerrare<br>To DisplayPoft sival enropiko or<br>Association (VESA).<br>Association (VESA).<br>TEOIYOQOTI KOLYOTION<br>TEOIYOQOTI KOLYOTION<br>TEOIYOQOTI KOLYOTION<br>TEOIYOQOTI VIQ TO DEV To DisplayPoft είναι εμπορικό σήμ<br>Association (VESA).<br>**Περιγραφή και χρήση**<br>ΣΥΣ: Τέσσερα ξεχωριστά Εγχειρίδια Χει<br>Το Περιγραφή και χρήση<br>ΣΥΣ: Εγχειρίδιο Χειριστή για το Σύς<br>*(Μοντέλο 3300)*<br>2. Εγχειρίδιο Χειριστή για τη Δ Το Bluetooth® είναι σήμα κατατεθέν της Bluet<br>
(Association (VESA).<br>
(Association (VESA).<br>
(Association (VESA).<br>
(Association (VESA).<br>
(Association (VESA).<br>
(Active Association CONTINUE).<br>
(Active Active Active Avenue Theo

- 1. Εγχειρίδιο Χειριστή για το Σύστημα Προγραμματισμού *LATITUDE*™ *(Μοντέλο 3300)*
- 2. *Εγχειρίδιο Χειριστή για τον Αναλυτή Συστήματος Βηματοδότησης (PSA) (Μοντέλο 3922)* OUTHOMAGNIFICATION CONTRACTORS AND CONTRACTORS CONTRACTORS AND CONTRACTORS CONTRACTORS CONTRACTORS CONTRACTORS CONTRACTORS CONTRACTORS CONTRACTORS CONTRACTORS CONTRACTORS CONTRACTORS CONTRACTORS CONTRACTORS CONTRACTORS CO
	- 3. *Εγχειρίδιο Χειριστή για τη Διαχείριση Δεδομένων Ασθενούς (Μοντέλο 3931).*
	- 4. *Εγχειρίδιο Χειριστή για τα Δίκτυα και τη Συνδεσιμότητα (Μοντέλο 3924).*

Αυτά τα εγχειρίδια υπάρχουν επίσης διαθέσιμα ηλεκτρονικά στη διεύθυνση: www.bostonscientific-elabeling.com.

Ο Προγραμματιστής, Μοντέλο 3300 είναι η συσκευή προγραμματισμού του Συστήματος προγραμματισμού LATITUDE, το οποίο είναι ένα φορητό σύστημα διαχείρισης του καρδιακού ρυθμού που έχει σχεδιαστεί για χρήση με ειδικά συστήματα της Boston Scientific, όπως εμφυτεύσιμες γεννήτριες ερεθισμάτων και απαγωγές. Version observersion observersion of the Complete Architecture (Movrého 3300)<br>
2. Εγχειρίδιο Χειριστή για τη Διαχείριση Δε<br>
(Movrého 3922)<br>
3. Εγχειρίδιο Χειριστή για τη Διαχείριση Δε<br>
3931).<br>
4. Εγχειρίδιο Χειριστή για τ Τέσσερα ξεχωριστά Εγχειρίδια Χειριστή περιγράφουν το Σύστι<br>προγραμματισμού LAHTUDE<br>2. Εγχειρίδιο Χειριστή για το Σύστημα Προγραμματισμού LA<br>(Μοντέλο 3300)<br>2. Εγχειρίδιο Χειριστή για τον Αναλυτή Συστήματος Βηματοδ<br>(Μοντέλο Εγχειρίου Χειρίου για τα κινιστά και το καρτιστικό και το καρτιστικό στο τρογραμματισμού ΕΑΤΙΤ<br>Μπά τα εγχειρίδια υπάρχουν επίσης δια<br>Μπά τα εγχειρίδια υπάρχουν επίσης δια<br>Προγραμματισμού ΕΑΤΙΤΟ<br>αχείρισης του καρδιακού ρυθ Εγχειρίδιο Χειριστή για τη Διαχείριση Δεδομένων Ασ<br>931).<br>Υχειρίδιο Χειριστή για τα Δίκτυα και τη Συνδεσιμότη.<br>τα εγχειρίδια υπάρχουν επίσης διαθέσιμα ηλέκτρον.<br>bostonscientific-elabeling.com.<br>γραμματιστής, Μοντέλο 3300 εί ιρίδιο Χειριστή για τα Δίκτυα και τη Συνδεσιμότητα<br>γχειρίδια υπάρχουν επίσης διαθέσιμα ηλεκτρονικ<br>tonscientific-elabeling.com.<br>αμματιστής, Μοντέλο 3300 είναι η συσκευή προγ<br>προγραμματισμού LATITUDE, το οποίο είναι<br>ης του

#### <span id="page-6-3"></span>**Προβλεπόμενη χρήση**

Το Σύστημα προγραμματισμού LATITUDE προορίζεται για χρήση σε νοσοκομείο και κλινικά περιβάλλοντα για να επικοινωνεί με εμφυτεύσιμα συστήματα της Boston Scientific. Το χρησιμοποιούμενο λογισμικό ελέγχει όλες τις λειτουργίες επικοινωνίας για τη γεννήτρια ερεθισμάτων. Για λεπτομερείς οδηγίες, ανατρέξτε στην αντίστοιχη βιβλιογραφία προϊόντος της γεννήτριας ερεθισμάτων που υποβάλλεται σε ανάκτηση δεδομένων. scientific-elabeling.com.<br>
ατιστής, Μοντέλο 3300 είναι η συσκευή προγρα<br>
προγραμματισμού LATITUDE, το οποίο είναι ένα<br>
συ καρδιακού ρυθμού που έχει σχεδιαστεί για γ<br>
προγραμματισμού LATITUDE προορίζεται για<br>
το Boston Sci γραμματισμού ΕΑΤΙΤΟΟΕ, το οποίο είναι ένα γραμματισμού ΕΑΤΙΤΟΟΕ, το οποίο είναι ένα γραμματισμού ΤΑΤΙΤΟΟΕ προορίζεται για<br>Εισαστισμού ΕΑΤΙΤΟΟΕ προορίζεται για<br>Μανικά περιβάλλοντα για να επικοινωνεί με<br>Δινικά περιβάλλοντα ιστή για τα Δίκτυα και τη Συνδεσιμότητα (Μοντέλο 3924).<br>
"πάρχουν επίσης διαθέσιμα ηλεκτρονικά στη διεύθυνση."<br>
"Πάρχουν επίσης διαθέσιμα ηλεκτρονικά στη διεύθυνση."<br>
"Μοντέλο 3300 εντω η συσκευή προγραμματισμού "Ουσκευ"<br> απομού ΕΑΤΗ ΟΟΕ, το όποιο ειναί ενα φορητο συστημα<br>
κού ρυθμού που έχει σχεδιαστέι για χρήση με ειδικά<br>
Scientific, όπως εμφυτεύσιμες γεννήτριες ερεθίσμάτων<br>
Scientific. Το χρησιμοποιούμενο λογισμικό ελέγχει όλες<br>
Scienti VERTITUDE προορίζεται για χρήση σε<br>
Αλονία για να επικοινωνεί με εμφυτεύσιμα<br>
Τρίζε (Το χρησιμοποιούμενο λογισμικό ελέγχει όλες<br>
α τη γεννήτρια ερεθισμάτων. Για λεπτομερείς<br>
(το χρησιμοποιούμενο λογισμικό ελέγχει όλες<br>
(τ With a speel of the Case of the Case of the Case of the Case of the Case of the Case of the Case of the Case of the Case of the Case of the Case of the Case of the Case of the Case of the Case of the Case of the Case of th

#### <span id="page-6-4"></span>**Προοριζόμενοι αναγνώστες**

Αυτή η βιβλιογραφία προορίζεται για χρήση από επαγγελματίες του τομέα  $\vee$ υγειονομικής περίθαλψης με κατάλληλη εκπαίδευση ή εμπειρία στην εμφύτευση της συσκευής ή/και στις διαδικασίες παρακολούθησης. Vanhentunut versio. Älä käytä. Etrayvexuaries rou rouea Gunch olmay and the survey of the survey of the survey of the survey of the survey of the survey of the survey of the survey of the survey of the survey of the survey of the survey of the survey of the survey of the survey

#### <span id="page-6-5"></span>**Απαιτούμενη εξειδίκευση και γνώσεις**

Οι χρήστες πρέπει να είναι πλήρως εξοικειωμένοι με την ηλεκτροθεραπεία της καρδιάς. Μόνο καταρτισμένοι ειδικοί του κλάδου υγείας που διαθέτουν ειδικές

γνώσεις που απαιτούνται για τη σωστή χρήση της συσκευής επιτρέπεται να τη χρησιμοποιούν.

#### **Επίβλεψη ιατρού**

Η λειτουργία του Συστήματος προγραμματισμού LATITUDE μπορεί να πραγματοποιείται μόνο υπό τη συνεχή επίβλεψη ενός ιατρού. Κατά τη διάρκεια της διαδικασίας, ο ασθενής πρέπει να παρακολουθείται συνεχώς από ιατρικό προσωπικό με τη βοήθεια μιας συσκευής παρακολούθησης ΗΚΓ επιφάνειας.

#### <span id="page-7-0"></span>**Διάταγμα για χειριστή ιατρικών προϊόντων**

Εθνικοί κανονισμοί ενδέχεται να απαιτούν την εκτέλεση και τεκμηρίωση ελέγχων ασφάλειας της συσκευής από το χρήστη, τον κατασκευαστή ή τον αντιπρόσωπο του κατασκευαστή. Ενδέχεται επίσης να απαιτούν την παροχή εκπαίδευσης στους χρήστες σχετικά με τη σωστή χρήση της συσκευής και των εξαρτημάτων της από τον κατασκευαστή ή τον αντιπρόσωπο του κατασκευαστή. Χρησιμοποιουν.<br>
Επίβλεψη ιατρού<br>
Η λειτουργία του Συστήματα<br>
πραγματοποιείται μόνο υπό<br>
προσωπικό με τη βοήθεια μ<br>
προσωπικό με τη βοήθεια μ<br>
προσωπικό με τη βοήθεια μ<br>
Διάταγμα για χειριστή ή<br>
Εθνικοί κάνονισμοί ενδέχετα ΣΑΙάταγμα για<br>
Σθνικοί κάνονισμα<br>
Σθνικοί κάνονισμα<br>
Σθνικοί κάνονισμα<br>
Σεκπαίδευσης στο<br>
ΣΕΛΑΣ ΣΑΙ ΣΕΛΑΣ<br>
ΣΕΛΑΣ ΤΑΙ ΑΡΙΑΣ<br>
ΣΕΛΑΣ ΤΙΣ<br>
ΣΕΛΑΣ<br>
ΣΕΛΑΣ<br>
ΣΕΛΑΣ<br>
ΣΕΛΑΣ<br>
ΣΕΛΑΣ<br>
ΣΕΛΑΣ<br>
ΣΕΛΑΣ<br>
ΣΕΛΑΣ<br>
ΣΕΛΑΣ<br>
ΣΕΛΑΣ<br>
ΣΕΛΑΣ<br>
ΣΕΛΑΣ<br>
ΣΕ For ελεγκών ασφάλειας της συσκευή προσωπικό με τη βοήθεια μιας σ<br>
προσωπικό με τη βοήθεια μιας σ<br> **Διάταγμα για χειριστή ιατρι**<br>
Εθνικοί κανονισμοί ενδέχεται να<br>
ελέγχων ασφάλειας της συσκευή<br>
αντιπρόσωπο του κατασκευαστή Αιάταγμα για χειριστή ιατρικώ<br>Εθνικοί κανονισμοί ενδέχεται να απ<br>ελέγχων ασφάλειας της συκευής ε<br>ελέγχων ασφάλειας της συκευής ε<br>εκπαίδευσης στους χρήστες σχετικ<br>εκπαίδευσης στους χρήστες σχετικ<br>εξαρτημάτων της από τον κα Εθνικοί κάνογισμοί ενδέχεται να απαι<br>
ελέγχων ασφάλειας της συσκευής απ<br>
εκπαίδέυσης στους χρήστες σχετικά<br>
εκπαίδέυσης στους χρήστες σχετικά<br>
εκπαίδέυσης στους χρήστες σχετικά<br>
εκπαίδευσης στους χρήστες σχετικά<br>
εκπικοιν Διαταγμα για χειριστή ιατρικών προϊόντι<br>Εθνικοί κανονισμοί ενδέχεται να απαιτούν την εκ<br>ελέγχων ασφάλειας της συσκευής από το χρήστ<br>αντιπρόσωπο του κατασκευαστή. Ενδέχεται επίτε<br>εξαρτημάτων της από τον κατασκευαστή ή τον

Αν δεν γνωρίζετε τους εθνικούς κανονισμούς που ισχύουν για τη χώρα σας, επικοινωνήστε με τον τοπικό αντιπρόσωπο της Boston Scientific.

#### <span id="page-7-1"></span>**Βασική απόδοση**

Για να εκπληρώσει το Σύστημα προγραμματισμού LATITUDE τη χρήση για την οποία προορίζεται, πρέπει να επικοινωνεί με εμφυτεύσιμες γεννήτριες ερεθισμάτων της Boston Scientific. Συνεπώς, οι λειτουργίες που αφορούν την επικοινωνία με την εμφυτευμένη γεννήτρια ερεθισμάτων χρησιμοποιώντας ράβδους τηλεμετρίας θεωρούνται βασική απόδοση. Κατασκευαστή.<br>
Αν δεν γνωρίζετε τους εθνικούς κανο<br>
επικοινωνήστε μετον τοπικό αντιπρό<br>
Εισσική απόδοση<br>
Δια να εκπληρώσει το Σύστημα προγρά<br>
οποία προορίζεται, πρέπει να επικοιν<br>
επικοινωνία με την εμφυτευμένη γένν<br>
Στηκ επικοινωνήστε μετον τοπικό αντιπρόσ<br>
Βασική απόδοση<br>
Μα να εκπληρώσει το Σύστημα προγρα<br>
Μα να εκπληρώσει το Σύστημα προγρα<br>
ερεθισμάτων της Boston Scientific. Συν<br>
επικοινωνία με την εμφυτευμένη γεννή<br>
ράβδους τηλεμετρία ετικοινωνήστε με τον τοπικό αντιπρόσωπο της<br>
Βασική απόδοση<br>
- Για να εκπληρώσει το Σύστημα προγραμματισμ<br>
σποία προορίζεται, πρέπει να επικοινωνεί με εμ<br>
ερεθισμάτων της Boston Scientific. Συνεπώς, οι<br>
- επικοινωνία με τ ζαρτημάτων της από τον κατασκευαστή ή τον αντιπρόσωπο του<br>ανασκευαστή.<br>Ο κλιβέτε τους εθνικούς κανονισμούς που ισχύουν για τη<br>πλεοινωνήστε με τον τοπικό αντιπρόσωπο της Boston Scientific.<br>**.ασική απόδοση**<br>ανα εκπληρώσει τ

Η απόδοση του Συστήματος προγραμματισμού LATITUDE που προσδιορίστηκε ως απαραίτητη από την Boston Scientific για δοκιμασία ηλεκτρομαγνητικής συμβατότητας, σύμφωνα με το πρότυπο IEC 60601-1-2, έχει τη δυνατότητα: Όνς τηλεμετρίας θεωρούνται βασική κ<br>τόδοση του Συστήματος προγραμματι<br>τδιορίστηκε ως απαραίτητη από την Β<br>προμαγνητικής συμβατότητας, σύμφω<br>προμαγνητικής συμβατότητας, σύμφω<br>Να ανακτά δεδομένα και να προγραμμ<br>ερεθισμάτων

- Να ανακτά δεδομένα και να προγραμματίζει μια υποστηριζόμενη γεννήτρια ερεθισμάτων χρησιμοποιώντας τηλεμετρία με ράβδο
- Να ξεκινάει μια εντολή PG STAT PACE (Άμεση βηματοδότηση PG), PSA STAT PACE (Άμεση βηματοδότηση PSA), STAT SHOCK (Άμεση εκκένωση) ή DIVERT THERAPY (Εκτροπή θεραπείας) σε μια γεννήτρια ερεθισμάτων, όπου υποστηρίζεται τη δυνατότητα!<br>Να ανακτά δεδομένα και να προγραμματίζει μια υποστηριζόμενη γει<br>ερεθισμάτων χρησιμοποιώντας πλειμετρία με ράβδο<br>Μα ξεκινάει μια εντολή PG STAT PACE (Άμεση βηματοδότηση PG),<br>STAT PACE (Άμεση βηματοδότηση PSA σοορίζεται, πρέπει να επικοινωνεί με εμφυτεύσιμες γιαν της Boston Scientific. Συνεπώς, οι λειτουργίες<br>νία με την εμφυτευμένη γεννήτρια ερεθισμάτων χρι<br>τηλεμετρίας θεωρούνται βασική απόδοση.<br>οση του Συστήματος προγραμματι με την εμφυτευμενη γεννητρια ερεωσματων χρημετρίας θεωρούνται βασική απόδοση.<br>Του Συστήματος προγραμματισμού LATITUDE π<br>τηκε ως απαραίτητη από την Boston Scientific για<br>ητικής συμβατότητας, σύμφωνα με το πρότυπο<br>τότητα:<br>α Σαυτημάτης προγραμματορού Ελληνο Ελληνο Στουτημάτης<br>κής συμβατότητας, σύμφωνα με το πρότυπο ΙΕ<br>τα:<br>δεδομένα και να προγραμματίζει μια υποστηριά<br>ν χρησιμοποιώντας πλεμετρία με ράβδο<br>μια εντολή PG STAT PACE (Άμεση βηματοδότ Π εθετίπισ: Συνετίως, δι λειτουργία Ρασμέτας απαγωγής<br>
Π εθετίπισ: Συνετίως, δι λειτουργία της προβληματιστικό της προσφαιριστικό της προγραμματιστού LATITUDE που<br>
προγραμματιστού LATITUDE που<br>
προγραμματιστού Scientific και να προγραμματίζει μια υποστηριζόμενη γεννήτρια<br>
Ματοδότηση PSA), STAT SHOCK (Αμεση<br>
Πριατοδότηση PSA), STAT SHOCK (Αμεση<br>
ΠΗΕΡΑΡΥ (Εκτροπή θεραπείας) σε μια γεννήτρια<br>
THERAPY (Εκτροπή θεραπείας) σε μια γεννήτρια<br>
τοσ
- Να εμφανίζει ενδοκαρδιακά ηλεκτρογραφήματα πραγματικού χρόνου
- Να υποστηρίζει αλληλεπιδράσεις με άγγιγμα της οθόνης αφής ή με πάτημα κουμπιών
- Να παρέχει βηματοδότηση και να αξιολογεί μετρήσεις απαγωγής (Αναλυτής συστήματος βηματοδότησης) (PSA) ΣΗΜΕΙΩΣΗ: Δεν απαιτείται ούτε χρειάζεται επαναλαμβανόμενη βαθμονόμηση χώρα του Συστήματος προγραμματισμού (ΑΤΙΤ UBE ή των εφαρμογών του διαθμονόμηση χώρας του Συστήματος προγραμματισμού (ΑΤΙΤ UBE ή των εφαρμογών του διαθμ Version observed observed the server of the server of the server of the server of the server of the server of the server of the server of the server of the server of the server of the server of the server of the server of Erici Line Computer Computer Computer Computer Computer Computer Computer Computer Computer Computer Computer Computer Computer Computer Computer Computer Computer Computer Computer Computer Computer Computer Computer Comp Herphoeic atrayuayne

*του Συστήματος προγραμματισμού LATITUDE ή των εφαρμογών του.* Adupavojevn Baduovojinon is Kola System Analyzer<br>Bayouevn Babuoveumon Kolandon

#### <span id="page-8-0"></span>**Αντενδείξεις**

Το Σύστημα προγραμματισμού LATITUDE αντενδείκνυται για χρήση με οποιαδήποτε γεννήτρια ερεθισμάτων πέραν της γεννήτριας ερεθισμάτων της Boston Scientific. Για αντενδείξεις όσον αφορά τη χρήση, οι οποίες σχετίζονται με τη γεννήτρια ερεθισμάτων, ανατρέξτε στην αντίστοιχη βιβλιογραφία προϊόντος της γεννήτριας ερεθισμάτων που υποβάλλεται σε ανάκτηση δεδομένων. Το Σύστημα προγραμμα<br>
οποιαδήποτε γεννήτρια<br>
Εθston Scientific. Για αντ<br>
με τη γεννήτρια<br>
προϊόντος της γεννήτρια<br>
προϊόντος της γεννήτρια<br>
δεδομένων.<br>
Η εφαρμογή PSA αντενδ<br>
προγραμματισμού πέραν<br>
προγραμματισμού πέραν<br>

Η εφαρμογή PSA αντενδείκνυται για χρήση με οποιοδήποτε σύστημα προγραμματισμού πέραν του Συστήματος προγραμματισμού LATITUDE, Μοντέλο 3300 της Boston Scientific. Hemaphovi-Friedrich Hemaphovi-Friedrich Contraction Contraction Contraction Contraction Contraction Contraction Contraction Contraction Contraction Contraction Contraction Contraction Contraction Contraction Contraction Co προϊόντος της γεννήτριας ερε<br>δεδομένων.<br>Η εφαρμογή PSA αντενδείκνο<br>προγραμματισμού πέραν του<br>προγραμματισμού πέραν του<br>Μακόλουθες χρήσεις του άνα<br>Ο κατάραχές κόλποκοι<br>κοιλότητας<br>Με ανταγωνιστικούς ενδομένων.<br>Με ανταγωνιστ Η εφαρμογή PSA αντενδείκνυτα<br>
προγραμματισμού πέραν του Σι<br>
Μοντέλο 3300 της Boston Scien<br>
Μοντέλο 3300 της Boston Scien<br>
Με διαταραχές κόλποκοιλία<br>
κοιλότητας<br>
- Με ανταγωνίστικούς ενδονε<br>
- Με ανεπαρκή ανοχή υψηλώ<br>
- Με

Οι ακόλουθες χρήσεις του αναλυτή PSA αντενδείκνυνται:

- Με διαταραχές κολποκοιλιακής (AV) αγωγής κολπική βηματοδότηση μίας κοιλότητας
- Με ανταγωνιστικούς ενδογενείς ρυθμούς ασύγχρονοι τρόποι λειτουργίας
- Με χρόνια κολπική ταχυκαρδία καθώς και με χρόνια κολπική μαρμαρυγή ή πτερυγισμό - τρόποι λειτουργίας με κολπικό έλεγχο (DDD, VDD)
- Με ανεπαρκή ανοχή υψηλών κοιλιακών συχνοτήτων (π.χ. με στηθάγχη) τρόποι λειτουργίας ρυμούλκησης (δηλ. τρόποι λειτουργίας κολπικού ελέγχου) και τάση για κολπική ταχυκαρδία Movieko 3300 mg Boston Scientif<br>
Crakóλouθες χρήσεις του αναλυπ<br>
Mε διαταραχές κόλποκοιλιακή<br>
Kοιλότητας<br>
Mε ανταγωγιστικούς ενδογενε<br>
Mε χρόνια κολπική ταχυκάρδι<br>
Mε χρόνια κολπική ταχυκάρδι<br>
Mε χρόνια κολπική ταχυκάρδι<br> ΠΑΛΙΔΙΣΕΙΣ<br>
ΠΑΛΙΔΙΣΕΙΣ<br>
ΠΑΛΙΔΙΣΕΙΣ<br>
ΠΑΛΙΔΙΣΕΙΣ<br>
ΠΑΛΙΔΙΣΕΙΣ<br>
ΠΑΛΙΔΙΣΕΙΣ<br>
ΠΑΛΙΔΙΣΕΙΣ<br>
ΠΑΛΙΔΙΣΕΙΣ<br>
ΠΑΛΙΔΙΣΕΙΣ<br>
ΠΑΛΙΔΙΣΕΙΣ<br>
ΠΑΛΙΔΙΣΕΙΣ<br>
ΠΑΛΙΔΙΣΕΙΣ<br>
ΠΑΛΙΔΙΣΕΙΣ<br>
ΠΑΛΙΔΙΣΕΙΣ<br>
ΠΑΛΙΔΙΣΕΙΣ<br>
ΠΑΛΙΔΙΣΕΙΣ<br>
ΠΑΛΙΔΙΣΕΙΣ<br>
ΠΑΛΙΔΙΣΕΙΣ<br>
ΠΑΛΙΔ Mε ανταγωγιστικούς ενδογενε

• Χρήση ως εξωτερικός βηματοδότης1

## <span id="page-8-1"></span>**ΠΡΟΕΙΔΟΠΟΙΗΣΕΙΣ**

## • **Χρήση μη καθοριζόμενων καλωδίων και παρελκόμενων.**

Η χρήση καλωδίων ή παρελκόμενων με το Σύστημα προγραμματισμού LATITUDE διαφορετικών από εκείνα που παρέχονται ή ορίζονται από την Boston Scientific μπορεί να έχει ως αποτέλεσμα αυξημένες ηλεκτρομαγνητικές εκπομπές ή μειωμένη ηλεκτρομαγνητική ατρωσία του Συστήματος προγραμματισμού LATITUDE καθώς και πρόκληση ηλεκτροπληξίας. Το άτομο που συνδέει καλώδια ή παρελκόμενα αυτού του τύπου στο Σύστημα προγραμματισμού LATITUDE, συμπεριλαμβανομένης της χρήσης πολύπριζου, μπορεί κατ' επέκταση να ρυθμίζει τις παραμέτρους ενός ιατρικού συστήματος και είναι ευθύνη του να διασφαλίσει ότι το σύστημα συμμορφώνεται με τις απαιτήσεις του προτύπου IEC/EN 60601-1, ρήτρα 16 περί ιατρικών ηλεκτρικών συστημάτων. THE POETAGT (Ο καλωδίων καλωδίων και τάση για καλυτική ταχυκαρδικός και τάση για καλυτική ταχυκαρδικός καλύτερικός καλυτική ταχυκαρδικός και τάση για καλυτική ταχυκαρδικός και τάση για καλυτική ταχυκαρδικός και τάση για κ 22 Με το προσπαθεί της προσπαθεί της προσπαθεί το προσπαθεί το προσπαθεί το προσπαθεί το προσπαθεί το προσπαθεί το προσπαθεί το προσπαθεί το προσπαθεί το προσπαθεί το προσπαθεί το προσπαθεί το προσπαθεί το προσπαθεί το πρ ΥΡΕΙΔΟΙ ΙΟΠΖΕΙΣ<br>
Χρήση μη καθοριζόμενων καλωά<br>
Κρήση καλωδίων ή παρελκό<br>
LATITUDE διαφορετικών από<br>
Boston Scientific μπορεί να έχει<br>
Boston Scientific μπορεί να έχει<br>
Συστήματος προγραμματισμού<br>
Συστήματος προγραμματισμο Υρήση ως εξωτερικός βηματοδότης<br> **ΟΕΙΔΟΠΟΙΗΣΕΙΣ**<br>
(ρήση μη καθοριζόμενων κάλωδίων και πάρελκα<br>
(ρήση μη καθοριζόμενων κάλωδίων και πάρελκα<br>
(εντατίτιο πορείναι της εκείνα που παρέχον<br>
Εθδείοι Scientific μπορεί να έχει ως ΔΟΠΟΙΗΣΕΙΣ<br>
δη μη καθοριζόμενων καλωδίων και παρελκό<br>
ΣΗ χρήση καλωδίων ή παρελκόμενων με το Συστημο<br>
Ελεκτρομανοποιεύν από εκείνα που παρελκόμενων του παρελετρο<br>
Συδετρομανοπικές εκπομπές ή μειωμένη ηλεκτρομ<br>
Συστήματος Η χρήση καλωδίων ή παρελκόμενων με το Σύστημα τ<br>ΑΤΙΤΌΠΕ διαφορετικών από εκείνα που παρέχονται<br>Boston Scientific μπορεί να έχει ως αποτέλεσμα αυξη<br>Boston Scientific μπορεί να έχει ως αποτέλεσμα αυξη<br>λεκτρομαγνητικές εκπομ TUDE διαφορετικών από εκείνα που παρέχοντα<br>on Scientific μπορεί να έχει ως αποτέλεσμα αυξη<br>προμαγνητικές εκπομπές ή μειωμένη ηλεκτρομα<br>ήματος προγραμματισμού (ΑΤΙΤUDE καθώς κα<br>τροπληξίας. Το άτοιρο που συνδείε καλώδια ή π ΗΣΕΙΣ<br>
Οριζόμενων καλωδίων και πάρελκόμενων.<br>
Οριζόμενων καλωδίων και πάρελκόμενων.<br>
Καλωδίων ή παρελκόμενων με το Σύστημα προγραμματισμού<br>
Καλωδίων η παρελκόμενων με το Σύστημα προγραμματισμού<br>
cientific μπορεί να έχει ω υπορεί να έχει ως αποτέλεσμα αυξημένες<br>ητικές εκπομπές ή μειωμένη ηλεκτρομαγνητική ατρωσία το<br>προγραμματισμού (ΑΤΙΤUDE καθώς και πρόκληση<br>τας. Το άτομο που συνδέει καλώδια ή παρελκόμενα αυτού<br>δίας. Το άτομο που συνδέει κα υπεριλαμβανομένων των περιφερικών, όπως κεραίες, για προσεί να έχει ως αποδελευμάνες τη μπορεί να την προσελευμα<br>Με το τρατολογία με το πολλευτικού προσελευμαν της εκπομπές της μειωμένη ηλεκτρομαγοητική ατρωσία του νειτικ ν συστημα συμμορφώνεται με τις απαιτήσεις του<br>
0601-1, ρήτρα 16 περίτατρικών ηλεκτρικών<br>
0601-1, ρήτρα 16 περίτατρικών ηλεκτρικών<br> **ύν μέσω ραδιοσυχνοτήτων** (RF)<br>
(Ναμβανομένων των περιφερικών, όπως κεραίες,<br>
α) τουλάχιστ ς ενός ιατρικού συστήματος και είναι ευθύνη του<br>στημα συμμορφώνεται με τις απαιτήσεις του<br>1-1, ρήτρα 16 περίτατρικών ηλεκτρικών<br>1-1, ρήτρα 16 περίτατρικών ηλεκτρικών<br>16 περιτοποιουχνοτήτων (RF)<br>1-1, ρήτρα 16 περίτατρικών

• **Εξοπλισμός επικοινωνιών μέσω ραδιοσυχνοτήτων (RF).**

ΛN

Διατηρείτε τον εξοπλισμό επικοινωνιών μέσω ραδιοσυχνοτήτων (RF) στο σύνολό του (συμπεριλαμβανομένων των περιφερικών, όπως κεραίες, ράβδους και καλώδια) τουλάχιστον 30 cm (12 in) μακριά από τον

1. Κατά τη διάρκεια της εμφύτευσης, η εφαρμογή PSA είναι κατάλληλη για προσωρινή εξωτερική ... (1) (1) βηματοδότηση ενώ ο ασθενής παρακολουθείται συνεχώς από ιατρικό προσωπικό. W. Accord Work And Water Computer Computer Computer Computer Computer Computer Computer Computer Computer Computer Computer Computer Computer Computer Computer Computer Computer Computer Computer Computer Computer Computer We head per all control the states of the states of the states of the product of the product of the states of the states of the product version of the states of the product version of the states of the states of the states Använd version. Använd en kanton version. Güncel olman

#### • **Επαφές συνδέσμων.**

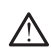

Όταν αγγίζετε τον ασθενή, μην αγγίζετε ταυτόχρονα τυχόν προσβάσιμο σύνδεσμο του Συστήματος προγραμματισμού LATITUDE ή τυχόν εκτεθειμένο αγωγό.

#### • **Ηλεκτροπληξία.**

Για να αποφύγετε τον κίνδυνο ηλεκτροπληξίας, συνδέετε τον προσαρμογέα ρεύματος, Μοντέλο 6689 του Προγραμματιστή με το κατάλληλο καλώδιο τροφοδοσίας μόνο σε γειωμένη πηγή τροφοδοσίας.

#### • **Πρόσβαση στην μπαταρία.**

Όταν αποκτάτε πρόσβαση στην μπαταρία, βεβαιωθείτε ότι η ισχύς στον Προγραμματιστή είναι απενεργοποιημένη. Μην αγγίζετε τους ακροδέκτες του συνδέσμου στη θήκη μπαταριών ενώ αφαιρείτε ή αντικαθιστάτε την μπαταρία επειδή υπάρχει ηλεκτρικό φορτίο. Οταν αγγίζετε τον σύνδεσμο του Συνεκτεθεμένο αγωγ<br>
εκτεθεμένο αγωγ<br>
εκτεθεμένο αγωγ<br>
εκτεθεμένο αγωγ<br>
ΣΥ Πρόφβαση στην μπατά<br>
ΣΥ Πρόφβαση στην μπατά<br>
ΣΥ Πρόφβαση στην μπατά<br>
ΣΥ Πρόφβαση στην μπατά<br>
ΣΥ Προγραμματιστή Zastaralá verze. Nepoužívatel<br>Zastaralá verze. Nepoužívatel<br>Zastaralá verze. Nepoužívatel<br>Zastaralá verze. Nepoužívatel<br>Zastaralá verze. Nepoužívatel<br>Zastaralá verze. Hλεκτροπληξία.<br>
Για να αποφύγετε τον κατάλληλο καλώδιο τραγωγικι<br>
κατάλληλο καλώδιο τραγωγικι<br>
ΣΥΡΑΣ Ο Πρόφβαση στην μπαταρία<br>
ΣΥΡΑΣ Ο Πρόφβαση στην μπαταρία<br>
ΣΥΡΑΣ Ο Πρόφβαση στην μπαταρία<br>
ΣΥΡΑΣ Ο Πρόφβαση στην μπαταρία (VAN 16 να αποφύγετε το κλίνει προσφατικάς εκλευτών του συνδεσμού στην μπαταρία.<br>
(VAN 16 να αποκλήλο καλώδιο τροφορια<br>
(VAN 16 να αποκλήλο καλώδιο τροφορια)<br>
(VAN 16 Οταν αποκλήλε πρόσβασι<br>
(VAN 16 Οταν αποκλήλε πρόσβασι ΑΡΟΣ ΜΑΣ ΑΠΑΡΑΡΟΣ (ΑΡΟΣ ΜΑΣ ΑΠΑΡΑΡΟΣ (ΑΡΟΣ ΜΑΣ ΑΠΑΡΑΡΟΣ (ΑΡΟΣ ΜΑΣ ΑΠΑΡΑΡΟΣ (ΑΡΟΣ ΜΑΣ ΑΠΑΡΑΡΟΣ (ΑΡΟΣ ΜΑΣ ΑΠΑΡΑΡΟΣ (APOSTOLOGY) (APOSTOLOGY) (APOSTOLOGY) (APOSTOLOGY) (APOSTOLOGY) (APOSTOLOGY) (APOSTOLOGY) (APOSTOLOGY) (APO Πρόφβαση στην μπαταρία.<br>
ΣΟ Πρόφβαση στην μπαταρία.<br>
ΣΟ Πρόφβαση στην μπαταρία.<br>
ΣΟ Πρόφβαση στην μπαταρία.<br>
ΣΟ Πρόφβαση στην μπαταρία.<br>
ΣΟ Προγραμματιστή είναι απενεργοποιημένει<br>
του συνδέσμου στη θήκη μπαταριών ενώ<br>
του ΣΕΣ Προγραμματιστή είναι απενεργοποιημένη. Μην αγγίζετε του του συνδέσμου ότη θήκη μπαταριών ενώ αφαιρείτε ή αντικο<br>
μπαταρία επιειδή υπάρχει ηλεκτρικό φορτίο.<br>
Ηλεκτροστατικές εκκενώσεις.<br>
Μεκτροστατικές εκκενώσεις.<br>
Σε

# • **Ηλεκτροστατικές εκκενώσεις.**

Το σύστημα απαγωγών του αναλυτή PSA βρίσκεται σε ηλεκτρική επαφή με την καρδιά και το αίμα του ασθενούς.

• Μην αγγίζετε τα μεταλλικά κλιπ «κροκοδειλάκια» στο καλώδιο ασθενούς ή στην απαγωγή βηματοδότησης. Το ηλεκτρικό ρεύμα μπορεί να είναι επικίνδυνο για τον ασθενή και τον χρήστη. OUTCONNECTION Versión obsoleta. No utilizar. Version périmée. Ne pas utiliser.

• Αποφορτίστε τυχόν ηλεκτροστατικό φορτίο από εσάς αγγίζοντας μια γειωμένη μεταλλική επιφάνεια πριν αγγίξετε τον ασθενή, τα καλώδια ασθενούς ή τη συσκευή.

*Δαθένα (Ο Αλεκτρικό ρεύμα.* Οι μη χρησιμοποιημένες συνδέσεις καλωδίου του αναλυτή PSA που έρχονται σε επαφή με αγώγιμες επιφάνειες μπορούν να επάγουν ηλεκτρικό ρεύμα στην καρδιά του ασθενούς. Ο Αποφορτίστε τυχόν ηλεκτρούνου για τη φαγαρτίστε τυχόν ηλεκτρούνου για τη φαγαγία της διαθενούς ή τη συσκευή.<br>Ηλεκτρικό ρεύμα.<br>Ηλεκτρικό ρεύμα.<br>Ερχονιαί σε επαφή με αγώγιμες επιλεκτρικό ρεύμα στην καρδιά του βιλεκτρικό ρ Μην αγγίζετε τα μεταλλικά κλιτικό κοινούς ή στη κατανικά κλιτικό καθενούς ή της αναθενούς της Απόφορτίστε τυχόν ηλεκτροστατικό φορτίο από ενειωμένη μεταλλική επιφάνεια πριν αναθενή και το Απόφορτίστε τυχόν ηλεκτροστατικό ν μπορεί να είναι επικίνδυνο για τον ασθενή και τον<br>
Αποφορτίστε τυχόν ηλεκτροστατικό φορτίο από εκ<br>
Υειωμένη μεταλλική επιφάνεια πριν αγγίξετε τον α<br>
ασθενούς ή τη συσκευή.<br>
Κό ρεύμα.<br>
Οι μη χρησιμοποιημένες συνδέσεις κά

εινδέστε μη χρησιμοποιημένες συνδέσεις καλωδίου σε χειρουργικά<br>ψάπα κολά στον ασθενή ή αποσυνδέστε τα μη χρησιμοποιημένα<br>καλώδια από το σύστημα<br>καλώδια από το σύστημα<br>καλώδια από το σύστημα<br>καλώδια από το σύστημα<br>(ε) το τ μάτια κοντά στον ασθενή ή αποσυνδέστε τα μη χρησιμοποιημένα<br>καλώδια από το συστημέν<br>**υπηρίαση**<br>23 - 21 / 1 κ - 25 - 21 / 21 - 21 / 1 1 - 22 - 21 / 1 / 21 - 21 / 1 / 1 / 21 - 21 / 1 / 1 / 22 - 21 / 1 / 1 / 2<br>23 - 21 / 1 / καλώδια από το σύστημα. Ρασιλητικό του στοπηματικό της του στοπηματικό του στοπηματικό του στοπηματικό στο του στοπηματικό στο του στοπ<br>Στο του στοπηγή του στοπηματικό του στοποιουργούν να εκπαφή με αγώγιμες επιφάνειες μπορούν να εκπαφή του αναλ Wersia vir Goleta, Napolitik Kiatik<br>Wersia vir Goleta, Nepolitika japite<br>Versia obeerbitata, Nepolitika japite<br>Versia prakatitica, Nepolitika<br>1258 arela jahitu erso, nujand VALUE CONCILING CONTROL CONTROL CONTROL CONTROL CONTROL CONTROL CONTROL CONTROL CONTROL CONTROL CONTROL CONTROL CONTROL CONTROL CONTROL CONTROL CONTROL CONTROL CONTROL CONTROL CONTROL CONTROL CONTROL CONTROL CONTROL CONTRO Wersja proces of the control the control the control to the control to the control to the control to the control to the control to the control to the control to the control to the control to the control to the control to t Versiume analysistic . And istranded der the store that is the version . A nu se utiliza. Zastarela različica. Ne uporabite

złośloń: informatikuszki

Vanhentunut version Anvion.<br>Prophalanticia. Helänkäytä.<br>Prophalanticia. Helänkänd.<br>Prophalantician. Anvion.<br>Starkentunut version. Anvion.<br>Starkentunut version. Anvion.

or siralia. Nerve i kjäldrad<br>etglerad version. Anjänd<br>anavärinituersion. Anjändra<br>anentunut version. Anjändrad<br>anentunut version. Anjüm.<br>anentunut version.

sta dinnayan sürüm. Karalanmayın

#### • **Ηλεκτροκαυτηρίαση.**

• **Το Σύστημα προγραμματισμού LATITUDE είναι μη ασφαλές σε MR.**

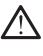

Η λειτουργία του Συστήματος προγραμματισμού LATITUDE με σήματα φυσιολογίας που είναι ασθενέστερα από το ελάχιστο ανιχνεύσιμο πλάτος, ενδέχεται να προκαλέσει ανακριβή αποτελέσματα. Versão obsoleta. Não utilize. Versiune expirat<sup>ă</sup>. A nu se utiliza. Zastaraná verzia. Nepoužíva<sup>ť</sup>. Zastarela različica. Ne uporabite. Vanhentunut version surveyselt version surveyselt version surveyselt version surveyselt version surveyselt ver<br>Manufacturing versions in de versions surveys de version surveyselt version surveyselt version surveyselt versi RESIDENT DE LA VERSIDE STRAND Wall ATITUDE HE adulara.

• **Σήματα φυσιολογίας.**

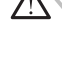

Zuerke verze.

Ο Προγραμματιστής δεν είναι αποστειρωμένος και δεν μπορεί να υποβληθεί σε αποστείρωση. Μην αφήνετε τη συσκευή να εισέλθει σε αποστειρωμένη ζώνη σε περιβάλλον εμφύτευσης.

#### • **Το Σύστημα προγραμματισμού LATITUDE πρέπει να παραμένει εκτός του στείρου πεδίου..**

Η χρήση του Προγραμματιστή, Μοντέλο 3300 παρακείμενα ή στοιβαγμένου σε άλλον εξοπλισμό πρέπει να αποφεύγεται επειδή μπορεί να οδηγήσει σε ακατάλληλη λειτουργία. Αν μια εν λόγω χρήση είναι αναγκαία, πρέπει να παρατηρείτε τον εξοπλισμό αυτό και άλλον εξοπλισμό για να βεβαιώνετε την κανονική λειτουργία τους. Θέση του Συστήματος προγραμματιστής σε περίπει να υπάρχει<br>Θέση του Συστήματος προγραμματιστής<br>Ο Βέση του Συστήματος προγραμματιστής<br>Ο Αναγκαία, πρέπει να παρατηριοποιεί<br>Σύστημα προγραμματισμού Ι<br>Το Σύστημα προγραμματισμού υποβληθεί σε κύκλο απένα στη μογραμματιστικές του στείρου πεδίου.<br>
Σύνα λεπτό, δεν θα υπάρχει υποστήριξη βηματιστικές του καθεσία της κατά του καθεσία του καθεσία του καθεσία της κατά της βήματοδότησης σε περίπτωση εφαρμο ένα λεπτό, δεν θα υπάρχει υποστήριξη βηματο<br>
αυτό, πρέπει να υπάρχει διαθέσιμη μια εφεδρι<br>
Υπου Συστήματος προγραμματισμού LATITUI<br>
Του Συστήματος προγραμματισμού LATITUI<br>
Η χρήση του Προγραμματιστή, Μοντέλο 3300 παρα<br>
στ νυ Συστήματος προγραμματισμού LATITUDI<br>Το Συστήματος προγραμματισμού LATITUDI<br>Τοιβαγμένου σε άλλον εξοπλισμό πρέπει να αποφεύ<br>ποιβαγμένου σε άλλον εξοπλισμό πρέπει να αποφεύ<br>καγκαία, πρέπει να παρατηρείτε τον εξοπλισμό αυ ήση του Προγραμματιστή, Μοντέλο 3300 παρακ<br>δαγμένου σε άλλον εξοπλισμό πρέπει να αποφει<br>δηγήσει σε ακατάλληλη λειτουργία. Αν μια εν λόγ<br>καία, πρέπει να παραπηρείτε τον εξοπλισμό αυτικό και<br>λισμό για να βεβαιώνετε την κανό δικειάτης επαναφοράς και επανεκκίνησης, που διαρκεί έως και<br>
λεπτο, δεν θα υπάρχει διαθέσμη μια εφεδρική πηγή PSA/<br>
26, πρέπει να υπάρχει διαθέσμη μια εφεδρική πηγή PSA/<br>
αποδότησης σε περίπτωση εφαρμογής ηλεκτροκαυτηρίασ Προγραμματιστή, Μοντέλο 3300 παρακείμενα η<br>
Προγραμματιστή, Μοντέλο 3300 παρακείμενα η<br>
σε ακατάλληλη λειτουργία. Αν μια εν λόγω χρήση είναι<br>
χάτει να παρατηρείτε τον εξοπλισμό αυτό και άλλον<br>
χάτει να παρατηρείτε τον εξο

- Αν ο Προγραμματιστής αντιμετωπίσει ένα ζήτημα που προκαλέσει μια κατάσταση σφάλματος, ο Προγραμματιστής θα πρέπει να υποβληθεί σε κύκλο απενεργοποίησης και ενεργοποίησης. Κατά τη διάρκεια της επαναφοράς και επανεκκίνησης, που διαρκεί έως και ένα λεπτό, δεν θα υπάρχει υποστήριξη βηματοδότησης. Για το λόγο αυτό, πρέπει να υπάρχει διαθέσιμη μια εφεδρική πηγή PSA/ βηματοδότησης σε περίπτωση εφαρμογής ηλεκτροκαυτηρίασης. • φυγραμματιστής θα φυγραμματιστής θα φυγραμματιστής θα φυγραμματιστής θα φυγραμματισμού και επανεκκίνησης, που<br>
Μπο, δεν θα υπάρχει υποστήριξη βηματοδότια<br>
Μπο, πρέπει να υπάρχει διαθέσιμη μια εφεδρική προγραμματισμού L Version Library of the Contractor Composition of the Contractor Composition Composition Composition Composition Composition Composition Composition Composition Composition Composition Composition Composition Composition Co Alexander Company of the Company of the Company of the Company of the Company of the Company of the Company of the Company of the Company of the Company of the Company of the Company of the Company of the Company of the Co Παλιά έκδοση. Μην την χρησιμοποιείτε. SALE STORE CONTROLLER SURVEY CONTROLLER SURVEY CONTROLLER SURVEY CONTROLLER SURVEY CONTROLLER SURVEY CONTROLLER SURVEY CONTROLLER SURVEY CONTROLLER SURVEY CONTROLLER SURVEY CONTROLLER SURVEY CONTROLLER SURVEY CONTROLLER SU VERSIÓN CONTROLLER SUR ENTERNA (SOFT ALL SOFT AND SURPHERE SUR ENTERNA APARTIQUE) 22 Στου του προγραμματιστής δεν αποσυνδέστε τα καλώδια PSA εβριατούτησης δίαν εκτελέτε μια διαδικασία για νεπελείτε μια διαδικασία τηλεκτροκούτησης, ελέγει το διάρκεια μια διάδικασίας ηλεκτροκούτησης, ελέγει το διάρκεια
	- Αν ο Προγραμματιστής είναι συνδεδεμένος στον ασθενή κατά τη διάρκεια μιας διαδικασίας ηλεκτροκαυτηρίασης, ελέγξτε κατόπιν τη
	- Όταν είναι δυνατό, αποσυνδέστε τα καλώδια PSA από τις απαγωγές βηματοδότησης όταν εκτελείτε μια διαδικασία ηλεκτροκαυτηρίασης.
	- Μην τοποθετείτε ιμάτια επάνω σε εξαρτήματα ή καλώδια ηλεκτροκαυτηρίασης που βρίσκονται επάνω ή κοντά στον Προγραμματιστή ή σε σχετιζόμενα καλώδια και εξαρτήματα.
	- Ποτέ μην τοποθετείτε τον Προγραμματιστή επάνω από σύστημα ηλεκτροκαυτηρίασης ή σχετιζόμενα εξαρτήματα.
- Ενώ η συσκευή έχει σχεδιαστεί και ελεγχθεί ώστε να είναι ασφαλής κατά την ηλεκτροκαυτηρίαση, η ηλεκτροκαυτηρίαση μπορεί να επάγει ηλεκτρικό ρεύμα στα καλώδια PSA, το οποίο μπορεί να αναχθεί στην καρδιά του ασθενούς. Ωστόσο, η Boston Scientific συνιστά την τοποθέτηση του Προγραμματιστή όσο το δυνατόν πιο μακριά από το σύστημα ηλεκτροκαυτηρίασης και τα σχετιζόμενα εξαρτήματα για την ελαχιστοποίηση της εισαγωγής θορύβου στο Σύστημα προγραμματισμού LATITUDE και στα καλώδια ασθενούς. λειτουργία του.<br>
2λειτουργία του.<br>
2λειτουργία του.<br>
2λειτουργία του.<br>
2λειτουργία του.<br>
2λειτουργία του.<br>
2λειτουργία του.<br>
2λειτουργία του.<br>
2λειτουργία του.<br>
2λειτουργία του.<br>
2λειτουργία του.<br>
2λειτουργία του.<br>
2λειτο For the contract of the contract of the contract of the contract of the contract of the contract of the contract of the contract of the contract of the contract of the contract of the contract of the contract of the contra

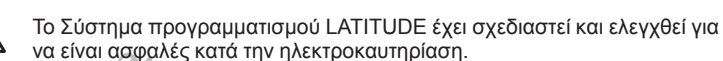

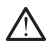

Το Σύστημα προγραμματισμού LATITUDE είναι μη ασφαλής σε ΜΤ και πρέπει να παραμένει εκτός της Ζώνης III (και υψηλότερης) ενός κέντρου MRI όπως καθορίζεται από το Έγγραφο Οδηγιών του Αμερικανικού Κολεγίου Ακτινολογίας (American College of Radiology) για τις Ασφαλείς Πρακτικές για Μαγνητική Τομογραφία2. Σε καμία περίπτωση δεν πρέπει το Σύστημα προγραμματισμού LATITUDE να μεταφερθεί στην αίθουσα του σαρωτή MRI, την αίθουσα ελέγχου ή τη Ζώνη ΙΙΙ ή IV του κέντρου MRI. πρεπει να παραμένει και πραγματικά κατασκολο Καθορία Ακτινολο<br>
Κολεγίου Ακτινολο<br>
Σύστημα προγραμ<br>
Σύστημα προγραμ<br>
Σύστημα προγραμ<br>
δαρωτή MRI, την διάτικο και του διάτικο κατασκολεία<br>
Ο τιου τιου τιου προκάλει το επισφυ

# • **Επαγωγή.**

Όταν ενεργοποιείτε τη βηματοδότηση ριπών του αναλυτή PSA, η οποία μπορεί να προκαλέσει απρόβλεπτες αρρυθμίες, πάντα να έχετε διαθέσιμο σε λειτουργική κατάσταση καρδιακό εξοπλισμό έκτακτης ανάγκης (π.χ. εξωτερικό βηματοδότη, εξωτερικό απινιδωτή) για την παροχή άμεσης υποστήριξης ζωτικών λειτουργιών. Zastaralá verze. Nepoužívat. bapwrή MRI, την αθρατή και του καταστού του του ενεργασίου του καταστού του ενεργασίου του καταστού του ενεργασίου του καταστού του ενεργασίου του καταστού του ενεργασίου του καταστού του καταστού του καταστού του καταστο VERSION ENGINEERING SCORE (STATE) According the State of the Company of the Company of the Company of the Company of the Company of the Company of the Company of the Company of the Company of the Company of the Company of the Company of the Company of the ΠΑΝΙΣ ΤΟ ΣΥΣ ΤΟ ΣΥΣ ΤΟ ΣΥΣ ΤΟ ΣΥΣ ΤΟ ΣΥΣ ΤΟ ΣΥΣ ΤΟ ΣΥΣ ΤΟ ΣΥΣ ΤΟ ΣΥΣ ΤΟ ΣΥΣ ΤΟ ΣΥΣ ΤΟ ΣΥΣ ΤΟ ΣΥΣ ΤΟ ΣΥΣ ΤΟ ΣΥΣ ΤΟ ΣΥΣ ΤΟ ΣΥΣ ΤΟ ΣΥΣ ΤΟ ΣΥΣ ΤΟ ΣΥΣ ΤΟ ΣΥΣ ΤΟ ΣΥΣ ΤΟ ΣΥΣ ΤΟ ΣΥΣ ΤΟ ΣΥΣ ΤΟ ΣΥΣ ΤΟ ΣΥΣ ΤΟ ΣΥΣ ΤΟ ΣΥΣ ΤΟ ΣΥΣ ΤΟ ΣΥ

• Σκεφτείτε το ενδεχόμενο πρόσθετων προληπτικών μέτρων σε ασθενείς στους οποίους η επιτάχυνση ή η απώλεια ρυθμού μπορεί να αποτελεί απειλητικό για τη ζωή κίνδυνο.

Το Σύστημα προγραμματισμού LATITUDE έχει σχεδιαστεί και ελεγχθεί για να είναι ασφαλές κατά την απινίδωση.

• Ενώ ο Προγραμματιστής έχει σχεδιαστεί και ελεγχθεί για να είναι ασφαλές κατά την απινίδωση, ο ασθενής μπορεί να τεθεί σε κίνδυνο και ο Προγραμματιστής μπορεί να υποστεί ζημιά. OUTCAL CONTRACTE TO KANGOIO PSA πρέπ Σκεφτείτε το ενδεχόμενο πρόσθετων προληπτικών μέτ<br>
δαθενείς στους οποίους η επιτάχυνση ή η απώλεια ρυθ<br>
να αποτελεί απειλητικό για τη ζωή κίνδυνο.<br>
Σεωτερική απινίδωση.<br>
Σύστημα προγραμματισμού LATITUDE έχει σχεδιαστεί κα

• Το καλώδιο PSA **πρέπει** να αποσυνδεθεί από την(ις) απαγωγή(ές) πριν τη χρήση εξωτερικής απινίδωσης.

• Όταν είναι δυνατό, αποσυνδέστε όλα τα καλώδια από τον ασθενή όταν χρησιμοποιείται εξοπλισμός εξωτερικής απινίδωσης.

• Εάν το Σύστημα προγραμματισμού LATITUDE είναι συνδεδεμένο στον ασθενή κατά τη διάρκεια της απινίδωσης, επιβεβαιώστε ότι ο Προγραμματιστής λειτουργεί όπως αναμένεται μετά την απινίδωση. VERSION ΤΟ ΚΑΙ ΤΟ ΠΑΡΑΣ ΤΟ ΠΑΡΑΣ ΤΟ ΠΑΡΑΣ ΤΟ ΠΑΡΑΣ ΤΟ ΠΑΡΑΣ ΤΟ ΠΑΡΑΣ ΤΟ ΠΑΡΑΣ ΤΟ ΠΑΡΑΣ ΤΟ ΠΑΡΑΣ ΤΟ ΠΑΡΑΣ ΤΟ ΠΑΡΑΣ ΤΟ ΠΑΡΑΣ ΤΟ ΠΑΡΑΣ ΤΟ ΠΑΡΑΣ ΤΟ ΠΑΡΑΣ ΤΟ ΠΑΡΑΣ ΤΟ ΠΑΡΑΣ ΤΟ ΠΑΡΑΣ ΤΟ ΠΑΡΑΣ ΤΟ ΠΑΡΑΣ ΤΟ ΠΑΡΑΣ ΤΟ ΠΑΡΑΣ ΤΟ ΠΑΡΑΣ Ματο προγραμματιστης μπορείτει να το προγραμματιστικός από την προγραμματιστικός απο το πρόγραμματιστικός προγραμματιστικός προγραμματιστικός προγραμματιστικός προγραμματιστικός προγραμματιστικός προγραμματιστικός προγραμ Ενώ ο Προγραμματιστής έχει σχεδιαστεί και ελεγασφαλές κατά την απινίδωση, ο ασθενής μπορεί<br>και ο Προγραμματιστής έχει σχεδιαστεί και ελεγασφαλές κατά την απινίδωση, ο ασθενής μπορεί<br>και ο Προγραμματιστής μπορεί να υποστεί

#### • **Εξωτερικός εξοπλισμός βηματοδότησης.**

Αν ο ασθενής είναι εξαρτώμενος από βηματοδότη και ο Προγραμματιστής αντιμετωπίσει μια κατάσταση σφάλματος, η λειτουργία βημτοδότησης θα συνεχιστεί εκτός εάν το σφάλμα προέκυψε στο ίδιο το εξάρτημα του αναλυτή PSA. Για το λόγο αυτό, να έχετε πάντα διαθέσιμο εξωτερικό εξοπλισμό βηματοδότησης ως εφεδρική συσκευή για τον ασθενή. Και ο Προγραμματιστής μπορεί να υπόστεί ζημιά.<br>Το καλώδιο PSA πρέπει να αποσυνδεθεί από την<br>πριν τη χρήση εξωτερικής απινίδωσης.<br>Οταν είναι δυνατό, αποσυνδέστε όλα τα καλώδια<br>όταν χρησιμοποιείται εξοπλισμός εξωτερικής απ τηριν τη χρήση εξωτερικής απινίδωσης.<br>Οταν είναι δυνατό, αποσυνδέστε όλα τα καλώδια ατ<br>όταν χρησιμοποιείται εξοπλισμός εξωτερικής απινίδ<br>Εάν το Σύστημα προγραμματισμού LATITUDE είναι<br>στον ασθενή κατά τη διάρκεια της απινί εχωτερικής από τους της επιβρασιασίας εχωτερικής από το πρόγραμματιστής λείτουργεί όπως αναμένεται μετό γραμματιστής λείτουργεί όπως αναμένεται μετό γραμματιστής λείτουργεί όπως αναμένεται μετό γραμματιστής λείτουργεί όπω ες κατά την απίνιδωση, ο ασθενής μπορεί να τεθεί σε κίνδυνο<br>ρογραμματιστής μπορεί να υπάστεί ζημιά.<br>ρογραμματιστής μπορεί να υπάστεί ζημιά.<br>λικιστό εκλευτερικής απινίδωσης<br>για δύνατος, αποσωνδεσε έλα τις αποκλύδια από τον Utdatert versjon. Skal ikke brukes. Wersja przeterminowana. Nie używa<sup>ć</sup>. Version of Billardoom Karl of Devotionments. Wa Exciter Mavia pia Bebulo Eswepiko e Vilhamarena verzia. Zastarela različica. Ne uporabite

• **Απώλεια ισχύος.**

2. Kanal E, et al., American Journal of Roentgenology 188:1447-74, 2007. Yer, eta, i.a. Mepouroristica.<br>Deprimitio. Nepublikischer 1996.<br>Peerbyletija. Nepublikischer 1996.<br>Bakarakatunut version. Anviand.<br>Santentunut version. Surum.<br>Jantentunut version. Surum. o. Siraus, Nerversion. Använd startikler olmayan sürüm.<br>Anathörice. He ikia katalog<br>a verilicice. He ikia katalog<br>a verilicit version. Kullan.

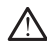

Nepoužívate

Η λειτουργία του Προγραμματιστή με εξαντλημένη εσωτερική μπαταρία ή χωρίς μπαταρία μπορεί να αναστείλει τη λειτουργία του Προγραμματιστή εάν τροφοδοσία ρεύματος AC διακοπεί προσωρινά.

• Αν χρησιμοποιείται προαιρετική μπαταρία, μη χρησιμοποιείτε εξαντλημένη ή μη εγκεκριμένη μπαταρία. Για επιπλέον ασφάλεια ασθενούς, όταν ένδειξη επιπέδου μπαταρίας εμφανίζει 25% ή λιγότερη εναπομένουσα φόρτιση, συνδέστε τον Προγραμματιστή σε εναλλασσόμενο ρεύμα (AC).

• Όταν πραγματοποιείται λειτουργία με ισχύς μπαταρίας, μην επιχειρήσετε να αντικαταστήσετε την μπαταρία.

• Ένα κίτρινο μήνυμα προειδοποίησης εμφανίζεται στην οθόνη του Προγραμματιστή όταν η εξάντληση της μπαταρίας φθάσει το 25%. Όταν η εξάντληση της μπαταρίας φθάσει στο 10% ή χαμηλότερα, εμφανίζεται ένα κόκκινο μήνυμα προειδοποίησης. Στο 5%, εμφανίζεται ένα άλλο κόκκινο μήνυμα προειδοποίησης και ακολουθεί αυτόματος τερματισμός λειτουργίας μετά από 60 δευτερόλεπτα. Остаряла версия. Да не се използва. Forældet version. Må ikke anvendes. Version Nicht version manufacturistic and Applementage. Account of the street of the street of the street of the street of the street of the street of the street of the street of the street of the street of the street of the street of the street of the street of t ΠΑΣΙΣ ΤΟΥ ΣΥΣ ΤΟΥ ΣΥΣ ΤΟΥ ΣΥΣ ΤΟΥ ΣΥΣ ΤΟΥ ΣΥΣ ΤΟΥ ΣΥΣ ΤΟΥ ΣΥΣ ΤΟΥ ΣΥΣ ΤΟΥ ΣΥΣ ΤΟΥ ΣΥΣ ΤΟΥ ΣΥΣ ΤΟΥ ΣΥΣ ΤΟΥ ΣΥΣ ΤΟΥ ΣΥΣ ΤΟΥ ΣΥΣ ΤΟΥ ΣΥΣ ΤΟΥ ΣΥΣ ΤΟΥ ΣΥΣ ΤΟΥ ΣΥΣ ΤΟΥ ΣΥΣ ΤΟΥ ΣΥΣ ΤΟΥ ΣΥΣ ΤΟΥ ΣΥΣ ΤΟΥ ΣΥΣ ΤΟΥ ΣΥΣ ΤΟΥ ΣΥΣ ΤΟΥ ΣΥΣ

#### • **Απώλεια υποστήριξης βηματοδότησης.**

Να έχετε πάντα διαθέσιμο εξωτερικό εξοπλισμό καρδιακής βηματοδότησης σε λειτουργική κατάσταση για την παροχή άμεσης υποστήριξης ζωτικών λειτουργιών.

• Αρχικά, όταν ο Προγραμματιστής είναι ενεργοποιημένος, οι λειτουργίες βηματοδότησης απενεργοποιούνται ενώ διεξάγεται ένας αυτο-έλεγχος. Δεν είναι δυνατή η βηματοδότηση κατά τη διάρκεια του αυτο-ελέγχου, ο οποίος μπορεί να διαρκέσει έως και ένα λεπτό. SAL CONTRACT AND CONTRACT CONTRACT CONTRACT CONTRACT CONTRACT CONTRACT CONTRACT CONTRACT CONTRACT CONTRACT CON<br>
CONTRACT CONTRACT CONTRACT CONTRACT CONTRACT CONTRACT CONTRACT CONTRACT CONTRACT CONTRACT CONTRACT CONTRACT CO Versión obsolution of the strain of the strain of the strain and the strain of the strain of the strain of the strain of the strain of the strain of the strain of the strain of the strain of the strain of the strain of the

• Η σύνδεση του καλωδίου του αναλυτή PSA σε λανθασμένη απαγωγή μπορεί να οδηγήσει σε αναποτελεσματική συμπεριφορά αίσθησης και βηματοδότησης και απώλεια υποστήριξης βηματοδότησης.

• Αν ο χρήστης επανεκκινήσει τον προγραμματιστή μη αυτόματα, η υποστήριξη βηματοδότησης χάνεται μέχρι το σύστημα να ολοκληρώσει τον αυτο-έλεγχό του, ο οποίος μπορεί να διαρκέσει έως και ένα λεπτό και ο χρήστης πρέπει να επανεκκινήσει τον αναλυτή PSA μη αυτόματα, εάν το επιθυμεί.  $\begin{array}{l} \times \begin{array}{l} \times \begin{array}{l} \times \end{array} \end{array}$  Να έχετε πάντα διαθέσιμο εξωτερικά<br>
Μα έχετε πάντα διαθέσιμο εξωτερικά<br>
Μα έχετε πάντα διαθέσιμο εξωτερικά<br>
Μα έχετε πάντα διαθέσιμο εξωτερικά<br>
Μα έχετε πάντα διαθέσιμο εξωτερικά<br> Zastarjela verzija. Nemojte upotrebljavati. Úrelt útgáfa. Notið ekki. Αρχικά, όταν ο Προγραμματιστής είναι ενεργετοιούν λειτουργίες βηματοδότησης απενεργοποιούν αυτο-ελέγχος. Δεν είναι δυνατή η βηματοδότησης<br>(αυτο-ελέγχος. Δεν είναι δυνατή η βηματοδότησης<br>(αυτο-ελέγχοι, ό οποίος μπορεί να δ ν αυτο-ελέγχου, ο οποίος μπορεί να διαρκέσει ές μπορεί να διαρκέσει ές μπορεί να διαρκέσει ές μπορεί να οποίος μπορεί να διαρκέσει ές μπορεί να οποίος μπορεί να και μέχρι του καλωδίου του αναλυτή PSA σε και βηματοδότησης μπορεί να οδηγήσει σε αναποτελεσματική σύμπικαι βηματοδότησης και απώλεια υποστήριξης βη<br>και βηματοδότησης και απώλεια υποστήριξης βη<br>Αν ο χρήστης επανεκκινήσει τον προγραμματιστ<br>υποστήριξη βηματοδότησης χάνεται μέχρι το Αν ο χρήστης επανεκκινήσει τον προγραμματιστι<br>τιτοστήριξη βηματοδότησης χάνεται μέχρι το σύ<br>ολοκληρώσει τον αυτο-έλεγχό του, ο οποίος μπ<br>και ένα λεπτό και ο χρήστης πρέπει να επανεκκι<br>PSA μη αυτόματα, εάν το επιθυμεί.<br>Aν

• Αν δεν υπάρχει τοποθετημένη μπαταρία, η υποστήριξη βηματοδότησης θα χαθεί εάν διακοπεί η παροχή ρεύματος AC.

#### • **Εφεδρική προστασία απινίδωσης.**

Να έχετε πάντοτε διαθέσιμο εξοπλισμό εξωτερικής απινίδωσης και ιατρικό προσωπικό ειδικευμένο στην καρδιοπνευμονική ανάνηψη (CPR) κατά τη<br>διάρκεια της εμφύτευσης και της δοκιμής παρακολούθησης. Εάν δεν<br>τερματιστεί εγκαίρως, τυχόν επαγόμενη κοιλιακή ταχυαρρυθμία μπορεί να της διανοποιοποιεί κα διάρκεια της εμφύτευσης και της δοκιμής παρακολούθησης. Εάν δεν τερματιστεί εγκαίρως, τυχόν επαγόμενη κοιλιακή ταχυαρρυθμία μπορεί να οδηγήσει στο θάνατο του ασθενούς. συγγες μημασία του της επιθυμείος του του παρακολούθησης και της διαθέσημε του του παρακολούθησης και του του προσφαλεί του του αναλυτή PSA σε λανθασμένη απαγωγή<br>Ο ελεγχού ο οποίος μπορεί να διαρκέσει έως και ένα λεπτό.<br> ηστης επανεκκινήσει τον προγραμματιστή μη αυτόματα, η<br>ερχαστούτησης χάνεται μέχρι το στολογικό του σύστημα να<br>ερχαστο τον αντο-έλεγχό του, ο στολογικό μπορεί να διαρκέσει έως<br>λεπτό και ο χρήστης πρέπει να επισυγκή αναγκήσ Version of the state of the state of the state of the state of the state of the state of the state of the state of the state of the state of the state of the state of the state of the state of the state of the state of the ZASTATER TANDA VERSION SULTAR Vanhentunut version knuture or siraldornadan sirium. olian sürüm. Kullanmayan sürüm. Kalalanmayının sürüm.

**Εξασθενημένη κολπόκοιλιακή (AV) αγωγή.**<br>Welson de la de la de la de la de la de la de la de la de la de la de la de la de la de la de la de la de la de la de la de la de la de la de la de la de la de la de la de la de la

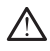

Η κολπική βηματοδότηση μίας κοιλότητας αντενδείκνυται σε ασθενείς με εξασθενημένη κολποκοιλιακή (AV) αγωγή.

• Αν ο ασθενής έχει εξασθενημένη κολποκοιλιακή (AV) αγωγή, ο προγραμματισμός AAI και οι δοκιμασίες ορθόδρομης αγωγής δεν πρέπει να διεξαχθούν.

#### • **Απότομος τερματισμός βηματοδότησης.**

Ο απότομος τερματισμός της βηματοδότησης μπορεί να οδηγήσει σε εκτεταμένες περιόδους ασυστολίας σε μερικούς ασθενείς.

• Μειώστε σταδιακά το ρυθμό βηματοδότησης μέχρι να ανιχνευτεί ο ενδογενής ρυθμός του ασθενούς για ελεγχόμενη μετάβαση από το ρυθμό βηματοδότησης στον ενδογενή ρυθμό.

#### • **Απώλεια σύλληψης.**

Η δοκιμασία ουδού βηματοδότησης υπονοεί απώλεια σύλληψης. Κατά την απώλεια σύλληψης, μπορεί να προκύψει ασυστολία και βηματοδότηση κατά τη διάρκεια ευάλωτων περιόδων. Exadeling Responsible of the Contract of the Contract of the Contract of the Contract of the Contract of the Contract of the Contract of the Contract of the Contract of the Contract of the Contract of the Contract of the Zastaralá verze. Nepoužívatelkoužívatelkoužívatelkoužívatelkoužívatelkoužívatelkoužívatelkoužívatelkoužívatelk<br>Zastaralá verze. Nepoužívatelkoužívatelkoužívatelkoužívatelkoužívatelkoužívatelkoužívatelkoužívatelkoužívatel<br>Z A THORNAGE CONTRACTED VERSION. Version Library Charles Charles Charles Charles Charles Charles Charles Charles Charles Charles Charles Charles Charles Charles Charles Charles Charles Charles Charles Charles Charles Charles Charles Charles Charles Charle AFRICAL ACCESS AND HOOKING αναλική στο εκείναι στο εκείναι στο εκείναι στο εκείναι στο εκείναι στο εκείναι στο εκείναι στο εκείναι στο εκείναι στο εκείναι στο εκείναι στο εκείναι στο εκείναι στο εκείναι στο εκείναι στο εκ

• Σκεφτείτε την υγεία του ασθενούς πριν από την εκτέλεση δοκιμής ουδού βηματοδότησης.

## • **Χρησιμοποιήστε προστατευτικά περιβλήματα.**

Η εσφαλμένη τοποθέτηση των προστατευτικών ελαστικών περιβλημάτων σιλικόνης πάνω από τα κλιπ καλωδίου τύπου «κροκοδειλάκια» του αναλυτή PSA μπορεί να προκαλέσει ακούσιες ηλεκτρικές συνδέσεις που μπορούν να επηρεάσουν δυσμενώς τη λειτουργία του καλωδίου και να θέσουν τον ασθενή σε κίνδυνο. ΠΑΣΙΣ ΕΧΕΤΑΙΣ ΚΑΤΗΣ ΕΛΙΑΝΑΣ ΤΟ ΚΑΤΗΣ ΚΑΤΗΣ ΑΠΟΛΟΣ ΤΟ ΚΑΤΗΣ ΑΠΟΛΟΣ ΤΟ ΚΑΤΗΣ ΑΠΟΛΟΣ ΤΟ ΚΑΤΗΣ ΑΠΟΛΟΣ ΤΟ ΚΑΤΗΣ ΑΠΟΛΟΣ ΤΟ ΚΑΤΗΣ ΑΠΟΛΟΣ ΤΟ ΚΑΤΗΣ ΑΠΟΛΟΣ ΤΟ ΚΑΤΗΣ ΑΠΟΛΟΣ ΤΟ ΚΑΤΗΣ ΑΠΟΛΟΣ ΤΟ ΚΑΤΗΣ ΑΠΟΛΟΣ ΤΟ ΚΑΤΗΣ ΑΠΟΛΟΣ ΤΟ ΚΑΤΗΣ ΑΠ OUTCONNER AND CONTROLL CONTROLL CONTROLL CONTROLL CONTROLL CONTROLL CONTROLL CONTROLL CONTROLL CONTROLL CONTROLL CONTROLL CONTROLL CONTROLL CONTROLL CONTROLL CONTROLL CONTROLL CONTROLL CONTROLL CONTROLL CONTROLL CONTROLL VERSIÓN CONTRACTE TRANSPORTATION OF THE SURVEY OF THE SURVEY TO CONTRACTE THE VERSION OF THE SURVEY OF THE SURVEY OF THE SURVEY OF THE SURVEY OF THE SURVEY OF THE SURVEY OF THE SURVEY OF THE SURVEY OF THE SURVEY OF THE SU VERSION 1978 (1988) κατά τη διάρκεια ευάλωτων περιόδων.<br>
Σκεφτέπε την υψεία του ασθενούς<br>
Ο Κεκφτέπε την υψεία του ασθενούς<br>
Ο Σκεφτέπε την υψεία του ασθενούς<br>
Ο Κεκφαλμένη Τσποθετήση των προστατικά περιβλ<br>
Η καφαλμένη Τσ Σεκατέλει της ανακοιού βηματοδότησης υπονοεί απώλεια σύλλη στηλεια αθλημής, μπορεί να προκύψει ασμοτολία και βηματοδότησης υπονοεί απώλεια σύλλη απάλει από κατά τη διάρκεια ευάλυψης. μπορεί να προκύψει ασμοτολία και βηματ 11. επιλευτής πάντης του σελεμμένα προκαλείται από τα κλητικά καλών στη σύνδεση καλωδία μπόρουν τον ασθενή σε κίνδυνο.<br>
Η μπόρουν να επιτρεάσουν δυσμενί<br>
θέσουν τον ασθενή σε κίνδυνο.<br>
Πριν από τη σύνδεση καλωδία<br>
Πριν απ νειτουργία του καλωδίου και να θέσει σε κίνδυνο τον αποτείτε βρεγμένα καλώδια μπορεί να επιβρειάσει για τη δια<br>
Υεσφαλμένη τοποθέτηση των προστατεύτικών ελαστ<br>
Διλικόνης πάνω από τα κλιπ καλωδίου τύπου «κροκοί<br>
αναλυτή PS Η εσφαλμένη τοποθέτηση των προστατευτικών ελαστικών.<br>Αναλικόνης πάνω από τα κλιπ καλωδίου τύπου «κροκοδαναλιτή PSA μπορεί να προκαλέσει ακούσιες ηλεκτρικ<br>μπορούν να επηρεάσουν δυσμενώς τη λειτουργία του<br>Μπορούν να ασθενήσ

Πριν από τη σύνδεση καλωδίων, βεβαιωθείτε ότι τα προστατευτικά<br>περιβλήματα είναι σωστά τοποθετημένα.<br>Σποιείτε βρεγμένα καλώδι περιβλήματα είναι σωστά τοποθετημένα.

# • **Μη χρησιμοποιείτε βρεγμένα καλώδια.**

Η υγρασία σε βρεγμένα καλώδια μπορεί να επηρεάσει δυσμενώς της λειτουργία του καλωδίου και να θέσει σε κίνδυνο τον ασθενή.

#### • **Έκθεση σε υγρά.**

ΛN

Πριν τον καθαρισμό και την απολύμανση των επιφανειών του Προγραμματιστή, απενεργοποιήστε τη συσκευή και αποσυνδέστε την εξωτερική πηγή τροφοδοσίας. Πριν από τη λειτουργία του Συστήματος<br>προγραμματισμού LATITI IDE 22 2007 του Συστήματος<br>προγραμματισμού LATITI IDE 22 2007 του Συστήματος προγραμματισμού LATITUDE, αφήστε τους παράγοντες καθαρισμού και aπολύμανσης που χρησιμοποιήθηκαν στον Προγραμματιοπή να χρησιμοποιής που χρησιμοποιής<br>εξατμιστούν<br>πές και παρεμβολές....(5)<br>1215/2012 1217/2012 1211/2012 1215/2012 εξατμιστούν. ρούν να επηρεάσουν δυσμενώς τη λειτουργία του κα<br>buv τον ασθενή σε κίνδυνο.<br>Πριν από τη σύνδεση καλωδίων, βεβαιωθείτε ότι τα<br>περιβλήματα είναι σωστά τοποθετημένα.<br>περιβλήματα είναι σωστά τοποθετημένα.<br>Οποιείτε βρεγμένα κα ιν από τη σύνδεση καλωδίων, βεβαιωθείτε ότι τα<br>οιβλήματα είναι σωστά τοποθετημένα.<br>Οι είτε βρεγμένα καλώδια.<br>Τια του καλωδίου και να θέσει σε κίνουνο τον ασθ<br>πία του καλωδίου και την απολύμανση των επιφανειώ<br>ματιστή, απεν (2) το τρόπου καλλωδία της αποδείται του καλλωδία της προστατευτικών ελαστικών περιβλημάτων<br>
Α μπορεί να προκαλέσει ακούσιες ηλεκτρικές συνδέσεις που καταιτικά μπορεί να προκαλέσει ακούσιες ηλεκτρικές συνδέσεις που καταιτ Utdatert versjon. Skal ikke brukes. Wersja przeterminowana. Nie używa<sup>ć</sup>. Version of Society Responsible to the transformation of the transformation of the transformation of the transformation of the transformation of the transformation of the transformation of the transformation of the transfor Xastaraná verzia. Nepoužívatele različica. Nepoužívatele različica. Nepoužívatele različica. Ne uporable različica. Ne uporable različica. Ne uporable različica. Ne uporable različica. Ne uporable različica. Ne uporable ra Vanhentunut version knuttum or siralia. Nerve i kjäldrad<br>etglerad version. Anjänd<br>anavärinituersion. Anjändra<br>anentunut version. Anjändrad<br>anentunut version. Anjüm.<br>anentunut version. dia dia dina dan sürüm.<br>Sura dina dan sürüm.<br>Sura dina dan sürüm.<br>Sura dunut version sürüm.<br>Sura duna dan sürüm.<br>Sura duna dan sürüm.

#### • **Εκπομπές και παρεμβολές.**

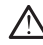

Τα χαρακτηριστικά εκπομπών αυτού του εξοπλισμού το καθιστούν κατάλληλο για χρήση σε βιομηχανικές περιοχές και νοσοκομεία (CISPR 11 Τάξη A). Αν χρησιμοποιείται σε περιβάλλον κατοικιών (όπου κανονικά απαιτείται CISPR 11 Τάξης B), ο εξοπλισμός αυτός μπορεί να μην προσφέρει επαρκή προστασία σε υπηρεσίες επικοινωνιών με ραδιοσυχνότητες. Ο χρήστης μπορεί να χρειαστεί να λάβει μέτρα αντιμετώπισης, όπως η αλλαγή της θέσης ή του προσανατολισμού του εξοπλισμού. Άλλος εξοπλισμός μπορεί να προκαλέσει παρεμβολές στο Σύστημα προγραμματισμού LATITUDE, ακόμα και αν ο άλλος εξοπλισμός συμμορφώνεται με τις απαιτήσεις περί εκπομπών της Διεθνούς Ειδικής Επιτροπής σε θέματα Ραδιοπαρεμβολών (CISPR). καταληλώ για<br>
παταπείται CIS<br>
απαπείται CIS<br>
απαπείται CIS<br>
προσφέρει επ<br>
φαδιοσυχνότη<br>
αντιμετώπισης<br>
εξοπλισμού. Α<br>
Σύστημα προπής σε<br>
Σύστημα προπής σε<br>
Σύστημα προπής σε<br>
Σύστημα προπής σε<br>
Σύστημα προπής σε<br>
Μπαταρία

# A. Aaxie

*ΔΟ Μπαταρία ιόντων λιθίου* Η μπαταρία, Μοντέλο 6753 είναι μια μπαταρία ιόντων λιθίου και, κατά συνέπεια, θεωρείται επικίνδυνο εμπόρευμα όσον αφορά την αποστολή. Μην επιστρέφετε την μπαταρία, Μοντέλο 6753 στη Boston Scientific. Απορρίψτε την μπαταρία σύμφωνα με τις απαιτήσεις των τοπικών κανονισμών. Εάν η μπαταρία πρέπει να αποσταλεί, επικοινωνήστε με τον τοπικό σας αποστολέα για τις οδηγίες και τις απαιτήσεις για αποστολή προϊόντος. Extendation Controlled version. Version Martin Entreprinten. November 2007 AREGUNATION CONTROLLED VERSION ΠΡΟΦΥΛΑΞΕΙΣ<sup>2</sup> ... Ο ΠΡΟΦΥΛΑΞΕΙΣ ... Ο ΠΡΟΦΥΛΑΞΕΙΣ ... Ο ΠΡΟΦΥΛΑΞΕΙΣ ... Ο ΠΡΟΦΥΛΑΞΕΙΣ ... Ο ΠΡΟΦΥΛΑΞΕΙΣ ... Ο ΠΡΟΦΥΛΑΣ<br>
ΠΡΟΦΥΛΑΞΕΙΣ ... Ο ΠΡΟΦΥΛΑΣ<br> *Μην ανηγίετε σην μπαταρία σύμφωνα εμπορίωνε της κανονισμών. Εάν η μπατα* OUTCOR TROOVALEED z καται τη συνεπεία θεωρείται επικίνουνο εμπορεύμα σου αρθρόφει της Μηχαντίζετε της μπαταρία σύμφωνα με τις απαιτήσεις των προϊόντος.<br>
Σται το προϊόντος της προϊόντος της προϊόντος του προϊόντος του προϊόντος του προϊόντ

## • **Ενεργοποίηση.**

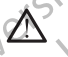

Μην αγγίζετε την οθόνη ενώ ενεργοποιείται ο Προγραμματιστής, καθώς αυτή η ενέργεια μπορεί να προκαλέσει τη μη απόκριση της περιοχής που αγγίξατε, εάν πιέσετε αργότερα. Version of the Manuscript of the Manuscript of the Manuscript of the Manuscript of the Manuscript of the Manuscript of the Manuscript of the Manuscript of the Manuscript of the Manuscript of the Manuscript of the Manuscrip Version périmée. Ne pas utiliser.

## <span id="page-14-0"></span>**ΠΡΟΦΥΛΑΞΕΙΣ**

# **Γενικά**

• **Λειτουργική ανεπάρκεια λόγω εξωτερικής βλάβης.** Οι μηχανικές επιπτώσεις, για παράδειγμα η πτώση του Προγραμματιστή ενώ έχει αποσυσκευαστεί, μπορεί να επηρεάσει δυσμενώς τη λειτουργία του συστήματος. Μη χρησιμοποιείτε τον Προγραμματιστή αν υπάρχει εμφανής βλάβη. Αν έχει προκληθεί βλάβη, επικοινωνήστε με την Boston Scientific για να επιστρέψετε τον Προγραμματιστή χρησιμοποιώντας τις πληροφορίες που αναγράφονται στο οπισθόφυλλο του παρόντος εγχειριδίου. Ο αγγιέστε, εάν πιέσετε αργότερα.<br>
(ΡΟΦΥΛΑΞΕΙΣ<br>
Κειτουργική ανεπάρκεια λόγω εί<br>
«Κειτουργική ανεπάρκεια λόγω εί<br>
«Κειτουργική ανεπάρκεια λόγω εί<br>
«Ταυστήματος. Μη χρησιμοποιείτε τους»<br>
(φυστήματος. Μη χρησιμοποιείτε τους) Μηναγγίζετε την οθόνη ενώ ενεργοποιείταιο Προγ<br>
αυτή η ενέργεια μπορεί να προκαλέσει τη μη απόκ<br>
ανγίξατε, εάν τιέσετε αργότερα.<br> **ΔΟΥΛΑΞΕΙΣ**<br>
ΣΟΥΛΑΞΕΙΣ<br>
ΣΟΥΛΑΞΕΙΣ<br>
ΣΟΥΛΑΞΕΙΣ<br>
ΣΟΥΛΑΞΕΙΣ<br>
ΣΟΥΛΑΞΕΙΣ<br>
ΣΟΥΛΑΞΕΙΣ<br>
ΣΟΥΛΑΞΕΙΣ<br>
Σ Ο αγγίξατε, εάν πιέσετε αργότερα.<br>Ο αγγίξατε, εάν πιέσετε αργότερα.<br>Ο αγγίξατε, εάν πιέσετε αργότερα.<br>Ο καταγράφει να προκατούνει του Προγράφιστος και προκατούνει του Προγράφιστος της προκατούνει του Προγράφιστος<br>ΜΑΞΕΙΣ<br>Ο ΑΞΕΙΣ<br>
ΥΡΑΣ ΤΟ ΚΑΡΑ ΤΟ ΚΑΡΑ ΤΟ ΚΑΡΑ ΤΟ ΚΑΡΑ ΤΟ ΚΑΡΑ ΤΟ ΚΑΡΑ ΤΟ ΚΑΡΑ ΤΟ ΚΑΡΑ ΤΟ ΚΑΡΑ ΤΟ ΚΑΡΑ ΤΟ ΚΑΡΑ ΤΟ ΚΑΡΑ ΤΟ ΚΑΡΑ ΤΟ ΚΑΡΑ ΤΟ ΚΑΡΑ ΤΟ ΚΑΡΑ ΤΟ ΚΑΡΑ ΤΟ ΚΑΡΑ ΤΟ ΚΑΡΑ ΤΟ ΚΑΡΑ ΤΟ ΚΑΡΑ ΤΟ ΚΑΡΑ ΤΟ ΚΑΡΑ ΤΟ ΚΑΡΑ ΤΟ ΠΟΛΟΛΟΛΟΛΟΛΟΛΟ Ελευτικής Παστασιανικής βλάβης<br>Το ανεπάρκεια λόγω εξωτερικής βλάβης<br>Το ανεπάρκεια λόγω εξωτερικής βλάβης<br>Στη προκληθεί βλάβη, επικοινωνήστε με την<br>Χει προκληθεί βλάβη, επικοινωνήστε με την<br>Το χρησιμοποιείτε τον Προγραμματ Dit is een verouderde versie. Niet gebruiken. άρκεια λόγω εξωτερικής βλάβης. Οι μηχανικές.<br>Ο ράδειγμα η πτώση του Προγραμματιστή ενώ έχει<br>προεί να επιρεάσει δυσμενώς τη λειτουργία του<br>δησιμοποιείτε τον Προγραμματιστή αν υπάρχει εμφανής<br>κληθεί βλάβη, επικοινώνήστε με να χρησιμοποιείτε μόνο τη Ράβδο τηλεμετρίας.<br>
Versing τον προγράμματο της Παταγωγίας της Παταγωγίας της Παταν προγράμματος πρόφυλλο του παρόντος<br>
Παταν προγράμματομό των ειδικών<br>
Παταν προγράμματομό των ειδικών<br>
Μα χρησιμ

- **Σύστημα προγραμματισμού.** Για τον προγραμματισμό των ειδικών γεννητριών ερεθισμάτων της Boston Scientific χρησιμοποιήστε μόνο το κατάλληλο Σύστημα προγραμματισμού LATITUDE που διαθέτει το κατάλληλο λογισμικό. Were also the positive term of the state of the stars of the state of the state of the state of the state of the state of the state of the state of the state of the state of the state of the state of the state of the state
- **Χρήση ράβδου τηλεμετρίας, Μοντέλο 6395.** Για επαγωγική τηλεμετρία γεννήτριας ερεθισμάτων, να χρησιμοποιείτε μόνο τη Ράβδο τηλεμετρίας, Μοντέλο 6395 με το Σύστημα προγραμματισμού LATITUDE. Vanhentunut version of the state of the state of the state of the state of the state of the state of the state of the state of the state of the state of the state of the state of the state of the state of the state of the B. Tia Erray Wylkin Triveperpfactor EXAMPLE CONTRATS
- **Θερμοκρασία ράβδου (Μοντέλο 6395 μόνο).** Οι διαδικασίες τηλεμετρίας που υπερβαίνουν τις 8 ώρες μπορεί να απαιτούν θερμικό μονωτή μεταξύ

της κεφαλής της Ράβδου τηλεμετρίας, Μοντέλο 6395 και του δέρματος του ασθενούς καθώς η θερμοκρασία της κεφαλής της ράβδου μπορεί να κυμανθεί από 33 - 41 °C (88 - 106 °F).

• **Η Ράβδος τηλεμετρίας, Μοντέλο 6395 αποστέλλεται μη αποστειρωμένη..** Η Ράβδος τηλεμετρίας, Μοντέλο 6395 αποστέλλεται μη αποστειρωμένη. Αφαιρέστε την ράβδο από τη συσκευασία της πριν από την αποστείρωση. Αν η ράβδος τηλεμετρίας πρόκειται να χρησιμοποιηθεί σε στείρο πεδίο, πρέπει να αποστειρωθεί ενεργά πριν τη χρήση ή να περικλειστεί σε αναλώσιμο αποστειρωμένο χειρουργικό θηκάρι (Μοντέλο 3320) κατά διάρκεια της χρήσης. Για πληροφορίες αποστείρωσης και καθαρισμού, ανατρέξτε στην ενότητα ["Καθαρισμός του Προγραμματιστή](#page-58-1) [και των παρελκόμενων" στη σελίδα 53](#page-58-1). στου καταστειρώμενη. Η Ραφδος τηλεμετρίας<br>
κυμανθεί από 33 -44 °<br>
- Η Ράβδος τηλεμετρίας<br>
αποστειρώμενη. Αφαιρ<br>
την αποστείρωμενη. Αφαιρ<br>
την αποστείρωση. Αν ή<br>
σε στέίρο πεδίο, πρέπε<br>
περικλέιστεί σε ανάλως<br>
- δεκαι των

• **Η Ράβδος τηλεμετρίας S-ICD Μοντέλο 3203 αποστέλλεται μη αποστειρωμένη.** Η Ράβδος τηλεμετρίας S-ICD Μοντέλο 3203 αποστέλλεται μη αποστειρωμένη. Αφαιρέστε τη ράβδο από τη συσκευασία της πριν από τη χρήση. Αν η ράβδος πρόκειται να χρησιμοποιηθεί σε στείρο πεδίο, πρέπει να εσωκλειστεί σε ένα στείρο ενδοεγχειρητικό κάλυμμα μήλης (Μοντέλο 3320) κατά τη διάρκεια της χρήσης. Για πληροφορίες καθαρισμού, ανατρέξτε στην ενότητα ["Καθαρισμός του](#page-58-1) Προγραμματιστή και των παρελκόμενων" στη σελίδα 53. σε στείρο πε<br>
και τουκλείστεί<br>
2320) κατά του περικλείστεί<br>
2320) κατά του παρτέρω<br>
και του παρτέρω<br>
22 Δεν της πριν από<br>
22 Δεν της πριν από του περιουργού<br>
22 Δεν της προγραμμα<br>
22 Δεν της προγραμμα<br>
22 Δεν της προγραμμ αποστείρωμένη. Αφαιρέστε<br>
την αποστείρωση. Αν η ράβ<br>
σε στείρο πεδίο, πρέπει να<br>
περικλέιστεί σε ανάλωσιμο<br>
13320) κατά διάρκεια της χρή<br>
καθαρισμού, ανατρέξτε στην<br>
και των παρελκόμενων στη<br>
και των παρελκόμενων στη<br>
Η Ρ σε στείρο πεδίο, πρέπει να απ<br>
(περικλειστεί σε αναλώσιμο απ<br>
(3320) κατά διάρκεια της χρήση<br>
καθαρισμού, ανατρέξτε στην εν<br>
(και των παρελκόμενων" στη σε<br>
(και των παρελκόμενων" στη σε<br>
(κάλυμμα μήλης (Μοντέλο 3320)<br>
(τη 3320) κατα οιαρκεια της χρησης.<br>
Καθαρισμού, ανατρέξτε στην ενό<br>
Και των παρελκόμενων" στη σελί<br>
Η Ράβδος τηλεμετρίας S-ICD N<br>
(Ario περίλλεται μη αποστειρωμένη και του αποστειρωμένη.<br>
Η Ράβδος τηλεμετρίας S-ICD N<br>
(Ario Παλιά διατά διατού ανατρέξε στην ενόπητα "Καθαρία καθαρία έκδος" και των παρελκόμενων" στη σελίδα 53.<br>
Η Ράβδος τηλεμετρίας S-ICD Movrέλο 32<br>
Η Ράβδος τηλεμετρίας S-ICD Movrέλο 32<br>
Η Ράβδος τηλεμετρίας S-ICD Movrέλο 32<br>
( Ο της πριγραμματιστη και των παρελεταινο της πριγραμματιστη και των παρελεταινο καλύψιμα μήλης (Μοντέλο 3320)<br>
(ΚΑΛΟΨΙΑ μήλης (Μοντέλο 3320)<br>
(ΚΑΛΟΨΙΑ μήλης (Μοντέλο 3320)<br>
(Προγραμματιστη και των παρελε<br>
(ΣΥΣ) ΣΥΣ ΚΑΛώδι αποστελλεται μη σταρους μηλει μηκατοικεί σε του διασκεται για της πριν από την αποτελλεται μη αποστελικαι μη αποστελικαι μη αποστελικαι μη αποστελικαι μη καται να κρατιστια να χρησιμοποιείτε στηληροφορίες καθαρισμού, ανατ

• **Χρήση της γραφίδας.** Αν θέλετε να χρησιμοποιήσετε γραφίδα, βεβαιωθείτε ότι είναι Projected Capacitance. Η χρήση οποιουδήποτε άλλου αντικειμένου ενδέχεται να προκαλέσει βλάβη στην οθόνη αφής.

• **Καλώδια ηλεκτροκαυτηρίασης.** Φυλάσσετε όλα τα καλώδια ηλεκτροκαυτηρίασης τουλάχιστον 30 cm (12 in) μακριά από το Σύστημα προγραμματισμού LATITUDE για την αποφυγή ψευδών σημάτων λόγω ενέργειας ηλεκτροκαυτηρίασης. Versión με τηλερτική απόλουθη της γραφίδας. Αν θέλετε να πληροφορίες καθαρισμού, ανατρέ<br>
Στιληροφορίες καθαρισμού, ανατρέ<br>
Στιληροφορίες καθαρισμού, ανατρέ<br>
Στιληροφορίες καθαρισμού, ανατρέ<br>
Στιλική προγραμματισμού ενδέχε

• **Ρεύμα διαρροής.** Παρόλο που ο προαιρετικός εξωτερικός εξοπλισμός που συνδέεται στον Προγραμματιστή, Μοντέλο 3300 πρέπει να ανταποκρίνεται στις ισχύουσες προδιαγραφές ρεύματος διαρροής για εμπορικά προϊόντα, ενδέχεται να μην ανταποκρίνεται στις πιο αυστηρές προδιαγραφές διαρροής για ιατρικά προϊόντα. Συνεπώς, ο εξωτερικός εξοπλισμός στο σύνολό του πρέπει να παραμένει εκτός του περιβάλλοντος του ασθενούς. κάλυμμα μήλης (Μοντέλο 3320) κατά τη διάλυμμα μήλης (Μοντέλο 3320) κατά τη διά<br>
πληροφορίες καθαρισμού, ανατρέξτε στην<br>
Προγραμματιστή και των παρελκόμενων"<br>
"Κρήση της γραφίδας. Αν θέλετε να χρησι<br>
βεβαιωθείτε ότι είναι Καλώδια ηλεκτροκαυτηρίασης, Φυλ<br>ηλεκτροκαυτηρίασης τουλάχιστον 30<br>προγραμματισμού LATITUDE για την<br>ενέργειας ηλεκτροκαυτηρίασης.<br>Ενέργειας ηλεκτροκαυτηρίασης.<br>Ρεύμα διαρροής. Παρόλο που ο προδιαγραφές διαρροής για ιατρικά ντητης γραφιστικής του δηγουεια. Η χρήσια του αντικειμένου ενδέχεται να προκαλέσει βλάβη στη<br>ανακτικειμένου ενδέχεται να προκαλέσει βλάβη στη<br>ανακτικειμένου ενδέχεται να προκαλέσει βλάβη στη<br>ανακτικειμένου ενδέχεται να πρ ια ηλεκτροκαυτηρίασης, Φυλάσσετε όλα τα καλ<br>καυτηρίασης τουλάχιστον 30 cm (12 in) μακριά α<br>μματισμού LATITUDE για την αποφυγή ψευδών<br>ες ηλεκτροκαυτηρίασης.<br>διαρροής. Παρόλο που ο προαίρετικός εξωτερικος.<br>διαρροής. Παρόλο ιτισμού LATITUDE για την αποφυγή ψευδών σ<br>λεκτροκαυτηρίασης.<br>Σται στον Προγραμματιστή, Μοντέλο 3300 πρέτ<br>εται στον Προγραμματιστή, Μοντέλο 3300 πρέτ<br>εται στις ισχύουσες προδιαγραφές ρεύματος δι<br>ροϊόντα, ενδέχεται να μην α **ής.** Παρόλο που ο προαιρετικός εξωτερικός<br>στον Προγραμματιστή, Μοντέλο 3300 πρέτ<br>Γοτις ισχύουσες προδιαγραφές ρεύματος δ<br>ντα, ενδέχεται να μην ανταποκρίνεται στις<br>διαρροής για ιατρικά προϊόντα. Συνεπώς, α<br>διαρροής για ια υ ενδέχεται να προκαλέσει βλάβη στην οθόνη αφής.<br>
καυτηρίασης, Φυλάσσετε όλα τα κάλώδια<br>
ης τουλάχιστόν 30 cm (12 in) μακριά από το Σύστημα<br>
ης τουλάχιστόν 30 cm (12 in) μακριά από το Σύστημα<br>
ΤΑΤΙΤUDE για την αποφυγή ψευ

- Ποτέ μην αγγίζετε τις ηλεκτρικές επαφές στις πλαϊνές πλευρές του Προγραμματιστή, Μοντέλο 3300 και τον ασθενή, μια ράβδο τηλεμετρίας ή οποιοδήποτε καλώδιο ταυτόχρονα.
- **Συνδέσεις PSA.** Βεβαιωθείτε ότι οι απαγωγές είναι συνδεδεμένα κατάλληλα για την επιθυμητή χρήση. Η εσφαλμένη ρύθμιση μπορεί να οδηγήσει σε συμβάντα βηματοδότησης/αίσθησης που εμφανίζονται κάτω από έναν διαφορετική κοιλότητα στην οθόνη. Το περιβάλλον εργασίας<br>χρήστη της εφαρμογής PSA συσχετίζει ειδικές συνδέσεις απαγωγών με τις χρήστη της εφαρμογής PSA συσχετίζει ειδικές συνδέσεις απαγωγών με τις κοιλότητες RA, RV και LV στην οθόνη για την υποστήριξη του ελέγχου και των τριών κοιλοτήτων με ελάχιστη αλλαγή των φυσικών συνδέσεων. Οι αποθηκευμένες μετρήσεις του αναλυτή PSA επίσης επισημαίνονται αυτόματα ανάλογα με την κοιλότητα που χρησιμοποιείται στην οθόνη. Αυτές οι επισημάνσεις μπορούν αργότερα να ρυθμιστούν από τον χρήστη εάν ληφθεί απόφαση χρήσης μίας φυσικής σύνδεσης για τον έλεγχο άλλων ρολο που ο προαίρετικός εξωτερικός εξοπλισμός<br>ρογράμματιστή, Μοντέλο 3300 πρέπει να<br>χύουσες προδιαγραφές ρεύματος διάρροής για<br>χύουσες προδιαγραφές ρεύματος διάρροής για<br>τις για τατρικά προϊόντα. Συνετιώς, ο εξωτερικός<br>το εκτρικές επαφές στις πλαϊνές πλευρές του<br>"λο 3300 και τον ασθενή, μια ράβδο"<br>"Αν 3300 και τον ασθενή, μια ράβδο"<br>"Το εκαλώδιο ταυτόχρονα"<br>ε ότι οι απαγωγές είναι συνδεδεμένα<br>"Χρήση. Η εσφαλμένη ρύθμιση μπορεί να χρήση.<br>"Χ απαγωγές είναι συνδεδεμένα<br>απαγωγές είναι συνδεδεμένα<br>Στης/αίσθησης που εμπόρει να γιατία του προβάνιο εργασίας<br>γιατία το περιβάλλον εργασίας<br>για την υποστήριεη του ελέγχου και<br>ζει ειδικές συνδέσεις απαγωγών μετις<br>λλαγή τ Vanhender version of the state of the state of the state of the state of the state of the state of the state of the state of the state of the state of the state of the state of the state of the state of the state of the st For a control of the control of the control of the control of the control of the control of the control of the<br>modifipity for exerxion. Or another control of the control of the control of the control of the control of the<br> George Christian Survey Christian Survey Christian Survey Christian Survey Christian Survey Christian Survey Christian Survey Christian Survey Christian Survey Christian Survey Christian Survey Christian Survey Christian S

κοιλοτήτων (για παράδειγμα, χρησιμοποιώντας μόνο σύνδεση RV για τον έλεγχο των απαγωγών RA, RV και LV).

- **Κλιπ συνδέσμων PSA.** Μην στερεώνετε τον σύνδεσμο PSA απευθείας στο δέρμα, τον θύλακα ή σε άλλον ιστό του ασθενούς.
- **Κοιλιακή αίσθηση.** Κατά τη διάρκεια μιας συνεδρίας PSA, η συμπεριφορά κοιλιακής αίσθησης καθοδηγείται από την πιο πρόσφατα επιλεγμένη διαμόρφωση κοιλιακής βηματοδότησης: RV-only, LV-only ή Bi-V.
	- Κατά την εκκίνηση του συστήματος, ο τρόπος λειτουργίας PSA είναι ρυθμισμένος σε ODO (μη βηματοδότηση) και η αποτελεσματική διαμόρφωση κοιλιακής βηματοδότησης είναι Bi-V.
- Όταν είναι επιλεγμένος ο τρόπος λειτουργίας μη βηματοδότησης (ODO ή OVO) από την παλέτα τρόπων λειτουργίας, η αίσθηση είναι ρυθμισμένη σε Bi-V για να διασφαλιστεί ότι η αίσθηση είναι ενεργοποιημένη και στις δύο απαγωγές ανεξάρτητα από την προηγούμενη διαμόρφωση. ελεγχο των απαγωγιν<br>
κλιπ συνδέσμων Ρ<br>
στο δέρμα, τον θύλα<br>
στο δέρμα, τον θύλα<br>
κοιλιακή αίσθηση.<br>
κοιλιακή αίσθηση.<br>
κοιλιακής αίσθησης<br>
κοιλιακής αίσθησης.<br>
ΣΥΡΑΡΙΣΥΣ ΤΑ ΤΑ ΣΥΡΑ Είναι επιλείων στο επιλείων που επιλείων Za Helena Verzeria Verzeria Verzeria Verzeria Verzeria Verzeria Verzeria Verzeria Verzeria Verzeria Verzeria V<br>Zastarala verzeria Verzeria Verzeria Verzeria Verzeria Verzeria Verzeria Verzeria Verzeria Verzeria Verzeria V<br> Formation and the strengthen the strengthen and the strengthen and the strengthen and the strengthen and the strengthen and the strengthen and the strengthen and the strengthen and the strengthen and the strengthen and the Version metals το τροπολική διαμογράφιση μεταξύ το τροπολική διαμογράφιση και στην εκκίνηση του διαμορφωσή κοιλιακής<br>
(ODO ή OVO) από την<br>
(ODO ή OVO) από την<br>
(ODO ή OVO) από την εκκίνηση του (ODO ή OVO) από την<br>
(ODO ή According to the control of the control of the control of the control of the control of the control of the control of the control of the control of the control of the control of the control of the control of the control of
	- **Υπερευαίσθηση μεταξύ των κοιλοτήτων.** Μια μονοπολική διαμόρφωση μπορεί να οδηγήσει σε υπερευαίσθηση τεχνικών σφαλμάτων μεταξύ των κοιλοτήτων που επηρεάζει τη συμπεριφορά βηματοδότησης.
		- τεχνικά σφάλματα μεταξύ των κοιλοτήτων σε
	- Σε μια μονοπολική διαμόρφωση, είναι σύνηθες να παρατηρούνται<br>- Τεχνικά σφάλματα μεταξύ των κοιλοτήτων σε<br>- Γιαμόνιας της παρατηρούνται<br>- Γιαμόνιας συνδέσμου Αλπίσω στην Αντίας Γιαν μετακτικάς ηλεκτροκαρδιογραφήματα (EGM). Εάν μετακινήσετε το κλιπ συνδέσμου A+ πίσω στην άνοδο της κολπικής απαγωγής, ενώ το κουμπί ηλεκτροδίου "Περίβλημα" και το κουμπί "Χρήση σύνδεσης Α+" εξακολουθούν να είναι επιλεγμένα, ο αναλυτής PSA παραμένει προγραμματισμένος σε μονοπολική διαμόρφωση. Σε αυτήν την περίπτωση, ενδέχεται να δείτε έντονα τεχνικά σφάλματα μεταξύ των κοιλοτήτων στα EGM, τα οποία μπορεί να οδηγήσουν σε υπερευαίσθηση που επηρεάζει τη συμπεριφορά βηματοδότησης. Παλικά σφάλματα μεταξύ των κοιλοτήτω της διαμορφωσή κολιακής βηματοδότης (ΟΥ)<br>
	(ΟΠΟ ή ΟΥΟ) από πην παλέτα τρόπος λειτόπος τρόπος λειτόπος (ΟΠΟ ή ΟΥΟ) από πην παλέτα τρόπος λειτόπος (ΟΠΟ ή ΟΥΟ) από πην παλέτα τρόπος λειτόπ OUTCONTENT SON TRANSPORT AND TRANSPORTATION Version στηρεάζει τη συμπεριστική περιοχία του επιρεάζει τη συνετικά του επιλεγμένα, το τροφοριασία τη διάχνικα στηρεάζει τη συνετικά της καταικά της είναι τηλεγμένα, το τροφοριασία της είναι τηλεγμένα, το τροφοριασία της Σε μια μονοπολική διαμόρφωση, είναι το καλύτητα του τερευαίσθηση μεταξύ των κοιλοτήτων. Μια μονοπολική διαμόρφωση, είναι σύνηθες να παραγωγές ανεξάρτητα (πορεύτα να δηγήσει σε υπερευαίσθηση τεχνικών σφαλμάτικος κοιλοτήτων κουμπί ηλεκτροδίου "Περίβλημ<br>εξακολουθούν να είναι επιλεγμι<br>προγραμματισμένος σε μονοπ<br>περίπτωση, ενδέχεται να δείτε<br>κοιλοτήτων στα ΕGM, τα οποία<br>υπερευαίσθηση που επιβρεάζει<br>Ανοικτο/βραχυκυκλωμένο καλώ<br>σε περίπτωση ανοικ νεχνικά οφαλματα μεταςύ των κοιλοτητών σε<br>- ήλεκτροκαρδιογράφήματα (ΕGM). Εάν μετακινής<br>- συνδέσμου Α+ πίσω στην άνοδο της κολπικής α<br>- κουμπί ηλεκτροδίου "Περίβλημα" και το κουμπί ",<br>- εξακολουθούν να είναι επιλεγμένα, ο ουμπί ηλεκτροδίου "Περίβλημα" και το κουμπί "Χ<br>ξακολουθούν να είναι επιλεγμένα, ο αναλυτής PS<br>προγραμματισμένος σε μονοπολική διαμόρφωση<br>τερίπτωση, ενδέχεται να δείτε έντονα τεχνικά σφαιλοτήτων στα EGM, τα οποία μπορεί να Α-Επίσω στην άνοδο της κολπίκης απαγωγής, ενώ το<br>Α-Επίσω στην άνοδο της κολπίκης απαγωγής, ενώ το<br>προδίου "Περίβλημα" και το κουμπί "Χρήση σύνδεσης Α+" \<br>ενόδεχεται να δείτε έντονα τεχνικά σφάλματα μεταξύ των<br>παιθένος σε

• **Ανοικτό/βραχυκυκλωμένο καλώδιο ΗΚΓ.** Η απώλεια του σήματος ΗΚΓ σε περίπτωση ανοικτού/βραχυκυκλωμένου καλωδίου ΗΚΓ μπορεί να επηρεάσει τη διάγνωση και την αξιολόγηση μέσω παράτασης της διαδικασίας ή αποτροπής ολοκλήρωσης της διαδικασίας. γραμματισμένος σε μονοπολική διαμορφωση.<br>Σπτωση, ενδέχεται να δείτε έντονα τεχνικά σφάλ<br>Σπήτων στα EGM, τα οποία μπορεί να οδηγήσο<br>δευαίσθηση που επιηρεάζει τη συμπεριφορά βη<br>βραχυκυκλωμένο καλώδιο HKT. Η απώλεια<br>πώση ανο

- Ελέγξτε πρώτα τα καλώδια και αντικαταστήστε τα εάν είναι ραγισμένα ή φθαρμένα.
- Αν το καλώδιο δεν λειτουργεί σωστά, αντικαταστήστε το.

Jrdated<br>Jersión

- **Προσαρμογέας ρεύματος, Μοντέλο 6689.** Ο προσαρμογέας ρεύματος φυσιολογικά θερμαίνεται όταν βρίσκεται σε λειτουργία ή κατά τη φόρτιση. Μην τοποθετείτε τον προσαρμογέα ρεύματος στη θήκη αποθήκευσης του στηρίγματος ενώ βρίσκεται σε λειτουργία ή ενώ φορτίζει, καθότι ο περιορισμένος χώρος δεν θα επιτρέψει την επαρκή διάχυση της θερμότητας. εισθηση που επιβεάζει τη συμπεριφορά βηματοδότησης.<br>
αχυκυκλωμένο καλώδιο HKF. Η απώλεια του σήματος HKF (δ)<br>
ση ανοικτού/βραχυκυκλωμένου καλωδίου HKF μπορεί να<br>
Π διάγνωση και την αξιολόγηση μέσω παράτασης της<br>
Τι αποτρο ντουργεί σωστά, αντικαταστήστε τος τιδιοφοριας<br>Τουργεί σωστά, αντικαταστήστε τος τιδιοφοριας<br>Σταν βρίσκεται σε λειτουργία ή κατά τη φόρτια<br>Σταν βρίσκεται σε λειτουργία ή κατά τη φόρτια<br>Σταν κατισυργία ή ενώ φορτίζει, καθό να και αντικαταστηστε τα εαν ειναι ραγισμενα<br>γργεί σωστά, αντικαταστήστε το είναι ραγισμενα<br>Μοντέλο 6689. Ο προσαρμογέας ρεύματος<br>Α βρίσκεται σε λειτουργία ή κατά τη φόρτιση.<br>Σε κειτουργία ή ενώ φορτίζει, καθότι ο<br>Σεπιτρέ Zastaraná verzia. Nepoužíva<sup>ť</sup>. Zastarela različica. Ne uporabite.
- **Ethernet.** Αν επιθυμείται για χρήση, συνδέστε το καλώδιο Ethernet μόνο στον σύνδεσμο θύρας Ethernet RJ45 στον Προγραμματιστή, Μοντέλο 3300. Η εισαγωγή ή η αφαίρεση του καλωδίου Ethernet κατά τη διάρκεια<br>της λειτουργίας μπορεί να επηρεάσει τις λειτουργίες δικτύωσης Η<br>σύνδεση Ethernet RJ45 στον Προγραμματιστή, Μοντέλο 2300. της λειτουργίας μπορεί να επηρεάσει τις λειτουργίες δικτύωσης. Η σύνδεση Ethernet RJ45 στον Προγραμματιστή, Μοντέλο 3300 είναι μόνο Vanhentunut version and the state of the state of the state of the state of the state of the state of the state of the state of the state of the state of the state of the state of the state of the state of the state of the Fre Forka/wold Ethernet Hover 2012 Webritzer, Kabori olmayına Sürüm Alexandra olmayını Taskan'da Ethernet Hove Saları (1997)

για χρήση τοπικής δικτύωσης (Local Area Networking, LAN). Δεν πρέπει να χρησιμοποιείται για τηλεφωνική σύνδεση.

- **Επαγωγική τηλεμετρία.** Η χρήση του Προγραμματιστή μόνο με την ισχύ της μπαταρίας μπορεί να έχει ως αποτέλεσμα τη μείωση της απόστασης τηλεμετρίας (από τη ράβδο στην εμφυτευμένη συσκευή). Αν απαιτείται, χρησιμοποιήστε ρεύμα AC για τη βελτίωση της επαγωγικής τηλεμετρίας.
- **Λειτουργία μπαταρίας κατά τη διάρκεια της μακροχρόνιας αποθήκευσης.** Βγάλτε την μπαταρία για την αποφυγή της αποφόρτισης όταν αποθηκεύετε τον Προγραμματιστή για παρατεταμένες περιόδους (π. χ. μήνες).
- **Ακρίβεια ημερομηνίας και ώρας.** Η αδυναμία πρόσβασης σε απομακρυσμένο διακομιστή ώρας μπορεί να οδηγήσει σε ασυνέπειες στην ώρα του Προγραμματιστή. Ως εφεδρική μέθοδο, επικοινωνήστε με τον τοπικό αντιπρόσωπο της Boston Scientific για τη μη αυτόματη ρύθμιση της ώρας και της ημερομηνίας. να χρησιμοποιεται για<br>
- Επαγωγική τηλεμετρία<br>
της μπαταρίας μπορεί ν<br>
της μπαταρίας μπορεί ν<br>
τηλεμετρίας (από τη ρά<br>
χρησιμοποιήστε ρεύμα<br>
χρησιμοποιήστε ρεύμα<br>
- Λειτουργία μπαταρίας<br>
- Λειτουργία μπαταρίας<br>
στον απομά *αποθήκευσ*<br> *αποθήκευσ*<br> *δταγ αποθήκευσ*<br> *x μήνες)*<br> *x μήνες)*<br> *x μήνες)*<br> *x μήνες)*<br> *x μήνες)*<br> *x μήνες)*<br> *x μήνες)*<br> *x μήνες)*<br> *x μήνες)*<br> *x μήνες)*<br> *x μήνες)*<br> *x μήνες)*<br> *x μήνες)*<br> *x μήνες)*<br> *x μήνες)* Forældet version. Må ikke anvendes. σποθήκευσης. Βγάλτε την μπ<br>
όταν αποθήκευσης. Βγάλτε την μπ<br>
όταν αποθήκευσης. Βγάλτε την μπ<br>
όταν αποθηκεύετε τον Προγρα<br>
Χ. μήνες)<br>
Χ. μήνες)<br>
Σ. (Ακρίβεια ημερομηνίας και ώ<br>
απομακρυσμένο διακομιστή ως<br>
ωρα του Προγραμ Χ. Ψήνες)<br>
(ΛΑ. - Ο Ακρίβεια ημερομηνίας και ώρα<br>
απομακρυσιμένο διακομιστή ώρα<br>
(ώρα του Προγραμματιστή νας εφ<br>
(ώρας και της ημερομηνίας.<br>
(δεδομένα ασθενούς. Τα δεδομενα ασθενούς. Τα δεδομενα ασθενούς. Τα δεδομενα ασθε Ο δταν απόθηκεύετε τον Προγραμματιστή για<br>
Σ Ακρίβεια ημερομηνίας και ώρας. Η αδυνα<br>
απομακρυσμένο διακομιστή ώρας μπορεί ν<br>
απομακρυσμένο διακομιστή ώρας μπορεί ν<br>
άρα του Προγραμματιστή Ως εφεδρική μέθ<br>
Σ Σ - Σ - Σ - Σ
	- **Δεδομένα ασθενούς.** Τα δεδομένα ασθενούς μπορούν να αποθηκευτούν στον Προγραμματιστή έως 14 ημέρες και πρέπει να ληφθούν κατάλληλες προφυλάξεις για να ασφαλιστεί ο προγραμματιστής από τη μη εξουσιοδοτημένη πρόσβαση.
	- Να διαγράφετε όλα τα δεδομένα ασθενούς από τον Προγραμματιστή<br>(ανατρέξτε ότο Εγχειρίδιο Χειρίστή για τη Διαχείριση Δεδομένων<br>(Ασθενούς (Μοντέλο 3931) για οδηγίες σχετικά με τη διανοστός)<br>(Λοκετέλος Πρόγραμματιστόλη το (ανατρέξτε στο *Εγχειρίδιο Χειριστή για τη Διαχείριση Δεδομένων Ασθενούς (Μοντέλο 3931)* για οδηγίες σχετικά με τη διαγραφή) πριν από την αποστολή του Προγραμματιστή ή κάθε φορά που ο Προγραμματιστής δεν είναι στον άμεσο έλεγχό σας. Ο του προγραμματιστής δεν είναι της πιθανότητας μεταβίβαση<br>
	(3) Ο κατάλληλούς εκτυπωτές ή στο προφυλάξεις για να ασφαλιστεί ο<br>
	(3) Ο κατάλληλούς (Μοντέλο 3931) για διαγράφετε όλα τα δεδομ<br>
	(ανατρέξτε στο Εγχειρίδιο Χι<br>
	(α στον Προγραμματιστή έως 14 ημέτρι<br>
	προφυλάξεις για να ασφαλιστεί ο το προφυλάξεις για να ασφαλιστεί ο τ<br>
	Σεξουσιοδοτημένη πρόσβαση.<br>
	Να διαγράφετε όλα τα δεδομέ<br>
	(ανατρέξτε στο Εγχειρίδιο Χειμ<br>
	(ανατρέξτε στο Εγχειρίδιο Χ στον Προγραμματιστή έως 14 ημέρες και του Προγραμματιστή έως 14 ημέρες και το προγραμματιστή εως 14 ημέρες και το προγραμματιστή του πρόφυλαξεις για να ασφαλιστεί ο προγραμματιστής εξουσιοδοτημένη πρόσβαση.<br>
	Σί Να διαγράφ Σασκευές μαγητικής του Αργαρίας (USB). Οι συσκευές Παραγοριματιστή της προφυναίας εκατητούν του Προγραμματιστή του Προγραμματιστή του Προγραμματιστή του Προγραμματιστή του Προγραμματιστή του Προγραμματιστή του Προγραμματι
		- Να συνδέεστε μόνο σε γνωστές συσκευές Bluetooth® για τη μείωση<br>• Να συνδέεστε μόνο σε γνωστές συσκευές Bluetooth® για τη μείωση<br>• Κατάλληλους εκτυπωτές ή συσκευές.<br>• Συσκευές μαγνητικής τουργαστές.<br>• Συσκευές μαγνητικής της πιθανότητας μεταβίβασης δεδομένων ασθενών σε μη κατάλληλους εκτυπωτές ή συσκευές.
			- **Συσκευές μαγνητικής τομογραφίας (USB).** Οι συσκευές USB που είναι συνδεδεμένες στον Προγραμματιστή πρέπει να ελέγχονται για τον περιορισμό της δυνητικής εισαγωγής κακόβουλου λογισμικού.
- **Χρήση μπαταρίας εξωτερικής συσκευής.** Η χρήση εξωτερικών συσκευών (USB, συσκευή παρακολούθησης) θα εξαντλήσει την μπαταρία. Για την παράταση της απόδοσης του Προγραμματιστή, αποφεύγετε να χρησιμοποιείτε εξωτερικές συσκευές όταν χρησιμοποιείται μόνο η ισχύς μπαταρίας και η ένδειξη επιπέδου μπαταρίας εμφανίζει 25% ή χαμηλότερη εναπομένουσα φόρτιση. Προγραμματιστής δεν είναι στον<br>Προγραμματιστής δεν είναι στον<br>- Να συνδέεστε μόνο σε γνωστές ο<br>- κατάλληλους εκτυπωτές ή συσκει<br>- κατάλληλους εκτυπωτές ή συσκει<br>- κατάλληλους εκτυπωτές ή συσκει<br>- κατάλληλους εκτυπωτές ή σ (ανατρέξτε στο Εγχειρίδιο Χειριστή για τη Διαχείριο<br>Ασθενούς (Μοντέλο 3931) για οδηγίες σχετικά με τι<br>από την αποστολή του Προγραμματιατή ή κάθε φο<br>Προγραμματιστής δεν είναι στον άμεσο έλεγχό σας<br>Προγραμματιστής δεν είναι ό την αποστολή του Προγραμματιστή ή κάθε φορ<br>ογραμματιστής δεν είναι στον άμεσο έλεγχό σας.<br>συνδέεστε μόνο σε γνωστές συσκευές Bluetooth<br>πιθανότητας μεταβίβασης δεδομένων ασθενών<br>άλληλους εκτυπωτές ή συσκευές.<br>έχ μαγνητικ (δέεστε μόνο σε γνωστές συσκευές Bluetooth®)<br>ανότητας μεταβίβασης δεδομένων ασθενών σι<br>ηλους εκτυπωτές ή συσκευές.<br>Δαγνητικής τομογραφίας (USB). Οι συσκευές<br>εις στον Προγραμματιστή πρέπει να ελέγχοντα<br>της δυνητικής εισαγ ει τριογραφίας (USB). Οι συσκευές<br>νητικής τομογραφίας (USB). Οι συσκευές<br>στον Προγραμματιστή πρέπει να ελέγχοντα<br>δυνητικής εισαγωγής κακόβουλου λογισμι<br>ρίας εξωτερικής συσκευής. Η χρήση εξω<br>Β, συσκευή παρακολούθησης) θα ε νιτέλο 3931) για οδηγίες σχετικά με τη διαγραφή) πριν<br>πολή του Προγραμματιστή ή κάθε φορά που ο<br>τής δεν είναι στον άμεσο έλεγχό σας.<br>με τα γνωστές συσκευές Bluetooth® για τη μείωσης<br>ας μεταβίβασης δεδομένων ασθένων σε μη<br> στομογραφίας (USB). Οι συσκευές USB που είναι<br>οιογραμματιστή πρέπει να ελέγχονται νια τον<br>Μετρικής εισαγωγής κακόβουλου λογισμικού.<br>«κευή παρακολούθησης) θα εξαντλήσει την υπαταρία.<br>απόδοσης του Προγραμματιστή, αποφέινετε
	- **Λογισμικό.** Βεβαιωθείτε ότι έχετε εγκατεστημένες τις πιο πρόσφατες εκδόσεις λογισμικού (δείτε "Καρτέλα Software Update (Ενημέρωση [λογισμικού\)" στη σελίδα 44\)](#page-49-0). Ως εφεδρική μέθοδο, ο τοπικός αντιπρόσωπος της Boston Scientific μπορεί να σας παράσχει ενημερώσεις λογισμικού χρησιμοποιώντας μια μονάδα USB pen. σης του Προγραμματιστή, αποφεύγετε να<br>υσκευές όταν χρησιμοποιείται μόνο η ισχύς<br>εξου μπαταρίας εμφανίζει 25% ή χαμηλότερη<br>εχετε εγκατεστημένες τις πιο πρόσφατες<br>Σχετε εγκατεστημένες τις πιο πρόσφατες<br>Ως εφεδρική μέθοδο, ο Kατεστημένες τις πιο προσφατες<br>
	Software Update (Ενημέρωση<br>
	δρική μέθοδο, ο ασπικός<br>
	δρική μέθοδο, ο ασπικός<br>
	Στ μπορεί να σάς παράσχει ενημερώσεις<br>
	Στ μπορεί να σάς παράσχει ενημερώσεις<br>
	Στ μπορεί να σάς παράσχει ενημερώ
	- **Ηλεκτρικές και μαγνητικές παρεμβολές.** Αποφύγετε να δημιουργήσετε τηλεμετρική επικοινωνία μεταξύ του Προγραμματιστή και της γεννήτριας ερεθισμάτων όταν ο Προγραμματιστής βρίσκεται κοντά σε συσκευές παρακολούθησης, εξοπλισμό ηλεκτροκαυτηρίασης υψηλών συχνοτήτων ή ισχυρά μαγνητικά πεδία. Ενδέχεται να επηρεαστεί η τηλεμετρική σύνδεση. Vanhender (Exhibition) Pen. Company of the manufacture of the manufacture of the manufacture of the manufacture of the manufacture of the manufacture of the manufacture of the manufacture of the manufacture of the manufacture of the manufacture Güncel olmayan sürüm.

• **Χρήση εξωτερικής κεραίας για τηλεμετρία ραδιοσυχνότητας με διαφλεβικές γεννήτριες ερεθισμάτων.** Η Ράβδος τηλεμετρίας S-ICD, Μοντέλο 3203 μπορεί να χρησιμοποιηθεί ως πρόσθετη κεραία για τη βελτίωση της απόδοσης τηλεμετρίας ραδιοσυχνότητας του Προγραμματιστή με διαφλεβικές γεννήτριες ερεθισμάτων. Αν η ράβδος τοποθετηθεί σε στείρο πεδίο, πρέπει να εσωκλειστεί σε ένα αναλώσιμο, στείρο χειρουργικό κάλυμμα (Μοντέλο 3320) κατά διάρκεια της χρήσης. Όταν η Ράβδος τηλεμετρίας S-ICD, Μοντέλο 3203 δεν χρησιμοποιείται για τηλεμετρική επικοινωνία ραδιοσυχνότητας με διαφλεβικές γεννήτριες ερεθισμάτων, βεβαιωθείτε ότι θα αποσυνδέσετε τη Ράβδο τηλεμετρίας S-ICD, Μοντέλο 3203 από τον Προγραμματιστή για την αποφυγή δυσλειτουργιών τηλεμετρίας διαφλεβικής γεννήτριας ερεθισμάτων. οιαφλεμικές γεννή<br>
Μοντέλο 3203 ψπορ<br>
βελτίωση της απόδο<br>
Προγραμματιστή με<br>
τοποθεπροιοργικό και<br>
στείρο χειρουργικό και<br>
στείρο χειρουργικό και<br>
Ο πλεμέτρική επίκοινι<br>
ερεθισμάτων, βεβαί<br>
(ICD, Μοντέλο 3203<br>
δυσλείτουργ Zantinguation For Elicity of the Science of the Control of the Control of the Control of the Control of the Control of the Control of the Control of the Control of the Control of the Control of the Control of the Control of the Control

• **Τροποποιήσεις εξοπλισμού.** Δεν επιτρέπεται καμία τροποποίηση αυτού του εξοπλισμού, εκτός και αν έχει εγκριθεί από την Boston Scientific. Αλλαγές ή τροποποιήσεις που δεν είναι ρητά αποδεκτές από την Boston Scientific ενδέχεται να ακυρώσουν την εξουσιοδότηση του χρήστη να χειρίζεται τον εξοπλισμό. συσκευής. Δείτε την "Καθαρισμός του Προγραμματιστή και του εξωταιού του Προγραμματιστή και των καθαρισμός και του Εργασιατιστικούς διαλύτες για να καθαρισμός του Προγραμματιστή και των εξωταιού του Εργασιατιστικούς και το AREA SEARCHIP NOWEROUND VIDEO, MOVIENO 3203 amos for Neptrons of AMATERIA CONTROLLED TO CONTROLLED VERSION OF THE SEARCHIP OF THE SEARCHIP OF THE SEARCHIP OF THE SEARCHIP OF THE SEARCHIP OF THE SEARCHIP OF THE SEARCHIP OF ερεθίσμάτων, βεβαιωθείτε ότι θα απόσυν (C)<br>
(ICD, Μοντέλο 3203 από τον Προγραμμα<br>
δυσλείτουργιών τηλεμετρίας διαφλεβικής<br>
Στην την εξοπλισμού, εκτός και αν έχει εγκριθί<br>
Στην Αλλαγές ή τροποποιήσεις που δεν είναι βρετικής

• **Wi-Fi.** Η συνδεσιμότητα Wi-Fi δεν επιτρέπεται στην Ινδονησία λόγω ειδικών απαιτήσεων διαμόρφωσης.

#### **Συντήρηση και χειρισμός**

- **Καθαρισμός του Προγραμματιστή.** Μη χρησιμοποιείτε ύφασμα με άγρια επιφάνεια ή πτητικούς διαλύτες για να καθαρίσετε οποιοδήποτε τμήμα της παρελκόμενων" στη σελίδα 53 για τον συνιστώμενο καθαρισμό. Seientific ενδέχεται να ακύρω.<br>
Σειρίζεται τον εξοπλισμό.<br>
Σειντήρηση και χειρισμός<br>
Συντήρηση και χειρισμός<br>
Συντήρηση και χειρισμός<br>
Συντήρηση και χειρισμός<br>
Συντήρηση και χειρισμός<br>
Συντήρηση και χειρισμός<br>
Συντήρηση κ
	- προγραμματιστή.
- *ΣΕΙΣΙΑΙΑ ΜΑΝ ΤΟ ΚΑΙΡΙΟΝ ΚΑΙΡΙΟΝ ΑΡΙΑΣ ΜΑΝ ΤΟ ΣΙΔΑΙΑ ΚΑΙΡΙΟΝ ΠΑΡΟΝΟΛΙΚΙΑΙΑΙ<br> Παρουσία εύφλεκτων υλικών. Το Σύστημα του Παρουσία εύφλεκτων υλικών. Το Σύστημα του Παρουσία είναι με το Σύστημα του Παρουσία και το στον εί* • **Παρουσία εύφλεκτων υλικών.** Το Σύστημα προγραμματισμού LATITUDE δεν είναι υδατοστεγής ούτε διαθέτει αντιεκρηκτική προστασία και δεν μπορεί να αποστειρωθεί. Μην το χρησιμοποιείτε παρουσία εύφλεκτων μιγμάτων αερίων, συμπεριλαμβανομένων των μιγμάτων με αναισθητικά, οξυγόνο ή υποξείδιο του αζώτου. Wi-Fi. Η συνδεσιμάτητα Wi-Fi δεν επιτρ<br>
Στυντήρηση και χειρισμός<br>
Στυντήρηση και χειρισμός<br>
Στυντήρηση και χειρισμός<br>
Στυντήρηση και χειρισμός<br>
Στυντήρηση και χειρισμός<br>
Στυντήρηση και χειρισμός<br>
Στυντήρηση και χειρισμός<br> Σαντήρηση και χειρισμός του δεν είναι ρητά αποδεκτές ο<br>
Σειριζεται τον εξοπλισμό.<br>
2. χειρίζεται τον εξοπλισμό.<br>
2. χειρίζεται τον εξοπλισμό.<br>
2. ΜΙ-Γί. Η συνδεσιμότητα Wi-Fi δεν επιτρέπεται στην Ινδον<br>
2. Μαθαρισμός του παρελκόμενων" στη σελίδα 53 για<br>
Χειρισμός μαγνήτη. Μην τοποθε<br>
Χειρισμός μαγνήτη. Μην τοποθε<br>
προγραμματιστή.<br>
Παρουσία εύφλεκτων υλικών. Το<br>
Παρουσία εύφλεκτων υλικών. Το<br>
Και δέν μπορεί να αποστειρωθεί. Μ<br>
κάν και δέν Καθαρισμός του Προγραμματιστή. Μη χρησιμοπο<br>πιφάνεια ή πτητικούς διαλύτες για να καθαρίσετε οτ<br>υσκευής. Δείτε την "Καθαρισμός του Προγραμματια<br>ταρελκόμενων" στη σελίδα 53 για τον συνιστώμενο<br>ταρελκόμενων" στη σελίδα 53 γ κενης. Δειτε την "Καθαρισμος του Προγραμματιστικλιδο επάτων συνιστώμενο κ<br>ισμός μαγνήτη. Μην τοποθετείτε μαγνήτες επά<br>ισμός μαγνήτη. Μην τοποθετείτε μαγνήτες επά<br>ισμός μαγνήτη. Μην τοποθετείτε μαγνήτες επά<br>ισμότιστης.<br>ΤUD ός μαγνήτη. Μην τοποθετείτε μαγνήτες επάνω<br>μματιστή.<br>Για εύφλεκτών υλικών. Το Σύστημα προγραμματιστή.<br>DE δεν είναι υδατοστεγής ούτε διαθέτει αντιεκρι<br>υπορεί να αποστειρωθεί. Μην το χρησιμοποιείτε.<br>πικά, οξυγόνο ή υποξείδι ευφλεκτων υλικών. Το Σύστημα προγραμματιστικού καταστειρωθεί. Μην το χρησιμοποιείται αντίεκρ<br>δεν είναι υδατοστειρωθεί. Μην το χρησιμοποιείται αντίεκρ<br>μίγμάτων αερίων, συμπεριλαμβανομένων τι<br>μίγμάτων αερίων, συμπεριλαμβανο ητικούς διαλύτες για να καθαρίσετε οποιοδήποτε τμήμα της<br>"στη "Καθαρισμός του Προγραμματιστή και των<br>"στη σελίδα 53 για τον συνιστώμενο καθαρισμό.<br>"Οι της κάθαρισμό της προγραμματισμού<br>"κάτων υλικών. Το Σύστημα προγραμματ υι υδατοστεγής ούτε διαθέτει αντιεκρηκτική προστασ<br>υποστειρωθεί. Μην το χρησιμοποιείτε παρουσία<br>υν αερίων, συμπεριλαμβανομένων των μιγμάτων με<br>νο ή υποξείδιο του αζώτου.<br>Προγραμματιστή, Για να αποσυνδέσετε πλήρως τ<br>πό την
	- **Αποσύνδεση του Προγραμματιστή.** Για να αποσυνδέσετε πλήρως τον Προγραμματιστή από την πηγή τροφοδοσίας, πρώτα πατήστε και

ελευθερώστε το κουμπί ενεργοποίησης Ο για να απενεργοποιήσετε το σύστημα. Στη συνέχεια, αποσυνδέστε το καλώδιο ρεύματος από το πλαϊνό μέρος του Προγραμματιστή.

- **Πρόσβαση στον προγραμματιστή.** Διασφαλίστε ότι τα πλαϊνά του Προγραμματιστή είναι προσβάσιμα ανά πάσα στιγμή ώστε να είναι δυνατή η αποσύνδεση του καλωδίου προσαρμογέα ρεύματος.
- **Μπαταρία ιόντων λιθίου.** Η μπαταρία ιόντων λιθίου, Μοντέλο 6753 περιέχει υψηλά εύφλεκτες χημικές ουσίες και ο χειρισμός της πρέπει να πραγματοποιείται με προσοχή. Η εσφαλμένη χρήση αυτής της μπαταρίας μπορεί να έχει ως αποτέλεσμα την πρόκληση πυρκαγιάς ή έκρηξης. Διαβάστε τα ακόλουθα πριν από τη χρήση αυτής της μπαταρίας: ν υλικών. Το ευστημα προγραμματισμού<br>δατοστεγής ούτε διαθέτει αντιεκρηκτική προστασία<br>στειρωθεί. Μην το χρησιμοποιείτε παρουσία<br>τερίων, συμπεριλαμβανομένων των μιγματων με<br>ή υποξείδιο του αζώτου.<br>ή υποξείδιο του αζώτου.<br>τ ντηγή τροφοδοσίας, πρώτα πατήστε και<br>νεργοποίησης Ο για να απενεργοποιήσετε το καλώδιο ρεύματος από το πλαϊνό,<br>πόσυνδεότε το καλώδιο ρεύματος από το πλαϊνό,<br>τή.<br>**αμματιστή**, Διασφαλίστε ότι τα πλαϊνά του κλαϊνό,<br>τόσβάσιμα **στή.** Διασφαλίστε ότι τα πλαϊνά του εκδικό το καλιώδιο βερματος της πλαϊνά του είναι το πλαϊνά του είναι το πλαϊνά του είναι το πλαϊνά του είναι το πλαϊνά του είναι το πλαϊνά του είναι το πλαϊνά του είναι το πλαϊνά του ε Tradica oriyun work va sival olivarin (a) WV Aleiou, Movredo 6753<br>II o xelpioplóging inpériel var (2010) Gunch of the Curry of the Curry of the Curry of the Curry of the Curry of the Curry of the Curry of the Curry of the Curry of the Curry of the Curry of the Curry of the Curry of the Curry of the Curry of the Curry of the C
- Μην εκθέτετε την μπαταρία σε θερμοκρασίας μεγαλύτερες από 60 °C  $(140 °F)$ .
- Μην τρυπάτε την μπαταρία επειδή αυτό μπορεί να έχει ως αποτέλεσμα την πρόκληση πυρκαγιάς ή έκρηξης. Σε περίπτωση που το περίβλημα της μπαταρίας έχει τρυπήσει ή έχει υποστεί ορατή ζημία με οποιοδήποτε άλλο τρόπο, μην επιχειρήσετε να την χρησιμοποιήσετε. (140 F).<br>  $M_{\text{IV}}$  τρυπάτε την μ<br>
αποτέλεσμα την π<br>
το περίβλημα της μ<br>
το περίβλημα της μ<br>
το περίβλημα της μ<br>
το προκολέσει πυρκά<br>
(Μη συνδέετε την μπ<br>
κράδασμούς με οπ<br>
(Μη συνδέετε την μπ<br>
(Λη δυθίζετε την μπ<br>
(Λη δ
	- Μη χτυπάτε την μπαταρία και μην την υποβάλλετε σε ισχυρούς κραδασμούς με οποιοδήποτε τρόπο.
	- Μη βυθίζετε την μπαταρία σε οποιοδήποτε υγρό.
	- Μη συνδέετε τους ακροδέκτες + και με σύρμα ή άλλα αγώγιμα αντικείμενα.
	- Μην αποσυναρμολογείτε, τροποποιείτε ή επισκευάζετε την μπαταρία.
	- Να χρησιμοποιείτε μόνο τον Προγραμματιστή, Μοντέλο 3300 για τη φόρτιση της μπαταρίας. Η χρήση οποιουδήποτε άλλου φορτιστή μπορεί να προκαλέσει μόνιμη ζημιά στην μπαταρία ή μπορεί ακόμη να προκαλέσει πυρκαγιά ή έκρηξη. Mn Ruet For εναπραίτηταν καλωσίας<br>
	For εναπραίτηταν καλωσίας<br>
	καταστικό της καταστικό και του σχειρονούς με οποίοδες<br>
	Mή βυθίζετε την μπαταρίας<br>
	Mή συνδέετε την μπαταρίας<br>
	Mήν αποσυναρμολογείτε μόνς<br>
	Mήν αποσυναρμολογείτε μόνς<br>
	M Μη χτυπάτε την μπαταρία<br>
	κράδασμούς με οποιοδήπ<br>
	κράδασμούς με οποιοδήπ<br>
	Μη βυθίζετε την μπαταρία<br>
	Μη συνδέετε τους άκροδε<br>
	Μην αποσυναρμολογείτε,<br>
	Μην αποσυναρμολογείτε,<br>
	Μην αποσυναρμολογείτε,<br>
	ΣΥΣ<br>
	ΣΥΣ<br>
	ΣΥΣ<br>
	ΣΥΣ<br>
	ΣΥΣ<br> Mη βυθίζετε την μπαταρία σ<br>
	- Μη συνδέετε τους άκροδεκτ<br>
	- Μα χρησιμοποιείτε μόνο τον<br>
	- Ανα χρησιμοποιείτε μόνο τον<br>
	- Ανα χρησιμοποιείτε μόνο τον<br>
	- φόρτιση της μπαταρίας. Η χ<br>
	- μπορεί να προκαλέσει πυρκαγιά ή έκρι<br>
	- Η ΑΙ ΑΙ ΑΡΟΣ ΤΟ ΜΗΝ ΤΗΣ ΤΟ ΠΑΙΤΗΣ ΤΟ ΠΑΙΤΗΣ ΤΟ ΠΑΙΤΗΣ ΤΟ ΠΑΙΤΗΣ ΤΟ ΠΑΙΤΗΣ ΤΟ ΠΑΙΤΗΣ ΤΟ ΠΑΙΤΗΣ ΤΟ ΠΑΙΤΗΣ ΤΟ ΠΑΙ<br>
	(ATTOROGOTION TO THE HAND TO THE HAND THE HAND TO THE HAND THE HAND TO THE HAND THE HAND TO THE THE HAND TO T Ουτίζου (Ουτίας Στην Αποφύγετε να δημιουργήσειε τηλείωση της Μπορείας Στην Αποδοσία συστήματος. Η Β<br>
	(Ο 1997) Τροφοδοσία συστήματος. Η Β<br>
	(Ο 1997) Τροφοδοσία συστήματος. Η Β<br>
	(Ο 1997) Τροφοδοσία συστήματος. Η Β<br>
	(Προγραμμ
		- **Τροφοδοσία συστήματος.** Η Boston Scientific συνιστά τη σύνδεση όλων των απαραίτητων καλωδίων και συσκευών πριν την ενεργοποίηση του Προγραμματιστή Μοντέλο 3300.

#### **Απόδοση ραδιοσυχνοτήτων (RF)**

Για τη μείωση των εκπομπών και τη βελτίωση της απόδοσης RF, τηρείτε τις ακόλουθες κατευθυντήριες γραμμές:

• Αποφύγετε να δημιουργήσετε τηλεμετρική επικοινωνία μεταξύ του Προγραμματιστή και της γεννήτριας ερεθισμάτων όταν η συσκευή βρίσκεται κοντά σε συσκευές παρακολούθησης, ηλεκτροχειρουργικό εξοπλισμό υψηλών συχνοτήτων ή ισχυρά μαγνητικά πεδία. Ενδέχεται να<br>επηρεαστεί η τηλεμετρική σύνδεση (RF ή επαγωγική).<br>Μην σχηματίζετε βρόχο με το ναλιάτες (επαγωγική).<br>Προνάστωσης επηρεαστεί η τηλεμετρική σύνδεση (RF ή επαγωγική). γεντό τη συναλέσει πυρκαγιά ή έκρης<br>
γεντό τη συναλέσει πυρκαγιά ή έκρης<br>
νε τροφοδοσία συστήματος. Η Βο<br>
των απαραίτητων καλωδίων και στι<br>
Προγραμματιστή Μοντέλο 3300.<br>
Απόδοση ραδιοσυχνοτήτων (RF<br>
Για τη μείωση των εκπο γεντορί του προκαλέσει πυρκαγιά ή έκρηξη<br>
γεντορί των απαραίτητων καλωδίων και συσκευών<br>
Τροφοδοσία συστήματος. Η Boston Scie<br>
των απαραίτητων καλωδίων και συσκευών<br>
Προγραμματιστή Μοντέλο 3300.<br>
ΣΑπόδοση ραδιοσυχνοτήτων 22 - Να χρησιμοποιείτε μόνο τον Προγραμματιστή, Μογτέλο<br>
22 - Φόρτιση της μπαταρίας Η χρήση οποιουδήποτε αλλου φτιστού γατητοποιείτε μόνο τον Προγραμματιστή, Μογτέλο<br>
22 - Φόρο δοσία συστήματος. Η Boston Scientific συνιστ ) μείωση των εκπομπών και τη βελτίω<br>ουθες κατευθυντήριες γραμμές:<br>Αποφύγετε να δημιουργήσετε τηλεμετ<br>Προγραμματιστή και της γεννήτριας ει<br>βρίσκεται κοντά σε συσκευές παρακολ<br>εξοπλισμό υψηλιών συχνοτήτων ή ισχ<br>επηρεαστεί η γραμματιστη Μοντελο 3300.<br>Τη ραδιοσυχνοτήτων (RF)<br>ίωση των εκπομπών και τη βελτίωση της απόδοσης<br>ες κατευθυντήριες γραμμές:<br>φύγετε να δημιουργήσετε τηλεμετρική επικοινωνία<br>γραμματιστή και της γεννήτριας ερεθισμάτων όταν<br>π Νον εκπομπών και τη βελτίωση της απόδοσης<br>ατευθυντήριες γραμμές:<br>«Τε να δημιουργήσετε τηλεμετρική επικοινωνία μ<br>μματιστή και της γεννήτριας ερεθισμάτων όταν η<br>μματιστή και της γεννήτριας ερεθισμάτων όταν η<br>αι κοντά σε συσ να δημιουργήσετε τηλεμετρική επικοινωνία μετ<br>πιστή και της γεννήτριας ερεθισμάτων όταν η σ<br>οντά σε συσκευές παρακολούθησης, ηλεκτροχι<br>υψηλών συχνοτήτων ή ισχυρά μαγνητικά πεδία<br>η πηλεμετρική σύνδεση (RF ή επαγωγική).<br>πίζε κνοτήτων (RF)<br>
phrid και τη βελτίωση της απόδοσης RF, τηρείτε τις<br>
phrid και τη βελτίωση της απόδοσης RF, τηρείτε τις<br>
indupyriote πρακευές πλευμετρική επικοινωνία μεταξύ του<br>
το συσκευές παγακολούθησης, ηλεκτροχειρουργικ

• Μην σχηματίζετε βρόχο με τα καλώδια γύρω ή πάνω από τον Προγραμματιστή.

- Τα καλώδια στην πλευρά του ιατρού και στην πλευρά του ασθενούς θα πρέπει να διατηρούνται στις αντίστοιχες πλευρές τους για την ελαχιστοποίηση της σύζευξης. ά σε συσκευές παρακολούθησης, ηλεκτροχ<br>Αιών συχνοτήτων ή ισχυρά μαγνητικά πεδία<br>Πλεμετρική σύνδεση (RF ή επαγωγική).<br>Τε βρόχο με τα καλώδια γύρω ή πάνω από<br>πε βρόχο με τα καλώδια γύρω ή πάνω από<br>προύνται στις αντίστοιχες
- Δρομολογείτε τα απευθείας μακριά από τον Προγραμματιστή όταν είναι δυνατόν.
- Όταν χρησιμοποιείτε την έξοδο DisplayPort σε εξωτερικό βίντεο ή ψηφιακή συσκευή παρακολούθησης:
- Διατηρείτε το εξωτερικό βίντεο ή τη ψηφιακή συσκευή παρακολούθησης και το καλώδιό του δρομολογημένα μακριά από τον Προγραμματιστή για την αποφυγή ηλεκτρικής παρεμβολής. σκευές παρακολούθησης, ηλεκτροχειρουργικό<br>ηχνοτήτων ή ισχυρά μαγνητικά πεδία. Ενδέχεται να<br>ηκή σύνδεση (RF ή επαγωγική).<br>Το με τα καλώδια γύρω ή πάνω από τον<br>το με τα καλώδια γύρω ή πάνω από τον<br>το με τα καλώδια γύρω ή πά και του τρόπου του πρόγραμματιστή όταν είναι<br>Ισκριά από τον Πρόγραμματιστή όταν είναι<br>Ισκριά από τον Πρόγραμματιστή όταν είναι<br>Τρίχτεο ή τη ψηφιακή δυσκεύή<br>Καλώδιο του δρομολογημένα μακριά από τον καλώδιο του δρομολογημέν Zastaraná verzia. Nepokrata zastaraná verzia. Nepokrata zastaraná verzia. Nepoužívať. Nepoužívať za različica.<br>Nepoužívať verzia. Nepoužívať verzia. Nepoužívať. Nepoužívať verzia. Nepoužívať verzia. Nepoužívať verzia. Nep<br> Van Mercian Alanza School School School School School School School School School School School School School<br>Spannovalle School School School School School School School School School School School School School School<br>Sp Figure of the Manual State of the State of the State of the State of the State of the State of the State of the State of the State of the State of the State of the State of the State of the State of the State of the State
	- Χρησιμοποιείτε προστατευμένα καλώδια υψηλής ποιότητας με<br>ενσωματωμένους μετατροπείς (π.χ. DisplayPort σε HDMI), ότα<br>δυνατόν.<br>12 ενσωματωμένους μετατροπείς (π.χ. DisplayPort σε HDMI), όταν είναι<br>δυνατόν.<br>1252 - «2010 δυνατόν. Stronokeur<br>Indonésia uakpia antotov. 12 Kolonista<br>Kris Trapeupodins.<br>André HDMH), órgy zivar krisika.<br>André Callad Version. 21 Vilho.<br>21 Caldida Vindalad.

– Ελαχιστοποιήστε τη χρήση ενεργών προσαρμογέων εκτός από αυτούς που προσδιορίζονται από την Boston Scientific καθώς μπορεί να δημιουργούν εκπομπές που μπορεί να προκαλέσουν παρεμβολές με τη τηλεμετρία των γεννητριών ερεθισμάτων.

### <span id="page-20-0"></span>**Ανεπιθύμητες ενέργειες**

Η παρακάτω λίστα περιλαμβάνει τις πιθανές ανεπιθύμητες ενέργειες που σχετίζονται με τον προγραμματισμό των γεννητριών ερεθισμάτων, οι οποίες περιγράφονται στο παρόν εγχειρίδιο.<br>• Ασυστολία<br>• Κολπική αρρυθμία .<br>• Βραδιαστική αρρυθμία . στους που πρόγραφονται στο πρόγραφονται στο περιχασιστικό του περιχασιστικό του περιχασιστικό του περιχασιστικό του περιχασιστικό του περιχασιστικό του περιχασιστικό του περιχασιστικό του περιχασιστικό του περιχασιστικό τ SASSALA VERZA VERZA VERZA VERZA VERZA VERZA VERZA VERZA VERZA VERZA VERZA VERZA VERZA VERZA VERZA VERZA VERZA <br>Zastaralá verze. Nepozívat.<br>Zastaralá verza verza verza verza verza verza verza verza verza verza verza verza v AVEITIGUITIES EVERY

- Ασυστολία
- Κολπική αρρυθμία
- Βραδυκαρδία
- Ταχυκαρδία
- <span id="page-20-1"></span>• Κοιλιακή αρρυθμία

## **Δυνατότητες συστήματος**

Το Σύστημα προγραμματισμού LATITUDE επικοινωνεί με γεννήτριες ερεθισμάτων και παρέχει τις ακόλουθες δυνατότητες σε υλικό εξοπλισμός, ανάκτηση δεδομένων/προγραμματισμό, διαχείριση δεδομένων ασθενούς, δικτύωση και λογισμικό: σχετίζονται με τον προγραμματικό<br>
περιγράφονται στο παρόν εγχει<br>
περιγράφονται στο παρόν εγχει<br>
κοιλιτική αρρυθμία<br>
ΣΥΡΙΣ: Ταχυκαρδία<br>
ΣΥΡΙΣ: Ταχυκαρδία<br>
ΣΥΡΙΣ: Ταχυκαρδία<br>
ΣΥΡΙΣ: Ταχυκαρδία<br>
ΣΥΡΙΣ: Ταχυκαρδία<br>
ΣΥΡΙΣ: Ταχ AREGUNATION CONTRACTORS ΠΑΝΙΚΑΙ ΕΛΑΙΚΑΣ ΕΣΟΠΛΙΟΝΑΣ ΜΑΝ ΤΗΝ ΚΑΙ ΚΑΙ ΚΑΙ ΤΗΝ ΑΠΟΥΡΑΝΑΙΑ ΤΟ ΠΑΝΙΚΑΙ ΤΗΝ ΚΑΙ ΤΗΝ ΑΠΟΥΡΑΝΑΙΑ ΤΗΝ ΑΠΟΥΡΑΝΑΙΑ ΤΗΝ ΑΠΟΥΡΑΝΑΙΑ ΤΗΝ ΑΠΟΥΡΑΝΑΙΑ ΤΗΝ ΑΠΟΥΡΑΝΑΙΑ ΤΗΝ ΑΠΟΥΡΑΝΑΙΑ ΤΗΝ ΑΠΟΥΡΑΝΑΙΑ ΤΗΝ ΑΠΟΥΡΑΝΑΙΑ ΤΗΝ ΑΠΟΥΡΑΝΑΙΑ ΤΗΝ Α ADVATOTITES OUATRIL Version observersion of the student of the computer of the student of the student of the student of the student of the student of the student of the student of the student of the student of the student of the student of th Zastarda de potreblia verzijela za starijela verzija. Nemocki potrebljavati i starijela verzija. Nemocki potrebljavati i starijela verzija. Nemocki potrebljavati i starijela verzija. Nemocki potrebljavati i starijela verz

## **Υλικός εξοπλισμός**

- Έγχρωμη οθόνη αφής με χωρητική αφή
- Εσωτερικός σκληρός δίσκος
- <span id="page-20-2"></span>• Οι συνδέσεις επιτρέπουν την είσοδο και εμφάνιση ενός καλωδίου ΗΚΓ ασθενούς και ενός καλωδίου αναλυτή PSA στον Προγραμματιστή (μόνο ορισμένες εφαρμογές) Υλικός εξοπλίσμός<br>Εγχρωμη οθόνη αφής με χωρητική<br>Εσωτερικός σκληρός δίσκος<br>Οι συνδέσεις επιτρέπουν την είσος<br>ασθενούς και ενός καλωδίου αναλι<br>ορισμένες εφαρμογές)<br>DisplayPort για προαιρετική εξωτερι<br>Θύρες USB (4) που είνα
- DisplayPort για προαιρετική εξωτερική οθόνη
- Θύρες USB (4) που είναι διαθέσιμες για την εξαγωγή των δεδομένων ασθενούς σε τυπική μονάδα USB pen 2.0 ή 3.0, για σύνδεση σε εξωτερικό εκτυπωτή ή για την εγκατάσταση λογισμικού από το προσωπικό της Boston Scientific να τη δεδομένων/προγραμματισμό, διαχείριση δεδομένων/προγραμματισμό, διαχείριση δεδομένων/προγραμματισμό, διαχείριση δεδομένων/προγραμματισμό, διαχείριση δεδομένων/προγραμματισμό, διαχείριση δεδομένων/προγραμματισμό, διαχ Εξοπλίσμός<br>
Νωμή οθόνη αφής με χωρητική αφή<br>
Τερικός σκληρός δίσκος<br>
Νοέσεις επιτρέπουν την είσοδο και εμφάνιση εγκ<br>
νούς και ενός καλωδίου αναλυτή PSA στον Προγ<br>
Νένες εφαρμογές)<br>
LayPort για προαιρετική εξωτερική οθόνη<br> η οθόνη αφής με χωρητική αφή<br>κός σκληρός δίσκος<br>έσεις επιτρέπουν την είσοδο και εμφάνιση ενός<br>ις και ενός καλωδίου αναλυτή PSA στον Προγρ<br>ες εφαρμογές)<br>Port για προαιρετική εξωτερική οθόνη<br>SB (4) που είναι διαθέσιμες για

*ΣΗΜΕΙΩΣΗ: Οι θύρες USB είναι συμβατές με πρόσφατες και* προηγούμενες εκδόσεις. Οι συσκευές USB 2.0 λειτουργούν σε θύρες USB<br>3.0 και οι συσκευές USB 3.0 λειτουργούν σε θύρες USB 2.0. Η κατώτερη<br>έκδοση του USB προσδιορίζει την ταχύτητα. Για παράδειγμα, μια συσκευή $\bigcirc$ <br>USB 3.0 π *3.0 και οι συσκευές USB 3.0 λειτουργούν σε θύρες USB 2.0. Η κατώτερη έκδοση του USB προσδιορίζει την ταχύτητα. Για παράδειγμα, μια συσκευή USB 3.0 που είναι συνδεδεμένη σε θύρα USB 2.0 εκτελείται σε ταχύτητα 2.0 και μια συσκευή USB 2.0 που είναι συνδεδεμένη σε θύρα USB 3.0 εκτελείται σε ταχύτητα 2.0.* ς επιτρέπουν την είσοδο και εμφάνιση ενός<br>αι ενός καλωδίου αναλυτή PSA στον Προγ<br>φαρμογές)<br>για προαιρετική εξωτερική οθόνη<br>(4) που είναι διαθέσιμες για την εξαγωγή τι<br>ε τυπική μονάδα USB pen 2.0 ή 3.0, για σύ<br>για την εγκα ικά του είναι στημείας με πρόσφατες και<br>διαφής με χωρητική αφή του τις του τις του τις του τις του τις του τις του τις του τις πρόσφατες για τις προσφατείας του τις του τις του τις προσφατείες για τις προσφατείες για τις επουν την είσοδο και ευφάνιση ενός καλωδίου HKT<br>καλωδίου αναλυτή PSA στον Προγραμματιστή (μόνο NCF)<br>(ες)<br>οαιρετική εξωτερική οθόνη<br>οπορετική εξωτερική οθόνη<br>ή μονάδα USB pen 2.0 ή 3.0, για σύνδεση σε εξωτερικό<br>γινοτόσιο 1 δα USB pen 2.0 ή 3.0, για σύνδεση σε εξωτερικό<br>
ίσταση λογισμικού από το προσωπικό της<br>
SB είναι συμβατές με προσφατες και<br>
2.0 συσκευές USB 2.0 λειτουργούν σε θύρες USB<br>
3.0 λειτουργούν σε θύρες USB 2.0. Η κατώτερη<br>
pί We are the through the transfer of the term of the term of the term of the term of the term of the term of the<br> *Zastaran Castaraná verzia. Historica.* New York of the term of the term of the term of the term of the term o Vanhende VSB 2.0. H Karlutepn<br>html. Tid frepadeuyja, μια συσκευής Reference of the Californian California California California California California California California Cali<br>Multiplation of the California California California California California California California California Ca<br> SURIAL ONTOOL OR SURIAL SURIAL SURIAL SURIAL SURIAL SURIAL SURIAL SURIAL SURIAL SURIAL SURIAL SURIAL SURIAL SU<br>
MEXITO BODA USB 30<br>
MEXITO HOGE CODA USB 30<br>
TEUGLING VENTIBIG SURIAL SURIAL SURIAL SURIAL SURIAL SURIAL SURIA

#### <span id="page-20-3"></span>**Ανάκτηση δεδομένων και προγραμματισμός**

• Ανακτά δεδομένα και προγραμματίζει την εμφυτεύσιμη γεννήτρια ερεθισμάτων

- Εμφανίζει καταγραφές, αποθηκεύει δεδομένα ασθενούς και επιτρέπει στον ιατρό να αξιολογεί τους εναλλακτικούς τρόπους θεραπείας, να παράγει αναφορές και να καταγράφει επεισόδια.
- Εκτελεί δοκιμασίες σε εργαστήριο ηλεκτροφυσιολογίας, σε χειρουργείο, σε θάλαμο επειγόντων περιστατικών ή παρά την κλίνη του ασθενούς
- Μπορεί να χρησιμοποιηθεί για την υποστήριξη των διαγνωστικών ελέγχων3 που σχετίζονται με την εμφύτευση, τον προγραμματισμό και την παρακολούθηση των εμφυτεύσιμων γεννητριών ερεθισμάτων της Boston Scientific. σνα αγωλογεί τους<br>αναφορές και να κατάγι<br>αναφορές και να κατάγι<br>τεκτελεί δοκιμασίες σε ε<br>θάλαμο επειγόντων πει<br>ελέγχων<sup>3</sup> που σχετίζοντακών<br>παρακολούθηση των ει<br>Scientific.<br>Ο Παρέχει μια εφαρμογή γεν<br>συστημάτων καρδιακών<br> Μπορείνα χρησιμοποιηθεί για με για της διάχνων<sup>3</sup> που σχετίζονται με παρακολούθηση των εμφύτε<br>Scientific.<br>Scientific.<br>Tapéxel μια εφαρμογή για A<br>για την αξιολόγηση της ηλεκ<br>συστημάτων καρδιακών από<br>διαχείρισης του καρδιακ

• Παρέχει μια εφαρμογή για Αναλυτή Συστήματος Βηματοδότησης (PSA)4 για την αξιολόγηση της ηλεκτρικής απόδοσης και της τοποθέτησης των συστημάτων καρδιακών απαγωγών κατά την εμφύτευση συσκευών διαχείρισης του καρδιακού ρυθμού Tαρακολούθ<br>Scientific.<br>Scientific.<br>Tapéxer μια<br>Tapéxer μια<br>διαχείρισής<br>ΣΥΣ<br>Compouzívat.<br>Tapéxer HKT<br>Tapéxer HKT<br>(Aμεσή εκκέ

- Παρέχει ηλεκτρονική σύλληψη πραγματικού χρόνου διαφόρων συμβάντων από την εφαρμογή γεννήτριας ερεθισμάτων και αναλυτή PSA.
- Εξάγει ΗΚΓ επιφανείας και τηλεμετρικά σήματα (ενδοκαρδιακά ηλεκτρογραφήματα και δείκτες συμβάντων) σε μορφή PDF

• Παρέχει πρόσβαση έκτακτης ανάγκης σε λειτουργικότητα STAT SHOCK (Άμεση εκκένωση), PG STAT PACE(Άμεση βηματοδότηση PG), PSA STAT PACE(Άμεση βηματοδότηση PSA) και DIVERT THERAPY (Εκτροπή θεραπείας) που ισχύει για την εφαρμογή γεννήτριας ερεθισμάτων και αναλυτή PSA ναλιστή P3AC (αλιστή P3AC (αλιστή P3AC (αλιστή P3AC (αλιστή P3AC (αλιστή P3AC (αλιστή P3AC (αλιστή P3AC (αλιστή P3AC (αλιστή P3AC (αλιστή P3AC (αλιστή P3AC (αλιστή P3AC (αλιστή P3AC (αλιστή P3AC (αλιστή P3AC (αλιστή P3AC (AREGUNATION)<br>
ACCE (ALEGUNATION)<br>
ACCE (ALEGUNATION)<br>
ACCE (ALEGUNATION)<br>
ACCE (ALEGUNATION)<br>
ACCE (ALEGUNATION)<br>
ACCE (ALEGUNATION)<br>
ACCE (ALEGUNATION)<br>
ACCE (ALEGUNATION)<br>
ACCE (ALEGUNATION)<br>
ACCE (ALEGUNATION)<br>
ACCE ( Scientific.<br>
(Ματην αξιολόγηση της ηλεκτρικής απόδοση.<br>
(Ματην αξιολόγηση της ηλεκτρικής απόδοση.<br>
(Ματην αξιολόγηση της ηλεκτρικής απόδοση.<br>
(Ματην καρδιακών απαγωγών κατά τη<br>
διαχείρισης του καρδιακών ρυθμού<br>
(Λατοή την OUTCONTINE SAND CONTROLL AND CONTROVIDE SAND CONTROVIDE SAND CONTROVIDE SAND CONTROVIDE SAND CONTROVIDE SAND CONTROVIDE SAND CONTROVIDE SAND CONTROVIDE SAND CONTROVIDE SAND CONTROVIDE SAND CONTROVIDE SAND CONTROVIDE SAND Version of αναλυτή Ρελετικοί τηλεκτρογραφήματα και δείκτες συμβρίες (Αμεσή εκκένωση), ΡΟ STAT PAC<br>
(Αμεσή εκκένωση), ΡΟ STAT PAC<br>
(Αμεσή εκκένωση), ΡΟ STAT PAC<br>
(Αμεσή εκκένωση), ΡΟ STAT PAC<br>
(Διαφέχει πλεμετρία 2ΙΡ, μια Version parameters of the proportion of the passive of the photography of the material periodicity of the parameter.<br>The existing available of the parameter of the particle (Australian periodic particle (Australian period Παρέχει ηλεκτρονική σύλληψη πραγματικού χρόνου διαφόρι<br>από την εφαρμογή γεννήτριας ερεθισμάτων και αναλυτή PSA<br>Σεάγει ΗΚΓ επιφανείας και τηλεμετρικά σήματα (ενδοκαρδια<br>ηλεκτρογραφήματα και δείκτες συμβάντων) σε μορφή PDF<br>

• Παρέχει τηλεμετρία ZIP, μια ασύρματη επιλογή hands-free επικοινωνίας με ραδιοσυχνότητες (RF), η οποία επιτρέπει στον προγραμματιστή να επικοινωνεί με τη γεννήτρια ερεθισμάτων

## <span id="page-21-0"></span>**Διαχείριση δεδομένων ασθενούς**

Το Σύστημα προγραμματισμού LATITUDE παρέχει τη δυνατότητα εκτύπωσης, αποθήκευσης ή μεταφοράς σχετικών δεδομένων (μέσω Bluetooth® ή μονάδας USB pen) κατά τη διάρκεια ή μετά από μια εμφύτευση/συνεδρία παρακολούθησης σε έναν υπολογιστή της κλινικής για την επεξεργασία/ μεταφορά δεδομένων σε εξωτερικά συστήματα (π.χ. συστήματα EMR). επικοινωνεί με τη γεννήτρια ερεθισματων<br>
Διαχείριση δεδομένων ασθενούς<br>
Το Σύστημα προγραμματισμού LATITUDE παρέχει τη δυνατότητα εκτύπωσης,<br>
αποθήκευσης ή μεταφοράς σχετικών δεδομένων (μέσω Bluetooth® ή μονάδας<br>
USB pen) Παρέχει τηλεμετρία ZIP, μια ασύρματη<br>ραδιοσυχνότητες (RF), η οποία επιτρέ<br>επικοινωνεί με τη γεννήτρια ερεθισμά<br>επικοινωνεί με τη γεννήτρια ερεθισμά<br>διστημα προγραμματισμού (ΣΑΤΙΤΥΙDΕ<br>ήκευσης ή μεταφοράς σχετικών δεδο<br>ρεη) Σειλμένη βημαιουστιση καλη και DIVERT TITLENT<br>απείας) που ισχύει για την εφαρμογή γεννήτριας έρε<br>διστή PSA<br>έχει τηλεμετρία ZIP, μια ασύρματη επιλογή hands-fr<br>ιοσυχνότητες (RF), η οποία επιτρέπει στον προγραμ<br>οινωνεί με τη ΠΑΡΕΙΡΙΑΣΤΡ, μια ασύρματη επιλογή hands-free σχνότητες (RF), η οποία επιτρέπει στον προγραμ<br>γνότητες (RF), η οποία επιτρέπει στον προγραμ<br>γνέι με τη γεννήτρια ερεθισμάτων<br>προγραμματισμού ΕΑΤΙΤΗΔΕ παρέχει τη δύνατά<br>και τη **ΕΙΔΕΥΩΝ ΑΟΘΕΥΩΝΟ**<br>Ο ΟΙ ΚΑΤΙΤΗΣΕ παρέχει τη δυνατόταφοράς σχετικών δεδομένων (μέσω Blueto<br>αφοράς σχετικών δεδομένων (μέσω Blueto<br>κάρκεια ή μετά από μια εμφύτευση/συνεδρί<br>ε έναν υπολογιστή της κλινικής για την επε<br>ων σε εξ Dit is een verouderde versie. Niet gebruiken. υμού ΕΑΤΙΤΗΠΟΕ παρέχει τη δυνατότητα εκτύπωσης,<br>5 σχετικών δεδομένων (μέσω Bluetooth® ή μονάδας<br>Μ μετά από μια εμφύτευση/συνεδρία<br>υπολογιστήτης κλινικής για την επεξεργασία/<br>ξωτερικά συστήματα (π.χ. συστήματα ΕΜΡ).<br>ξωτερι Werstermind Englisher (Werstermind School Control Control Control Control Control Control Control Control Control Control Control Control Control Control Control Control Control Control Control Control Control Control Con

Για επιπλέον πληροφορίες, ανατρέξετε στο *Εγχειρίδιο Χειριστή για τη Διαχείριση Δεδομένων Ασθενούς (Μοντέλο 3931)*.

#### <span id="page-21-1"></span>**Δικτύωση**

ασύρματη συνδεσιμότητα (Wi-Fi) για μετάδοση δεδομένων.<sup>5</sup>Bluetooth® είναι<br>διαθέσιμη για τη μετάδοση δεδομένων (π.χ. σε φορητό υπολονιστή) και τους δεδομένων.<br>εκτύπωση. διαθέσιμη για τη μετάδοση δεδομένων (π.χ. σε φορητό υπολογιστή) και την εκτύπωση. Θέξετε στο Εγχειρίδιο Χειριστή για ση<br>
(Μοντέλο 3931).<br>
ΥΠΤΙΠΟΕ παρέχει συνδεσιμότητα Ethernet και<br>
Υπά μετάδοση δεδομένων. "Bluetooth® είναι<br>
Κυμνί (π.χ. σε φορητό υπολογιστή) και την<br>
«ναυτή ενατήρατος Βημανοδότησης (PS DE Trapés En avoir a Ethernet Kan de Contra različica. Besource under Filter och Burgham and Paper Control Control Control Control Control Control Control Control Control Control Control Control Control Control Control Control Control Control Control Control Control Control Co Www.skilleloome.evan.com<br>Wholowarm Karthy (1011-1111)

- 3. Το Σύστημα προγραμματισμού LATITUDE δεν προορίζεται για χρήση ως συσκευή
- παρακολούθησης ΗΚΓ ή γενική διαγνωστική συσκευή. 4. Ανατρέξτε στο *Εγχειρίδιο Χειριστή του Αναλυτή Συστήματος Βηματοδότησης (PSA)* (Μοντέλο 3922) για πληροφορίες ρύθμισης και χρήση του αναλυτή PSA. For a version of the state of the state of the state of the state of the state of the state of the state of the<br>Bylogosomong (PSA) (Movieto AT 13 17.1)<br>Peroksiy diraminerary of the state of the state of the state of the st
- 5. Η συνδεσιμότητα Wi-Fi δεν επιτρέπεται στην Ινδονησία λόγω ειδικών απαιτήσεων διαμόρφωσης. Η συνδεσιμότητα

Για επιπλέον πληροφορίες ρύθμισης και χρήσης δικτύωσης και συνδεσιμότητας, ανατρέξετε στο *Εγχειρίδιο Χειριστή για τη Διαχείριση Δεδομένων Ασθενούς (Μοντέλο 3924)*.

#### <span id="page-22-0"></span>**Λογισμικό**

Οι ενημερώσεις και οι λήψεις λογισμικού παρέχονται μέσω Internet ή μονάδας USB pen. Αν η ενημέρωση ή λήψη λογισμικού δεν ολοκληρωθεί με επιτυχία, μπορείτε να επανεκκινήσετε την ενημέρωση ή τη λήψη.

Η καρτέλα Utilities (Βοηθητικές λειτουργίες) στην οθόνη του Προγραμματιστή περιλαμβάνει μια επιλογή Software Update (Ενημέρωση λογισμικού). Ο χρήστης μπορεί να επιλέξει μεταξύ λήψης και εγκατάστασης όλων των ενημερώσεων ή ανασκόπησης και επιλογής ενημερώσεων από αυτές που διατίθενται. Δείτε την ενότητα ["Καρτέλα Software Update \(Ενημέρωση](#page-49-0) λογισμικού)" στη σελίδα 44. ουνοεσιμοπήτας, ανατρένει συνοεσιμοπήτας, ανατρένει (Μ<br>Δεδομένων Ασθενούς (Μ<br>Οι ενημερώσεις και οι λή<br>USB pen. Αν η ενημέρως<br>μπορείτε να επανεκκινήσ<br>μπορείτε να επανεκκινήσ<br>Η καρτέλα Utilities (Bone<br>Κρήστης μπορεί να επιλ Zastaral<br>
Zastaralá verze. Nepoužívat.<br>
Zastaralá verze. Nepoužívat.<br>
Zastaralá verze. Nepoužívat.<br>
Zastaralá verze. Nepoužívat.<br>
Zastaralá verze. Nepoužívat.<br>
Zastaralá verze. Nepoužívat.<br>
Zastaralá verze. Nepoužívat.<br>
Za Οι ενημερώσεις και οι λήψεις.<br>
USB pen. Αν η ενημέρωση ή .<br>
μπορείτε να επανεκκινήσετε τ<br>
μπορείτε να επανεκκινήσετε τ<br>
Η καρτέλα Utilities (Βοηθητικές μικρότητας<br>
ΣΥΛΑΙΣ Τα παρακάτω παρελκόμενα είναι του του του του του μπορείτε να επανεκκινήσετε την<br>
Η καρτέλα Utilities (Βοηθητικές)<br>
περιλαμβάνει μια επιλόγή Softwith<br>
χρήστης μπορεί να επιλέξει μετα<br>
χρήστης μπορεί να επιλέξει μετα<br>
ενημερώσεων ή ανασκόπησης<br>
διατίθενται Δείτε την ενότη AREGUNAL PROPORTING SHOP TRANSPORTED AND PROPORTING CONTROLLED AND PROPORTING CONTROLLED AND PROPORTING CONTROLLED AND CONTROLLED AND CONTROLLED AND CONTROLLED AND CONTROLLED AND CONTROLLED AND CONTROLLED AND CONTROLLED A Η καρτέλα Utilities (Βοηθητικές λειτουργίες) ο περιλαμβάνει μια επιλογή Software Update (For Apology Amoption Control of Apology Amore (Apology Amore Control of Apology Amore Control of Apology Amore (Mayor And The Total

## <span id="page-22-1"></span>**Παρελκόμενα Συστήματος**

Τα παρακάτω παρελκόμενα έχουν ελεγχθεί και μπορούν να χρησιμοποιηθούν με τον Προγραμματιστή, Μοντέλο 3300.

- Ράβδος τηλεμετρίας, Μοντέλο 63956 (επαναποστείρωσιμη)
- Ράβδος τηλεμετρίας S-ICD, Μοντέλο 32037
- Ενδοεγχειρητικό κάλυμμα μήλης, Μοντέλο 3320, το οποίο πρόκειται να χρησιμοποιηθεί με τη ράβδο τηλεμετρίας, Μοντέλο 6395 ή τη ράβδο τηλεμετρίας S-ICD, Μοντέλο 3203 εάν η ράβδος S-ICD βρίσκεται εντός του στείρου πεδίου. SA Ta Fangua Andrew Euchennes Salon Versión στάλωσης καλώδιστου αναλυτή PSA, Movieλο δίκτιον καλώδιστου αναλυτή PSA, Version καλώδιστου αναλυτή PSA, Version καλώδιστου αναλυτή PSA, Version καλώδιστου αναλυτή PSA, Version καλώδιστου αναλυτή PSA, Version καλώ ΣΕΙΣ Τα παρακάτω παρελκόμενα ξχουν ελεγχθεί και μπορούν να χριστικό του προσφαιριστοποιείου.<br>
Στα παρακάτω παρελκόμενα έχουν ελεγχθεί και μπορούν να χριστικό τον Προγραμματιστή, Μοντέλο 3300.<br>
2. Ράβδος τηλεμετρίας S-ICD, χρησιμόποιηθεί με τη ράβδο τηλεμ<br>τηλεμετρίας S-ICD, Μοντέλο 3203<br>στείρου πεδίου.<br>Αναλώσιμο καλώδιο του αναλυτή F<br>Remington S-101-97), για μία μόν<br>Καλώδιο του αναλυτή PSA, Μοντέλ<br>επαναχρησιμοποιήσιμο, τα προστα<br>Τύπου «κροκ νάβδος τηλεμετρίας S-ICD, Μοντέλο 32037<br>Σνδοεγχειρητικό κάλυμμα μήλης, Μοντέλο 3320, το τρησιμοποιηθεί με τη ράβδο τηλεμετρίας, Μοντέλο 6<br>Τρησιμοποιηθεί με τη ράβδο τηλεμετρίας, Μοντέλο 6<br>ηλεμετρίας S-ICD, Μοντέλο 3203 εά Νεγχειρητικό καλυμμα μηλης, Μοντελο 3320, 10 ο<br>πμοποιηθεί με τη ράβδο τηλεμετρίας, Μοντέλο 63<br>Δετρίας S-ICD, Μοντέλο 3203 εάν η ράβδος S-IC<br>ου πεδίου<br>κώσιμο καλώδιο του αναλυτή PSA, Μοντέλο 6697<br>ington S-101–97), για μία FREE VERSIER IN THE VERSIE (2003) ΤΟ ΟΠΟΙΟ ΠΑΡΑΣΤΑΙ ΝΑ ΠΑΡΑΣΤΑΙ ΝΑ ΠΑΡΑΣΤΑΙ ΝΑ ΠΑΡΑΣΤΑΙ ΝΑ ΠΑΡΑΣΤΑΙ ΝΑ ΠΑΡΑΣΤΑΙ<br>
Ο ΚΑΛυμμα μήλης, Μοντέλο 3320, το οποίο πρόκειται εντός του<br>
CD, Μοντέλο 3203 εάννη ράβδος S-ICD βρίσκεται ε
	- Αναλώσιμο καλώδιο του αναλυτή PSA, Μοντέλο 6697 (Μοντέλο Remington S-101–97), για μία μόνο χρήση
	- Καλώδιο του αναλυτή PSA, Μοντέλο 6763, επαναποστειρώσιμο και επαναχρησιμοποιήσιμο, τα προστατευτικά καλύμματα των κλιπ καλωδίου τύπου «κροκοδειλάκια» περιέχουν Elastosil R401 (ελαστικό σιλικόνης) πεδίου.<br>1μο καλώδιο του αναλυτή PSA, Μοντέλο 6697 (<br>2016 - 101–97), για μία μόνο χρήση<br>2016 - Του αναλυτή PSA, Μοντέλο 6763, επαναποστ<br>2016 - Του αναλυτή PSA, Μοντέλο 6763, επαναποστ<br>2016 - Του αναλυτή PSA, Μοντέλο 6763, S-101–97), για μία μόνο χρήση<br>Ο αναλυτή PSA, Μοντέλο 6763, επαναποστ<br>μοποιήσιμο, τα προστατευτικά καλύμματα<br>κοδειλάκια» περιέχουν Elastosit R401 (ελα<br>έας ασφάλειας (Μοντέλο Remington ADAF<br>ΣΤ σταθερών απαγωγών ασθενούς, Μο υτή PSA, Μοντέλο 6763, επαγαποστειρώσιμο και<br>Ισμο, τα προστατευτικά καλύμματα των κλιτι καλωδί<br>κια» περιέχουν Elastosit R401 (ελαστικό σιλικόνης)<br>φάλειας (Μοντέλο Remington ADAP-2R), Μοντέλο 6<br>ερών απαγωγών ασθενούς, Μοντ
	- Προσαρμογέας ασφάλειας (Μοντέλο Remington ADAP-2R), Μοντέλο 6133
	- Καλώδιο ΗΚΓ σταθερών απαγωγών ασθενούς, Μοντέλο 3154, Μόνο για τον Καναδά και την Κίνα, χρησιμοποιήστε το καλώδιο ΗΚΓ σταθερών απαγωγών ασθενούς, Μοντέλο 31538 , για μία μόνο χρήση<br>
	PSA, Μοντέλο 6763, επαναποστειρώσιμο και<br>
	ο, τα προστατευτικά καλύμματα, των κλιτι καλωδίου<br>
	» περιέχουν Elastosti R401 (ελαστικό σιλικόνης)<br>
	"Περιέχουν Εlastosti R401 (ελαστικό σιλικόνης)<br>
	ειας (Μον ντέλο 31538<br>
	Χρησιμοποιήστε το καλώδιο ΗΚΓ σταθερών<br>
	Υπέλο 31538<br>
	SNC, Μοντέλο 6689 (τροφοδοσία)<br>
	Μοντέλο 6689 (τροφοδοσία)<br>
	Μοντέλο 6753, επαναφορτιζόμενη και με<br>
	Μοντέλο 6753, επαναφορτιζόμενη και με<br>
	Μοντέλο 6753, επαν γωγών ασθενούς, Μοντέλο 3154, Μόνο για<br>σιμοποιήστε το καλώδιο ΗΚΙ σταθερών<br>λο 31538<br>Σ. Μοντέλο 6629<br>ΣΥΓέλο 6689 (τροφοδοσία)<br>Τέλο 6753, επαναφορτιζόμενη και με<br>τέλο 6753, επαναφορτιζόμενη και με<br>τέλο 6753, επαναφορτιζόμεν
	- Βοηθητικό καλώδιο ΗΚΓ-BNC, Μοντέλο 6629
	- Προσαρμογέας ρεύματος, Μοντέλο 6689 (τροφοδοσία)
	- Μπαταρία ιόντων λιθίου, Μοντέλο 6753, επαναφορτιζόμενη δυνατότητα αντικατάστασης
	- 6. Η ράβδος τηλεμετρίας, Μοντέλο 6395 δεν περιλαμβάνει μαγνήτη.
	- 7. Η ράβδος τηλεμετρίας S-ICD, Μοντέλο 3203 μπορεί να χρησιμοποιηθεί ως πρόσθετη κεραία για τη βελτίωση της απόδοσης τηλεμετρικής επικοινωνίας ραδιοσυχνότητας με διαφλεβικές γεννήτριες ερεθισμάτων.
	- 8. Τα καλώδια ΗΚΓ σταθερών απαγωγών ασθενούς, Μοντέλα 3154 και 3153 περιέχουν χαρακτηριστικά περιορισμού ρεύματος για προστασία έναντι απινίδωσης και θα πρέπει να είναι τα καλώδια ΗΚΓ που χρησιμοποιούνται με το Σύστημα προγραμματισμού LATITUDE. EXASTARA CONSULTER CONSULTER CONSULTER CONSULTER CONSULTER CONSULTER CONSULTER CONSULTER CONSULTER CONSULTER CONSULTER CONSULTER CONSULTER CONSULTER CONSULTER CONSULTER CONSULTER CONSULTER CONSULTER CONSULTER CONSULTER CON

Τα παρακάτω καλώδια ρεύματος AC είναι επίσης διαθέσιμα για χρήση με τον ΠΚΕ:

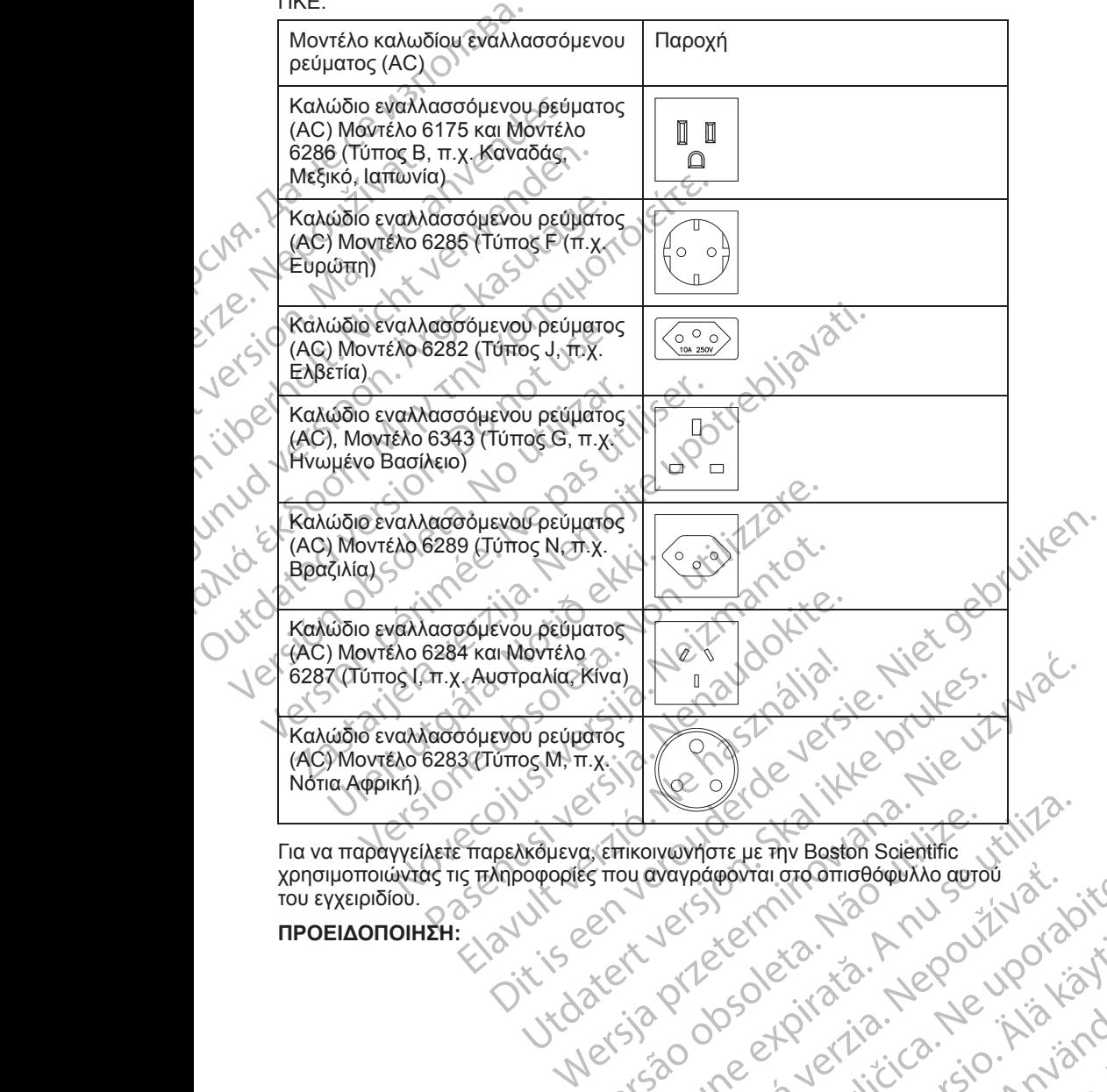

Για να παραγγείλετε παρελκόμενα, επικοινωνήστε με την Boston Scientific<br>χρησιμοποιώντας τις πληροφορίες που αναγράφονται στο σπισθόφυλλο αι<br>του εγχειριδίου.<br>**ΠΡΟΕΙΔΟΠΟΙΗΣΗ:**<br>ΣΥΝ ΘΑΤΑΣΙΣ ΤΟ ΟΛΑΣΙΣ ΤΟ ΘΑΤΑΣΙΣ ΤΟ ΘΑΤΑΣΙΣ ΤΟ του εγχειριδίου. Wersichung and Versich Anu Siriki złastarané verzianista zakitalista zakitalista zakitalista zakitalista zakitalista zakitalista zakitalista zak<br>2010 erabarrazioaren 1970 izan zakitalista zakitalista zakitalista zakitalista zakitalista zakitalista zakital<br> Zastarela različica. Ne uporabite

Vanhentunut version Anvion.<br>Prophalanticia. Helänkäytä.<br>Prophalanticia. Helänkänd.<br>Prophalantician. Anvion.<br>Starkentunut version. Anvion.<br>Starkentunut version. Anvion.

or siralia. Nerve i kjäldrad<br>etglerad version. Anjänd<br>analdrad version. Anjändra<br>anentynyt version. Anjändrad<br>anentynytelsion. Anjüm.<br>köråldrad vinalan

standardan sürüm. Karalanmayının sürüm.

#### **ΠΡΟΕΙΔΟΠΟΙΗΣΗ:**

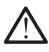

Η χρήση καλωδίων ή παρελκόμενων με το Σύστημα προγραμματισμού LATITUDE διαφορετικών από εκείνα που παρέχονται ή ορίζονται από την Boston Scientific μπορεί να έχει ως αποτέλεσμα αυξημένες ηλεκτρομαγνητικές εκπομπές ή μειωμένη ηλεκτρομαγνητική ατρωσία του Συστήματος προγραμματισμού LATITUDE καθώς και πρόκληση ηλεκτροπληξίας. Το άτομο που συνδέει καλώδια ή παρελκόμενα αυτού του τύπου στο Σύστημα προγραμματισμού LATITUDE, συμπεριλαμβανομένης της χρήσης πολύπριζου, μπορεί κατ' επέκταση να ρυθμίζει τις παραμέτρους ενός ιατρικού συστήματος και είναι ευθύνη του να διασφαλίσει ότι το σύστημα συμμορφώνεται με τις απαιτήσεις του προτύπου IEC/EN 60601-1, ρήτρα 16 περί ιατρικών ηλεκτρικών συστημάτων. Остаряла версия. Да не се използва.

#### <span id="page-24-0"></span>**Προαιρετικός εξωτερικός εξοπλισμός**

Μαζί με το Σύστημα προγραμματισμού LATITUDE μπορεί να χρησιμοποιηθεί προαιρετικός εξωτερικός εξοπλισμός. Επικοινωνήστε με τον τοπικό αντιπρόσωπο πωλήσεων της Boston Scientific για να δείτε ποιον εξωτερικό εξοπλισμό μπορείτε να χρησιμοποιήσετε. WARE COMPANY Hopport Hotel Christian Christian Christian Christian Christian Christian Christian Christian Christian Christian Christian Christian Christian Christian Christian Christian Christian Christian Christian Christian Christia Version metal wird and wird of the Computer of the Computer of the Computer of the Computer of the Computer of the Computer of the Computer of the Computer of the Computer of the Computer of the Computer of the Computer of (AREGUNID VERSION)<br>
ACCORD CONTROL CONTROL CONTROL CONTROL CONTROL CONTROL CONTROL CONTROL CONTROL CONTROL CONTROL CONTROL CONTROL CONTROL CONTROL CONTROL CONTROL CONTROL CONTROL CONTROL CONTROL CONTROL CONTROL CONTROL CO Παλιά εκτρικών συστηματικών συστημοποιείτε.<br>
Μαζί με το Σύστημα προγραμματισμού LATIT<br>
Μαζί με το Σύστημα προγραμματισμού LATIT<br>
Μαζί με το Σύστημα προγραμματισμού LATIT<br>
Μαζί με το Σύστημα προγραμματισμού LATIT<br>
(SON. αν

*ΣΗΜΕΙΩΣΗ: Αν προσθέτετε εξωτερικό εξοπλισμό διαμορφώνετε τις παραμέτρους ενός ιατρικού συστήματος και είναι ευθύνη σας να διασφαλίσετε ότι το σύστημα συμμορφώνεται με τις απαιτήσεις του προτύπου IEC/EN 60601- 1, ρήτρα 16 περί ιατρικών ηλεκτρικών συστημάτων.* Outdoor Contact Contact Contact Contact Contact Contact Contact Contact Contact Contact Contact Contact Contact Contact Contact Contact Contact Contact Contact Contact Contact Contact Contact Contact Contact Contact Conta

#### **ΠΡΟΕΙΔΟΠΟΙΗΣΗ:**

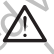

Όταν αγγίζετε τον ασθενή, μην αγγίζετε ταυτόχρονα τυχόν προσβάσιμο σύνδεσμο του Συστήματος προγραμματισμού LATITUDE ή τυχόν εκτεθειμένο αγωγό.

**ΠΡΟΣΟΧΗ:** Παρόλο που ο προαιρετικός εξωτερικός εξοπλισμός που συνδέεται στον Προγραμματιστή, Μοντέλο 3300 πρέπει να ανταποκρίνεται στις ισχύουσες προδιαγραφές ρεύματος διαρροής για εμπορικά προϊόντα, ενδέχεται να μην ανταποκρίνεται στις πιο αυστηρές προδιαγραφές διαρροής για ιατρικά προϊόντα. Συνεπώς, ο εξωτερικός εξοπλισμός στο σύνολό του πρέπει να παραμένει εκτός του περιβάλλοντος του ασθενούς. ΣΗΜΕΙΩΣΗ: Αν προσθέτετε εξωτερικό εξοτικό του παραμέτρους ενός ιατρικού συστήματος και και το σύστημα συμμορφώνεται με τις απαιτής του το δίστημα συμμορφώνεται με τις απαιτής της Οταν αγγίζετε το ασθενή, μην αγγίζετε το α ΣΑΣ ΤΟ ΠΑΡΟΕΙΔΟΠΟΙΗΣΗ:<br>
ΣΑΣ ΣΑΣ ΣΑΣ ΤΟ ΠΑΡΟΣΟΧΗΣ ΤΟ ΠΑΡΟΣΟΧΗΣ ΤΟ ΠΑΡΟΣΟΧΗΣ ΤΟ ΠΑΡΟΣΟΧΗΣ ΤΟ ΠΑΡΟΣΟΧΗΣ ΤΟ ΠΑΡΟΣΟΧΗΣ<br>
ΠΑΡΟΕΙΔΟΠΟΙΗΣΗ:<br>
ΣΑΣ ΠΑΡΟΕΙΔΟΠΟΙΗΣΗ:<br>
ΣΑΣ ΤΟ ΠΑΡΟΣΟΧΗΣΗ:<br>
ΣΑΣ ΤΟ ΠΑΡΟΣΟΧΗΣΗ:<br>
ΣΑΣ ΤΟ ΠΑΡΟΣΟΧΗΣΗ:<br>
ΣΑΣ ΤΟ Π Úrelt útgáfa. Notið ekki. ΣΙΔΟΠΟΙΗΣΗ:<br>Οταν αγγίζετε τον ασθενή, μην αγγίζετε τουτόχρονο τυχικός<br>«Μερικός Συστήματος προγραμματισμού LATHTUE<br>αγωγός<br>ΣΟΧΗ: Παρόλο που ο προαιρετικός εξωτερικός εξ<br>ΣΟΧΗ: Παρόλο που ο προαιρετικός εξωτερικός εξεταί στον η τον αγγίζετε τον ασθενή, μην αγγίζετε τουτόχρονα τυχικός αναθενή, μην αγγίζετε τουτόχρονα τυχικός και τον προγραμματιστή, Μοντέλο 3300 πρέπει για τη πλαϊνδεσμού και τον προγραμματιστή, Μοντέλο 3300 πρέπει για τη προζιαγ Ραστού του στο προστοπικός εξωτερικός εξοπ.<br>Τιαρόλο που ο προαιρετικός εξωτερικός εξοπ.<br>Ο Προγραμματιστή, Μοντέλο 3300 πρέπει να<br>τοκρίνεται στις πιο αυστηρές προδιαγραφές δια<br>τοκρίνεται στις πιο αυστηρές προδιαγραφές δια<br> Προγραμματιστή, Μοντέλο 3300 πρέπει να<br>ιαγραφές ρεύματος διαρροής για εμπορικά<br>ανεται στις πιο αυστηρές προδιαγραφές δι<br>τώς, ο εξωτερικός εξοπλισμός στο σύνολο<br>του περιβάλλοντος του ασθενούς.<br>γίζετε τις ηλεκτρικές επαφές τον ασθενή, μην αγγίζετε ταυτοχρονάτωχόν προσβάσιμο<br>2. Συστήματος προγραμματισμού LATHUDE ή τυχόν εκτεθειμένο ι<br>2. Συστήματος προγραμματισμού LATHUDE ή τυχόν εκτεθειμένο ι<br>2. Συστήματος διάρμος διάρχος εξοπλισμός προϊόντα μοποιείται σε επίπεδη θέση, μην ασκείτε δύναμη με<br>τις ρεύματος διάρροής για εμπορικά προϊόντα, ενδέχ<br>στις πιο αυστηρές προδιαγραφές διαρροής για ιατρι<br>εξωτερικός εξοπλισμός στο σύνολό του πρέπει να<br>γιεκτρικές επαφές στις αποτή, Μοντελό 3300 πρέπει να ανταποκρίνεται στις<br>δεύματος διαρροής για εμπορικά προϊόντα, ενδέχεται<br>"(πιο αυστηρές προδιαγράφες διαρροής για ιατρικά<br>"(πιο αυστηρές προδιαγράφες διαρροής για ιατρικά<br>κεκτρικές επαφές στις

• Ποτέ μην αγγίζετε τις ηλεκτρικές επαφές στις πλαϊνές πλευρές του Προγραμματιστή, Μοντέλο 3300 και τον ασθενή, μια ράβδο τηλεμετρίας ή οποιοδήποτε καλώδιο ταυτόχρονα.

#### <span id="page-24-1"></span>**Στήριγμα**

Για το Σύστημα προγραμματισμού LATITUDE παρέχεται ένα στήριγμα (Μοντέλο 6755). Συνδέεται εύκολα στο κάτω μέρος του Προγραμματιστή με ένα κλιπ. Παρέχει δύο βολικές γωνίες προβολής και έχει μια θήκη αποθήκευσης στο πίσω μέρος για την αποθήκευση καλωδίων και ράβδων. νεται σε τη περίλα του απόθενη, μια ράβδο τηλεμετρίας ή<br>
νεται τον ασθενή, μια ράβδο τηλεμετρίας ή<br>
νεται στο κάτω μέρος του Προγραμματιστή με ένα<br>
νέτες προβολής και έχει μια θήκη αποθήκευσης<br>
νέτες προβολής και έχει μια 2 Σανεται ένα στήριγμα<br>
ΣΤΙΤΨΩΕ παρέχεται ένα στήριγμα<br>
Ο κάτω μέρος του Προγραμματιστή με ένα κολύδιων και ράβδων.<br>
Καλώδιων και ράβδων.<br>
Σαθώς μπορεί να αναπραπεί η μονάδα.<br>
Σαθώς μπορεί να αναπραπεί η μονάδα.<br>
Σα το στ

Όταν το στήριγμα χρησιμοποιείται σε επίπεδη θέση, μην ασκείτε δύναμη με κατεύθυνση προς τα κάτω στη λαβή καθώς μπορεί να ανατραπεί η μονάδα.

Για να συνδέσετε το στήριγμα, ολισθήστε το στήριγμα κάτω από τον Προγραμματιστή και γείρετε το στήριγμα προς τα πάγω για να ασφαλίστεί το<br>κλιπ, όπως απεικονίζεται στην Σχήμα 1 Προαιρετικό στήριγμα για το Σύστημα<br>προγραμματισμού LATITUDE στη σελίδα 20<br>A ASSA AND AND ACTITUDE στη σελίδα κλιπ, όπως απεικονίζεται στην [Σχήμα 1 Προαιρετικό στήριγμα για το Σύστημα](#page-25-2)<br>προγραμματισμού LATITUDE στη σελίδα 20<br>A 2020 - 2020 - 2020 - 2020 - 2020 - 2020 - 2020 - 2020 - 2020 - 2020 - 2020 - 2020 - 2020 - 2020 - 2020 - 2 [προγραμματισμού LATITUDE στη σελίδα 20](#page-25-2). γατι έχει μια θήκη αποθήκευσης<br>
και έχει μια θήκη αποθήκευσης<br>
ων και ράβδων.<br>
η θέση, μην ασκείτε δύναμη με.<br>
και έχει μια θήκη αποθήκευσης<br>
Μαν κάτω από τον<br>
πορεί να ανατραπεί η μονάδα.<br>
και έχει μια να ασφαλίστεί τον Stromagnetic Survey of the Survey of the Survey of the Survey of the Survey of the Survey of the Survey of the<br>District of the Angle of the Survey of the Survey of the Survey of the Survey of the Survey of the Survey of th Buring Birls and Birls and Birls and Birls and Birls and Birls and Birls and Birls and Birls and Birls and Bir<br>
Link and Strains and Birls and Birls and Birls and Birls and Birls and Birls and Birls and Birls and Birls and

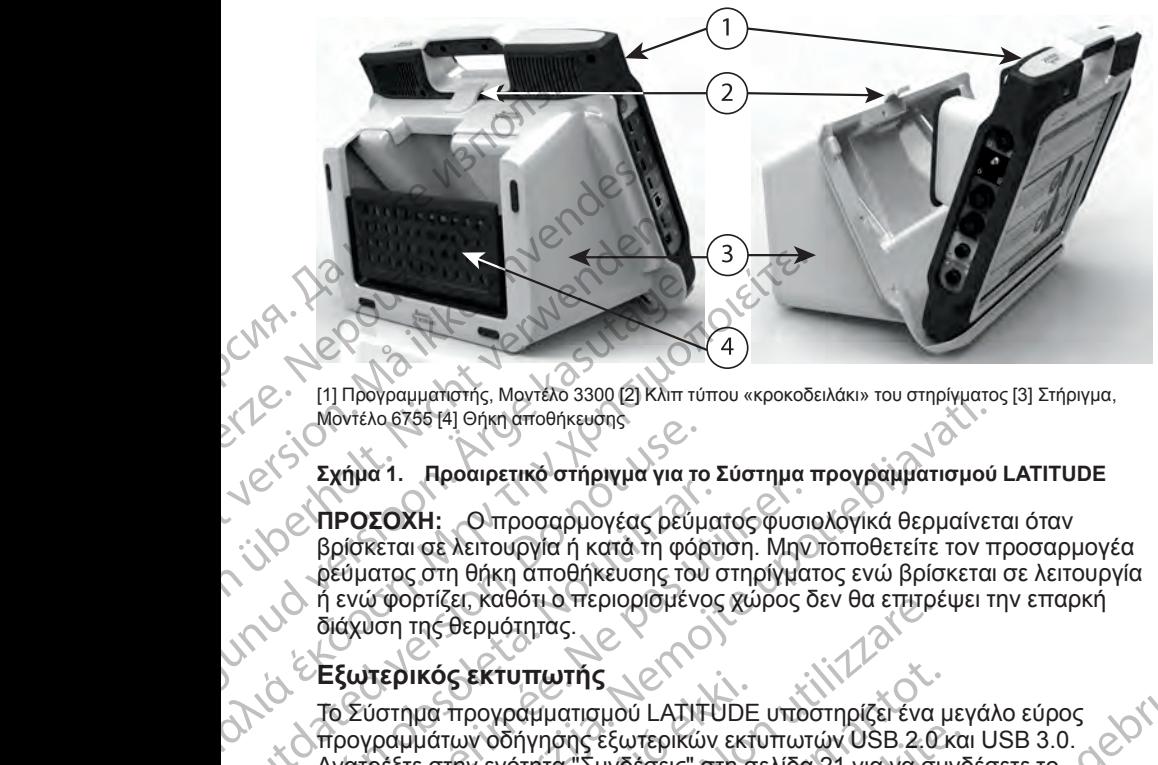

[1] Προγραμματιστής, Μοντέλο 3300 [2] Κλιπ τύπου «κροκοδειλάκι» του στηρίγματος [3] Στήριγμα, Μοντέλο 6755 [4] Θήκη αποθήκευσης

#### <span id="page-25-2"></span>**Σχήμα 1. Προαιρετικό στήριγμα για το Σύστημα προγραμματισμού LATITUDE**

**ΠΡΟΣΟΧΗ:** Ο προσαρμογέας ρεύματος φυσιολογικά θερμαίνεται όταν βρίσκεται σε λειτουργία ή κατά τη φόρτιση. Μην τοποθετείτε τον προσαρμογέα ρεύματος στη θήκη αποθήκευσης του στηρίγματος ενώ βρίσκεται σε λειτουργία ή ενώ φορτίζει, καθότι ο περιορισμένος χώρος δεν θα επιτρέψει την επαρκή διάχυση της θερμότητας. AREGUNA CONTRA CONTRA CONTRA CONTRA CONTRA CONTRA CONTRA CONTRA CONTRA CONTRA CONTRA CONTRA CONTRA CONTRA CONTRA CONTRA CONTRA CONTRA CONTRA CONTRA CONTRA CONTRA CONTRA CONTRA CONTRA CONTRA CONTRA CONTRA CONTRA CONTRA CONT Ο Σχήμα 1. Προαιρετικό στήριγμα για το Σχήμα 1. Προαιρετικό στήριγμα για το βρίσκεται σε λειτουργία ή κατά τη φόρ<br>Θεύματος στη θήκη αποθήκευσης του<br>Θεύματος στη θήκη αποθήκευσης του<br>Θεύματος στη θήκη αποθήκευσης του<br>Θεόμα Υποστηρίζονται επίσης μερικοί εκτυπωτές Bluet<br>
Υποστηρίζει, καθότιο περιορισμένος χώρος δ<br>
διάχυση της θερμότητας.<br>
Σε μεταπερικός εκτυπωτής<br>
Το Σύστημα προγραμματισμού LATITUDE υποστηρίζει, καθότιο περιορισμένος χώρος δ<br> Γιθογραμματισης, κων καν της Θερματισης (Μοντέλο 3924).<br>Σαλτιλο 2756 [4] Θήκη αποθήκευσης<br>Απλα 1. Προαιρετικό στήριγμα για το Σύστημα προγραμματισμού<br>ΡΟΣΟΧΗ: Ο προααρμογέας ρεύματος φυσιολογικά θερμαίνει<br>Ρίθκεται σε λειτο

#### <span id="page-25-0"></span>**Εξωτερικός εκτυπωτής**

Το Σύστημα προγραμματισμού LATITUDE υποστηρίζει ένα μεγάλο εύρος προγραμμάτων οδήγησης εξωτερικών εκτυπωτών USB 2.0 και USB 3.0. ΄ Ανατρέξτε στην ενότητα "Συνδέσεις" στη σελίδα 21 για να συνδέσετε το<br>, καλώδιο USB του εκτυπωτή καλώδιο USB του εκτυπωτή. τερικος εκτυπωτης<br>ύστημα προγραμματισμού LATITUDE<br>γραμμάτων οδήγησης έξωτερικών εκτι<br>ρέξτε στην ενότητα "Συνδέσεις" στη σ<br>διο USB του εκτυπωτή.<br>Όπρίζονται επίσης μερικοί εκτυπωτές<br>να και βύσμα γείωσης USB<br>ώδιο και βύσμα γ νοικεί, καθοτιο περιορισμενος χωρος σεν θα επιτρε<br>της θερμότητας.<br>Νικός εκτυπωτής<br>Μα προγραμματισμού LATITUDE υποστηρίζει ένα<br>Μάτων οδήγησης εξωτερικών εκτυπωτών USB 2.0<br>Μάτων οδήγησης εξωτερικών εκτυπωτών USB 2.0<br>Τιζοντα

Υποστηρίζονται επίσης μερικοί εκτυπωτές Bluetooth®. Για επιπλέον πληροφορίες ρύθμισης και χρήσης, ανατρέξετε στο *Εγχειρίδιο Χειριστή για τα Δίκτυα και τη Συνδεσιμότητα (Μοντέλο 3924)*.

#### <span id="page-25-1"></span>**Καλώδιο και βύσμα γείωσης USB**

Το καλώδιο και βύσμα γείωσης USB μπορεί να χρησιμοποιηθεί με τον<br>Ποργραμματιστή, Μοντέλο 3800 για μια γείωση για τη μείωση των<br>παρεμβολών θορύβου στο Σύστημα προγραμματισμού LATITUDE<br>Επικοινωνήστε με το τμήμα βιοϊστρικής Προγραμματιστή, Μοντέλο 3300 για μια γείωση για τη μείωση των παρεμβολών θορύβου στο Σύστημα προγραμματισμού LATITUDE. Επικοινωνήστε με το τμήμα βιοϊατρικής μηχανικής του γραφικοιμείου/της<br>κλινικής σας για αυτό το τυπικό κομμάτι εξοπλισμού.<br>ΠΡΟΕΙΔΟΠΟΙΗΣΗ:<br>ΣΥΚΑΣ ΣΥΣ ΟΥΙΣ κλινικής σας για αυτό το τυπικό κομμάτι εξοπλισμού.<br>
ΠΡΟΕΙΔΟΠΟΙΗΣΗ:<br>
Vicade (1290)<br>
Vicade (1290)<br>
Vicade (1290)<br>
Vicade (1290) ς εκτυπωτής<br>προγραμματισμού LATITUDE υποστηρίζει ένα μ<br>των οδήγησης εξωτερικών εκτυπωτών USB 2.0 κ<br>πρι ενότητα "Συνδέσεις" στη σελίδα 21 για να συν<br>Β του εκτυπωτή.<br>Ται επίσης μερικοί εκτυπωτές Bluetooth®. Πα επ<br>το επίσης οδήγησης έξωτερικών εκτυπωτών USB 2.0 και<br>ενότητα "Συνδέσεις" στη σελίδα 21 για να συνδ<br>υ εκτυπωτή.<br>«πίσης μερικοί εκτυπωτές Bluetooth». Για επιπιθμισης και χρήσης, ανατρέξετε στο *Εγχειρίδιο*.<br>«Θεσιμότητα (Μοντέλο 3924). ετυπώτη.<br>σης μερικοί εκτυπωτές Bluetooth®. Do επιτ<br>σης και χρήσης, ανατρέξετε στο Εγχειρίδιο<br>σιμότητα (Μοντέλο 3924).<br>Τμά γείωσης USB μπορεί να χρήσιμοποιηθεί<br>θοντέλο 3300 για μια γείωση για τη μείωση<br>δου στο Σύστημα προγ Dit is een vertoor a section of the section of the section of the section of the section of the section of the section of the section of the section of the section of the section of the section of the section of the sectio Skal in a Blotarbinic Britain (Britain Controlled Latin Controlled View Controlled View Controlled View Controlled View Controlled View Controlled View Controlled View Controlled View Controlled View Controlled View Contro Version of State of Marian Prince Collinson of Marian Prince Collinson Zastaraná verzianá verzianá verzia. Lannemunut Jersio Anvand

Vanhentunut version Anvion.<br>Prophalanticia. Helänkäytä.<br>Prophalanticia. Helänkänd.<br>Prophalantician. Anvion.<br>Starkentunut version. Anvion.<br>Starkentunut version. Anvion.

or siralia. Nerve i kjäldrad<br>etglerad version. Anjänd<br>analdrad version. Anjändra<br>anentynyt version. Anjändrad<br>anentynytelsion. Anjüm.<br>köråldrad vinalan

standardan sürüm. Karalanmayının sürüm.

#### **ΠΡΟΕΙΔΟΠΟΙΗΣΗ:**

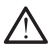

Η χρήση καλωδίων ή παρελκόμενων με το Σύστημα προγραμματισμού LATITUDE διαφορετικών από εκείνα που παρέχονται ή ορίζονται από την Boston Scientific μπορεί να έχει ως αποτέλεσμα αυξημένες ηλεκτρομαγνητικές εκπομπές ή μειωμένη ηλεκτρομαγνητική ατρωσία του Συστήματος προγραμματισμού LATITUDE καθώς και πρόκληση ηλεκτροπληξίας. Το άτομο που συνδέει καλώδια ή παρελκόμενα αυτού του τύπου στο Σύστημα προγραμματισμού LATITUDE, συμπεριλαμβανομένης της χρήσης πολύπριζου, μπορεί κατ' επέκταση να ρυθμίζει τις παραμέτρους ενός ιατρικού συστήματος και είναι ευθύνη του να διασφαλίσει ότι το σύστημα συμμορφώνεται με τις απαιτήσεις του προτύπου IEC/EN 60601-1, ρήτρα 16 περί ιατρικών ηλεκτρικών συστημάτων. **Εξωτερική οθόνη** 2.12 Ελευτερίκη συσκευή παρόμου τόπο του συσκευή παρόμου τόπο του συσκευή παρόμου τόπο του συσκευή παρόμου τόπο του συσκευή παρόμου τόπο του συσκευή παρόμου τόπο του συσκευή παρόμου τόπο του συσκευή παρόμου τόπο του συσκε Forældet version. Må ikke anvendes.

Μπορείτε να χρησιμοποιήσετε μια εξωτερική συσκευή παρακολούθησης (ή μια συσκευή παρόμοιου τύπου) η οποία μπορεί να συγχρονιστεί με οποιαδήποτε συχνότητα οριζόντιας σάρωσης. za zastaralá verze. Nepoužívatelní verze. Nepoužívatelní verze. Nepoužívatelní verze. Nepoužívatelní verze. Ne<br>
Zastaralá verze. Nepoužívatelní verze.<br>
Zastaralá verze. Nepoužívatelní verze.<br>
Zastaralá verze. Nepoužívateln

<span id="page-26-0"></span>*ΣΗΜΕΙΩΣΗ: Οι εξωτερικές συσκευές παρακολούθησης μπορεί να απαιτούν προσαρμογέα ή/και καλώδιο για σύνδεση στο DisplayPort του Προγραμματιστή.*

*ΣΗΜΕΙΩΣΗ: Ο εξοπλισμός που συνδέεται στις εξωτερικές συνδέσεις πρέπει να συμμορφώνεται με τα ισχύοντα πρότυπα περί εξοπλισμού επεξεργασίας δεδομένων και περί ιατρικού εξοπλισμού.* νε συστήματος και είναι ευθύν<br>
να συμμορφώνεται με περαπαίων<br>
ΣΕ κατερική οθόνη<br>
Μπορείτε να χρησιμοποιήσετε μ<br>
Μπορείτε να χρησιμοποιήσετε μ<br>
Μπορείτε να χρησιμοποιήσετε μ<br>
συσκευή παρόμου τύπου) η ο<br>
ΣΗΜΕΙΩΣΗ: Ο εξωτερι (AREGUITEDIKATORIAL TREATENCES) ΠΑΛΙΣΗΣ ΤΟ ΣΑΠΑΙΔΕΙΣΗ ΕΛΑΝΟΛΙΑΣΗ:<br>
ΠΑΛΙΣΗΣ ΤΟ ΣΕΛΑΙΤΕΡΙΚΑΙ ΦΟΥΝ<br>
ΠΑΛΙΣΗΣ ΤΟ ΣΑΠΑΙΔΕΙΣΗΣ ΤΟ ΣΑΠΑΙΔΕΙΣΗΣ ΤΟ ΣΑΠΑΙΔΕΙΣ<br>
ΜΠΟΡΟΛΙΑΣΗΣ ΤΟ ΣΑΠΑΙΔΕΙΣΗΣ ΤΟ ΣΑΠΑΙΔΕΙΣ<br>
ΠΑΛΙΣΗΣ ΤΟ ΣΑΠΑΙΔΕΙΣΗΣ ΤΟ ΣΑΠΑΙΔΕΙΣ ΤΟ ΠΟΛΟΧΟΛΙΑΣ ΤΟ ΣΤΙΜΕΙΩΣΗΣ

#### **ΠΡΟΕΙΔΟΠΟΙΗΣΗ:**

Η χρήση καλωδίων ή παρελκόμενων με το Σύστημα προγραμματισμού LATITUDE διαφορετικών από εκείνα που παρέχονται ή ορίζονται από την Boston Scientific μπορεί να έχει ως αποτέλεσμα αυξημένες ηλεκτρομαγνητικές εκπομπές ή μειωμένη ηλεκτρομαγνητική ατρωσία του Συστήματος προγραμματισμού LATITUDE καθώς και πρόκληση ηλεκτροπληξίας. Το άτομο που συνδέει καλώδια ή παρελκόμενα αυτού του τύπου στο Σύστημα προγραμματισμού LATITUDE, συμπεριλαμβανομένης της χρήσης πολύπριζου, μπορεί κατ' επέκταση να ρυθμίζει τις παραμέτρους ενός ιατρικού συστήματος και είναι ευθύνη παρελκόμενων με το Συστημα της και είναι είναι είναι είναι είναι είναι είναι είναι είναι είναι είναι του να διασφαλίσει ότι το σύστημα<br>
Version for a strategy of the complete of the state of th συμμορφώνεται με τις απαιτήσεις του προτύπου IEC/EN 60601-1, ρήτρα 16 περί ιατρικών ηλεκτρικών συστημάτων. Ο συχνότητα ορίζοντιας σάρωσης.<br>
ΣΗΜΕΙΩΣΗ: Οι εξωτερικές συσκι<br>
ΣΗΜΕΙΩΣΗ: Οι εξωτερικές συσκι<br>
ΣΗΜΕΙΩΣΗ: Ο εξοπλισμός που να συμμορφώνεται με τα ισχύοντα<br>
ΣΗΜΕΙΩΣΗ: Ο εξοπλισμός που να συμμορφώνεται με τα ισχύοντα<br>
ΣΕΛΙΣΗ Version of προσαρμογέα ή/και καλώδιο για σύντα της ΣΗΜΕΙΩΣΗ: Ο εξοπλισμός που οι ΣΗΜΕΙΩΣΗ: Ο εξοπλισμός που οι<br>ΣΕΛΙΣΕΙΣΣΗ: Ο εξοπλισμός που οι ΣΥΔ<br>ΣΕΛΙΣΕΙΣΕΙΣΗ: Ο εξοπλισμός που οι ΣΕΛΟΝΟΙΗΣΗ:<br>Ο ΕΛΙΣΕΙΣΕΙΣΗ: ΣΕΛΙΣΕΙΣΕΙΣΗ: ΣΗΜΕΙΩΣΗ:<br>
ΣΗΜΕΙΩΣΗ: Οιεξωτερικές συσκευές παρακολούθησης μπορ<br>
προσαρμογέα ή/και καλώδιο για σύνδεσαι στις εξωτερικές συναδειται στις εξωτερικές συσκευές παρακολούθησης μπορ<br>
προσαρμογέα ή/και καλώδιο για σύνδεσαι στις Η χρήση καλωδίων ή παρελκόμενων<br>
ΣΑΤΙΤUDE διαφορετικών από εκείν<br>
Boston Scientific μπορεί να έχει ως<br>
εκπομπές ή μείωμένη ηλεκτρομαγική<br>
προγραμματισμού LATITUDE καθώ<br>
προγραμματισμού LATITUDE, συμ<br>
προγραμματισμού LATIT VERTUS KAN TEPHATPIKOU ΕξΟΠΛΙσμου.<br>
ΕΙΔΟΠΟΙΗΣΗ:<br>
Η χρήση καλωδίων ή παρελκόμενων με το Σύστημα πρ<br>
ΔΑΤΙΓΙΟΕ διαφορετικών από εκείνα που παρέχονται ή<br>
Boston Scientific μπορεί να έχει ας αποτέλεσμα αυξημι<br>
εκπομπές ή μειωμ χρήση καλωδίων ή παρελκόμενων με το Σύστημα προ<br>ATITUDE διαφορετικών από εκείνα που παρέχονται ή oston Scientific μπορεί να έχει ως αποτέλεσμα αυξημέτωση διακτολογική απομοία του Σύστημα.<br>Κπομπές ή μείωμενη ηλεκτρικών πρό Ραθει στουρά και είναι του προγραμματιστή<br>Της προβληματιστικού της προβληματιστής της προϊόντας του Συστατικό μπές ή μείωμένη ηλεκτρομαγνητική ατρωσία του Συσ<br>πρές η μείωμένη ηλεκτρομαγνητική ατρωσία του Συστατικό της παρ ματισμού ΕΑΤΙΤΟΝΕ καθως και προκληση ηλεκτ<br>ματισμού ΕΑΤΙΤΟΝΕ καθως και προκληση ηλεκτ<br>έει καλώδια ή παρελκόμενα αυτού του τύπου στι<br>κών μπορεί κατ' επέκταση να ρυθμίζει τις παραμέ<br>νος και είναι ευθύνη του να διασφαλίσει ό αλλεί του στηματιστής του προγραμματιστής στη σελίδα 22 και του προκραμματιστής του προγραμματιστής του προγραμματιστής του προγραμματιστής του προγραμματιστής του προγραμματιστής του προγραμματιστής του προγραμματιστής τ Utdatert versjon. Skal ikke brukes. Wersja przeterminowana. Nie używa<sup>ć</sup>.

<span id="page-26-1"></span>Ανατρέξτε στην [Σχήμα 2 Δεξιά πλευρά του Προγραμματιστή στη σελίδα 22](#page-27-2) και στην [Σχήμα 3 Αριστερή πλευρά του Προγραμματιστή στη σελίδα 23](#page-28-2) για να).<br>προσδιορίσετε τις σύνδέσεις θύρας στον Προγραμματιστή.<br>προσδιορίσετε τις σύνδέσεις θύρας στον Προγραμματιστή.<br> $\chi_{\rm C}(\xi_0,\xi_0)$ προσδιορίσετε τις συνδέσεις θύρας στον Προγραμματιστή. Version obsolutation of deviation and the stripe. a routhpoyperwariating or news as a red point of the state of the state of the state of the state of the state of the state of the state of the state of the state of the state of the state of the state of the state of the Wankertunut version Använd<br>Prediction Använd<br>Prediction Använd<br>Starbardhut version Använd<br>Starbardhut version Använd<br>Starbardhut version Använd etarit, Kullanmayan sürüm.<br>Girachicica. Newsiator

<span id="page-26-2"></span>**Συνδέσεις**

#### 22

<span id="page-27-0"></span>**Πλευρά ασθενούς (Δεξιά πλευρά)**

[1] Καλώδιο PSA, Μοντέλο 6763 για LV (πράσινο) [2] Καλώδιο PSA, Μοντέλο 6763 για A/RV (ανοικτό γκρι) [3] Καλώδιο ΗΚΓ, Μοντέλο 3154/3153 (σκούρο γκρι) [4] θύρα σύνδεσης για μελλοντική χρήση (καφέ) [5] Ράβδος τηλεμετρίας S-ICD, Μοντέλο 3203 (μαύρη) [6] Ράβδος τηλεμετρίας, Μοντέλο 6395 (μπλε) OCMA. Depositivation Pragment XIV CASTARALÁ VERZA VERZALÁ VERZALÁ VERZALÁ VERZALÁ VERZALÁ VERZALÁ VERZALÁ VERZALÁ VERZALÁ VERZALÁ VERZALÁ VERZALÁ VERZALÁ VERZALÁ VERZALÁ VERZALÁ VERZALÁ VERZALÁ VERZALÁ VERZALÁ VERZALÁ VERZALÁ VERZALÁ VERZALÁ VERZALÁ VE EVER HOLLAND HARRY WERE VERSION CAMP LEGOURT VERSION Πλευρά ιατρού (Αριστερή πλευρά σης Ο ΚΑΙ Καλώδιο PSA, Μάντέλο 6763 για LV (πράσιν<br>(καφέ) [5] Ράβδος τηλεμετρίας S-ICD, Μοντέλο (καφέ)<br>(καφέ) [5] Ράβδος τηλεμετρίας S-ICD, Μοντέλος<br>(καφέ) [5] Ράβδος τηλεμετρίας S-ICD, Μοντέλος<br>(μπλε)<br>(ΣΗΜΕΙΩΣΗ:, Ο εξοπλισμό (1) Καλώδιο PSA, Μόντέλο 6763 για LV (πράσινο)<br>γκρι) [3] Καλώδιο HKΓ, Μοντέλο 3154/3153 (σκού (καφέ) [5] Ράβδος πριεμετρίας S-ICD, Μοντέλο 32<br>(μπλε)<br>Σχήμα 2. Δεξιά πλευρά του Προγραμμα<br>ΣΧήμα 2. Δεξιά πλευρά του Προγραμμα<br> VERSION PER MOVEL 6763 για LV. (πράσινο) [2] Καλώδι γκρι) [3] Καλώδιο ΗΚΓ, Μοντέλο 3763 για LV. (πράσινο) [2] Καλώδι<br>γκρι) [3] Καλώδιο ΗΚΓ, Μοντέλο 3154/3153 (σκούρο γκρι) [4]<br>(καφέ) [5] Ράβδος πλεμετρίας S-ICD, Μοντέλο 3 Zastarjela verzija. Nemojte upotrebljavati.

Ą

<span id="page-27-2"></span>**Σχήμα 2. Δεξιά πλευρά του Προγραμματιστή**

#### <span id="page-27-1"></span>**Πλευρά ιατρού (Αριστερή πλευρά)**

*ΣΗΜΕΙΩΣΗ: Ο εξοπλισμός που συνδέεται στις εξωτερικές συνδέσεις πρέπει να συμμορφώνεται με τα ισχύοντα πρότυπα περί εξοπλισμού επεξεργασίας δεδομένων και περί ιατρικού εξοπλισμού.* EIDEH: OSSOTATORISPITTAS Aresia micropa rou Doovpaquamorn<br>
SARIO TO CONTROL CONTROL CONTROL CONTROL CONTROL CONTROL CONTROL CONTROL CONTROL CONTROL CONTROL CONTROL CONTROL CONTROL CONTROL CONTROL CONTROL CONTROL CONTROL CONTROL CONTROL CONTROL CON arpou (Apierepri Trixeupa) Resort Version Controller Controller Controller Controller Controller Controller Controller Controller Controller Controller Controller Controller Controller Controller Controller Controller Controller Controller Controlle rankbesommolou Ne haudunio. Dit is een versier en video versier were versier in die eersteling versier in die eersteling versier versier in die eersteling versier versier versier versier versier versier versier versier versier versier versier versier Utdatert version. Skal in the villages of the version of the villages of the villages of the villages. It is a<br>Utdatert version. Skal in the villages. It is a proportion of the villages. It is a proportion of the village<br>M Wersja przezełonicza przykladach zalektyczną przezednie w przez przez przez przez przez przez przez przez prze<br>Seczija przez przez przez przez przez przez<br>Seczija przez przez przez przez przez przez<br>Seczija przez przez prz

Versão obsolutiva. Não vitilize.<br>Sen version. Não vitilize.<br>Sen version. Não vitilize.<br>Sen versão de vitiliza. Não vitilize.<br>Nersão dos expirativa. Não vitiliza.<br>Versão de expirativa. Não

6

5

 $\overline{\mathfrak{B}}$ 

 $\mathbf{\dot{\sigma}}$ 

Versiune expirată. Negotitula.<br>Sisteman de Primonia e utiliza.<br>Sisteman de Primonia e utiliza.<br>Sisteman de Primonia e uportiza.<br>Sisteman de Primonia e Sisteman.<br>Negiune e primonia e Sisteman.

złośloń: informatikuszki Zastarela različica. Ne uporabite

Vanhentunut version Anvion.<br>Prophalanticia. Helänkäytä.<br>Prophalanticia. Helänkänd.<br>Prophalantician. Anvion.<br>Starkentunut version. Anvion.<br>Starkentunut version. Anvion.

or siralia. Nerve i kjäldrad<br>etglerad version. Anjänd<br>analdrad version. Anjändra<br>anentynyt version. Anjändrad<br>anentynytelsion. Anjüm.<br>köråldrad vinalan

standardan sürüm. Karalanmayının sürüm.

(11) Κουμπί ενεργοποίησης (on/off) (ανοικτό γκρι) [2-4] Θύρες USB 2.0 (σκούρο γκρι) [5] Θύρα USB<br>3.0 (μπλε) [6] Θύρα Ethernet (πορτοκάλι) [7] DisplayPort Out (κόκκινο-προτοκάλι ζημιτίας USB<br>3.0 (μπλε) [6] Θύρα Εthernet (π 3.0 (μπλε) [6] Θύρα Ethernet (πορτοκαλί) [7] DisplayPort Out (κόκκινο-πορτοκαλί) [8] Σύνδεση ρεύματος DC για τον προσαρμογέα ρεύματος, Μοντέλο 6689 (πράσινο) Λυχνίες ένδειξης OCMA - Department of the Contract of the Contract of the Contract of the Contract of Zipering a Nepoužívatel<br>Zastaralá verze. Nepoužívatel<br>Zastaralá verze. Nepoužívatel<br>Zastaralá verze. Nepoužívatel<br>Zastaralá verze. Version Enterprise Enterprise und

#### <span id="page-28-2"></span><span id="page-28-0"></span>**Σχήμα 3. Αριστερή πλευρά του Προγραμματιστή**

 $\overline{\mathcal{L}}$ 

 $\overline{3}$ 

4

 $\mathcal{S}_{\mathcal{S}}$ 

6

 $\delta$ 

Ο Προγραμματιστής διαθέτει μια λυχνία ένδειξης στην αριστερή πλευρά της συσκευής που βρίσκεται εντός του κουμπιού ενεργοποίησης (on/off).  $\mathsf U$ . Η Ράβδος τηλεμετρίας, Μοντέλο 6395 διαθέτει μια λυχνία ένδειξης στην πρόσοψη. Οι λειτουργίες περιγράφονται παρακάτω. AREGUNAL VERSION. AND VERSION WAS ARRESTED WAS ARRESTED WAS ARRESTED AND CONTROLLED A CONTROLLED AND RESPONSE TO THE MANUSCRIPT OF THE CONTROLLED CONTROLLED A CONTROLLED A CONTROLLED A CONTROLLED A CONTROLLED A CONTROLLED ΠΑΡΙΣ ΤΟ ΠΑΡΙΣ ΤΟ ΠΑΡΙΣ ΤΟ ΠΑΡΙΣ ΤΟ ΠΑΡΙΣ ΤΟ ΠΑΡΙΣ ΤΟ ΠΑΡΙΣ ΤΟ ΠΑΡΙΣ ΤΟ ΠΑΡΙΣ ΤΟ ΠΑΡΙΣ ΤΟ ΠΑΡΙΣ ΤΟ ΠΑΡΙΣ ΤΟ ΠΑΡΙΣ ΤΟ ΠΑΡΙΣ ΤΟ ΠΑΡΙΣ ΤΟ ΠΑΡΙΣ ΤΟ ΠΑΡΙΣ ΤΟ ΠΑΡΙΣ ΤΟ ΠΑΡΙΣ ΤΟ ΠΑΡΙΣ ΤΟ ΠΑΡΙΣ ΤΟ ΠΑΡΙΣ ΤΟ ΠΑΡΙΣ ΤΟ ΠΑΡΙΣ ΤΟ ΠΑΡΙΣ OUT CONTROLLATE SUPERITY (ανακτά του ανακτού του Σχιτιμα 3.) Αριστερή πλευρά του Προϊόντας Σχιτιμα 3.) Αριστερή πλευρά του Προϊόντας (ανακτά του Προϊόντας Σχιτιμα 3.) Αριστερή πλευρά του Προϊόντας (ανακτά του Σχιτιμα 3.) Version of The America. Ματερικαι εντός του Προγραμματιστικού Τρονίο (Ο Προγραμματιστικού Βαθέτει μια λυχνία ένδει συσκευής πόν βρίσκεται εντός του κουμπιού (Ο Προγραμματιστικού Βαθέτει μια λυχνία ένδει συσκευής πόν βρίσκ Zastarjela verzija. Nemojte upotrebljavati. ντες ενθειςτης<br>ογραμματιστής διαθέτει μια λυχνία ένδειξης στην αρ<br>ευής που βρίσκεται εντός του κουμπιού ένεργοποίη<br>ος τηλεμετρίας, Μοντέλο 6395 διαθέτει μια λυχνία έν<br>οψη. Οι λειτουργίες περιγράφονται παρακάτω.<br>Ο Όταν ο Π

- $\mathcal{N} = \{ \mathcal{O} \setminus \mathcal{O} \}$  Όταν ο Προγραμματιστής είναι ενεργοποιημένος, το κουμπί $\mathcal{N} \subset \{ \mathcal{O} \}$  ενεργοποίησης (οηλοίτ) είναι αναμμένο. ενεργοποίησης (on/off) είναι αναμμένο.
- Το φως στη Ράβδο τηλεμετρίας, Μοντέλο 6395 ανάβει για να υποδείξει ότι  $\sqrt{2}$ έχει δημιουργηθεί επαγωγική τηλεμετρία και βρίσκεται σε εξέλιξη η ενεργή επικοινωνία με μια γεννήτρια ερεθισμάτων. ύρχεται ένιος του κουρικεται ένιος του κουρικεται ένιος του κουρικεται ένιος του κουρικεται ενισχύριο του κατα<br>πρόσοψη. Οι λειτουργίες περιγράφοντα<br>πρόσοψη. Οι λειτουργίες περιγράφοντα<br>ενεργοποίησης (αριότη είναι αναμμ<br>το

#### <span id="page-28-1"></span>**Κουμπί STAT**

Ο Προγραμματιστής έχει ένα κόκκινο κουμπί STAT (Δ) στο άνω δεξί μέρος της πρόσοψης της συσκευής. Ανάλογα με την κατάσταση, η λειτουργία STAT παρέχει STAT PACE (Άμεση βηματοδότηση), STAT SHOCK (Άμεση εκκένωση),<br>ή DIVERT THERAPY (Εκκροπή θεραπείας), STAT SHOCK (Άμεση εκκένωση),<br>γιατοδότηση εκκένωση εκκένωση εκκένωση), STAT STAT (Αμεσή εκκένωση), ή DIVERT THERAPY (Εκτροπή θεραπείας).<br>Sult is external protection in the ; που βρίσκεται εντός του κουμπιού ενεργοποίησ<br>ηλεμετρίας, Μοντέλο 6395 διαθέτει μια λυχνία έν<br>ι. Οι λειτουργίες περιγράφονται παρακάτω.<br>Υσιτοίησης (οι λοff) είναι αναμμένο.<br>ως στη Ράβδο τηλεμετρίας, Μοντέλο 6395 ανάβε<br>δη ΡΑΘΥ (Εκτροπή θεραπείας)<br>Ο Προγραμματιστής είναι ενεργοποιημένος, το<br>οίησης (οι ισία) είναι αναμμένο.<br>Στη Ράβδο τηλεμετρίας, Μοντέλο 6395 ανάβει γ<br>οι μουργήθει επαγωγική τηλεμετρία και βρίσκεται τουργήθει επαγωγική τηλεμε Versiune en rieria, Nepu<sup>ur</sup> Gorapite<br>Versiune en rieria, Nepu<sup>ur</sup> Gorapite<br>1 astarana razitica, Nepu<sup>ur</sup> Binjand Solen External American State State (για το στο ανω δεξεμέρος το κομπής είναι αναμμάνος το κομπής (για το στο κομπής είναι αναμμάνος το κομπής (αριστείας Μαρτιτικός Αναλογία (αριστείας Αναλογία (αριστείας Αναλογία) και το Vort) Eivan avaluevo.<br>
The product version of the control of the control of the control of the product version.<br>
Yevvirino a prediction with the experiment of the product of the control of the control of the control of the Versium Canadian Canadian Assembly Canadian Britan, STAT SHOCK (Allson Exception), STAT SHOCK (Allson Exception), Jite<br>Telegraphy (Trinitation, Nepoužívačka, Nepoužívačka, Nepoužívačka, Nepoužívačka, Nepoužívačka, Nepoužívačka, N<br>20 000 explication, Nepoužívačka, Ne

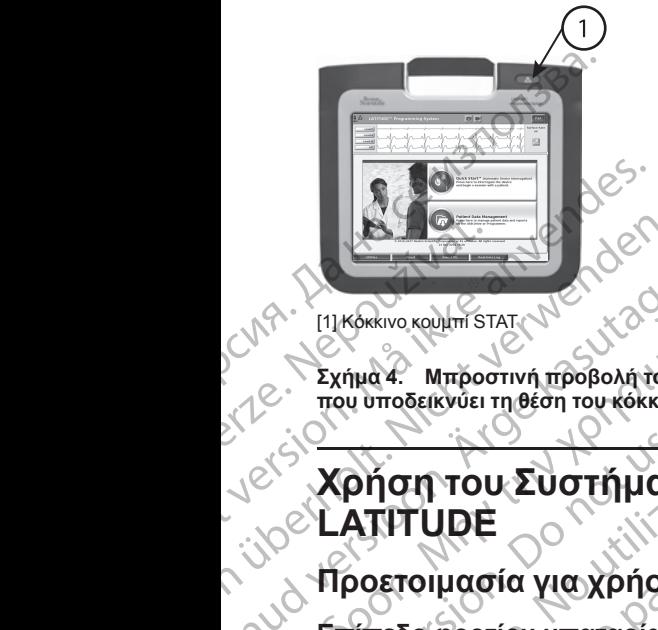

[1] Κόκκινο κουμπί STAT

<span id="page-29-0"></span>**Σχήμα 4. Μπροστινή προβολή του Συστήματος προγραμματισμού LATITUDE που υποδεικνύει τη θέση του κόκκινου κουμπιού STAT**

# **Χρήση του Συστήματος προγραμματισμού LATITUDE** WASHINGRAVO KOMMEST Version under Karl Manuel Werschieden Aegunud versioon. Ärge kasutage. ΠΑΛΑΙ ΤΟΥ ΣΥΣΙΑΤΗΣΙΑ εκδοφορτίου μπαταρίας και φόρτιστος προζωγιστος προγραμματος και φόρτιστος προγραμματος και φόρτιστος προγραμματος και φόρτιστος προγραμματος και φόρτιστος προγραμματος και φόρτιστος προγραμματος και SALATIFUDE<br>
(COMPARTION Συστήματο<br>
(COMPARTIFUDE<br>
(DO HATIFUDE<br>
(DO FORTIFE ΔΟ ΦΟΡΙΟΝ ΜΑΤΟΡΙΑΤΙΣ<br>
(DO ΠΑΤΑΤΙΣΗ: ΠΑΝ ΑΦΟΡΙΟΣΤΕ ΤΙΝ Η<br>
(DO ΠΑΤΑΤΙΣΗ: ΠΑΝ ΑΦΟΡΙΟΣΤΕ ΤΙΝ Η<br>
(DO ΠΑΤΑΤΙΣΗ: ΠΑΝ ΑΠΤΥΠΕ, βεβαιά<br>
(ΦΟΡΙΤΟΙΚΜ) ου υποδεικνύει τη θέση του κάκκινου κουμπιού STAT<br> **ΣΟ ΤΗΛΙΑΤΟ ΤΗΛΙΑΤΟ ΤΗΛΙΑΤΟ ΤΗΛΙΑΤΟ**<br> **ΔΤΗΤΟΙΟΕ**<br> **ΠΑΤΗΤΟΙΟΕ**<br> **ΠΑΤΗΤΟΙΟΕ**<br> **ΠΑΤΗΤΟΙΟΕ**<br>
ΠΑΤΗΤΟΙΟΕ<br>
ΠΑΤΗΤΟΙΟΕ ΠΑΤΗΤΟΙΟΕ, βεβαιώθειτε ότι η μπαταρία είναι ποραγραμματισμού

#### <span id="page-29-1"></span>**Προετοιμασία για χρήση**

#### <span id="page-29-2"></span>**Επίπεδο φορτίου μπαταρίας και φόρτιση**

Η μπαταρία ιόντων λιθίου για τον Προγραμματιστή δεν είναι φορτισμένη κατά την αποστολή. Για να φορτίσετε την μπαταρία, εκτελέστε τα παρακάτω βήματα:

*ΣΗΜΕΙΩΣΗ: Πριν από τη χρήση της μπαταρίας με το Σύστημα προγραμματισμού LATITUDE, βεβαιωθείτε ότι η μπαταρία είναι πλήρως φορτισμένη.* XPIT UDE<br>
ΣΙΑΤΙΤ UDE<br>
Προετοιμασία για χρήση<br>
Επίπεδο φορτίου μπαταρίας και<br>
Η μπαταρία ιόντων λιθίου για τον Προγ<br>
την από τη χρήση της ι<br>
ΣΗΜΕΙΩΣΗ: Πριν από τη χρήση της ι<br>
προγραμματισμού LATITUDE, βεβαιως<br>
φορτισμένη. Χρηση του Συστηματος προ

- 1. Συνδέστε το καλώδιο εναλλασσόμενου ρεύματος και ενεργοποιήστε τον Προγραμματιστή. Δείτε την ενότητα Σχήμα 3 Αριστερή πλευρά του Προγραμματιστή στη σελίδα 23. αταρια ιοντων λιθιου για τον Γιρογραμ<br>ιποστολή. Για να φορτίσετε την μπατα<br>ΓΙΩΣΗ: Πριν από τη χρήση της μπα<br>γραμματισμού LATITUDE, βεβαιωθείτε<br>ισμένη.<br>Συνδέστε το καλώδιο εναλλασσόμενο<br>Προγραμματιστή. Δείτε την ενότητα<br>Ελ
- 2. Ελέγξτε το φορτίο μπαταρίας κοιτάζοντας την ένδειξη κατάστασης μπαταρίας στο πάνω αριστερό τμήμα της οθόνης που δηλώνει το ποσοστό φορτίου μπαταρίας. Δείτε την ενότητα Σχήμα 9 Κύρια οθόνη [Προγραμματιστή, Μοντέλο 3300 στη σελίδα 31.](#page-36-0) Ιο φορτίου μπαταρίας και φόρτιση<br>πολή. Για να φορτίσετε την μπαταρία, εκτελέστε τα<br>πολή. Για να φορτίσετε την μπαταρία, εκτελέστε τα<br>πρατασία. Απίτυμε, βεβαιωθείτε ότι η μπαταρία είνη.<br>ματισμού LATITUDE, βεβαιωθείτε ότι η ιόντων λιθίου για τον Προγραμματιστή δεν είναι φ<br>ή. Για να φορτίσετε την μπαταρία, εκτελέστε τα π<br>"Πριν από τη χρήση της μπαταρίας με το Σύστη<br>ισμού LATITUDE. βεβαιωθείτε ότι η μπαταρία είν<br>πετο καλώδιο εναλλασσόμενου ρεύ Τριν από τη χρήση της μπαταρίας με το Σύστημού LATITUDE, βεβαιωθείτε ότι η μπαταρία είναι<br>Ού LATITUDE, βεβαιωθείτε ότι η μπαταρία είναι<br>Σκαλώδιο εναλλασσόμενου ρεύματος και ενεργ<br>πιστή. Δείτε την ενότητα Σχήμα 3 Αριστερή ιλώδιο εναλλασσόμενου ρεύματος και ενερ<br>τη. Δείτε την ενότητα Σχήμα 3 Αριστερή πλι<br>τή στη σελίδα 23.<br>πίο μπαταρίας κοιτάζοντας την ένδειξη κατό<br>πάνω αριστερό τμήμα της οθόνης που δηλ<br>ρίας. Δείτε την ενότητα Σχήμα 9 Κύρια παταριας και φορτιση<br>
ου για τον Προγραμματιστή δεν είναι φορτισμένη κατά<br>
το για τον Προγραμματιστή δεν είναι φορτισμένη κατά<br>
το τράχιστο της μπαταρίας μέτο Σύστημα<br>
ΤUDE, βεβαιωθείτε ότι η μπαταρία είναι πλήρως<br>
Σδιείτ εναλλασσόμενου ρεύματος και ενεργοποιήστε τον<br>ετην ενότητα Σχήμα 3 Αριστερή πλευρά του<br>επιδιάς κοιτάζοντας την ένδειξη κατάστασης<br>προστερό τμήμα της οθόνης που δηλώνει το ποσοστό<br>είτε την ενότητα Σχήμα 9 Κύρια οθόνη<br>είτε
- 3. Ονομαστικά, η φόρτιση της μπαταρίας μπορεί να διαρκέσει 1 έως 2 ώρες όταν η μπαταρία είναι φορτισμένη κάτω από 30%.

*ΣΗΜΕΙΩΣΗ: Για όσο ο Προγραμματιστής είναι συνδεδεμένος στην πρίζα (συνδεδεμένος σε ρεύμα AC), η μπαταρία θα φορτίζει. Ο Προγραμματιστής δεν χρειάζεται να είναι ενεργοποιημένος για να επαναφορτιστεί η μπαταρία.* νενότητα Σχήμα 9 Κύρια οθόνη<br>300 στη σελίδα 31.<br>Παταρίας μπορεί να διαρκέσει 1 έψε 2 ώρες<br>μένη κάτω από 30%.<br>
Vραμματιστής είναι συνδεδεμένος στην πρίζα.<br>
Vραμματιστής είναι συνδεδεμένος στην πρίζα.<br>
V, η μπαταρία θα φορτ Strument va originale i laure de proper va originale de proper va originale de propies strument de propies variantes de propies de propies de propies de propies de propies de propies de propies de propies de propies de pro Vanhenten o Προγραμματσής (2012) GED. O Προγραμματιστής<br>Warpoptions in Hinarapia. (2010)<br>Thy Kataλληλο paßoo. (2010)<br>Thy Kataλληλο paßoo. (2010)<br>The Kullanmar The City (1010)<br>Supply and the City (2010)

#### <span id="page-29-3"></span>**Προετοιμασία μιας Ράβδου τηλεμετρίας**

Ανάλογα με τη PG που χρησιμοποιείται, προετοιμάστε την κατάλληλο ράβδο.

#### **Ράβδος τηλεμετρίας Μοντέλο 6395**

**ΠΡΟΣΟΧΗ:** Η Ράβδος τηλεμετρίας, Μοντέλο 6395 αποστέλλεται μη αποστειρωμένη. Αφαιρέστε την ράβδο από τη συσκευασία της πριν από την Station Katalung Kongresser<br>Sation Katalung Kongresser<br>Europe The Therman Changes Använd<br>Congresser Management Changes αποστείρωση. Αν η ράβδος τηλεμετρίας πρόκειται να χρησιμοποιηθεί σε στείρο πεδίο, πρέπει να αποστειρωθεί ενεργά πριν τη χρήση ή να περικλειστεί σε αναλώσιμο αποστειρωμένο χειρουργικό θηκάρι (Μοντέλο 3320) κατά διάρκεια της χρήσης. Για πληροφορίες αποστείρωσης και καθαρισμού, ανατρέξτε στην ενότητα ["Καθαρισμός του Προγραμματιστή και των παρελκόμενων" στη σελίδα](#page-58-1) [53.](#page-58-1)

Αν απαιτείται, προετοιμάστε τη Ράβδο τηλεμετρίας, Μοντέλο 6395 για το στείρο πεδίο ακολουθώντας τις παρακάτω διαδικασίες στην ενότητα ["Καθαρισμός του](#page-58-1) [Προγραμματιστή και των παρελκόμενων" στη σελίδα 53](#page-58-1) ή περικλείοντας τη ράβδο μέσα σε Αποστειρωμένο θηκάρι, Μοντέλο 3320.

#### **Ράβδος τηλεμετρίας S-ICD, Μοντέλο 3203**

**ΠΡΟΣΟΧΗ:** Η Ράβδος τηλεμετρίας S-ICD Μοντέλο 3203 αποστέλλεται μη αποστειρωμένη. Αφαιρέστε τη ράβδο από τη συσκευασία της πριν από τη χρήση. Αν η ράβδος πρόκειται να χρησιμοποιηθεί σε στείρο πεδίο, πρέπει να εσωκλειστεί σε ένα στείρο ενδοεγχειρητικό κάλυμμα μήλης (Μοντέλο 3320) κατά τη διάρκεια της χρήσης. Για πληροφορίες καθαρισμού, ανατρέξτε στην ενότητα ["Καθαρισμός του Προγραμματιστή και των παρελκόμενων" στη σελίδα](#page-58-1) 53. Πεοίο, Πρεπει να αποστερωμέ<br>πης χρήσης. Για πληροφο<br>της χρήσης. Για πληροφο<br>ενότητα "Καθάρισμός τοι<br>53.<br>Αν απαιτείται, προετοιμά<br>πεδίο ακολουθώντας τις<br>Προγραμματιστή και των<br>Ράβδος τηλεμετρίας S-<br>2008-2008 - Κατά τη διάβ πεδίο ακολουί<br>Προγραμματια<br>Γράβδος τηλει<br>Ράβδος τηλει<br>Ράβδος τηλει<br>Ράβδος τηλει<br>αποστειρωμέν<br>ΣΥΣ<br>ΣΑΣ Κατά τη διάρκε<br>Νενότητα "Καθα<br>Νενότητα "Καθα<br>Νενότητα "Καθα<br>Νενότητα "Καθα<br>Πρόσθετη κερ - Αν απαιτείται, προετοιμάστε τι<br>
πεδίο ακολουθώντας τις παρα<br>
πεδίο ακολουθώντας τις παρα<br>
Προγραμματιστή και των παρ<br>
ράβδος τηλεμετρίας S-ICD,<br>
- Ράβδος τηλεμετρίας S-ICD,<br>
- ΠΡΟΣΟΧΗ: Η Ράβδος πρόκειται<br>
αποστειρωμένη. πεδίο ακολουθώντας τις παρακά<br>Προγραμματιστή και των παρελι<br>Ο ράβδο μέσα σε Αποστειρωμένο<br>**Ράβδος τηλεμετρίας S-ICD, M**<br>**Ράβδος τηλεμετρίας S-ICD, M**<br>**CONTRESS (SECUT)**<br>
TRANSFORMED AV η ράβδος πρόκειται v<br>
χρήση. Αν η ρά AREGRISO (AREGRISO 1999 μεσα ακλποστειρωμένο θηλακιτικό στηλεμετρία<br>
AREGRISO 1999 μεσα ακλποστειρωμένη καθαριστικό τη ράβλιστα της χρήσης. Αν η ράβδος πρόκειται να<br>
κατά τη διάρκεια της χρήσης. Για τ<br>
ΣΥΣ Κατά τη διάρκει Παριέται (1997) την καθαρία της πρόβλητικοποιείτες.<br>
2. ΠΑΣΙΔΙΑΙ ΤΗΣ ΑΠΟΣΟΧΗ: Η Ράβδος τηλεμετρίας S-ICD, Μοντέλο 3203<br>
2. ΠΡΟΣΟΧΗ: Η Ράβδος πρόκειται να χρησιμοποι<br>
2. ΠΡΟΣΟΧΗ: Η Ράβδος πρόκειται να χρησιμοποιείτε της πρ OUTCOM COUNTROLLET CONTROLLET AND COUNTROLLET CONTROLLET CONTROLLET CONTROLLET CONTROLLET CONTROLLET CONTROLLET CONTROLLET CONTROLLET CONTROLLET CONTROLLET CONTROLLET CONTROLLET CONTROLLET CONTROLLET CONTROLLET CONTROLLET Συγδέσεις καλωδίου<br>Σανελείστεί σε ένα στέφο ενδοεγχειρητικό κάλυμμα μήλης (Μικάτα της αρήσης, Για πληροφορίες καθαρισμού, αν κάτα να παρελικόμει προσφαιριστικοποιεί της αρχαγιατιστή και των παρελικόμει του προσφαιριστού,

Για να χρησιμοποιήσετε τη Ράβδο τηλεμετρίας S-ICD, Μοντέλο 3203 ως πρόσθετη κεραία για τηλεμετρία RF, ανατρέξτε στην ενότητα ["Προετοιμασία για](#page-33-1) τηλεμετρία ZIP (RF)" στη σελίδα 28.

Αν απαιτείται, προετοιμάστε τη Ράβδο τηλεμετρίας S-ICD, Μοντέλο 3203 για το στείρο πεδίο περικλείοντας τη ράβδο μέσα σε Αποστειρωμένο θηκάρι, Μοντέλο 3320.

#### <span id="page-30-0"></span>**Συνδέσεις καλωδίου**

Για τις θέσεις των συνδέσμων, ανατρέξτε στους πίνακες της δεξιάς και αριστερής πλευράς του Συστήματος προγραμματιστή, Μοντέλο 3300 (Σχήμα 2 Δεξιά πλευρά του Προγραμματιστή στη σελίδα 22 και Σχήμα 3 Αριστερή πλευρά του Προγραμματιστή στη σελίδα 23). 5120.<br>Συνδέσεις καλωδίου<br>Πα τις θέσεις των συνδεσμών, ανατρέξ<br>Προγραμματιστή στη Δεξία πλευρά του Τιρογραμματιστή στη<br>Δεξία πλευρά του Προγραμματιστή στη σελίδ<br>Πραγματοποίηση πλαϊνών συνδεί<br>Πραγματοποίηση πλαϊνών συνδεί<br>Π Veronna "Καθαρισμός του Ηρογραμματιστή κ<br>
153.<br>
Πα να χρησιμοποιήσετε τη Ράβδο τηλεμετρία<br>
πρόσθετη κεραία για πηλεμετρία RF, ανατρέξ<br>
πλεμετρία ZIP (RF)" στη σελίδα 28.<br>
Αν απαίτείται, πρόετοιμάστε τη Ράβδο πλεμετρία<br>
στ ετρία ZIP (RF)" στη σελίδα 28.<br>
Σταίτείται, προετοιμάστε τη Ράβδο τηλεμετρίας S-ICD<br>
Στατία περικλείοντας τη ράβδο μέσα σε Αποστειρω<br>
Στατία πως συνδεισμών, ανατρέξτε στους πίνακες τις πλευρά του Προγραμματιστή στη σελίδα δίο περικλείοντας τη ράβδο μέσα σε Αποστειρω<br>εις καλωδίου<br>εις καλωδίου<br>εις πλευράς του Συστήματος προγραμματιστή, Μο<br>εις των συνδέσμων, ανατρέξτε στους πίνακες τη<br>εις πλευράς του Συστήματος προγραμματιστή, Μο<br>είναι την συ καλωδίου<br>των συνδέσμων, ανατρέξτε στους πίνακες της<br>κυράς του Συστήματος προγραμμάτιστή, Μοντ<br>Στου Προγραμματιστή στη σελίδα 22 και Σχήμα<br>Τρογραμματιστή στη σελίδα 23).<br>Ποίηση πλαϊνών συνδέσεις στη δεξία πλέυρ<br>Ισστή, όπως Elavult verzió. Ne használja za katolikus verzió. Ne használja za katolikus verzió. Ne használja za katolikus verzió. Ne használja za katolikus verzió. Ne használja za katolikus verzió. Ne használja za katolikus verzió. Ne Diteret in Report under the series of the series of the series of the series of the series of the series of the series of the series of the series of the series of the series of the series of the series of the series of th Elorinienos mporpaluanom, Movieno 3300 (Exquise 2 la propaluanom en participa de la propaluanom de la propalua<br>Priorin originale de la propalua de la propaga de la propaga de la propaga de la propaga de la propaga de la pr

#### <span id="page-30-1"></span>**Πραγματοποίηση πλαϊνών συνδέσεων ασθενούς**

Tastarana valitie - - - Anvancing Πραγματοποιήστε τις παρακάτω συνδέσεις στη δεξιά πλευρά του Elavur Genversjon, Sko, wana jeruz. Versiune expirată. Nepozițiriza.<br>25 iarelean - A nu se utiliza.<br>32 iarelean - A nu se utiliza.<br>32 iarelean - A nu se uportiza.<br>25 iarelean - A nut letări, politica.<br>25 iarelean - A nut letări, politic

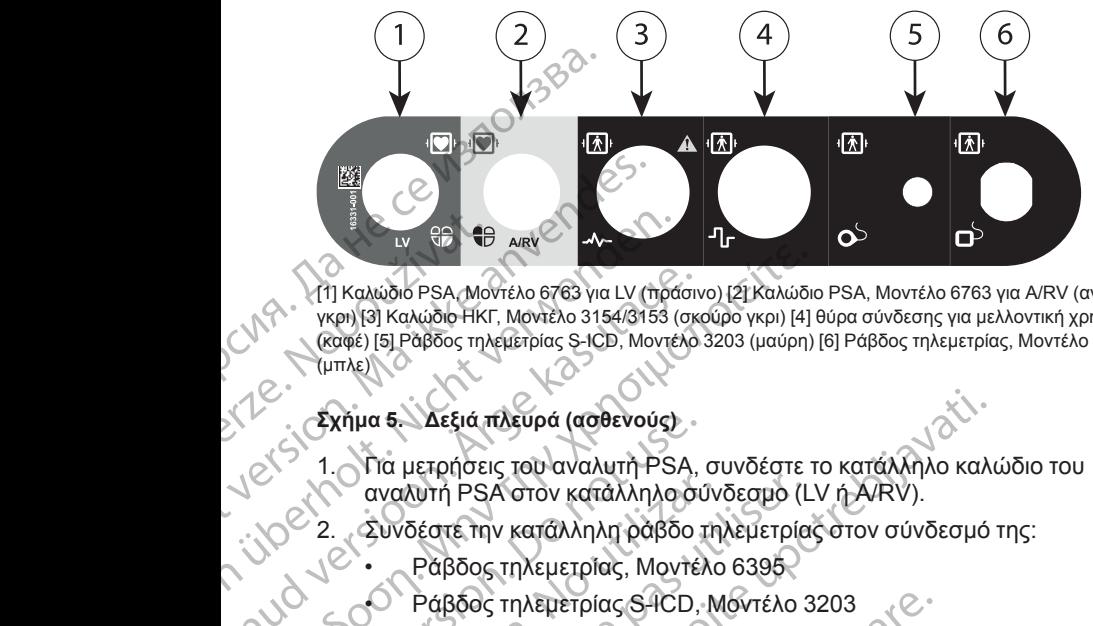

[1] Καλώδιο PSA, Μοντέλο 6763 για LV (πράσινο) [2] Καλώδιο PSA, Μοντέλο 6763 για A/RV (ανοικτό γκρι) [3] Καλώδιο ΗΚΓ, Μοντέλο 3154/3153 (σκούρο γκρι) [4] θύρα σύνδεσης για μελλοντική χρήση (καφέ) [5] Ράβδος τηλεμετρίας S-ICD, Μοντέλο 3203 (μαύρη) [6] Ράβδος τηλεμετρίας, Μοντέλο 6395 (μπλε) W PB + B<br>
W PB + B<br>
W PB + B<br>
W PB + B<br>
W PB + B<br>
W PB + B<br>
W PB + B<br>
W PB + B<br>
W PB + B<br>
W PB + PB<br>
W + PB<br>
W + B<br>
W + B<br>
W + B<br>
W + B<br>
W + B<br>
W + B<br>
W + B<br>
W + B<br>
W + B<br>
W + B<br>
W + B<br>
W + B<br>
W + B<br>
W + B<br>
W + B<br>
W + B<br>
W VERSION MOTEN DES VIRTU/THOLLAND CONTRACTOR AFTI Kaλώδιο PSA Movτέλο 6763 για LV (πρόσιν (καφέ) [5] Ράβδος τηλεμετρίας S-ICD, Μοντέλο<br>
(μπλε) (3) Καλώδιο ΗΚΓ, Μοντέλο 3154/3153<br>
(μπλε) (5) Ράβδος τηλεμετρίας S-ICD, Μοντέλο<br>
(μπλε) (3) Αεξιά πλευρά (ασθενούς)<br>
(1. Τ

#### **Σχήμα 5. Δεξιά πλευρά (ασθενούς)**

- 1. Για μετρήσεις του αναλυτή PSA, συνδέστε το κατάλληλο καλώδιο του αναλυτή PSA στον κατάλληλο σύνδεσμο (LV ή A/RV).
- 2. Συνδέστε την κατάλληλη ράβδο τηλεμετρίας στον σύνδεσμό της:
	- Ράβδος τηλεμετρίας, Μοντέλο 6395
	- Ράβδος τηλεμετρίας S-ICD, Μοντέλο 3203

*ΣΗΜΕΙΩΣΗ: Σε λειτουργία με μπαταρία χρησιμοποιώντας τηλεμετρία με ράβδο, το Σύστημα προγραμματισμού LATITUDE έχει τη δυνατότητα επικοινωνίας με τη γεννήτρια ερεθισμάτων κάτω από το δέρμα του ασθενούς. Για τα περισσότερα θωρακικά εμφυτεύματα, η τηλεμετρία επαρκεί για την επικοινωνία με τη γεννήτρια ερεθισμάτων. Για κοιλιακά* Σεμφυτεύματα, η απόσταση ενδέχεται να είναι μεγαλύτερη και μόνο ή ισχύς<br>μπάταρίας ενδέχεται να μην επαρκεί για τη διατήρηση αξιόπιστης<br>επικοινωνίας. Για την επίτευξη μέγιστης επαγωγικής τηλεμετρικής<br>εξωτερική τροφοδοσία *μπαταρίας ενδέχεται να μην επαρκεί για τη διατήρηση αξιόπιστης επικοινωνίας. Για την επίτευξη μέγιστης επαγωγικής τηλεμετρικής επικοινωνίας με τη γεννήτρια ερεθισμάτων, πάντα να χρησιμοποιείτε εξωτερική τροφοδοσία.* ασθενους. Για τα περισσοτερα θωρακικα εμφυτευματα, η τηλεμετρια<br>επαρκεί για την επικοινωνία με τη γεννήτρια ερεθισμάτων. Για κοιλιακέ<br>εμφυτεύματα, η απόσταση ενδέχεται να είναι μεγαλύτερη και μόνο ή ισ<br>μπάταρίας ενδέχεται Παλιάδιο PSA Μοντέλο 6763 για LV (πράσινο) (2) Καλώδιο (κρη) [3] Καλώδιο HKΓ, Μοντέλο 3154/3153 (σκούρο γκρι) [4] (καλώδιο HKΓ, Μοντέλο 3154/3153 (σκούρο γκρι) [4] ((ππλε)) [5] Ράβδος τηλεμετρίας S-ICD, Μοντέλο 3203 (μαύρ Ουτείματα, η απόσταση ενδέχει μπαταρίας ενδέχεται να μπαταρίας ενδέχεται να μπαταρίας κατάλληλα σύνους της επικοινωνίας μετηνευνήτρια ερεινών κατάλληλα σύνους της ΣΗΜΕΙΩΣΗ: Σε λειτούργία με μπαταρίας ενδέχει του επισκεί γ αναλυτή PSA στον κατάλληλο σύν<br>2. Συνδέστε την κατάλληλη ράβδο τη<br>2. Ράβδος τηλεμετρίας S-ICD, M<br>2. Ράβδος τηλεμετρίας S-ICD, M<br>2. ΣΗΜΕΙΩΣΗ: Σε λειτουργία με μπ<br>2. ΣΗΜΕΙΩΣΗ: Σε λειτουργία με πη<br>2. ΣΗΜΕΙΩΣΗ: Σε λειτουργία νακιντή PSA στον κατάλληλο σύνδεσμο (L<br>
2. Συνδέστε την κατάλληλη ράβδο τηλεμετρία<br>
2. Συνδέστε την κατάλληλη ράβδο τηλεμετρία<br>
- Ράβδος τηλεμετρίας, Μοντέλο 6395<br>
- Ράβδος τηλεμετρίας S-ICD, Μοντέλο 3<br>
ΣΗΜΕΙΩΣΗ: Σε λειτο Σανδειά πλευρά (ασθενούς)<br>
Σανδέστε την κατάλληλη Ρόβδο τηλεμετρίας στον στάλληλο καλι<br>
αναλυτή PSA στον κατάλληλο σύνδεσμο (LV ή A/RV).<br>
Συνδέστε την κατάλληλη ράβδο τηλεμετρίας στον σύνδεσμο<br>
- Ράβδος τηλεμετρίας, Μοντέ δαβοο, το Συστημα προγραμματισμου<br>επικοινωνίας με τη γεννήτρια ερεθισμα<br>ασθενούς. Για τα περισσότερα θωρακι<br>επαρκεί για την επικοινωνία με τη γενν<br>επαρκεί για την επικοινωνία με τη γενν<br>εμφυτευματα, η απόσταση ενδέχεται ν Ράβδος τηλεμετρίας S-ICD, Μοντέλο 3203<br>*ΙΕΙΩΣΗ: Σε λειτούργία με μπαταρία χρησιμόποιών*<br>δο, το Σύστημα προγραμματισμού LATITUDE έχει π<br>οινωνίας με τη γεννήτρια ερεθισμάτων κάτω από το<br>ενούς. Για τα περισσότερα θωρακικά εμ το Σύστημα προγραμματισμού LATITUDE έχει τη<br>ννίας με τη γεννήτρια ερεθισμάτων κάτω από το δ<br>ύς. Για τα περισσότερα θωρακικά εμφυτεύματα, η<br>για την επικοινωνία με τη γεννήτρια ερεθισμάτων<br>ματα, η απόσταση ενδέχεται να είνα ιειτούργία με μπαταρία χρησιμοποιώντας τηλεμετρία με<br>τι προγραμματισμού LATITUDE έχει τη δυνατότητα<br>γεννίπρια ερεθυσματικά εμφυτεύματα στο δερμα του<br>περίσσότερα θωρακικά εμφυτεύματα στο δερμα του του του του του του του τ

3. Συνδέστε το καλώδιο ασθενούς ΗΚΓ επιφανείας στο σύνδεσμο του ΗΚΓ. Προσαρμόστε τα επιφανειακά ηλεκτρόδια στον ασθενή με την τυπική διαμόρφωση τριών συρμάτων ή πέντε συρμάτων.

*ΣΗΜΕΙΩΣΗ: Η λειτουργία ΗΚΓ ενδέχεται να είναι ευαίσθητη σε θορύβους περιβάλλοντος υψηλής συχνότητας όταν οι είσοδοι ΗΚΓ δεν είναι συνδεδεμένοι. Αν τα ηλεκτρόδια δεν είναι συνδεδεμένα στον ασθενή, μπορεί να είναι ευαίσθητα σε θορύβους περιβάλλοντος υψηλής συχνότητας μπορούν να απενεργοποιηθούν εάν υπάρχει υπερβολικός θόρυβος.* έχεται να μην επαρκεί για τη διατήρηση αξιό<br>Τα την επίτευξη μέγιστης επαγωγικής τηλεμ<br>Στη γεννήτρια ερεθίσμάτων, πάντα να χρησιοδοσία.<br>Αλώδιο ασθενούς ΗΚΓ επιφανείας στο σύνδια<br>Μώδιο ασθενούς ΗΚΓ επιφανείας στο σύνδια<br>Μώδ α μην επαρκεί για τη διατήρηση αξιόπιστης<br>επίτευξη μέγιστης επαγωγικής τηλεμετρικής<br>νιήτρια ερεθισμάτων, πάντα να χρησιμοποιείτε<br>"νιήτρια ερεθισμάτων, πάντα να χρησιμοποιείτε<br>"μογία ΗΚΠ ενδέχεται να είναι ευαίσθητη σε θορ ν η πεντε συρματων.<br>ΗΚΓ ενδέχεται να είναι ευαίσθητη σε θορύβοι<br>διητας όταν οι είσοδοι ΗΚΓ δεν είναι<br>δια δεν είναι συνδεδεμένα στον ασθενή,<br>θορύβους περιβάλλοντος υψήλής συχνότητ<br>αρκές σήμα. Τα ίχνη του ΗΚΓ επιφανείας<br>νύν πέντε συρμάτων.<br>
πέντε συρμάτων.<br>
ενδέχεται να είναι ευαίσθητη σε θορύβους (11/23)<br>
τας όταν οι είσοδοι ΗΚΠ δεν είναι<br>
δεν είναι συνδεδεμένα στον ασθενή,<br>
δεν είναι συνδεδεμένα στον ασθενή,<br>
δεν είναι συνδεδεμένα στον ασθ Star of είσοδοι ΗΚΓ δεν είναι<br>
είναι συνδεδεμένα στον ασθενή,<br>
Σανατούνδεδεμένα στον ασθενή,<br>
Σαμματισμού του ΗΚΓ επιφανείας<br>
υπάρχει υπερβολικός θόρυβος<br>
Ο δοκιμασία ουδού βηματοδότησης.<br>
Σαμματισμού LATITUDE βρίσκεται<br>

*ΣΗΜΕΙΩΣΗ: Η λειτουργία ΗΚΓ προορίζεται για χρήση κατά την εξέταση του ασθενούς για δοκιμασίες όπως η δοκιμασία ουδού βηματοδότησης.*

*ΣΗΜΕΙΩΣΗ: Αν το Σύστημα προγραμματισμού LATITUDE βρίσκεται κοντά σε ηλεκτροχειρουργικό εξοπλισμό υψηλών συχνοτήτων, η λειτουργία* ΗΚΓ μπορεί να παρουσιάσει παρεμβολές θορύβου. Ανατρέξτε στην<br>"Αντιμετώπιση προβλημάτων" στη σελίδα 64 για τις διορθώτικές ενέργ<br>*Α ["Αντιμετώπιση προβλημάτων" στη σελίδα 64](#page-69-2) για τις διορθωτικές ενέργειες.* α ίχνη του ΗΚΓ επιφανείας<br>ει υπερβολικός θόρυβος.<br>αι για χρήση κατά την εξέταση<br>ασία ουδού βηματοδότησης.<br>σμού LATITUDE βρίσκεται<br>πλών συχνοτήτων, η λειτουργία.<br>Αγία τις διορθωτικές ενέργειες.<br>4 για τις διορθωτικές ενέργε Ra Xphon Kará my Essraon. And Manuscription of the Control of Control of Control of Control of Control of Control of Control of Control of Control of Control of Control of Control of Control of Control of Control of Contro Solit Christian School of the School of the School of the School of the School of the School of the School of the School of the School of the School of the School of the School of the School of the School of the School of 4. Εάν η τηλεμετρία ραδιοσυχνότητας είναι ανεπαρκής, συνδέστε τη Ράβδο τηλεμετρίας S-ICD, Μοντέλο 3203 στον σύνδεσμό της. Η ράβδος τηλεμετρίας S-ICD ενεργεί ως πρόσθετη κεραία RF. Προσανατολίστε τη ράβδο, όπως απαιτείται, για να βελτιώσετε την απόδοση τηλεμετρικής επικοινωνίας ραδιοσυχνότητας. Για επιπλέον πληροφορίες, δείτε ["Βήματα](#page-34-0) [για τη βελτίωση της απόδοσης τηλεμετρίας \(RF\) ZIP" στη σελίδα 29.](#page-34-0)

#### <span id="page-32-0"></span>**Πραγματοποίηση πλαϊνών συνδέσεων ιατρού**

Πραγματοποιήστε τις παρακάτω συνδέσεις στην αριστερή πλευρά του Συστήματος προγραμματισμού LATITUDE, όπως απαιτείται.

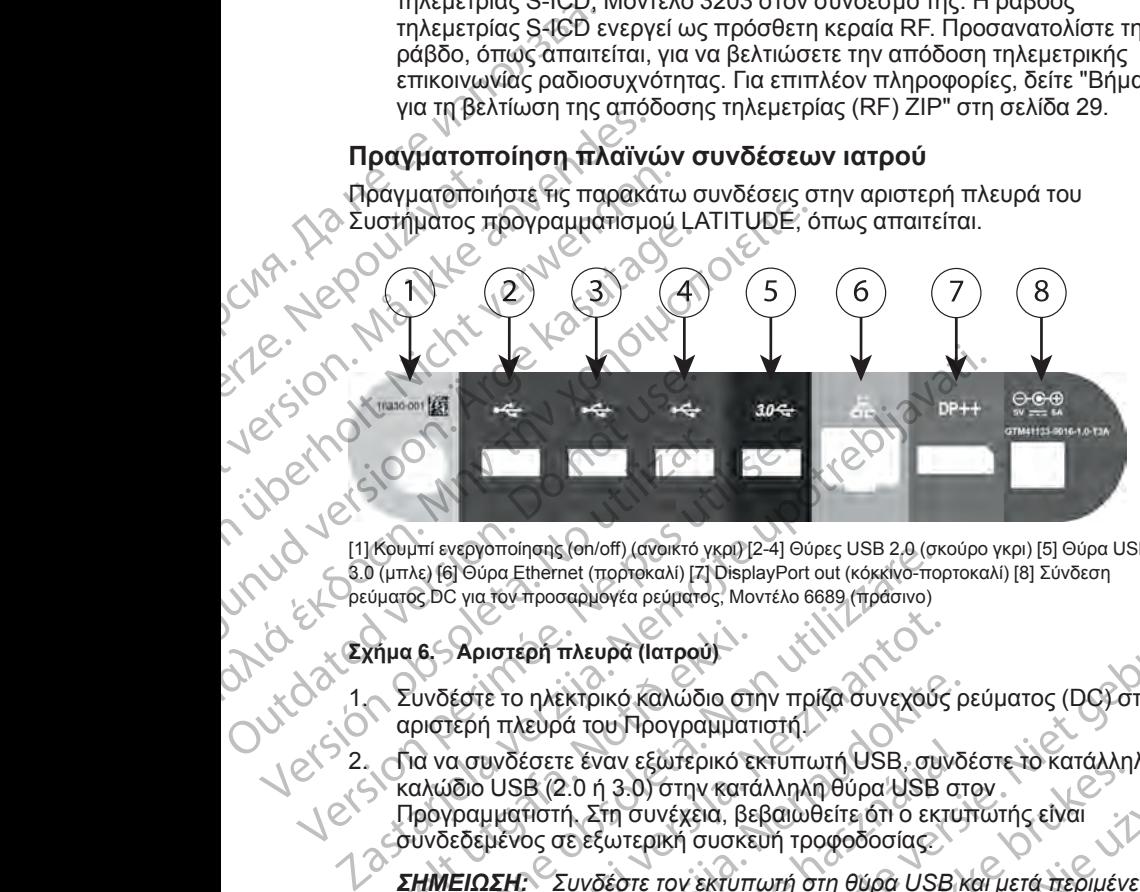

[1] Κουμπί ενεργοποίησης (on/off) (ανοικτό γκρι) [2-4] Θύρες USB 2.0 (σκούρο γκρι) [5] Θύρα USB 3.0 (μπλε) [6] Θύρα Ethernet (πορτοκαλί) [7] DisplayPort out (κόκκινο-πορτοκαλί) [8] Σύνδεση ρεύματος DC για τον προσαρμογέα ρεύματος, Μοντέλο 6689 (πράσινο)

#### **Σχήμα 6. Αριστερή πλευρά (Ιατρού)**

- 1. Συνδέστε το ηλεκτρικό καλώδιο στην πρίζα συνεχούς ρεύματος (DC) στην αριστερή πλευρά του Προγραμματιστή.
- 2. Για να συνδέσετε έναν εξωτερικό εκτυπωτή USB, συνδέστε το κατάλληλο καλώδιο USB (2.0 ή 3.0) στην κατάλληλη θύρα USB στον Προγραμματιστή. Στη συνέχεια, βεβαιωθείτε ότι ο εκτυπωτής είναι συνδεδεμένος σε εξωτερική συσκευή τροφοδοσίας. Version péripérieurs (1990)<br>
Version péripérieurs (1990)<br>
Version péripérieurs (1990)<br>
Version péripérieurs (1990)<br>
Version péripérieurs (1990)<br>
Version péripérieurs (1990)<br>
Version péripérieurs (1990)<br>
1. Suvo péripérieu Υπρια ες Αριστερή πλευρά (Ιατρού)<br>Συνδέστε το ηλεκτρικό καλώδιο στι<br>αριστερή πλευρά του Προγραμματ<br>Πα να συνδέσετε έναν εξωτερικό εκκιλώδιο USB (2.0 ή 3.0) στην κατά<br>Προγραμματιστή, Στη συνέχεια, βε<br>συνδεδεμένος σε εξωτερ μπιενεργατοιησης (en/otr) (ανοικτο γκρι) [2-4] Θυρες USB 2,0 (σκ<br>λε) [6] Θύρα Ethernet (πορτοκαλί) [7] DisplayPort out (κόκκινο-ποιας DC για τον προσαρμογέα ρεύματος, Μοντέλο 6689 (πράσινο)<br>Ο ΤΑΙ ΤΟ ΠΑΡΑΤΙΣΤΑΙ (ΠΑΤΡΟΥ)<br>ΤΟ Αριστερή πλευρα (Ιατρού)<br>Ιεστε το ηλεκτρικό καλώδιο στην πρίζα συνεχούς<br>Ιερή πλευρά του Προγραμματιστή<br>- α συνδέσετε έναν εξωτερικό εκτυπωτή USB, συν<br>Ιδιο USB (2.0 ή 3.0) στην κατάλληλη θύρα USB<br>- γραμματιστή, Στη συνέχει ε το ηλεκτρικό καλώδιο στην πρίζα συνεχούς ρ<br>1 πλευρά του Προγραμματιστή.<br>1 πλευρά του Προγραμματιστή.<br>3 προτειε έναν εξωτερικό εκτυπωτή USB, συνδι<br>USB (2.0 ή 3.0) στην κατάλληλη θύρα USB στ<br>μματιστή. Στη συνέχεια, βεβαιω

*ΣΗΜΕΙΩΣΗ: Συνδέστε τον εκτυπωτή στη θύρα USB και μετά περιμένετε 30 δευτερόλεπτα ούτως ώστε το σύστημα να αναγνωρίσει τον εκτυπωτή πριν την αποστολή αρχείων στον εκτυπωτή.*

*ΣΗΜΕΙΩΣΗ: Το Σύστημα προγραμματισμού LATITUDE έχει δυνατότητα Bluetooth®, η οποία μπορεί να χρησιμοποιηθεί για τη σύνδεση με εκτυπωτές με δυνατότητα Bluetooth® . Για επιπλέον πληροφορίες ρύθμισης και χρήσης, ανατρέξτε στο Εγχειρίδιο Χειριστή για τα Δίκτυα και τη Συνδεσιμότητα (Μοντέλο 3924).* έσετε έναν εξωτερικό εκτυπωτή USB, συνδ<br>Ει (2.0 ή 3.0) στην κατάλληλη θύρα USB στ<br>ποτή, Στη συνέχεια, βεβαιωθείτε ότι ο εκτυτός<br>σε τέχωτερική συσκευή τροφοδοσίας.<br>Συνδέστε τον εκτυπωτή στη θύρα USB κ<br>επτά ούτως ώστε το σύ σφηλογεα ρεύρατος, Μοντέλο 6889 (τράσινο)<br>Τηλευρα (Ιατρού)<br>Σκτρικό καλώδιο στην πρίζα συνεχούς ρεύματος (DC) στην<br>Σκτρικό καλώδιο στην πρίζα συνεχούς ρεύματος (DC) στην<br>10. Στη συνέχεια, βεβαιώθετε ότι εκτυπωτής είναι<br>10. ναν εξωτερικό εκτυπωτή USB, συνδέστε το κατάλληλο<br>η 3.0) στην κατάλληλη θύρα USB στον<br>Στη συνέχεια, βεβαιωθείτε ότι ο εκτυπωτής είναι<br>ξωτερική συσκευή τροφοδοσίας.<br>Σύστε τον εκτυπωτή στη θύρα USB και μετά περιμένετε<br>είνως στε το συστημα να αναγνωρισει τον εκτυπωτη<br>
να στον εκτυπωτή.<br>
Σι προγραμματισμού LATITUDE έχει δυνατότητα<br>
εί να χρησιμοποιηθεί για τη σύνδεση με<br>
Eluetooth®. Για επιπλέον πληροφορίες ρυθμισης<br>
Είνειρίδιο Χειριστή για τα SERIAN AND THE TRANSPORT OUT NOT THE TRANSPORT OF THE TRANSPORT OF THE TRANSPORT OF THE TRANSPORT OF THE TRANSPORT OF THE TRANSPORT OF THE TRANSPORT OF THE TRANSPORT OF THE TRANSPORT OF THE TRANSPORT OF THE TRANSPORT OF TH

- 3. Χρησιμοποιήστε τον σύνδεσμο DisplayPort Out για τη σύνδεση μιας<br>εξωτερικής συσκευής παρακολούθησης. Στη συνέχεια, βεβαιωθείτε ότι η εξωτερικής συσκευής παρακολούθησης. Στη συνέχεια, βεβαιωθείτε ότι η συσκευή παρακολούθησης είναι συνδεδεμένη σε εξωτερική συσκευή τροφοδοσίας. Want of the Marine Walking with the Control of the Control of the Control of the Control of the Control of the Control of the Control of the Control of the Control of the Control of the Control of the Control of the Contro Sur victime original provident edition Example of the survey of the survey of the survey of the survey of the survey of the survey of the survey of the survey of the survey of the survey of the survey of the survey of the survey of the survey of the survey of t
- 4. Για σύνδεση σε LAN, συνδέστε ένα καλώδιο Ethernet στη θύρα Ethernet.

*ΣΗΜΕΙΩΣΗ: Συνδέστε το καλώδιο Ethernet μόνο στον σύνδεσμο θύρας Ethernet RJ45 στον Προγραμματιστή, Μοντέλο 3300.*

*ΣΗΜΕΙΩΣΗ: Πρέπει να ολοκληρωθούν επιπλέον βήματα όταν χρησιμοποιούνται επικοινωνίες Bluetooth® ή LAN. Για επιπλέον πληροφορίες, ανατρέξετε στο Εγχειρίδιο Χειριστή για τα Δίκτυα και τη Συνδεσιμότητα (Μοντέλο 3924).* Επιστικί Κλ45 στον μια<br>
ΣΗΜΕΙΩΣΗ: Πρέπει ν<br>
χρησιμοποιούνται επικό<br>
πληροφορίες, ανατρέξε<br>
Συνδεσιμότητα (Μοντέλ<br>
5. Βεβαιωθείτε ότι το κολύ<br>
στη θύρα DC στην άρια<br>
καλώδιο ρεύματος είναι<br>
ΣΗΜΕΙΩΣΗ: Διάσφαλ<br>
ΣΗΜΕΙΩΣΗ: Διά

5. Βεβαιωθείτε ότι το καλώδιο του προσαρμογέα ρεύματος είναι συνδεδεμένο στη θύρα DC στην αριστερή πλευρά του Προγραμματιστή και ότι το καλώδιο ρεύματος είναι συνδεδεμένο στον προσαρμογέα ρεύματος.

*ΣΗΜΕΙΩΣΗ: Διασφαλίστε ότι η αριστερή πλευρά της συσκευής είναι προσβάσιμη ανά πάσα στιγμή ώστε να είναι δυνατή η σύνδεση και η αποσύνδεση του καλωδίου ρεύματος.*

#### <span id="page-33-0"></span>**Ηλεκτροχειρουργικά καλώδια**

Τα καλώδια ηλεκτροκαυτηρίασης πρέπει να φυλάσσονται τουλάχιστον 30 cm (12 in) μακριά από το Σύστημα προγραμματισμού LATITUDE για την αποφυγή ψευδών σημάτων όταν εφαρμόζεται ηλεκτροχειρουργική ενέργεια. *ΣΗΜΕΙΩΣΗ:*<br> *ΣΗΜΕΙΩΣΗ:*<br> *ΣΗΜΕΙΩΣΗ:*<br> *ΣΗΜΕΙΩΣΗ:*<br> *ΣΗΜΕΙΩΣΗ:*<br> *ΣΗΜΕΙΩΣΗ:*<br> *ΣΗΜΕΙΩΣΗ:*<br> *ΣΗΜΕΙΩΣΗ:*<br> *ΔΙΟΣ*<br>
(12)η) μακριά απ Συνδεσιμότητα (Μοντέλο 39.<br>
5. Βεβαιώθείτε ότι το καλώδιο<br>
στη θύρα DC στην αριστερή<br>
καλώδιο ρεύματος είναι συν<br>
καλώδιο ρεύματος είναι συν<br>
ΣΗΜΕΙΩΣΗ: Διασφαλίστε<br>
ΣΗΜΕΙΩΣΗ: Διασφαλίστε<br>
ΣΗΜΕΙΩΣΗ: Διασφαλίστε<br>
ΣΗΜΕΙΩΣΗ: VERSION 1999 (VERSION 2014) AREGIST AND CONTROLLED VERSIONS OF THE CONTROLLED TO THE CONTROLLED TO THE CONTROLLED TO CONTROLLED AND CONTROLLED VERSION OF THE CONTROLLED VERSION OF THE CONTROLLED VERSION OF THE CONTROLLED VERSION OF THE CONTROLLED VER ΠΑΣΗ ΕΙΔΕΙΣΗ: Διασφαλίστε ότι η αρίστερή π<br>
Ο Προσβάσιμη ανά πάσα στιγμή ώστε να είναι<br>
(ΛΑΙΣ) Προσβάσιμη ανά πάσα στιγμή ώστε να είναι<br>
(Π2) Η Νεκτροχειρουργικά καλωδίου ρεύματος.<br>
(Π2) Η Νεκτροχειρουργικά καλωδίου ρεύμα Outdated version. Do not use. Portugalization wa Latitude Anti-Control Control Control Control Control Control Control Control Control Control Control Control Control Control Control Control Control Control Control Control Control Control Control Contr

**Σχήμα 7. Απόσταση ηλεκτροχειρουργικών καλωδίων από το σύστημα προγραμματισμού LATITUDE** <u>Προετοιμάσία για τηλεμετρίας ZIP</u> (RF)<br>**Προετοιμάσία για τηλεμετρία ZIP** (RF)<br>ΣΗΜΕΙΩΣΗ: Η λειτουργία τηλεμετρίας ZIP δεν είναι διαθέσιμη για όλες τις Versión of the contract de la contract de la contract de la contract de la contract de la contract de la contract de la contract de la contract de la contract de la contract de la contract de la contract de la contract de Urelt útgáfa.<br>1997 - Απόσταστικές προσκευρουργικών<br>1997 - Απόσταστικές προσκευρουργικών<br>ΕΙΩΣΗ: Ηλειτουργία τηλεμετρίας ΖΙΙ

#### <span id="page-33-1"></span>**Προετοιμασία για τηλεμετρία ZIP (RF)**

*γεννήτριες ερεθισμάτων της Boston Scientific. Για περισσότερες πληροφορίες, που υποβάλλεται σε ανάκτηση δεδομένων.* ESSO NEWSIGER CONTRACTOR CONTRACTOR CONTRACTOR CONTRACTOR CONTRACTOR CONTRACTOR CONTRACTOR CONTRACTOR CONTRACTOR CONTRACTOR CONTRACTOR CONTRACTOR CONTRACTOR CONTRACTOR CONTRACTOR CONTRACTOR CONTRACTOR CONTRACTOR CONTRACTOR November 2018<br>
November 2019<br>
November 2019<br>
November 2019<br>
November 2019<br>
November 2019<br>
November 2019<br>
Neizmann Scholar Continuer 2019<br>
Neixmann Scholar Continuer 2019<br>
Neixmann Scholar Continuer 2019<br>
Neixmann Scholar C Pase 1998 - 1999 - 1999 - 1999 - 1999 - 1999 - 1999 - 1999 - 1999 - 1999 - 1999 - 1999 - 1999 - 1999 - 1999 - 1<br>
1999 - 1999 - 1999 - 1999 - 1999 - 1999 - 1999 - 1999 - 1999 - 1999 - 1999 - 1999 - 1999 - 1999 - 1999 - 199 Elavult verzió. Ne használja! No. 1998 martier place and the set of the set of the set of the set of the set of the set of the set of the set of the set of the set of the set of the set of the set of the set of the set of the set of the set of the set MARIA INTERNATION CONTRACTED CONTRACTED CONTRACTED CONTRACTED CONTRACTED CONTRACTED CONTRACTED CONTRACTED CONTRACTED CONTRACTED CONTRACTED CONTRACTED CONTRACTED CONTRACTED CONTRACTED CONTRACTED CONTRACTED CONTRACTED CONTRA Version of the strain of the strain of the strain of the strain of the strain of the strain of the strain of the strain of the strain of the strain of the strain of the strain of the strain of the strain of the strain of t

Για γεννήτριες ερεθισμάτων που πραγματοποιούν επικοινωνία χρησιμοποιώντας τηλεμετρία ZIP:

- *ανατρέξτε στην αντίστοιχη βιβλιογραφία προϊόντος της γεννήτριας ερεθισμάτων*<br>
που υποβάλλεται σε ανάκτηση δεδομένων.<br>
Για γεννήτριες ερεθισμάτων που πραγματοποιούν επικοινωνία<br>
χρησιμοποιώντας τηλεμετρία ZIP:<br>
1. Για βέλ 1. Για βέλτιστη επικοινωνία τηλεμετρίας ΖΙΡ, τοποθετήστε το Σύστημα<br>
προγραμματισμού *LATITUDE* σε απόσπαση μέχρι 3 m (10 ft) από τη<br>
γεννήτρια ερεθισμάτων<br>
2. Απομακρύνετε τα εμπόδια μεταξύ του Συστήματος προγραμματισμο προγραμματισμού LATITUDE σε απόσταση μέχρι 3 m (10 ft) από τη γεννήτρια ερεθισμάτων. W. Control of Mental River Control Control Control Control Control Control Control Control Control Control Control Control Control Control Control Control Control Control Control Control Control Control Control Control Con ariodermare razuornumpooli version istica General olman sürüm.
- 2. Απομακρύνετε τα εμπόδια μεταξύ του Συστήματος προγραμματισμού<br>LATITUDE και της γεννήτριας ερεθισματων.<br>28 LATITUDE και της γεννήτριας ερεθισμάτων.  $\oslash$ spismightni amo-m<br>ros-moovpaluanquou. Använd en.<br>and vality version. Använd.<br>and rostunut version. Använd.<br>and did version. Siruim.

*ΣΗΜΕΙΩΣΗ: Αλλάζοντας τον προσανατολισμό ή της τοποθεσία του Συστήματος προγραμματισμού LATITUDE μπορεί να βελτιώσετε την απόδοση της τηλεμετρίας ZIP.*

*ΣΗΜΕΙΩΣΗ: Η Ράβδος τηλεμετρίας S-ICD, Μοντέλο 3203 μπορεί να χρησιμοποιηθεί ως τρίτη κεραία RF για τη βελτίωση της απόδοσης τηλεμετρίας RF.*

*ΣΗΜΕΙΩΣΗ: Αν η απόδοση της τηλεμετρίας ZIP δεν είναι ικανοποιητική, χρησιμοποιήστε τη Ράβδο τηλεμετρίας, Μοντέλο 6395 για ανάκτηση δεδομένων από τη γεννήτρια ερεθισμάτων.*

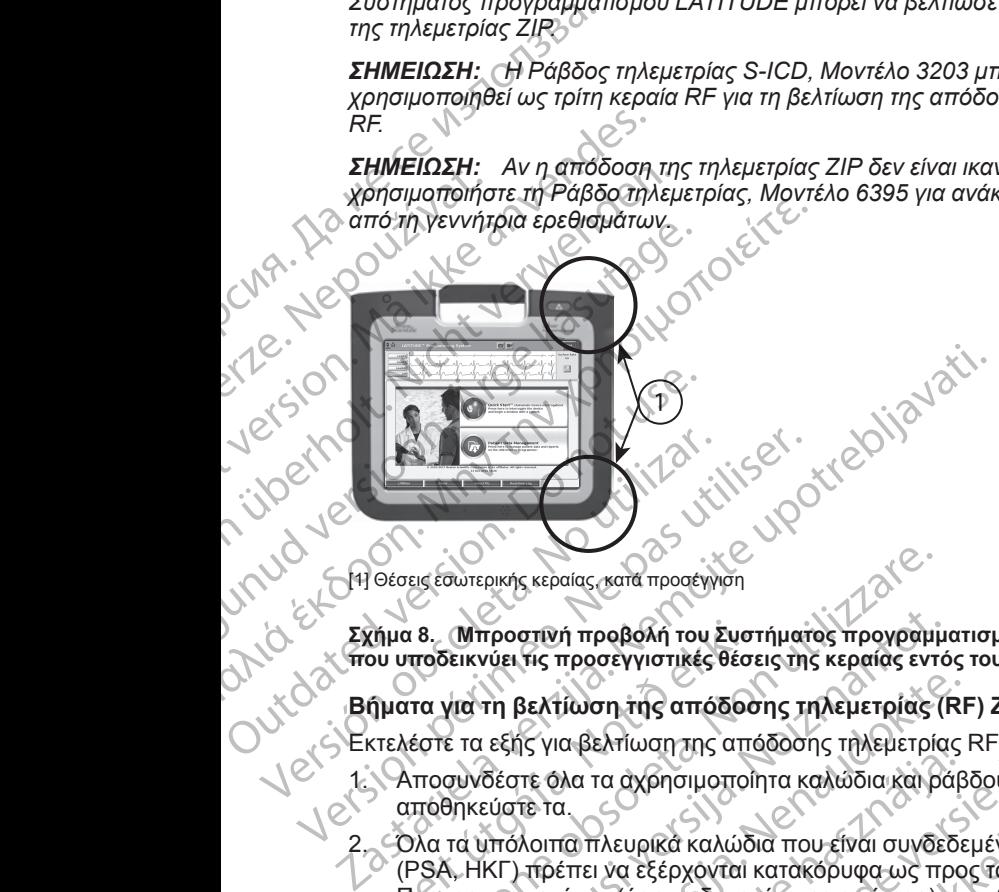

**Σχήμα 8. Μπροστινή προβολή του Συστήματος προγραμματισμού LATITUDE που υποδεικνύει τις προσεγγιστικές θέσεις της κεραίας εντός του περιβλήματος**

<span id="page-34-0"></span>**Βήματα για τη βελτίωση της απόδοσης τηλεμετρίας (RF) ZIP**

Εκτελέστε τα εξής για βελτίωση της απόδοσης τηλεμετρίας RF:

- 1. Αποσυνδέστε όλα τα αχρησιμοποίητα καλώδια και ράβδους και αποθηκεύστε τα.
- 2. Όλα τα υπόλοιπα πλευρικά καλώδια που είναι συνδεδεμένα στον ασθενή (PSA, ΗΚΓ) πρέπει να εξέρχονται κατακόρυφα ως προς τον Προγραμματιστή και (όσο το δυνατόν περισσότερο) απευθείας προς τον ασθενή. Υπροστινή προβολή του Συστήματος προγραμμου υποδεικνύει τις προσεγγιστικές θέσεις της κεραίας εντό<br>του υποδεικνύει τις προσεγγιστικές θέσεις της κεραίας εντό<br>τριατα για τη βελτίωση της απόδοσης τηλεμετρίας (F<br>κτελέστε τα εις εσωτερικής κεραίας, κατα προσέγγιση<br>18. Μπροστινή προβολή του Συστήματος προγραμμ<br>ποδεικνύει τις προσέγγιστικές θέσεις της κεραίας εντι<br>πα για τη βελτίωση της απόδοσης τηλεμετρίας<br>έστε τα εξής για βελτίωση της απόδοση τη βελτίωση της απόδοσης τηλεμετρίας (RF<br>εξής για βελτίωση της απόδοσης τηλεμετρίας (RF<br>εξής για βελτίωση της απόδοσης τηλεμετρίας<br>Σύστε τα.<br>υπόλοιπα πλευρικά καλώδια που είναι συνδεδε<br>ΚΓ) πρέπει να εξέρχονται κατακόρυφα Ις για βελτιωση της αποδοσης τηλεμετριας<br>τε όλα τα αχρησιμοποίητα καλώδια και ράβ<br>Ειτα.<br>Ανοιπα πλευρικά καλώδια που είναι συνδεδε<br>πρέπει να εξέρχονται κατακόρυφα ως προ<br>ποτή και (όσο το δυνατόν περισσότερο) απ<br>κοιπα πλευρ ή προβολή του ένστήματος προγραμματισμού LATITUDE<br>τη προβολή του ένστήματος προγραμματισμού LATITUDE<br>προσεγγιστικές θέσεις της κεραίας εντός του περιβλήματος<br>ιδια τα αχρησιμοποίητα καλώδια και ράβδους και<br>και τα αχρησιμοπ εκπιωσή της αποθοσης πρεμετριας κτει<br>τα αχρησιμοποίητα καλώδια και ράβδους και<br>τλευρικά καλώδια που είναι συνδεδεμένα στον ασθένη<br>τμία εξέρχονται κατακόρυφα ως προς τον<br>τμία εξέρχονται κατακόρυφα ως προς τον<br>τμία από τον
- 3. Όλα τα υπόλοιπα πλευρικά καλώδια που είναι συνδεδεμένα στον ασθενή (καλώδιο ρεύματος, USB, DisplayPort, Ethernet) πρέπει να δρομολογούνται μακριά από τον ασθενή.
- 4. Αν υπάρχει τυχόν ηλεκτρικός εξοπλισμός (φορητός υπολογιστής, συσκευή παρακολούθησης, κ.λπ.) ή μεταλλικά αντικείμενα κοντά στον Προγραμματιστή, μετακινήστε τα όσο το δυνατό πιο μακριά από τον Προγραμματιστή. ά καλώδια που είναι συνδεδεμένα στον ασθενή<br>DisplayPort, Ethernet) πρέπει να τον ασθενή<br>πό τον ασθενή.<br>Κός εξοπλισμός (φορητός υπολογιστής, συσκευή<br>ή μεταλλικά αντικείμενα κοντά στον<br>ήστε τα όσο το δυνατό πιο μακριά από τ Went, Ethernet) πρεπει να<br>
ασθενή<br>
πλισμός (φορητός υπολογιστής, συσκευή<br>
λικά αντικείμενα κοντά στον<br>
όσο το δύνατό πιο μακριά από τον<br>
το δύνατα στον ασθενή και, ιδανικά,<br>
η πιο κοντά στον ασθενή και, ιδανικά,<br>
η πιο κον Vanhentunut version version version version version version version version version version version version ve<br>Vanhand version version version version version version version version version version version version version String or String Control of Control of Control or String Control or String Control or String Control or String Control or String Control or String Control or String Control or String Control or String Control or String Con
- 5. Μετακινήστε τον Προγραμματιστή πιο κοντά στον ασθενή και, ιδανικά, μακριά από πολυάσχολο ή συνωστισμένο χώρο στο δωμάτιο.
- 6. Αλλάξτε τον προσανατολισμό του Προγραμματιστή περιστρέφοντάς τον έως 45 μοίρες δεξιόστροφα ή αριστερόστροφα, ή τοποθετώντας τον στο προαιρετικό Στήριγμα, Μοντέλο 6755. For a version of the state of the state of the state of the state of the state of the state of the state of the state of the state of the state of the state of the state of the state of the state of the state of the state
- 7. Βεβαιωθείτε ότι το κλινικό προσωπικό δεν βρίσκεται στο οπτικό πεδίο μεταξύ του Προγραμματιστή και της εμφυτευμένης γεννήτριας ερεθισμάτων.
- 8. Αν η τηλεμετρία ακόμη δεν είναι συνεπής, συνδέστε τη Ράβδο τηλεμετρίας S-ICD, Μοντέλο 3203 και τοποθετήστε την σε απόσταση 0,6 m (2 ft) από την εμφυτευμένη γεννήτρια ερεθισμάτων. Στο στείρο πεδίο, χρησιμοποιήστε ένα Ενδοεγχειρητικό κάλυμμα μήλης, Μοντέλο 3320 και τοποθετήστε τη ράβδο επάνω από το στομάχι του ασθενούς. (2) 1. Συνδέστε το καλώδιο του τρογραμματιστής του τρογραμματιστής του τρογραμματιστής του τρογραμματιστής του τρογραμματιστής του τρογραμματιστής του τρογραμματιστής του τρογραμματιστής του τρογραμματιστής του τρογραμματ
	- Όταν δεν χρησιμοποιείται για τηλεμετρία RF, βεβαιωθείτε να αποσυνδέσετε τη Ράβδο τηλεμετρίας S-ICD, Μοντέλο 3203 από τον Προγραμματιστή για την αποφυγή δυσλειτουργιών τηλεμετρίας.
	- 9. Αν η τηλεμετρία ZIP δεν είναι ικανοποιητική για μια γεννήτρια ερεθισμάτων με δυνατότητα τηλεμετρίας RF, χρησιμοποιήστε τη Ράβδο τηλεμετρίας, Μοντέλο 6395 για ανάκτηση δεδομένων από τη γεννήτρια ερεθισμάτων. Zastaralá verze. Nepoužívat.

#### <span id="page-35-0"></span>**Εκκίνηση**

Για ενεργοποίηση του Συστήματος προγραμματισμού LATITUDE.

- 1. Συνδέστε το καλώδιο του προσαρμογέα ρεύματος στην πρίζα συνεχούς ρεύματος (DC) στην αριστερή πλευρά του Συστήματος προγραμματισμού LATITUDE ([Σχήμα 3 Αριστερή πλευρά του Προγραμματιστή στη σελίδα](#page-28-2) 23). Forældet version. Må ikke anvendes. (1) 1999 Συνδέστε το καλώδιο τρέγματος (2) 1999 Συνδέστε το καλώδιο τρέγματος (2) 1999 Συνδέστε το καλώδιο τρίγματος (2) 1999 Συνδέστε το καλώδιο τρίγματος (2) 1999 Συνδέστε το καλώδιο τρίγματος (2) 1999 Συνδέστε το καλώδ (AREGINATION CONTRACTOR CONTRACTOR CONTRACTOR CONTRACTOR CONTRACTOR CONTRACTOR CONTRACTOR CONTRACTOR CONTRACTOR CONTRACTOR CONTRACTOR CONTRACTOR CONTRACTOR CONTRACTOR CONTRACTOR CONTRACTOR CONTRACTOR CONTRACTOR CONTRACTOR Παλιά δεν χρησιμοποιείται για τηλεμετρία εν καταλά εκλειαστικό την κρησιμοποιείται για τηλεμετρίας διατασυνδέσετε τη Ράβδοσηλεμετρίας διατασυνδέσετε τη Ράβδοσηλεμετρίας διατασυνδέσετε τη Ράβδοσηλεμετρίας και χρησιμοποιείτ Ο Ντολικά (DC) στην αριστερή της Συνδέστε το καλώδιο του πρόσα (DC) στην αριστερή της Συνδέστε το καλώδιο του πρόσα (DC) στην αριστερή της Συνδέστε το καλώδιο ρεύματος Α<br>
(DC) Στιν δέστε το καλώδιο ρεύματος Α<br>
(DC) Στιν δ Via ενεργοποίηση του Συστήματος προ<br>
2. 2. Συνδέστε το καλώδιο του πρόσαρι<br>
2. 2. Συνδέστε το καλώδιο ρεύματος AC<br>
23).<br>
2. Συνδέστε το καλώδιο ρεύματος AC<br>
23).<br>
2. Συνδέστε το καλώδιο ρεύματος AC<br>
2. Συνδέστε το καλώδιο
	- 2. Συνδέστε το καλώδιο ρεύματος AC στον προσαρμογέα ρεύματος και σε μια κατάλληλη πρίζα εναλλασσόμενου ρεύματος (AC).
	- 3. Πατήστε το κουμπί ενεργοποίησης. Ψ.
	- *ΣΗΜΕΙΩΣΗ: Ο Προγραμματιστής, Μοντέλο 3300 μπορεί να χρειαστεί έως*<br>και ένα λεπτό για να ολοκληρώσει τους αυτο-ελέγχους του και να εμφανίσει<br>την οθόνη εκκίνησης. Κατά τη διάρκεια αυτή, η οθόνη μπορεί να<br>αναβοσβήνει ή να *και ένα λεπτό για να ολοκληρώσει τους αυτο-ελέγχους του και να εμφανίσει την οθόνη εκκίνησης. Κατά τη διάρκεια αυτή, η οθόνη μπορεί να αναβοσβήνει ή να μαυρίσει.* Via ενεργοποίηση του Συστήματος προγραμματος.<br>1. Συνδέστε το καλώδιο του πρόσαρμογέα ρείρευστος (DC) στην αριστερή πλευρά του<br>23).<br>2. Συνδέστε το καλώδιο ρεύματος AC στον περιπένει.<br>23).<br>2. Συνδέστε το καλώδιο ρεύματος AC Μοντέλο 6395 για ανάκτηση δεδομένων από τη γεννήτρια ερεξαστα του καταλωδιο του προσαρμογέα ρεύματος πην πρίζε<br>Συνδέστε το καλωδιο του προσαρμογέα ρεύματος στην πρίζε<br>Σεύματος (DC) στην αριστερή πλευρά του Συστήματος προγ μια κατάλληλη πρίζα εναλλασσόμενοι<br>Πατήστε το κουμπί ενεργοποίησης. ('<br>ΣΗΜΕΙΩΣΗ: Ο Προγραμματιστής, Μ<br>και ένα λεπτό για να ολοκληρώσει του<br>πην οθόνη εκκίνησης. Κατά τη διάρκεια<br>αναβοσβήνει ή να μαυρίσει.<br>Περιμένετε να εμφ

4. Περιμένετε να εμφανιστεί η οθόνη εκκίνησης.

*ΣΗΜΕΙΩΣΗ: Κατά την εκκίνηση του συστήματος, παρατηρείτε την οθόνη για τυχόν μηνύματα. Αν εμφανιστεί μήνυμα σφάλματος, μη χρησιμοποιήσετε τη συσκευή, σημειώστε μια λεπτομερή περιγραφή του σφάλματος και επικοινωνήστε με τη Boston Scientific χρησιμοποιώντας τις πληροφορίες που αναγράφονται στο οπισθόφυλλο του παρόντος εγχειριδίου.* Θέστε το καλώδιο ρεύματος ΑC στον προσαρμογέα<br>κατάλληλη πρίζα εναλλασσόμενου ρεύματος (ΑC)<br>κατάλληλη πρίζα εναλλασσόμενου ρεύματος (ΑC)<br>ήστε το κουμπί ενεργοποίησης. Ο<br>καλεπτό για να ολοκληρώσει τους αυτο-ελέγχους τι<br>εναλ ΝΑΝΤΑΠ πρίζα εναλλασσόμενου ρεύματος (ΑΘ)<br>ΣΕΗ: Ο Προγραμματιστής, Μοντέλο 3300 μπορ.<br>ΣΕΗ: Ο Προγραμματιστής, Μοντέλο 3300 μπορ.<br>ΣΕΗ: Ο Προγραμματιστής, Μοντέλο 3300 μπορ.<br>ΣΕΗ: Κατά την εκκίνηση του συστήματος, παραντικά τ κουμπι ενεργοποιησης.<br>
- Ο Προγραμματιστής, Μοντέλο 3300 μπορεί<br>
τό για να ολοκληρώσει τους αυτο-ελέγχους του<br>
κκίνησης. Κατά τη διάρκεια αυτή, η οθόνη μπορ<br>
ει ή να μαυρίσει.<br>
- Κατά την εκκίνηση του συστήματος παρατη<br>
η τα να ολοκληρωσει τους αυτο-ελεγχους του<br>γησης. Κατά τη διάρκεια αυτή, η οθόνη μπο<br>να μαυρίσει.<br>εμφανιστεί η οθόνη εκκίνησης.<br>Εμφανιστεί η οθόνη εκκίνησης.<br>Κατά την εκκίνηση του συστήματος παρατή<br>ματα. Αν εμφανιστεί μήνυμ διο ρεύματος AC στον προσαρμογέα ρεύματος και σε<br>ζα εναλλασσόμενου ρεύματος (AC).<br>1 ενεργοποίησης. Οι νεργασία τους αυτοκλέγους του και να εμφανίσει<br>τα ολοκληρώσει τους αυτοκλέγους του και να εμφανίσει<br>της. Κατά τη διάρκε Νατάτη διάρκεια αυτή, η οθόνη μπορεί να<br>εκατάτη διάρκεια αυτή, η οθόνη μπορεί να<br>πεί η οθόνη εκκίνησης.<br>
Μεκκίνηση του συστήματος, παρατηρείτε την οθόνη<br>
Μεκκίνηση του συστήματος, μη<br>
Μακεψή, σημειώστε μια λεπτομερή περιγ νιστει μην μην συναματιος, μη<br>
για πριειώστε μια λεπτομερή περιγραφή του.<br>
ε με τη Boston Scientific χρησιμοποιώντας τις (Version Scientific χρησιμοποιώντας τις (Version Scientific χρησιμοποιώντας τις (Version of the A nu

5. Όταν ολοκληρωθεί η εκκίνηση, η κύρια οθόνη εμφανίζει (Σχήμα 9 Κύρια [οθόνη Προγραμματιστή, Μοντέλο 3300 στη σελίδα 31\)](#page-36-0) και το σύστημα είναι έτοιμο για χρήση.

Η οθόνη αφής του Προγραμματιστή σάς επιτρέπει να επιλέξετε διάφορα στοιχεία όπως κουμπιά, πλαίσια ελέγχου και καρτέλες που εμφανίζονται στην οθόνη. Μπορείτε να επιλέξετε μόνο ένα στοιχείο τη φορά. De Entreprend verzia. Nepoužívať strong verzia. Nepoužívať strong verzia. Nepoužívať strong verzia. Nepoužívať<br>
Zastaraná verzia. Neprecho verzia. Nepoužívať verzia. Neprecho verzia. Neprecho verzia. Neprecho verzia. Nepre Vanhentunut versio. Älä käytä. Reserve diagonal version. Guncel olmay Survey Control of Change of Change of Change of Change of Change of Change of Change of Change of Change of Change of Change of Change of Change of Change of Change of Change of Change of Change of Change of C

*ΣΗΜΕΙΩΣΗ: Οι εικόνες των οθονών σε αυτό το εγχειρίδιο είναι αντιπροσωπευτικές και ενδέχεται να μην αντιστοιχούν ακριβώς στις οθόνες σας.*
**ΠΡΟΣΟΧΗ:** Αν θέλετε να χρησιμοποιήσετε γραφίδα, βεβαιωθείτε ότι είναι Projected Capacitance. Η χρήση οποιουδήποτε άλλου αντικειμένου ενδέχεται να προκαλέσει βλάβη στην οθόνη αφής.

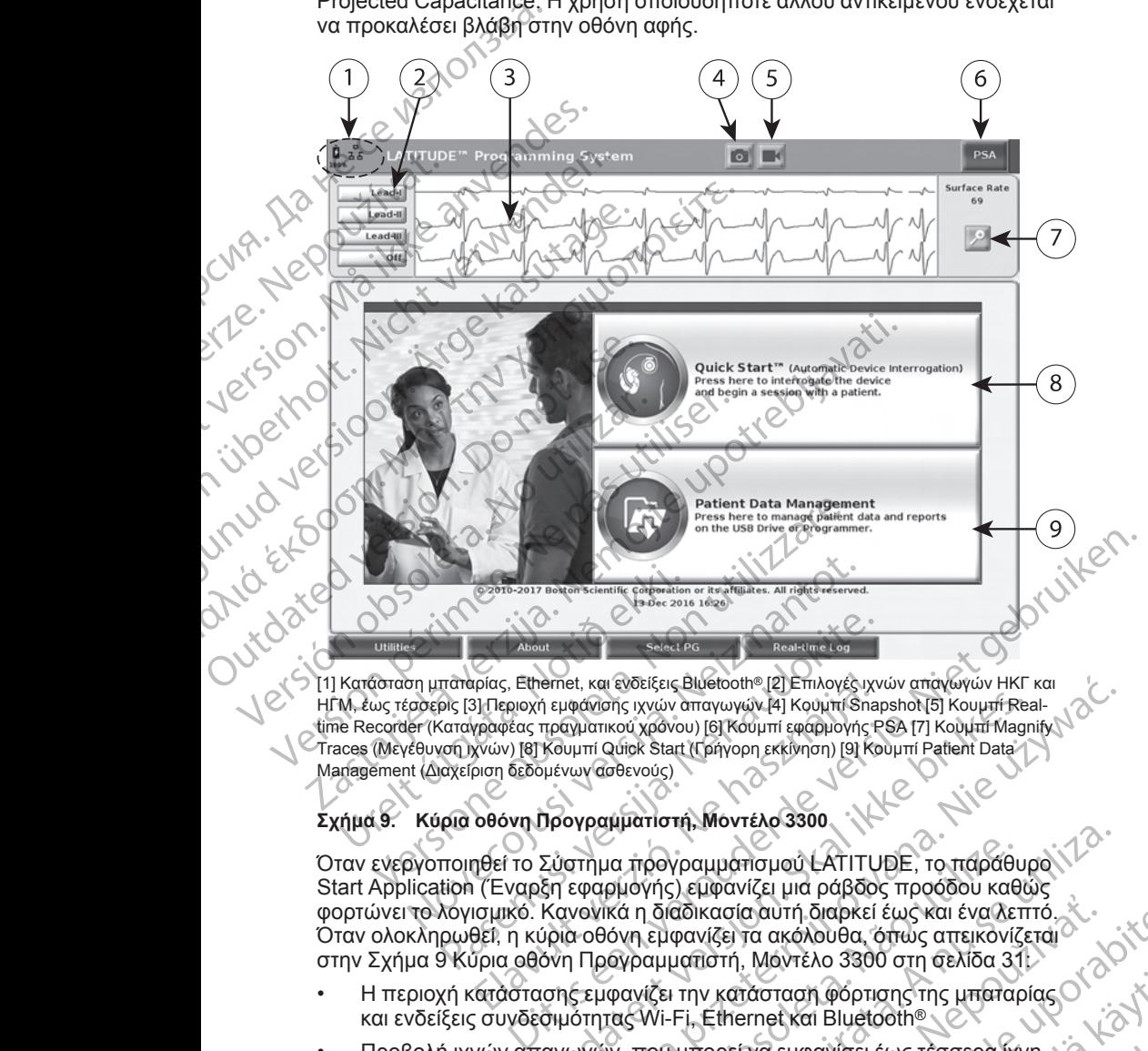

ΗΓΜ, έως τέσσερις [3] Περιοχή εμφάνισης ιχνών απαγωγών [4] Κουμπί Snapshot [5] Κουμπί Realtime Recorder (Καταγραφέας πραγματικού χρόνου) [6] Κουμπί εφαρμογής PSA [7] Κουμπί Magnify Traces (Μεγέθυνση ιχνών) [8] Κουμπί Quick Start (Γρήγορη εκκίνηση) [9] Κουμπί Patient Data Management (Διαχείριση δεδομένων ασθενούς) Ureligion School Barbara Lander Galear Barbara<br>
Ureligion Andre Contract Contract Contract Contract Contract Contract Contract Contract Contract Contract Contract Contract Contract Contract Contract Contract Contract Cont November 10 Σύστημα προγραμματιστή, Μοντέλο 3300<br>
Αυσικό του Παταρίας, Ethernet, και ενδείξεις Bluetooth® [2] Επιλογές ι<br>
Αυσικό του Παταρίας προγραμματιστή, Μοντέλο 3300<br>
Επιλογές του Παταρίας προγραμματιστή, Μοντέλο 330

### <span id="page-36-0"></span>**Σχήμα 9. Κύρια οθόνη Προγραμματιστή, Μοντέλο 3300**

Όταν ενεργοποιηθεί το Σύστημα προγραμματισμού LATITUDE, το παράθυρο Start Application (Έναρξη εφαρμογής) εμφανίζει μια ράβδος προόδου καθώς φορτώνει το λογισμικό. Κανονικά η διαδικασία αυτή διαρκεί έως και ένα λεπτό. Όταν ολοκληρωθεί, η κύρια οθόνη εμφανίζει τα ακόλουθα, όπως απεικονίζεται στην [Σχήμα 9 Κύρια οθόνη Προγραμματιστή, Μοντέλο 3300 στη σελίδα 31:](#page-36-0) <sup>λιουτ</sup><br>παταρίας, Ethernet, και ενδείξεις Bluetooth® [2] Επιλογές ιχν<br>διε [3] Περιοχή ειμάνισης ιχνών απαγνωνίν<sup>ου</sup> (4] Κουμπί εφαρμογής Ρα<br>(απαγραφέας πραγματικού χρόνωι) [6] Κουμπί εφαρμογής Ρα<br>(απαγραφέας πραγματικού χ ρίας, Ethernet, και ενδείξεις Bluetooth® [2] Επιλογές ιχν<br>β] Περιοχή εμφάνισης ιχνών απαγωγών [4] Κουμπί Sna<br>γραφέας πραγματικού χρόνου) [6] Κούμπί εφαρμογής Ε<br>γκών) [6] Κουμπί Quick Start (Γρήγορη εκκίνηση) [9] Κο<br>υση δε επει, και ενδείξεις Βιύετοστης (2) Επίλογές ιχνών απαγωγών HKF και<br>πραγματικού χρόνου) [6] Κουμπί Shaphon [5] Κουμπί Meal-<br>πραγματικού χρόνου) [6] Κουμπί Shaphon [7] Κουμπί Meal-<br>Κουμπί Quick Start (Κρήγορη εκκίνηση) [9] να προγραμματισμού LATITUDE, το παράθυρο νια προγραμματισμού LATITUDE, το παράθυρο νια θώς<br>βμογής) εμφανίζει μια ράβδος προόδου καθώς<br>κά η διαδικασία αυτή διαρκεί έως και ένα λεπτό.<br>- όνη εμφανίζει τα ακόλουθα, όπως απεικ Zastaraná verzia. Nepoužívačka različica. Nepoužívatelní protokování straná verzia. Nepoužívatelní protokování straná verzia. Nepoužívatelní protokování straná verzia. Nepoužívatelní protokování straná verzia. Nepoužívatel

- Η περιοχή κατάστασης εμφανίζει την κατάσταση φόρτισης της μπαταρίας και ενδείξεις συνδεσιμότητας Wi-Fi, Ethernet και Bluetooth®
- Προβολή ιχνών απαγωγών, που μπορεί να εμφανίσει έως τέσσερα ίχνη απαγωγής για την αξιολόγηση ασθενούς, όπως από ΗΚΓ επιφάνειας ή<br>αναλυτή PSA<br>(2) 2 (5) 12 (5) 12 (6) 2 (6) 2 (6) 2 (6) 2 (6) αναλυτή PSA Vanhender Strandburg (Kristopher Strandburg (Kristopher Strandburg (Kristopher Strandburg (Kristopher Strandburg (Kristopher Strandburg (Kristopher Strandburg (Kristopher Strandburg (Kristopher Strandburg (Kristopher Stran sku bleebolitere version. Använd eine tegenskapar var den starte eine starte version. Använd var den starte ve<br>Tugario HKT eminodverag n han järk. Medicine of the state of the state of the state of the state of the state of the state of the state of the state of the state of the state of the state of the state of the state of the state of the state of the state of th

• Υπάρχουν δύο κουμπιά [Snapshot και Real-time Recorder

(Καταγραφέας πραγματικού χρόνου) | στο επάνω μέρος της οθόνης για τη σύλληψη καταγραφών πραγματικού χρόνου των ιχνών απαγωγής κατά τη διάρκεια δραστηριότητας ΗΚΓ, PG και PSA

• Το κουμπί PSA ενεργοποιεί την εφαρμογή PSA (δείτε ["Αναλυτής](#page-44-0) [συστήματος βηματοδότησης \(PSA\)" στη σελίδα 39](#page-44-0))

• Το κουμπί Quick Start (Γρήγορη Εκκίνηση) ξεκινάει την επικοινωνία της γεννήτριας ερεθισμάτων για την ανάγνωση μιας ειδικής διαφλεβικής γεννήτριας ερεθισμάτων (Καταγραφέας πράγμα)<br>για τη σύλληψη καταγρι<br>κατά τη διάρκεια δραστ<br>κατά τη διάρκεια δραστ<br>Το κουμπί PSA ενεργοτ<br>συστήματος βηματοδότ<br>συστήματος βηματοδότ<br>Το κουμπί Quick Start<br>(ΣΥΑΡΙΣ: Το κουμπί Patient Data<br>χρησιμοποιείτ

• Το κουμπί Patient Data Management (Διαχείριση δεδομένων ασθενούς)

χρησιμοποιείται μόνο με διαφλεβικές γεννήτριες ερεθισμάτων και αποκτά πρόσβαση στα δεδομένα ασθενούς για εξαγωγή, εκτύπωση, μεταφορά και διαγραφή

• Το κουμπί Magnify Traces (Μεγέθυνση ιχνών) μεγεθύνει την περιοχή ιχνών απαγωγής για να γεμίσει το παράθυρο προβολής και παρέχει πρόσθετες πληροφορίες, όπως απεικονίζεται στην [Σχήμα 10 Οθόνη](#page-37-0) [Magnify Traces \(Μεγέθυνση ιχνών\) \(κατά τη διάρκειας συνεδρίας PG\) στη](#page-37-0) σελίδα 32 To roulini Q<br>
To roulini Q<br>
To roulini P<br>
CASS To roulini P<br>
CASS To roulini M<br>
VEC CASS To roulini M<br>
VEC To roulini M<br>
To roulini M<br>
To roulini M<br>
To roulini M<br>
To roulini M<br>
To roulini M To κουμπί PSA ενεργοποιεί<br>
συστήματος βηματοδότησης<br>
To κουμπί Quick Start (Γρήγ<br>
της γεννήτριας ερεθισμάτων<br>
γεννήτριας ερεθισμάτων<br>
γεννήτριας ερεθισμάτων<br>
γεννήτριας ερεθισμάτων<br>
γεννήτριας ερεθισμάτων<br>
γεννήτριας ερεθ Verwendenden.<br>
Verwendenden und der Start (Γρήγορ<br>
νεννήτριας ερεθισμάτων<br>
νεννήτριας ερεθισμάτων<br>
νεννήτριας ερεθισμάτων<br>
νεννήτριας ερεθισμάτων<br>
νεννήτριας ερεθισμάτων<br>
νεννήτριας ερεθισμάτων<br>
νεννήτριας ερεθισμάτων<br>
νε AREGUNITY THE VERTICLE SCREED AND THE VERTICLE TO KOULT IF DETERTAIN A VERTICLE TO KOULT THE VERTICLE TO A VERTICLE TO A VERTICLE TO A VERTICLE TO A VERTICLE TO A VERTICLE TO A VERTICLE TO A VERTICLE TO A VERTICLE TO A VE

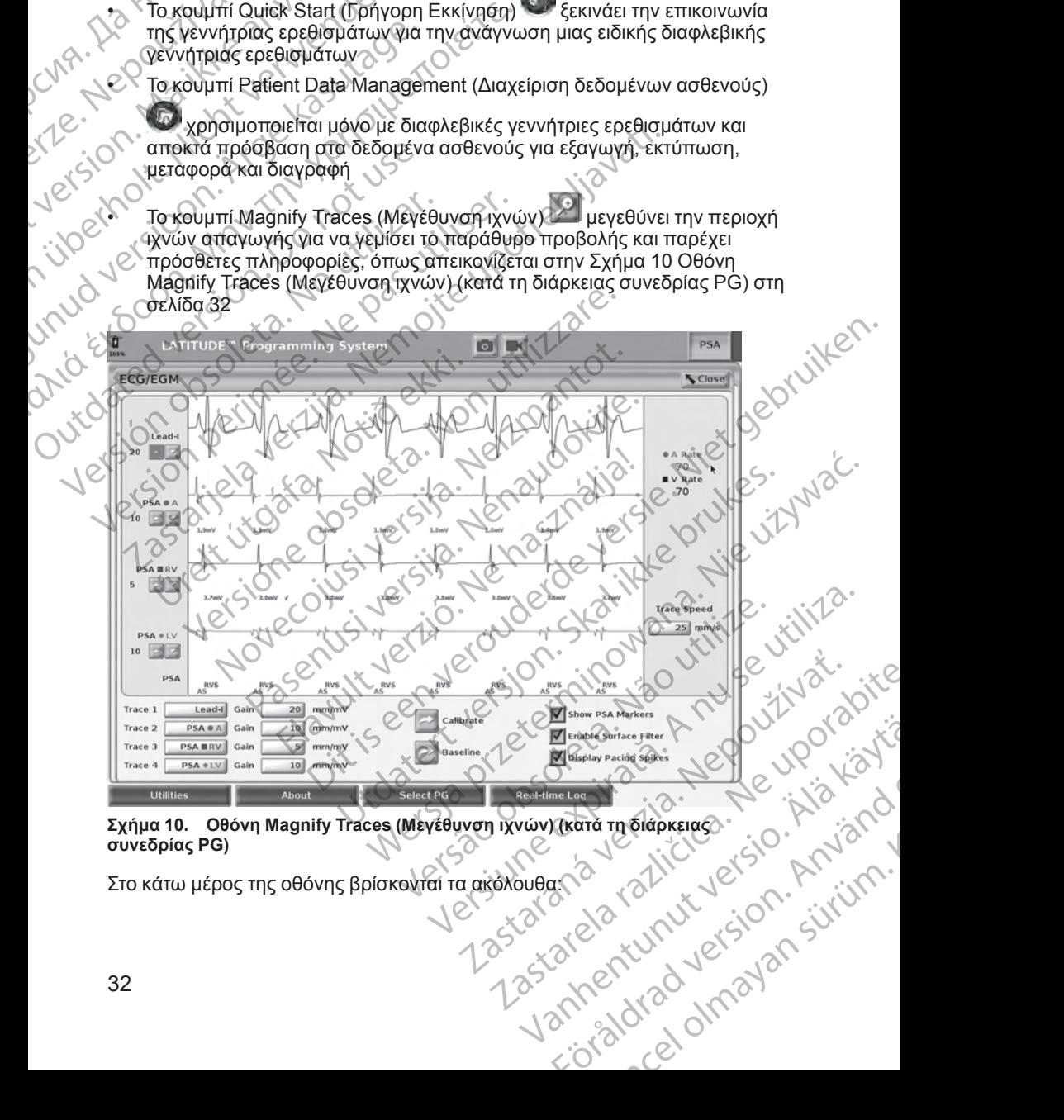

Σχήμα 10. Οθόνη Magnify Traces (Μεγέθυνση ιχνών) (κατά τη διάρκειας)<br>συνεδρίας PG)<br>Στο κάτω μέρος της οθόνης βρίσκονται τα ακόλουθας<br>2.<br>32 **συνεδρίας PG)**

<span id="page-37-0"></span>Στο κάτω μέρος της οθόνης βρίσκονται τα ακόλουθα: (2)

- Το κουμπί Utilities (Βοηθητικές λειτουργίες), το οποίο επιτρέπει την πρόσβαση σε πληροφορίες για το Σύστημα προγραμματισμού LATITUDE και σε λειτουργίες ρύθμισης που μπορεί να χρησιμοποιήσει ο χρήστης πριν από την πρόσβαση στο λογισμικό της εφαρμογής
- Το κουμπί About (Πληροφορίες), το οποίο επιτρέπει στον χρήστη να προβάλλει, να εκτυπώνει ή να αποθηκεύει σε μονάδα USB pen τις πληροφορίες διαμόρφωσης του Συστήματος προγραμματισμού LATITUDE (τις εφαρμογές που έχουν εγκατασταθεί στο σύστημα και τους αντίστοιχους αριθμούς έκδοσής τους)

• Το κουμπί Select PG (Επιλογή γεννήτριας ερεθισμάτων) επιτρέπει την επιλογή και την εκκίνηση του λογισμικού εφαρμογής της διαφλεβικής γεννήτριας ερεθισμάτων που θέλετε και περιλαμβάνει την επιλογή DEMO MODE (Τρόπος λειτουργίας επίδειξης) για ορισμένες εφαρμογές γεννήτριας ερεθισμάτων (βλ. ["Τρόπος λειτουργίας Demo \(Επίδειξη\)" στη](#page-46-0) σελίδα 41) (τουμπίλου στουργίες ρίζουν)<br>
και σε λειτουργίες ρίζουν<br>
πριν από την πρόσβαλ<br>
Το κουμπί About (Π)<br>
προβάλλει, να εκτυπ<br>
πληροφορίες διαμός<br>
ΚΑΤΙΤUDE (τις εφαρ<br>
αντίστοιχους αρίθμου<br>
και την εκκίς<br>
κατιλογή και την εκκίς<br> EATITUD<br>
ATTEUROLYA<br>
CASS CONTROL CONTROL CONTROL CONTROL CONTROL CONTROL CONTROL CONTROL CONTROL CONTROL CONTROL CONTROL CONTROL CONTROL CONTROL CONTROL CONTROL CONTROL CONTROL CONTROL CONTROL CONTROL CONTROL CONTROL CONT προβάλλει, να εκτυπώνει<br>
πληροφορίες διαμόρφωσ<br>
LATITUDE (τις έφαρμογέ<br>
αντίστοιχους αριθμούς έκ<br>
αντίστοιχους αριθμούς έκ<br>
αντίστοιχους αριθμούς έκ<br>
αντίστοιχους αριθμούς έκ<br>
κεπιλογή και την εκκίνηση<br>
γεννήτριας ερεθισμ EATITUDE (τις έφαρμογές της και της εφαρμούς έκδος)<br>
ΣΥΡΙΣΙΣ ΤΟ ΚΟΙΗΤΗ Select PG (Επιλο<br>
επιλογή και την εκκίνηση το<br>
ΣΥΡΙΣΙΣ ΤΟ ΚΟΝΗΤΗ Real-time Log (Α<br>
ΜΟΣ (Τρόπος λειτουργίας<br>
ΣΥΡΙΣΙΣ ΤΟ ΚΟΙΗΤΗ Real-time Log (Α<br>
σποίο Account of the strategy of the strategy of the strategy of the strategy of the strategy of the strategy of the strategy of the strategy of the strategy of the strategy of the strategy of the strategy of the strategy of the ΠΑΣΙΣ ΤΟ ΚΑΙ ΜΑΝΤΑΣ ΤΟ ΚΑΙ ΜΑΝΤΑΣ ΤΟ ΚΑΙ ΜΑΝΤΑΣ ΤΟ ΚΑΙ ΜΑΝΤΑΣ ΤΟ ΚΑΙ ΜΑΝΤΑΣ ΤΟ ΚΑΙ ΜΑΝΤΑΣ ΤΟ ΚΑΙ ΜΑΝΤΑΣ ΤΟ ΚΑΙ<br>
ΜΑΝΤΑΣ ΕΛΑΙΑΣ ΤΟ ΚΑΙ ΜΑΝΤΑΣ ΤΟ ΚΑΙ ΜΑΝΤΑΣ ΤΟ ΚΑΙ ΜΑΝΤΑΣ ΤΟ ΚΑΙ ΜΑΝΤΑΣ ΤΟ ΚΑΙ ΜΑΝΤΑΣ ΤΟ ΚΑΙ ΜΑΝΤΑΣ ΤΟ ΚΑΙ ΜΑΝΤ

• Το κουμπί Real-time Log (Αρχείο καταγραφής πραγματικού χρόνου), το οποίο χρησιμοποιείται μόνο με διαφλεβικές γεννήτριες ερεθισμάτων, παρέχει πρόσβαση στην καταγραφή διαφόρων συμβάντων από το ΗΚΓ επιφανείας και τον αναλυτή PSA OUTCONTINUES AND TREATED VERSION OF A CONTRACTOR CONTRACTOR CONTRACTOR CONTRACTOR CONTRACTOR CONTRACTOR CONTRACTOR CONTRACTOR CONTRACTOR CONTRACTOR CONTRACTOR CONTRACTOR CONTRACTOR CONTRACTOR CONTRACTOR CONTRACTOR CONTRAC

• Η ημερομηνία και η ώρα βρίσκονται στην κάτω κεντρική περιοχή της οθόνης, όπως απεικονίζεται στην [Σχήμα 9 Κύρια οθόνη Προγραμματιστή,](#page-36-0) Μοντέλο 3300 στη σελίδα 31 (βλ. ["Καρτέλα Date and Time \(Ημερομηνία](#page-48-0) και ώρα)" στη σελίδα 43 για ρύθμιση της ζώνης ώρας)

### **Κουμπί αναλυτή PSA**

Το κουμπί αναλυτή PSA στο άνω δεξί τμήμα της οθόνης εκκίνησης εναλλάσσει την προβολή οθόνης και ενεργοποιεί την εφαρμογή PSA. Ανατρέξτε στο *Εγχειρίδιο Χειριστή του Αναλυτή Συστήματος Βηματοδότησης (PSA)* (Μοντέλο 3922) για λεπτομέρειες και οδηγίες σχετικά με τη χρήση αυτής της εφαρμογής. νει τρόπο και στην καταγραφή δια τη φράκει πρόσβαση στην καταγραφή δια<br>
νει τηταρέχει πρόσβαση στην καταγραφή δια<br>
Η ημερομηνία και ή ώρα βρίσκονται στην Σχήμα<br>
Μοντέλο 3300 στη σελίδα 31 (βλ. "Καρτι<br>
και ώρα)" στη σελίδα γεννήτριας εμεσισματικό της προϊός καταγραφής πραγματικό του χρησίμοποιείται μόνο με διαφλεβικές γεννήτριες ερε<br>ταρέχει πρόσβαση στην κάταγραφή διαφόρων συμβάντια<br>τπιφανείας και τον αναλυτή PSA<br>Σ. Η ημερομηνία και η ώρα β **ουμπί αναλυτή PSA**<br>Ο κουμπί αναλυτή PSA στο άνω δεξί της<br>Ιγχειρίδιο *Χειρίστή του Αναλυτή Συστή*<br>1922) για λεπτομέρειες και οδηγίες σχε<br>**Ουμπί Quick Start (Γρήγορη εκκ**ίνη<br>Σκουμπί Quick Start (Γρήγορη Εκκίνη<br>α την αυτόμα

### **Κουμπί Quick Start (Γρήγορη εκκίνηση)**

Το κουμπί Quick Start (Γρήγορη Εκκίνηση) στην κύρια οθόνη χρησιμοποιείται για την αυτόματη ταυτοποίηση και ανάκτηση δεδομένων της εμφυτευμένης διαφλεβικής γεννήτριας ερεθισμάτων. Ανατρέξτε στο "Έναρξη μιας διαφλεβικής [συνεδρίας γεννήτριας ερεθισμάτων" στη σελίδα 36](#page-41-0) για πρόσθετες πληροφορίες. νεονης, οπως απεικονιζεται στην Σχημα 9 Κυρια οθ<br>Λοντέλο 3300 στη σελίδα 31 (βλ. "Καρτέλα Date and<br>αι ώρα)" στη σελίδα 43 για ρύθμιση της ζώνης ώρα<br>**υμπί αναλυτή PSA**<br>Οιδιο Χειριστή του Αναλυτή Συστήματος Βηματοδότης<br>ροβο καναλυτή PSA<br>
(αναλυτή PSA στο άνω δεξί τμήμα της οθόνης ει<br>
δλή οθόνης και ενεργοποιεί την εφαρμογή PSA.<br>
Σκειριστή του Αναλυτή Συστήματος Βηματοδότης<br>
λεπτομέρειες και οδηγίες σχετικά με τη χρήση αι<br>
λεπτομέρειες και οδ αλυτή PSA στο άνω δεξί τμήμα της οθόνης εκκ<br>οθόνης και ενεργοποιεί την εφαρμογή PSA. Αν<br>ειρίστη του Αναλυτή Συστήματος Βηματοδότηση<br>πομέρειες και οδηγίες σχετικά με τη χρήση αυτο<br>πομέρειες και οδηγίες σχετικά με τη χρήση στη του Αναλυτη Συστηματος Βηματοοοτησι<br>ιέρειες και οδηγίες σχετικά με τη χρήση αυτοκρατι<br>**Start (Γρήγορη Εκκίνηση)**<br>Start (Γρήγορη Εκκίνηση) στην κύρια οθόν<br>τάυτοτείηση και ανάκτηση δεδομένων την<br>πριας ερεθισμάτων. Ανατρ εχίσε 43 για ρύθμιση της ζώνης ώρας)<br>
PSA<br>
PSA στο άνω δεξι τμήμα της οθόνης εκκίνησης εναλλάδος και του Αναλυτή Συστήματος Βηρατοδότησης (PSA) (Μοντέλο<br>
του Αναλυτή Συστήματος Βηρατοδότησης (PSA) (Μοντέλο<br>
του Αναλυτή Συ

### **Κουμπί Patient Data Management (Διαχείριση δεδομένων ασθενούς)**

Η εφαρμογή Patient Data Management (Διαχείριση δεδομένων ασθενούς) χρησιμοποιείται μόνο για διαφλεβικές γεννήτριες ερεθισμάτων και σάς επιτρέπει την εξαγωγή, μεταφορά, εκτύπωση, ανάγνωση και διαγραφή δεδομένων ασθενούς που έχουν αποθηκευτεί στον σκληρό δίσκο του Προγραμματιστή ή στη μονάδα USB pen. Ανατρέξτε στο *Εγχειρίδιο Χειριστή για*<br>*τη Διαχείριση Δεδομένων Ασθενούς (Μοντέλο 3931) γιαλεπτομέρειες και*<br>οδηγίες σχετικά με τη χρήση αυτής της εφαρμογής.<br>Δελλικά τη Χρήση αυτής τη *τη Διαχείριση Δεδομένων Ασθενούς (Μοντέλο 3931)* για λεπτομέρειες και οδηγίες σχετικά με τη χρήση αυτής της εφαρμογής.<br>Ο κατά τη χρήση αυτής της εφαρμογής.<br>Ο κατά το κατακά με τη χρήση αυτής της εφαρμογής. Αναλύτη 2001 Πρατος Βηματος Μπάτου (ΚΑΑ) (Μοντελο<br>
και οδηγίες σχετικά με τη χρήση αυτής της εφαρμογής.<br>
(Γρήγορη Εκκίνηση)<br>Γρήγορη Εκκίνηση) στην κύρια δθόνη χρησιμοποιείται<br>Γρήγορη Εκκίνηση) στην κύρια δθόνη χρησιμοποιε γιατων. Ανατρεξτε στο "Εναρξη μιας διαφλεμικής"<br>"άτων" στη σελίδα 36 για πρόσθετες<br>
αgement (Διαχείριση δεδομένων ασθενούς)<br>
λεβικές γεννήτριες ερεθισμάτων και σάς<br>
λεβικές γεννήτριες ερεθισμάτων και σάς<br>
λεβικές γεννήτρι Print (Araxemion Bebouverwyse )<br>
The Charles Content of Bebouver and Charles Content of Charles Content of Charles Content of Charles Content<br>
Vervinting Content of Charles Content of Charles Content of Charles Content of Vanhender Maria School (2010) rayvwornkai olaypagin<br>For okhpo olaypaging and the state or okhpo olaypaging and the state or o layer of olaypaging and the state or<br>Fish via Anti-Jepison State of the state of the state of the state of the state of the st Begoueval adeevous)

### **Κουμπί STAT για διαφλεβικές γεννήτριες ερεθισμάτων**

Το κουμπί STAT βρίσκεται στην επάνω δεξιά πλευρά του Προγραμματιστή, Μοντέλο 3300.

Οι ακόλουθες ενέργειες λαμβάνουν χώρα όταν πατηθεί το κουμπί STAT:

• Όταν η γεννήτρια ερεθισμάτων βρίσκεται σε τρόπο λειτουργίας αποθήκευσης, απενεργοποίησης ή μόνο συσκευής παρακολούθησης, εφαρμόζεται STAT SHOCK (Άμεση εκκένωση) ή PG STAT PACE (Άμεση βηματοδότηση PG). Εάν εφαρμοστεί STAT SHOCK (Άμεση εκκένωση) ή PG STAT PACE (Άμεση βηματοδότηση PG) σε τρόπο λειτουργίας αποθήκευσης, ο τρόπος λειτουργίας ταχυκαρδίας αλλάζει σε απενεργοποίηση. Το κουμπί STAT (Δ) βρία<br>Προγραμματιστή, Μοντέλο<br>Οι ακόλουθες ενέργειες λαμ<br>Οι ακόλουθες ενέργειες λαμ<br>
"Όταν η γεννήτρια ερεθι<br>
αποθήκευσης, απενεργ<br>
εφαρμόζεται STAT SHC<br>
βηματοδότηση<br>
"Θταν έχει δημιουργηθεί"<br>Οι απενεργ • Όταν η γεννήτρια ερεθισμάτ<br>
αποθήκευσης, απενεργοποί<br>
εφαρμόζεται STAT SHOCK<br>
βηματοδότηση PG). Εάν εφα<br>
βηματοδότηση PG). Εάν εφα<br>
Μπλής τάσης, ο τρόπος λει<br>
απενεργοποίηση:<br>
(Ταν έχει δημιουργήθεί τηλε<br>
(Αμεση βηματοδ

• Όταν έχει δημιουργηθεί τηλεμετρική επικοινωνία με γεννήτρια ερεθισμάτων υψηλής τάσης (ICD ή CRT-D), εμφανίζεται ένα αναδυόμενο παράθυρο που επιτρέπει στον χρήστη να ξεκινήσει μια εντολή PG STAT PACE (Άμεση βηματοδότηση PG), STAT SHOCK (Άμεση εκκένωση) ή DIVERT THERAPY (Εκτροπή θεραπείας). Αν μια συνεδρία PSA βρίσκεται σε εξέλιξη, εμφανίζεται επίσης η επιλογή PSA STAT PACE (Άμεση βηματοδότηση PSA). Zastaralá verze. Nepoužívat. γεραρμόζεται STAT SHOCK (A)<br>
βήματοδότηση PG). Εάν εφαρ<br>
PG STAT PACE (Αμεση βηματ<br>
αποθήκευσης, ο τρόπος λευτοί<br>
απενεργοποίηση.<br>
Οταν έχει δημιουργήθεί τηλεμε<br>
νυμηλής τάσης (ICD ή CRT-D),<br>
του επίτρέπει στον χρήση να<br> PGSIAT PACE (Αμεση βηματος)<br>
(APROVECING), ο τρόπος λειτούριος<br>
(APROVECING), επιφυγερίας (CD ή CRT-D), ει<br>
(Aμεση βηματοδότηση PG), STA<br>
(Aμεση βηματοδότηση PG), STA<br>
(Aμεση βηματοδότηση PG), STA<br>
(Aμεση βηματοδότηση PSA

• Όταν έχει δημιουργηθεί τηλεμετρική επικοινωνία με γεννήτρια ερεθισμάτων χαμηλής τάσης, εμφανίζεται ένα αναδυόμενο παράθυρο που επιτρέπει στον χρήστη να ξεκινήσει μια εντολή PG STAT PACE (Άμεση βηματοδότηση PG) ή DIVERT THERAPY (Εκτροπή θεραπείας). Αν μια συνεδρία PSA βρίσκεται σε εξέλιξη, εμφανίζεται επίσης η επιλογή PSA STAT PACE (Άμεση βηματοδότηση PSA), όπως απεικονίζεται στην Σχήμα [11 Αναδυόμενο παράθυρο STAT σε συνεδρία PG υψηλής τάσης ενώ](#page-40-0) εκτελείται η εφαρμογή PSA στη σελίδα 35. PIGSTAT PACE (Άμεση βηματοδότηση ΡΟ)<br>
(ΠΑΣΙΣ ΡΟΣΤΑΤ ΡΑΣ (Αμεση βηματοδότηση ΡΟ)<br>
(ΠΑΣΙΣ (Αμεση βηματοδότηση ΡΟ)<br>
(ΠΑΣΙΣ ΤΗΣΚΑΡΥ (Εκτροπή θεραπείας). Αν μια συνεχριστικό προϊότηση (ΙΟΒ ή CRT-D), εμφανίζεται έπικοιν<br>
(Αμεση Outdated version. Do not use. Version, εμφανίζεται επίσης η επιλογή PSA<br> *Bήματοδότηση PSA).*<br> *C* (Σταν έχει δημιουργηθεί τηλεμετρική ετικού χαμηλής τάσης, εμφανίζεται ένα αναδύομε<br>
στον χρήστη να ξεκινήσει μια εντολή PG S1<br>
(ΣΥΣ (ΣΥΣ Ο Παρασότηση PG ναμηλής τως του Τοιτου, εμφανίζεται εντολή ΡΟΕ ΣΤΑΤ<br>(Άμεση βηματοδότηση ΡΟΙ, STAT SHOCK (Άμεση εκκένωστ)<br>THERAPY (Εκτροπή θεραπείας). Αν μια συνεδρία PSA βρίσ<br>THERAPY (Εκτροπή θεραπείας). Αν μια συνεδρία PSA βρίσ<br>εξέλιξη,

- Όταν δεν υπάρχει επικοινωνία με τη γεννήτρια ερεθισμάτων, εμφανίζεται ένα κουμπί Interrogate (Ανάκτηση δεδομένων) με κείμενο που ζητάει από τον χρήστη να πραγματοποιήσει Quick Start (Γρήγορη εκκίνηση) για να προσπαθήσει να αναγνωρίσει τη συσκευή (δείτε Σχήμα 12 Αναδυόμενο [κουμπί PSA STAT PACE \(Άμεση βηματοδότηση PSA\) εκτός κάθε](#page-40-1) συνεδρίας PG ενώ εκτελείται η εφαρμογή PSA στη σελίδα 35). Σε μια συνεδρία με εμφυτευμένη διαφλεβική συσκευή, πατήστε ξανά το κόκκινο κουμπί STAT για να εμφανίσετε τις διαθέσιμες επιλογές. συνεδρία PSA βρίσκεται σε εξέλιξη, εμφανίζεται επίσης r<br>STAT PACE (Άμεση βηματοδότηση PSA), όπως απεικον<br>11 Αναδυόμενο παράθυρο STAT σε συνεδρία PG υψηλή<br>εκτελείται ή εφαρμογή PSA στη σελίδα 35.<br>Οταν δεν υπάρχει επικοινων - "κι" του δεκινήσει μια εντολή PG STAT PACE (Α<br>ατοδότηση PG) ή DIVERT THERAPY (Εκτροπή θες<br>εδρία PSA βρίσκεται σε εξέλιξη, εμφανίζεται επίσης<br>Τ. PACE (Άμεση βηματοδότηση PSA), όπως απεικο<br>ναδυόμενο παράθυρο STAT σε συνεδ Ρενο παραφορό S εκπ σε σανεσρια λε στομιλης<br>εφαρμογή PSA στη σελίδα 35.<br>πάρχει επικοινωνία με τη γεννήτρια ερεθισμάτω<br>Interrogate (Ανάκτηση δεδομένων) με κείμενο<br>να πραγματοποιήσει Quick Start (Γρήγορη εκκ<br>σει να αναγνωρί Κατειδιατικό της προσπαθείας του εκτρέψει της προσπαθείς του της προσπαθείς του της προσπαθείς του της προσπαθείς του της προσπαθείς του της προσπαθείς του της προσπαθείς του της προσπαθείς του της προσπαθείς του της προσ ) ή DIVERT THERAPY (Εκτρόπη θεραπείας). Αν μια<[br](#page-40-0)>πιδηματοδότηση θελλ, δημος απεικονίζεται στην Σχήμα<br>(πράθυρο STAT σε συνεδρία RG υψηλής τάσης ενώ<br>(κράθυρο STAT σε συνεδρία RG υψηλής τάσης ενώ<br>(κράθυρο STAT σε συνεδρία RG υ
- PG STAT PACE (Άμεση βηματοδότηση PG) ξεκινάει τη λειτουργικότητα PG STAT PACE (Άμεση βηματοδότηση PG) για οποιαδήποτε
- υποστηριζόμενη διαφλεβική συσκευή (ICD, CRT-D, βηματοδότης/CRT-P).<br>STAT SHOCK (Άμεση εκκένωση) ξεκινάει τη λειτουργικότητα PG STAT<br>SHOCK (Άμεση εκκένωση PG) για υποστηριζόνα.<br>-• STAT SHOCK (Άμεση εκκένωση) - ξεκινάει τη λειτουργικότητα PG STAT SHOCK (Άμεση εκκένωση PG) για υποστηριζόμενες διαφλεβικές γεννήτριες ερεθισμάτων ICD και CRT-D υψηλής τάσης.
- DIVERT THERAPY (Εκτροπή θεραπείας) ξεκινάει το PG DIVERT THERAPY (Εκτροπή θεραπείας PG) για οποιαδήποτε υποστηριζόμενη διαφλεβική συσκευή (ICD, CRT-D, βηματοδότης/CRT-P) και ενώ, βρίσκεται σε μια συνεδρία PG, σταματάει τη θεραπεία που εκκρεμεί. ετε τις διαθέσιμες επιλογές.<br>
ατοδότηση PG) - ξεκινάει τη λειτουργικότητα κιλικότητα<br>
αποδότηση PG) για οποιαδήποτε<br>
συσκευή (ICD, CRT-D, βηματοδότης/CRT-P).<br>
νωση) - ξεκινάει τη λειτουργικότητα PG STAT-N<br>
νωση) - ξεκινάε TO CAST - A SASTARANÁ VERZA VALLADA CD. GRT-D. Brinaroophic/CRT-P). Jacob According CRT-P (2010) Righteversionalentes of the state of the state of the state of the state of the state of the state of the state of the state of the state of the state of the state of the state of the state of the state of the state of the Watel To Bis Divertime of the New York of Antarctic Charles Changement Genaductives Companies

• PSA STAT PACE (Άμεση βηματοδότηση PSA) - όταν έχει ενεργοποιηθεί μια συνεδρία PSA, διαμορφώνει τον αναλυτή PSA με ρυθμίσεις και λειτουργικότητα STAT PACE (Άμεση βηματοδότηση).

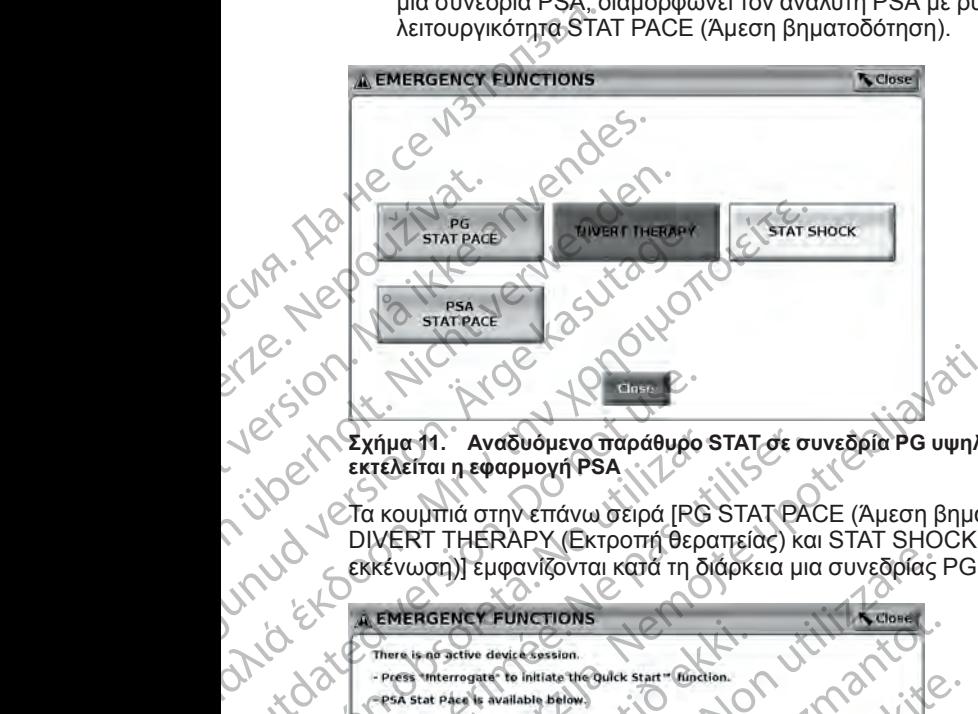

<span id="page-40-0"></span>**Σχήμα 11. Αναδυόμενο παράθυρο STAT σε συνεδρία PG υψηλής τάσης ενώ εκτελείται η εφαρμογή PSA**

DIVERT THERAPY (Εκτροπή θεραπείας) και STAT SHOCK (Άμεση εκκένωση)] εμφανίζονται κατά τη διάρκεια μια συνεδρίας PG.

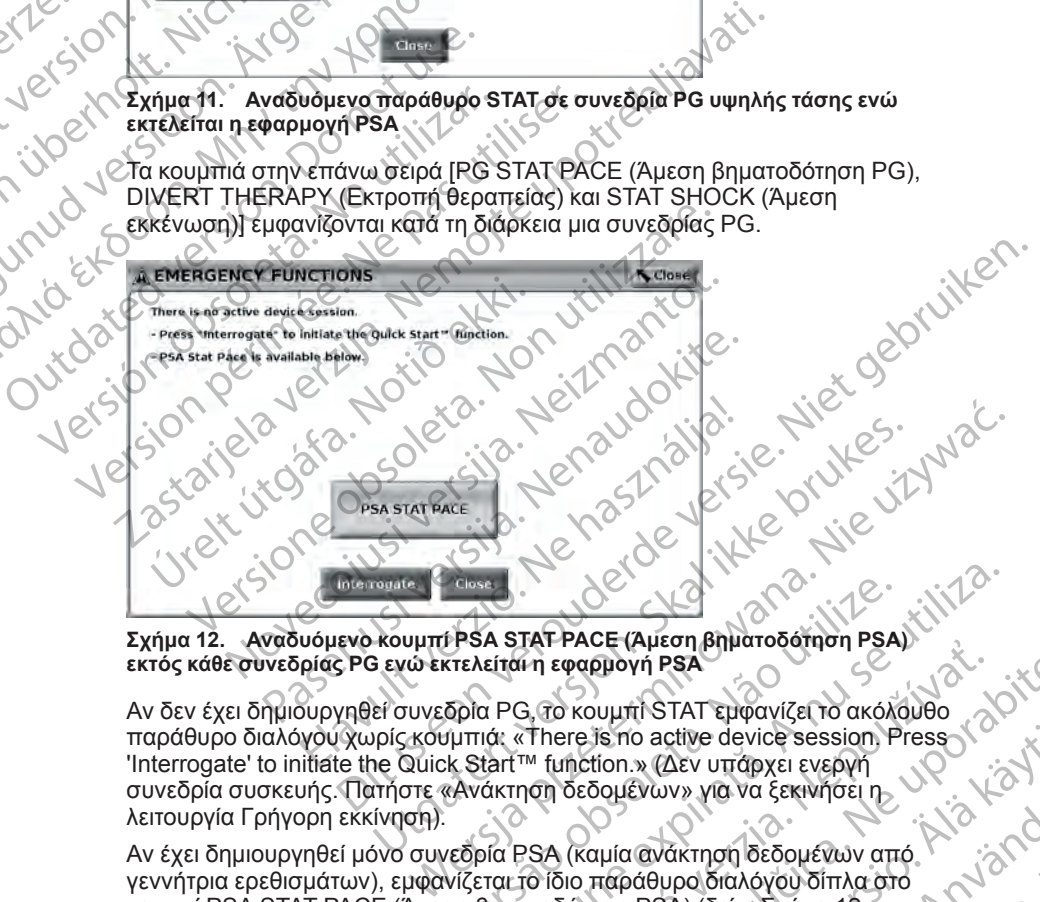

<span id="page-40-1"></span>**Σχήμα 12. Αναδυόμενο κουμπί PSA STAT PACE (Άμεση βηματοδότηση PSA) εκτός κάθε συνεδρίας PG ενώ εκτελείται η εφαρμογή PSA**

Αν δεν έχει δημιουργηθεί συνεδρία PG, το κουμπί STAT εμφανίζει το ακόλουθο παράθυρο διαλόγου χωρίς κουμπιά: «There is no active device session. Press 'Interrogate' to initiate the Quick Start™ function.» (Δεν υπάρχει ενεργή συνεδρία συσκευής. Πατήστε «Ανάκτηση δεδομένων» για να ξεκινήσει η λειτουργία Γρήγορη εκκίνηση). Versies<br>
VERSA STAT PACE (Αμεση βηματοδότηση PSA)<br>
Κτελείται η εφαρμογή PSA<br>
δρία PG, το κουμπί STAT εμφανίζει το ακόλουθο<br>
γμπιά: «There is no active device session Press<br>
k Start™ function.» (Δεν υπάρχει ενεργή<br>
κΑνάκτη TAT FACE (Apeon pripridioad tip il PSA)<br>
2. σε κουμπί STAT εμφανίζει το ακόλουθο<br>
2. Το κουμπί STAT εμφανίζει το ακόλουθο<br>
ΣΤΑ function. «Δεν υπάρχει ενεργή<br>
ΠΟΠ δεδομένων» για να ξεκινήσει η<br>
2. Το κομία ανάκτηση δεδομέ

Αν έχει δημιουργηθεί μόνο συνεδρία PSA (καμία ανάκτηση δεδομένων από γεννήτρια ερεθισμάτων), εμφανίζεται το ίδιο παράθυρο διαλόγου δίπλα στο κουμπί PSA STAT PACE (Άμεση βηματοδότηση PSA) (δείτε Σχήμα 12 [Αναδυόμενο κουμπί PSA STAT PACE \(Άμεση βηματοδότηση PSA\) εκτός κάθε](#page-40-1) [συνεδρίας PG ενώ εκτελείται η εφαρμογή PSA στη σελίδα 35\)](#page-40-1). Vanhender Control of the Session Press<br>
(ion. » (Δεν υπάρχει ενεργή<br>
δομένων» για να ξεκινήσει η<br>
δομένων» για να ξεκινήσει η<br>
δομένων» για να ξεκινήσει η<br>
διμία ανάκτηση δεδομένων από<br>
κάθει του κάθει του κάθει του κάθει Evidy» yig va ξεκινήσει η<br>
ανάκτηση δεδομένων από<br>
άθυρο διαλόγου δίπλα στο<br>
κόθυρο διαλόγου δίπλα στο<br>
FSA) (δείτε Σχήμα άλλι καθε<br>
Παρλίδα 35)<br>
21 ΤΟ 21 ΤΟ ΝΑΤΟ 31<br>
21 ΤΟ 21 ΤΟ ΝΑΤΟ 31<br>
21 ΤΟ 21 ΤΟ ΝΑΤΟ 35<br>
21 ΤΟ 21 ΤΟ Ν Steven of the Session Press<br>
Steven of the Session Press<br>
Steven or Session Press<br>
V. Yia va ξεκινήσει η<br>
V. Yia va ξεκινήσει η<br>
Διόδοποη PSA) εκτός κάθε<br>
A) (δείτε Σχήμα 12<br>
Textion 35)<br>
Textion 35)<br>
C. C. C. C. C. C. C.

# <span id="page-41-0"></span>**Έναρξη μιας διαφλεβικής συνεδρίας γεννήτριας ερεθισμάτων**

Η έναρξη μιας διαφλεβικής συνεδρίας γεννήτριας ερεθισμάτων μπορεί να πραγματοποιηθεί με δύο τρόπους:

1. Χρησιμοποιήστε το κουμπί Quick Start (Γρήγορη εκκίνηση) ώστε να αναγνωρίσετε αυτόματα τη γεννήτρια ερεθισμάτων που είναι συνδεδεμένη στο σύστημα. Ερεθισματων<br>
Η έναρξη μιας διαφλεβικής<br>
πραγματοποιηθεί με δύο τρι<br>
τηραγματοποιηθεί με δύο τρι<br>
αναγνωρίσετε αυτόματα<br>
αναγνωρίσετε αυτόματα<br>
στο σύστημα.<br>
2. Χρησιμόποιήστε το κομ<br>
για να επιλέξετε μη αυτόκευ<br>
συνεδρία

2. Χρησιμοποιήστε το κουμπί Select PG (Επιλογή γεννήτριας ερεθισμάτων) για να επιλέξετε μη αυτόματα με ποια εφαρμογή να ξεκινήσετε μια συνεδρία με τη συσκευή γεννήτριας ερεθισμάτων. LASSER SUPERIDATE CONTRACTOR For εναγωρίσετε αυτόματα τη προσύστημα.<br>
2. Χρησιμόποιήστε το κουμπί στο σύστημα.<br>
2. Χρησιμόποιήστε το κουμπί του κευή χεν συνεδρία με τη συσκευή χεν συνεδρία με τη συσκευή χεν του κενάτηση.<br>
2. Κουμπί Quick Start (Γρήγο

### **Κουμπί Quick Start (Γρήγορη εκκίνηση)**

- 1. Τοποθετήστε τη Ράβδο τηλεμετρίας, Μοντέλο 6395 πάνω από τη γεννήτρια ερεθισμάτων και επιλέξτε το κουμπί Quick Start (Γρήγορη εκκίνηση).
- 2. Εμφανίζεται ένα παράθυρο μηνύματος που υποδεικνύει μία από τις ακόλουθες καταστάσεις, ανάλογα με την εμφυτευμένη γεννήτρια ερεθισμάτων:
- Application startup in progress (Εκκίνηση εφαρμογής σε εξέλιξη) Αν<br>
 Το λογισμικό για την εμφυτευμένη γεννήτρια ερεθισμάτων είναι<br>
εγκατεστημένο στο Σύστημα προγραμματισμόυ LATITUDE<br>
 ΚΑΣ Εφαρμογή και θα προχωρήσε το λογισμικό για την εμφυτευμένη γεννήτρια ερεθισμάτων είναι εγκατεστημένο στο Σύστημα προγραμματισμού LATITUDE, θα αναγνωρίσει τη γεννήτρια ερεθισμάτων, θα εκκινήσει τη σωστή εφαρμογή και θα προχωρήσει αυτόματα σε ανάκτηση δεδομένων από τη γεννήτρια ερεθισμάτων. 2. Χρησιμόποιήστε το κούμπι Sel για να επιλέξετε μη αυτόμαται<br>
για να επιλέξετε μη αυτόμαται<br>
συνεδρίαμε τη συσκευή γεννή<br>
(Website verwenden.<br>
(November τη Ράβδο τηλεμε<br>
(November τη Ράβδο τηλεμε<br>
(κεκίνησή).<br>
(2. Εμφανί για να επιλέξετε μη αυτόματα με<br>
συνεδρία με τη συσκευή γεννήτρια<br> **Κουμπί Quick Start (Γρήγορη ε**<br> **Κουμπί Quick Start (Γρήγορη ε**<br>
γεννήτρια ερεθισμάτων και επιλέ<br>
εκκίνηση).<br>
ΣΑΕ Εμφανίζεται ένα παράθυρο μηνί<br>
εκκίνηση 2. Σρησιμοποιηστε το κουμπι select PG (Επιλ<br>για γα επιλέξετε μη αυτόματα με ποιά εφαρμο<br>συνεδρία με τη συσκευή γεννήτριας ερεθισμοποιείτε.<br>1. Τοποθέτηστε τη Ράβδο τηλεμετρίας, Μοντέλ<br>2. Σ. Σ. ΣΕμφανίζεται ένα παράθυρο μην γεννήτρια ερεθισματών και επίλει εκκίνηση)<br>
(εκκίνηση)<br>
(ερεθισματών:<br>
(ερεθισματών:<br>
(ερεθισματών:<br>
(ερεθισματών:<br>
(ερεθισματών:<br>
(ερεθισματών:<br>
(ερεθισματών:<br>
(εγκάτεστημένο στο Σύστημα<br>
εγκάτεστημένο στο Σύστημα<br>
(εγκά
	- PG not identified (Γεννήτρια ερεθισμάτων μη αναγνωρίσιμη) Εάν γίνεται ανάκτηση δεδομένων από γεννήτρια ερεθισμάτων άλλου κατασκευαστή πλην της Boston Scientific ή γεννήτρια ερεθισμάτων της Boston Scientific για την οποία δεν έχει φορτωθεί καμία εφαρμογή σε αυτόν τον προγραμματιστή, εμφανίζεται ένα παράθυρο μηνύματος<br>σε αυτόν τον προγραμματιστή, εμφανίζεται ένα παράθυρο μηνύματος<br>σε αυτόν τον προγραμματιστή, εμφανίζεται ένα παράθυρο μηνύματος που υποδεικνύει ότι η γεννήτρια ερεθισμάτων δεν αναγνωρίζεται9. Version of τη γεννήτρια ερεθισμότων<br>
	(ερεθισμότων:<br>
	(ερεθισμότων:<br>
	(ερεθισμότων:<br>
	(ερεθισμότων:<br>
	(εγκατεστημένο στο Σύστημα προγραμ<br>
	(εγκατεστημένο στο Σύστημα προγραμ<br>
	(εννήτρια ερεθισμότων<br>
	(εννήτρια ερεθισμότων<br>
	(εννήτ γεννήτρια ερεθισμάτων, της βοδετια είναι τηλέγει της βοδετιο Seintific για την αποία δεν έχει φορτώθει και τηλέγει της βοδετιο Seintific (Γεννήτρια ερεθισμάτων, ερεθισμάτων)<br>Σε μεγάληση).<br>Σε μεγάληση του υποδεικνύει μία α εφαρμογή και θα προχωρήσει αυτη γεννήτρια ερεθισμάτων.<br>- Α Το ποι identified (Γεννήτρια ερεθισμάτων.<br>- Υίνεται ανάκτηση δεδομένων από<br>- γίνεται ανάκτηση δεδομένων από<br>- κατασκευαστή πλην της Boston S<br>- Της Boston Scientif το λογισμικο για την εμφυτευμενη γεννητρια ερεθισ<br>εγκατεστημένο στο Σύστημα προγραμματισμού LA<br>αναγνωρίσει τη γεννήτρια ερεθισμάτων, θα εκκινήσ<br>εφαρμογή και θα προχωρήσει αυτόματα σε ανάκτη<br>τη γεννήτρια ερεθισμάτων.<br>-<br>ΡG κρινογή και θα προχωρήσει αυτόματα σε ανάκτης<br>κρινητρία ερεθισμάτων.<br>Το προχωρήσει αυτόματα σε ανάκτης<br>κεννήτρια ερεθισμάτων.<br>Το πολιτισμό της Boston Scientific ή γεννήτρι<br>Σται ανάκτηση δεδομένων από γεννήτρια ερεθισμάτι<br> Helentified (Γεννήτρια ερεθισμάτων μη αναγνώριαν από το κυνήτρια ερεθισμάτων ανακλιστή πλην της Boston Scientific ή γεννήτρια ερεθισμάτων στο Scientific για την οποία δεν έχει φορτώθει<br>ευαστή πλην της Boston Scientific ή ει τη συγκλητική στην απότη της Βοιτία δεν έχει φορτώθει καμία εφαρμογή<br>
	Scientific για την οποία δεν έχει φορτώθει καμία εφαρμογή<br>
	Με προγραμματιστή, εμφανίζεται ένα παράθυρο μηνίζεται και το καταγνωρίζεται και το καταγν Dit is een verouderde versie. Niet gebruiken.
		- Τα μηνύματα εκτός εμβέλειας και θορύβου εμφανίζονται για να ενημερώσουν τον χρήστη ότι η ράβδος είναι εκτός εμβέλειας ή ότι υπάρχει θόρυβος τηλεμετρίας.
		- 3. Για να συνεχίσετε με τη συνεδρία ανάκτησης δεδομένων, ανατρέξτε στην κλινικαν αντίστοιχη βιβλιογραφία προϊόντος της ΡG που υποβάλλεται σε ανάκτηση δεδομένων.<br>δεδομένων.<br>**Κουμπί Select PG (Επιλογή γεννήτριας ερέθισμάτων** αντίστοιχη βιβλιογραφία προϊόντος της PG που υποβάλλεται σε ανάκτηση δεδομένων. Spia ανάκτησης δεδομένων, ανατρέξτε στην<br>
		"Τόντος της PG που υποβάλλεται σε ανάκτηση"<br>
		Verviτρίας ερεθισμάτων)<br>
		(PG (Επιλογή γεννήτριας ερεθισμάτων) στο<br>
		τόματη ανάκτηση μιας διαφλεβικής PG.<br>
		(C) του τρίτου της Βος του Στ

### **Κουμπί Select PG (Επιλογή γεννήτριας ερεθισμάτων)**

Χρησιμοποιήστε το κουμπί Select PG (Επιλογή γεννήτριας ερεθισμάτων) στο κάτω μέρος της οθόνης για μη αυτόματη ανάκτηση μιας διαφλεβικής PG.

9. Μερικές παλαιότερες γεννήτριες ερεθισμάτων της Boston Scientific απαιτούν τη χρήση του Προγραμματιστή/Καταγραφέα/Ελεγκτή (ΠΚΕ) ZOOM™LATITUDE™, Μοντέλο 3120 για προγραμματισμό. TARA SASTARANÁ VERZA VERZA NEPOUŽÍVA Vervripping Epeplotianuv) ora Computer Vanhentunuv) ora Computer States Computer Computer Computer Computer Computer Computer Computer Computer Computer Computer Computer Computer Computer Computer Computer Computer Comput Jannenturnursensung, Använd

- 1. Τοποθετήστε τη Ράβδο τηλεμετρίας, Μοντέλο 6395 πάνω από τη γεννήτρια ερεθισμάτων και κάντε κλικ στο κουμπί Select PG (Επιλογή γεννήτριας ερεθισμάτων) στην οθόνη εκκίνησης.
- 2. Επιλέξτε το εικονίδιο που αντιπροσωπεύει την επιθυμητή οικογένεια PG.
- 3. Κάντε κλικ στο κουμπί Interrogate (Ανάκτηση δεδομένων) στο αναδυόμενο παράθυρο.
- 4. Για να συνεχίσετε με τη συνεδρία ανάκτησης δεδομένων, ανατρέξτε στην αντίστοιχη βιβλιογραφία προϊόντος της PG που υποβάλλεται σε ανάκτηση δεδομένων.

Για περισσότερες πληροφορίες σχετικά με τις επιλογές Quick Start (Γρήγορη Εκκίνηση) και Select PG (Επιλογή γεννήτριας ερεθισμάτων), ανατρέξτε στην αντίστοιχη βιβλιογραφία προϊόντος της PG που υποβάλλεται σε ανάκτηση δεδομένων. γεννήτριας ερεθισμάτικας γεννήτριας ερεθισμάτικας γεννήτριας ερεθισμάτικας το εικονίδιο<br>3. Κάντε κλικ στο κουμπαράθυρο.<br>4. Έτα να συνεχίσετε με<br>αντίστοιχη βιβλιογραφία<br>- Τια περισσότερες πληροφοριακές.<br>Εκκίνηση) και Selec WARE STRATE STRATEGY For ανα συνεχίσετε με τη στραθυρο.<br>
4. Fια να συνεχίσετε με τη στραθυρο.<br>
4. Fια να συνεχίσετε με τη στραθυρο.<br>
Σεδομένων.<br>
Στικίνηση) και Select PG (Επί.<br>
Σεκείνηση) και Select PG (Επί.<br>
Στικίνηση) και Select PG (Επί.<br>
Σ 4. Η ανα συνεχισετε με τη συνεχιστική συνεχίσει με τη συνεχίσει το καλύδιο προϊόν δεδομένων.<br>
Για περισσότερες πληροφορίες ι<br>
ΣΕΚΚίνηση) και Select PG (Επιλο<br>
αντίστοιχη βιβλιογραφία προϊόν<br>
ΣΕΚΚίνηση) και Select PG (Επιλ AREGISTER CONTRACT CONTRACT CONTRACT CONTRACT CONTRACT CONTRACT CONTRACT CONTRACT CONTRACT CONTRACT CONTRACT CONTRACT CONTRACT CONTRACT CONTRACT CONTRACT CONTRACT CONTRACT CONTRACT CONTRACT CONTRACT CONTRACT CONTRACT CONTR Παλιτέλει ενώς ΗΜΕ επιφάνειας της Συνδέστε το καλώδιο ΗΜΕ, Μοντέλο 315-<br>Παλιτέρισσότερες πληροφορίες σχετικά με τις<br>ΣΕΚΚΙνηση) και Select PG (Επιλογή γεννήτριας<br>αντίστοιχη, βιβλιογραφία προϊόντος της PG πι<br>δεδομένων.<br>ΣΕ Σ

*ΣΗΜΕΙΩΣΗ: Το κουμπί Select PG (Επιλογή γεννήτριας ερεθισμάτων) σάς επιτρέπει επίσης πρόσβαση στον τρόπο λειτουργίας DEMO (Επίδειξη). Βλ. "Τρόπος λειτουργίας Demo (Επίδειξη)" στη σελίδα 41.* ΣΗΜΕΙΩΣΗ: Το κουμπί Select Production.<br>
ΣΤΑΙ ΣΗΜΕΙΩΣΗ: Το κουμπί Select Production.<br>
3 Ο Τια την εκτέλεση ενός ΗΚΓ επιφάνι.<br>
3 Ο Συνδέστε το καλώδιο ΗΚΓ, Ματαντέλο 3300.<br>
3. Οπως απαιτείται, χρησιμοποι.<br>
3. Οπως απαιτείτα ΣΗΜΕΙΩΣΗ: Το κουμπί Select PG (Επιλογή γεννήτριας ερεθ.<br>
ΣΗΜΕΙΩΣΗ: Το κουμπί Select PG (Επιλογή γεννήτριας ερεθ.<br>
ΣΤΙ τρόπος λειτουργίας Demo (Επίδειξη)" στη σελίδα 47.<br>
Η ΚΓ ΕΤΓΙΦανείας<br>
Τια την εκτέλεση ενός ΗΚΓ επιφάνε

# **ΗΚΓ επιφανείας**

Για την εκτέλεση ενός ΗΚΓ επιφάνειας:

- 1. Συνδέστε το καλώδιο ΗΚΓ, Μοντέλο 315410 στον Προγραμματιστή, Μοντέλο 3300.
- 2. Συνδέστε το καλώδιο στα ηλεκτρόδια που είναι συνδεδεμένα στον ασθενή.
- 3. Όπως απαιτείται, χρησιμοποιήστε τα κουμπιά Snapshot και Real-time Recorder (Καταγραφέας πραγματικού χρόνου) για να καταγράψετε τις πληροφορίες ίχνους ΗΚΓ. Version operation of the Companies of the Companies of the Companies of the Companies of the Maritimes.<br>
Version periodic HKT επιφάνειας.<br>
Version periodic HKT (Maritimes 315 Maritimes 2)<br>
2) Συνδέστε το καλώδιο στα ηλεκτ Συνδέστε το καλώδιο στα ηλεκτρόζ<br>Οπως απαιτείται, χρησιμοποιήστε<br>- Recorder (Καταγράφέας πράγματι<br>- πληροφορίες ίχνους ΗΚΓ.<br>1 ίχνη ΗΚΓ ή PSA θα εμφανιστούν στι<br>ύρια οθόνη Προγραμματιστή, Μοντέλι<br>-<br>Αποφορίες σχετικά με την

Τα ίχνη ΗΚΓ ή PSA θα εμφανιστούν στην κύρια οθόνη. Ανατρέξτε στο Σχήμα 9 Κύρια οθόνη Προγραμματιστή, Μοντέλο 3300 στη σελίδα 31 για πρόσθετες πληροφορίες σχετικά με την κύρια οθόνη.

### **Οθόνη ΗΚΓ**

Όταν το καλώδιο ΗΚΓ ασθενούς είναι συνδεδεμένο στον ασθενή και στον Προγραμματιστή, η οθόνη ΗΚΓ εμφανίζει τα σήματα ΗΚΓ επιφάνειας χωρίς ανάκτηση δεδομένων από τη γεννήτρια ερεθισμάτων. υνδέστε το καλώδιο ΗΚΓ, Μοντέλο 3154<sup>10</sup> στον Πρ<br>Μοντέλο 3300.<br>Μοντέλο 3300.<br>Οπως απαιτείται, χρησιμοποιήστε τα κουμπιά Snaps<br>Θεσσαει (Καταγραφέας πραγματικού χρόνου) για να<br>πληροφορίες ίχνους ΗΚΓ.<br>Τη ΗΚΓ ή PSA θα εμφανισ ίέστε το καλώδιο στα ηλεκτρόδια που είναι σύνδε<br>is απαιτείται, χρησιμοποιήστε τα κουμπιά Snapsi<br>inder (Καταγραφέας πραγματικού χρόνου) για να<br>ιδφορίες ίχνους HKF.<br>KF ή PSA θα εμφανιστούν στην κύρια οθόνη. Αν<br>ένη Προγραμμα

Αν είναι επιθυμητή η ανασκόπηση ή αποθήκευση πληροφοριών ΗΚΓ, χρησιμοποιήστε τα κουμπιά Snapshot ή Real-time Recorder (Καταγραφέας πραγματικού χρόνου) για να δημιουργήσετε αρχείο καταγραφής πραγματικού χρόνου. Ρατικά μετην κύρια στον γιατικού χρόνου) για να καταγράφειας πραγματικού χρόνου) για να καταγράφειας πραγματικού χρόνου) για να καταγραφιστούν στην κύρια οθόνη. Ανατι<br>Τιρογραμματιστή, Μοντέλο 3300 στη σελίδα 3:<br>- σχετικά Ελ θα εμφανιστούν στην κύρια οθόνη. Ανα<br>ογραμματιστή, Μοντέλο 3300 στη σελίδα 3<br>Ετικά με την κύρια οθόνη.<br>ΕΙΚ ασθενούς είναι συνδεδεμένο στον ασ<br>1, η οθόνη ΗΚΕ εμφανίζει τα σήματα ΗΚΕ ετ<br>τή η ανασκότηση ή αποθήκευση πληρο λώδιο στα ηλεκτρόδια που είναι σύνδεδεμένα στον ασθενή.<br>
Χρησιμοποιήστε τα κουμπιά Snapshot και Real-time<br>
Υγράφέας πράγματικού χρόνου) για να καταγράψετε τις<br>
Υγράφέας πράγματικού χρόνου) για να καταγράψετε τις<br>
Θα εμφαν

*ΣΗΜΕΙΩΣΗ: Το Σύστημα προγραμματισμού LATITUDE μπορεί να εμφανίζει τέσσερα επιφανειακά ίχνη χρησιμοποιώντας έως έξι απαγωγές άκρων ή μία απαγωγή θώρακα. Η απαγωγή που εμφανίζεται στο επάνω μέρος της οθόνης επισημαίνεται με το δείκτη βηματοδοτικού σήματος, εφόσον έχει επιλεγεί αυτή η λειτουργία. Για σωστή προβολή των δεικτών βηματοδοτικού σήματος, τα ηλεκτρόδια που είναι συνδεδεμένα στο ίχνος της προβολής Απαγωγής II πρέπει* εμφανιστούν στην κύρια αθονη. Ανατρέξτε στο Σχήμα 9<br>
υσιατιστή, Μοντέλο 3300 στη σελίδα 31 για πρόσθετες<br>
επην κύρια οθόνη.<br>
Στην κύρια οθόνη.<br>
ΜΑ Τα γεννήτρια ερεθισμάτων.<br>
ΜΑ Τα γεννήτρια ερεθισμάτων.<br>
Μα προγραμματι Σεμφανίζει τα σήματα ΗΚΓ επιφάνειας χωρίς<br>γεννήτρια ερεθισμάτων.<br>
Πρη ή αποθήκευση πληροφοριών ΗΚΓ,<br>
προκεινήτριε αρχείο καταγραφής πραγματικού<br>
πμιουργήσετε αρχείο καταγραφής πραγματικού<br>
πρωτογραμματισμού LATITUDE μπορε αποθηκευση πληροφορίων Ηκί,<br>τή Real-time Recorder (Καταγραφέας<br>γήσετε αρχείο καταγραφής πραγματικού<br>απομού LATITUDE μπορεί να εμφανίζει<br>ιωντας έως έξι απαγωγές άκρων ή μία<br>μφανίζεται στο επάνω μέρος της οθόνης<br>κού σήματος VANTIUDE umopei versupavige Eξι απαγωγές άκρων ή μία<br>στο επάνω μέρος της οθόνης τους κρόσον έχει επιλεγεί αυτή ή<br>ος εφόσον έχει επιλεγεί αυτή ή<br>ατοδοτικού σήματος, τα<br>προβολής Απαγωγής II πρέπει<br>η προβολής Απαγωγής II πρέπει<br>δι κιδικοντέλος τους του WDE umopei va suvaavičen<br>
amaywyść ákpwy ή μία<br>
επάνω μέρος της οθόνης<br>
επάνω μέρος της οθόνης<br>
εφόσον έχει επιλεγεί αυτή ή<br>
δοτικού σήματος, τα<br>
οβολής Απαγωγής ΙΙ πρέπει<br>
ΑΚΙ ΑΠΑΥΘΑΙΑΣ<br>
ΑΚΙ ΑΠΑΥΘΑΙΑΣ<br>
ΑΚΙ ΑΠΑΥΘΑΙΑΣ<br>
ΑΚΙ

10. Για τον Καναδά και την Κίνα, χρησιμοποιήστε το καλώδιο ΗΚΓ, Μοντέλο 3153.

*να είναι συνδεδεμένα στον ασθενή, ανεξάρτητα από το ποια απαγωγή εμφανίζεται στην οθόνη. Η ένδειξη Surface Rate (Επιφανειακή συχνότητα) θα εμφανίζει την κοιλιακή συχνότητα.*

*ΣΗΜΕΙΩΣΗ: Η λειτουργικότητα του ΗΚΓ του Συστήματος προγραμματισμού LATITUDE προορίζεται για την υποστήριξη των διαγνωστικών ελέγχων που σχετίζονται με την εμφύτευση, τον προγραμματισμό και την παρακολούθηση των εμφυτεύσιμων γεννητριών ερεθισμάτων της Boston Scientific. Το Σύστημα προγραμματισμού LATITUDE δεν προορίζεται για χρήση ως συσκευή παρακολούθησης ΗΚΓ ή ως γενική διαγνωστική συσκευή.* εμφανιζει την κοιλιακή συχνικ<br>
εμφανίζει την κοιλιακή συχνικ<br>
ΣΗΜΕΙΩΣΗ: Η λειτουργικα<br>
ΣΗΜΕΙΩΣΗ: Η λειτουργικα<br>
ΔΑΤΙΤUDE προορίζεται για<br>
σχετίζονται με την εμφύτευσι<br>
των εμφυτεύσιμων γεννητρικα<br>
προγραμματισμού LATITUD<br>

### **ΠΡΟΕΙΔΟΠΟΙΗΣΗ:**

Η λειτουργία του Συστήματος προγραμματισμού LATITUDE με σήματα φυσιολογίας που είναι ασθενέστερα από το ελάχιστο ανιχνεύσιμο πλάτος, ενδέχεται να προκαλέσει ανακριβή αποτελέσματα.

### **Πλήρης προβολή οθόνης ΗΚΓ**

Για να μεγεθύνετε την οθόνη ΗΚΓ σε πλήρη οθόνη, επιλέξτε το κουμπί Magnify

Traces (Μεγέθυνση ιχνών) στη δεξιά πλευρά της περιοχή εμφάνισης ιχνών, και μετά χρησιμοποιήστε τα εξής κουμπιά της οθόνης για να αλλάξετε τις τιμές και την εμφάνιση των ιχνών (δείτε [Σχήμα 10 Οθόνη Magnify Traces](#page-37-0) [\(Μεγέθυνση ιχνών\) \(κατά τη διάρκειας συνεδρίας PG\) στη σελίδα 32](#page-37-0)): προγραμματισμο<br>
παρακολούθηση.<br>
ΠΡΟΕΙΔΟΠΟΙΗΣ<br>
ΣΑΣ Ηλειτουρι<br>
ενδέχεται<br>
ΣΑΣ Γιανα μεγεθύνετι<br>
ΣΤας να μεγεθύνετι<br>
ΣΤας και πην εμφι<br>
χνών, και μετά χ σχετίζονται με την εμφύτευση, τον των εμφυτεύσιμων γεννητριών επρογραμματισμού LATITUDE δε<br>παρακολούθησης HKT ή ως γενι<br>παρακολούθησης HKT ή ως γενι<br>**ΣΗΡΟΕΙΔΟΠΟΙΗΣΗ:**<br>ΣΗΣ ΕΝΕΙΤΟΝΟΥΙΑΣΗ:<br>ΣΗΣ ΕΝΕΙΤΟΝΟΥΙΑΣΗ:<br>ΣΗΣ ΕΝΕΙΤΟΝΟΥΙΑΣ προγραμματισμού LATITUDE δεν παρακολούθησης HKΓ ή ως γενική<br>
ΠΡΟΕΙΔΟΠΟΙΗΣΗ:<br>
(ΜΑΤΙΡΟΕΙΔΟΠΟΙΗΣΗ:<br>
(ΜΑΤΙΡΟΕΙΔΟΠΟΙΗΣΗ:<br>
(Φυσιολογίας που είναι ασθενές<br>
ενδέχεται να προκαλέσετανακ<br>
(ΠΑΤΙΡΙΣ προβολή οθόνης HKΓ σ<br>
(Πανα μεγεθύ APOEIΔΟΠΟΙΗΣΗ:<br>
(APOEIΔΟΠΟΙΗΣΗ:<br>
(A) Ηλειτουργία του Συστήματος πρ<br>
ενδέχεται να προκαλέσετανακριβ<br>
ενδέχεται να προκαλέσετανακριβ<br>
(A) ενδέχεται να προκαλέσετανακριβ<br>
(A) ενδέχεται να προκαλέσετανακριβ<br>
(A) (A) και μεγεθ Παλιά και την εμφάνιση των γκύνική διαγνωστική<br>
(MPOEIAOΠOIHEH:<br>
(MATHOLOGY) του Συστήματος προγραμματιση.<br>
(MATHONG TO LASTERIAL TO LASTER) του είναι ασθενέστερα από το ε.<br>
(MATHONG TO LASTERIAL TO TRANSPORT) (MATHONG TO Ο Πλήρης προβολή οθόνης ΗΚΕΟ<br>
Γιανα μεγεθύνετε την οθόνη ΗΚΕ σε<br>
Γιανα μεγεθύνετε την οθόνη ΗΚΕ σε<br>
γινών, και μετά χρησιμοποιήστε τα εξ<br>
πρές και την εμφάνιση των ιχνών (δεί<br>
Μεγέθυνση ιχνών) (κατά τη διάρκειας<br>
(Μεγέθυν Versión (Μεγέθυνση ιχνών)<br>
Tracés (Μεγέθυνση ιχνών)<br>
Tracés (Μεγέθυνση ιχνών)<br>
Tracés (Μεγέθυνση ιχνών) (κατά τη διάρκειας<br>
1μές και την εμφάνιση των ιχνών (δείτε<br>
1μές και την εμφάνιση των ιχνών (δείτε<br>
1μές και την εμφά View Action (Μεγέθυνση ιχνών)<br>Traces (Μεγέθυνση ιχνών)<br>View Action στο εξής κουμπίκ<br>1μές και την εμφάνιση των ιχνών (δείτε Σχήμα<br>1μές και την εμφάνιση των ιχνών (δείτε Σχήμα<br>1μές και την εμφάνιση των ιχνών (δείτε Σχήμα<br>1μ λήρης προβολή οθόνης ΗΚΕ<br>
ανα μεγεθύνετε την οθόνη ΗΚΕ<br>
ανα μεγεθύνετε την οθόνη ΗΚΕ<br>
ανα μεγεθύνετε την οθόνη ΗΚΕ σε πλήρη οθόνη, επιλέξτε το κα<br>
τας και την εμφάνιση των ιχνών (δείτε Σχήμα 10 Οθόνη Μασιτίγ<br>
μές και την

- Trace Speed (Ταχύτητα ίχνους) Επιλέξτε την ταχύτητα που θέλετε στην οθόνη ΗΚΓ: 0 (διακοπή), 25 ή 50 mm/s
- Trace 1 (Ίχνος 1), Trace 2 (Ίχνος 2), Trace 3 (Ίχνος 3) και Trace 4 (Ίχνος 4) – Επιλέξτε τα ίχνη απαγωγής που θα εμφανιστούν
- Gain (Ενίσχυση) Επιλέξτε την κατάλληλη τιμή ώστε να ρυθμίσετε την επιφανειακή ενίσχυση των ιχνών που αποτυπώνονται στις εκτυπώσεις
- Κουμπί Calibrate (Βαθμονόμηση) Μεταδίδει έναν παλμό βαθμονόμησης 1 mV ώστε ο χρήστης να έχει ένα σημείο αναφοράς για την αξιολόγηση εντάσεων υσονη πας ο (υιακοπη), 25 η 50 ππιλ<br>Τrace 1 (Ίχνος 1), Trace 2 (Ίχνος 2), Τ<br>4) – Επιλέξτε τα ίχνη απαγωγής που θ<br>Gain (Εγίσχυση) – Επιλέξτε την κατάλ<br>επιφανειακή ενίσχυση των ιχνών που<br>Κουμπί Baseline (Γραμμή αναφόρας)<br>α νση ιχνών) (κατά τη διάρκειας συνεδρίας PG) στη σ:<br>versioned (Ταχύτητα ίχνους) – Επιλέξτε την ταχύτητα<br>vn HKT-0 (διακοπή), 25 ή 50 mm/s<br>ve 1 (Τχνος 1), Trace 2 (Ίχνος 2), Trace 3 (Ίχνος 3) κ<br>Επιλέξτε τα ίχνη απαγωγής που ΗΚΓ-Ο (διακοπή), 25 ή 50 mm/s<br>(Τχνος 1), Trace 2 (Τχνος 2), Trace 3 (Τχνος 3) κα<br>λέξτε τα ίχνη απαγωγής που θα εμφανιστούν<br>ενισκή ενίσχυση των ιχνών που αποτυπώνονται σ<br>ιακή ενίσχυση των ιχνών που αποτυπώνονται σ<br>Calibrat τε τα ίχνη απαγωγής που θα εμφανιστούν<br>ζυση) - Επιλέξτε την καταλληλη τιμή ώστε να ρ<br>ή ενισχυση των ιχνών που αποτυπώνονται στις<br>ibrate (Βαθμονόμηση) - Μεταδίδει έναν παλμό<br>ο χρήστης να έχει ένα σημείο αναφοράς για την<br>si Γοχυση των ιχνών που αποτυπώνονται στι<br>τε (Βαθμονόμηση) – Μεταδίδει έναν παλμά<br>Φήστης να έχει ένα σημείο αναφοράς για τη<br>Φήστης να έχει ένα σημείο αναφοράς για τη<br>κάνονικά χρησιμοποιείται έπειτα από μια έκ<br>ανονικά χρησιμο ύτητα ίχνους) – Επιλέξτε την τάχύτητα που θέλετε στην<br>κοπή), 25 ή 50 mm/s<br>Τrace 2 (Ίχνος 2), Τrace 3 (Ίχνος 3) και Trace 4 (Ίχνος<br>Αποτείνηση στο θα εμφανιστούν<br>Επιλέξτε την καταλληλή τιμη ώστε να ρυθμίσετε την<br>Επιλέξτε τ υργόμηση) – Μεταδίδει έναν παλμό βαθμονόμησης<br>γα έχει ένα σημείο αναφοράς για την αξιολόγηση<br>ψιή αναφόρας) – Επίστρέφει το ίχνος στην τιμή<br>ά χρησιμοποιείται έπειτα από μια εκκένωση<br>Φάχιστοποιήσετε το θόρυβο στο ΗΚΓ επιλέ ν ιχνών που αποτυπώνονται στις εκτυπώσεις<br>νόμηση) – Μεταδίδει έναν παλμό βαθμονόμησης<br>έχει ένα σημείο αναφοράς για την αξιολόγηση<br>Στει ενα σημείο αναφοράς για την αξιολόγηση<br>ρορφιστοιείται έπειτα από μια εκκένωση<br>εργοποί
- Κουμπί Baseline (Γραμμή αναφοράς) Επιστρέφει το ίχνος στην τιμή αναφοράς και κανονικά χρησιμοποιείται έπειτα από μια εκκένωση απινίδωσης.
- Enable Surface Filter (Ενεργοποίηση φίλτρου επιφανείας) Επιλέξτε το πλαίσιο ελέγχου για να ελαχιστοποιήσετε το θόρυβο στο ΗΚΓ επιφάνειας
- Display Pacing Spikes (Προβολή βηματοδοτικών σημάτων) Επιλέξτε το πλαίσιο ελέγχου για να εμφανίσετε ανιχνευμένα βηματοδοτικά σήματα με επισήμανση δείκτη στην επάνω κυματομορφή
- Show PG Markers (Εμφάνιση δεικτών γεννήτριας ερεθισμάτων) Σε μια συνεδρία εφαρμογής PSA, επιλέξτε το πλαίσιο ελέγχου για να ενεργοποιήσετε τους δείκτες γεννήτριας ερεθισμάτων.

*ΣΗΜΕΙΩΣΗ: Οι τιμές που έχουν καθοριστεί στην οθόνη εκκίνησης είναι οι προεπιλεγμένες τιμές που χρησιμοποιούνται για τα ίχνη της εφαρμογής. Οι αντίστοιχες τιμές μπορούν να αλλάξουν από την οθόνη επιλογών ίχνους, ενώ βρίσκεστε στην εφαρμογή. Για αναλυτικές οδηγίες προγραμματισμού της*<br>βρίσκε *αντίστοιχες τιμές μπορούν να αλλάξουν από την οθόνη επιλογών ίχνους, ενώ βρίσκεστε στην εφαρμογή. Για αναλυτικές οδηγίες προγραμματισμού της*<br>38<br>38 νευτισκεία στους από μια αποτελεί Επηλέξτε το<br>
ατοποιήσετε το θόρυβο στο ΗΚΓ επιγάνειας<br>
Νόλή βηματοδοτικών σηματοδοτικά σήματα με<br>
Νώοτε ανιχνευμένα βηματοδοτικά σήματα με<br>
Νώοτε ανιχνευμένα βηματοδοτικά σήματα με<br>
Νώ κυ Specie to Bopulso and HKT επιφάνειας<br>
ματοδοτικών σημάτων) - Επιλέξτε το Volton<br>
wy Vervintplace ερεθισμάτων) - Σε μια VONCO<br>
απομορφή<br>
το πλαίσιο ελέγχου για να<br>
το πλαίσιο ελέγχου για να<br>
το πλαίσιο ελέγχου για να<br>
το πλ Vanhender Vanheimer version version version version version version version version version version version ver<br>
Vanhender version version version version version version version version version version version version ver Exerval via variable processes<br>providences in the service of the service of the service of the service of the service of the service of the service of the service of the service of the service of the service of the service EDERATION SONORO DE ANTION *εφαρμογής, ανατρέξτε στην αντίστοιχη βιβλιογραφία προϊόντος της γεννήτριας ερεθισμάτων που υποβάλλεται σε ανάκτηση δεδομένων.*

### **Ενδοκαρδιακό ηλεκτρογράφημα**

Στην οθόνη του Προγραμματιστή μπορούν να προβληθούν ενδοκαρδιακά ηλεκτρογραφήματα. Ενδοκαρδιακά ηλεκτρογραφήματα και δείκτες συμβάντων μπορούν να συλληφθούν και να εκτυπωθούν χρησιμοποιώντας το χαρακτηριστικό Real-time Log (Αρχείο καταγραφής πραγματικού χρόνου). Για αναλυτικές οδηγίες, ανατρέξτε στην αντίστοιχη βιβλιογραφία προϊόντος της γεννήτριας ερεθισμάτων που υποβάλλεται σε ανάκτηση δεδομένων.

# <span id="page-44-0"></span>**Αναλυτής συστήματος βηματοδότησης (PSA)**

Η εφαρμογή PSA χρησιμοποιείται για την αξιολόγηση της ηλεκτρικής απόδοσης και της τοποθέτησης των συστημάτων καρδιακών απαγωγών κατά την εμφύτευση συσκευών διαχείρισης του καρδιακού ρυθμού. Η εφαρμογή PSA εμφανίζει ίχνη ΗΓΜ πραγματικού χρόνου και δείκτες συμβάντων για κάθε ενεργοποιημένο κανάλι. Τα ΗΓΜ πραγματικού χρόνου εμφανίζονται στην ίδια οθόνη με το ΗΚΓ επιφάνειας, που περιλαμβάνει μια ένδειξη της καρδιακής συχνότητας. ερεθισματων που υπορα.<br>
Ενδοκαρδιακό ηλεκτ<br>
Στην οθόνη του Προγρα.<br>
ηλεκτρογραφήματα. Ενδοκαροφάνινα συλληφθούν<br>
γαρακτηριστικό Real-time<br>
χαρακτηριστικό Real-time<br>
αναλυτής συστήμ<br>
Μεφάρμονή PSA χρησιμ<br>
ΣΥΣ<br>
ΣΥΣ<br>
ΣΥΣ<br>
ΣΥ Zastaralá verze. Nepoužívat. ηλεκτρογραφήματα. Ενδοκαρ<br>
μπορούν να συλληφθούν και<br>
χαρακτηριστικό Real-time Log<br>
αναλυτικές οδηγίες, ανατρέξτε<br>
αναλυτικές οδηγίες, ανατρέξτε<br>
γεννήτριας ερεθίσμάτων που<br>
Η εφαρμογή PSA χρησιμοποι<br>
(Η εφαρμογή PSA χρησ γαρακτηριστικό Real-time Log.(<br>
αναλυτικές οδηγίες, ανατρέξτε σ<br>
γεννήτριας ερεθισμάτων που μπ<br>
γεννήτριας ερεθισμάτων που μπ<br>
Η εφαρμογή PSA χρησιμοποιείτ<br>
απόδοσης και της τοποθέτησης<br>
Σίζει την εμφάνίζει ίχνη HΓM πραγμ Avanting Color Tip and The Condition of the Condition of the Condition of the Condition of the Condition of the Condition of the Condition of the Condition of the Condition of the Condition of the Condition of the Conditio ΠΑΣΙΣ ΤΟ ΚΑΤΑΙΑ ΚΑΙ ΜΟΥΤΑΣ ΤΟ ΚΑΤΑΙΑ ΚΑΙ ΜΟΥΤΑΣ ΤΟ ΚΑΤΑΙΑ ΤΟ ΠΑΣΙΣ ΤΟ ΠΑΣΙΣ ΤΟ ΠΑΣΙΣ ΤΟ ΠΑΣΙΣ ΤΟ ΠΑΣΙΣ ΤΟ ΠΑΣΙ<br>
ΠΑΣΙΔΙΑ έχουν την εμφανίζει ίχνη ΗΓΜ πραγματικού χρόνο την εμφανίζει ίχνη ΗΓΜ πραγματικού χρόνο της προσφαιρί Ο Την εμφανίζει ίχνη ΗΓΜ πραγμάτι<br>
(ενεργοποιημένο κανάλι. Τα ΗΓΜ π<br>
(ενεργοποιημένο κανάλι. Τα ΗΓΜ π<br>
(ενεργοποιημένο κανάλι. Τα ΗΓΜ π<br>
(ενεργοποιημένο κανάλι. Τα ΗΓΜ π<br>
(ενεργοποιημένο κανάλι. Τα ΗΓΜ π<br>
(ΕΣΑ) (Μοντέλο 3

Ανατρέξτε στο *Εγχειρίδιο Χειριστή του Αναλυτή Συστήματος Βηματοδότησης (PSA)* (Μοντέλο 3922) για επιπλέον πληροφορίες σχετικά με τον τρόπο χρήσης της εφαρμογής PSA στο Σύστημα προγραμματισμού LATITUDE, Μοντέλο 3300.

# **Βοηθητικό Πρόγραμμα Patient Data Management (Διαχείριση δεδομένων ασθενούς)**

Η εφαρμογή Patient Data Management (Διαχείριση δεδομένων ασθενούς) παρέχει τη δυνατότητα δημιουργίας αναφορών και εκτύπωσης, αποθήκευσης ή μετάδοσης σχετικών δεδομένων. Οι εκτυπώσιμες αναφορές περιέχουν αναλυτικές πληροφορίες για τις λειτουργίες της γεννήτριας ερεθισμάτων, τα αποθηκευμένα δεδομένα της λειτουργίες της γεννήτριας επειδίους με αποθηκευμένα δεδομένα ασθενούς και τα αποτελέσματα δοκιμασιών.<br>
(Στατρέξτε στο Εγχειρίδιο Χειριστή του Αναλυτή Συστήματος Βηματοδό<br>
(ΡSA) (Μοντέλό 3922) γι Αποθηκευμένα δεδομένα συνεδριών με τον ασθενή μπορούν να ανακτηθούν αργότερα κατά τη συνεδρία με τον ασθενή για σκοπούς ανάλυσης (για ορισμένες εφαρμογές μόνο) και να αποθηκευτούν στον σκληρό δίσκο του Προγραμματιστή, Μοντέλο 3300 ή/και να αποθηκευτούν σε μια αφαιρούμενη μονάδα USB pen και να κρυπτογραφηθούν, προαιρετικά. (Διαχείριση δεδομένων ασθενούς)<br>Η εφαρμογή Patient Data Management (Διαχείριση δεδομέν<br>παρέχει τη δυνατότητα δημιουργίας αναφορών και εκτύπως<br>μετάδοσης σχετικών δεδομένων. Οι εκτυπώσιμες αναφορές<br>αναλυτικές πληροφορίες γι Version observation of the πρόγραμμα του εγγειρίδιο Χειριστή του σύχνότητας.<br>
(PSA) (Μοντέλο 3922) για επιπλέον<br>
(PSA) (Μοντέλο 3922) για επιπλέον<br>
(Πς εφαρμογής PSA στο Σύστημα της εφαρμογής PSA στο Σύστημα του καταικό απουσίης και της ισποσείας της γεννήτρια της πολύτερης του καρδιακού ρυθμού.<br>Την εμφάντει ση συσκευών διαχείρισης του καρδιακού ρυθμού.<br>Το κεργοποιημένο κανάλι. Τα ΗΓΜ πραγματικού χρόνου και δείκτες συμ<br>ενεργοποιημένο καν **ίσηθητικό Πρόγραμμα Pati**<br>Δι**αχείριση δεδομένων ασέ**<br>εφαρμογή Patient Data Management<br>αρέχει τη δυνατότητα δημιουργίας ανα<br>στάδοσης σχετικών δεδομένων. Οι εκτ<br>ποθηκευμένα δεδομένα ασθενούς και<br>ποθηκευμένα δεδομένα αυνεδ ναρμογής PSA στο Σύστημα προγραμματισμού LAT<br>(θη Τικό Πρόγραμμα Patient Data Mar<br>(θη Τικό Πρόγραμμα Patient Data Mar<br>(χείριση δεδομένων ασθενούς)<br>κει τη δυνατότητα δημιουργίας αναφορών και εκτύπ<br>κει τη δυνατότητα δημιουργ Τικό Πρόγραμμα Patient Data Manipute Tike The Ward in Secondal Companisor (Διαχείριση δεδομένων ασθενούς)<br>Τριση δεδομένων ασθενούς)<br>Το σχετικών δεδομένων. Οι εκτυπώσιμες αναφορ<br>Τα σχετικών δεδομένων. Οι εκτυπώσιμες αναφορ τότητα δημιουργίας αναφορών και εκτύπως<br>κών δεδομένων. Οι εκτυπώσιμες αναφορές<br>οφορίες για τις λειτουργίες της γεννήτριας ι<br>εδομένα ασθενούς και τα αποτελέσματα δι<br>εδομένα αυνεδριών με τον ασθενή μποροι<br>η συνεδρία με τον Ο Υραμμα Ratient Data Management<br>
δ γραμμα Ratient Data Management<br>
δ δ μένων ασθενούς)<br>
Data Management (Διαχείριση δεδομένων ασθενόυς)<br>
Πατο δημοψηγία αναφορές αναφορές περιέχων επικάσιες αναφορές περιέχων και το λειτου σομένων. Οι εκτυπώσιμες αναφορών και εκτυπώσης, αποθηκευσης ή<br>δομένων. Οι εκτυπώσιμες αναφορές περιέχουν.<br>
Σγια της λειτουργίες της γεννήτριας ερεθισμάτων, τα<br>
για τα σοθενοίς και τα αποεδένη μπορούγγα ακόλλος (για<br>
γρά σ

Ανατρέξτε στο *Εγχειρίδιο Χειριστή για τη Διαχείριση Δεδομένων Ασθενούς (Μοντέλο 3931)* για πρόσθετες πληροφορίες σχετικά με τη χρήση αυτής της Versão de Christian de Christian de Christian de Christian de Christian de Christian de Christian de Christian<br>
Versão de Christian de Christian de Christian de Christian de Christian de Christian de Christian de Christia<br> Version Company of the the World Charles Contained to the team of the team of the state of the team of the state of the team of the team of the team of the team of the team of the team of the team of the team of the team o Zastaraná verziaraná verzia. Nepoužívatel verzia. 25 starela runut version. sirium. Vanhentunut version, Anviand<br>Predigitäritäritelijärjänd<br>Predigitäritäritelijärjänd<br>arangartunut version, Anviand<br>Samentunut version, Anviand<br>Samentunut version, Anviand<br>Samentunut version, Anviand

# **Αλλαγές των παραμέτρων, εισαγωγή δεδομένων, τρόπος λειτουργίας επίδειξης και βοηθητικές λειτουργίες**

### **Αλλαγή των τιμών των παραμέτρων**

Οι οθόνες πολλών λειτουργιών περιέχουν στοιχεία παραμέτρων που μπορούν να αλλάξουν είτε μέσω ενός παραθύρου παλέτας είτε μέσω ενός παραθύρου πληκτρολογίου.

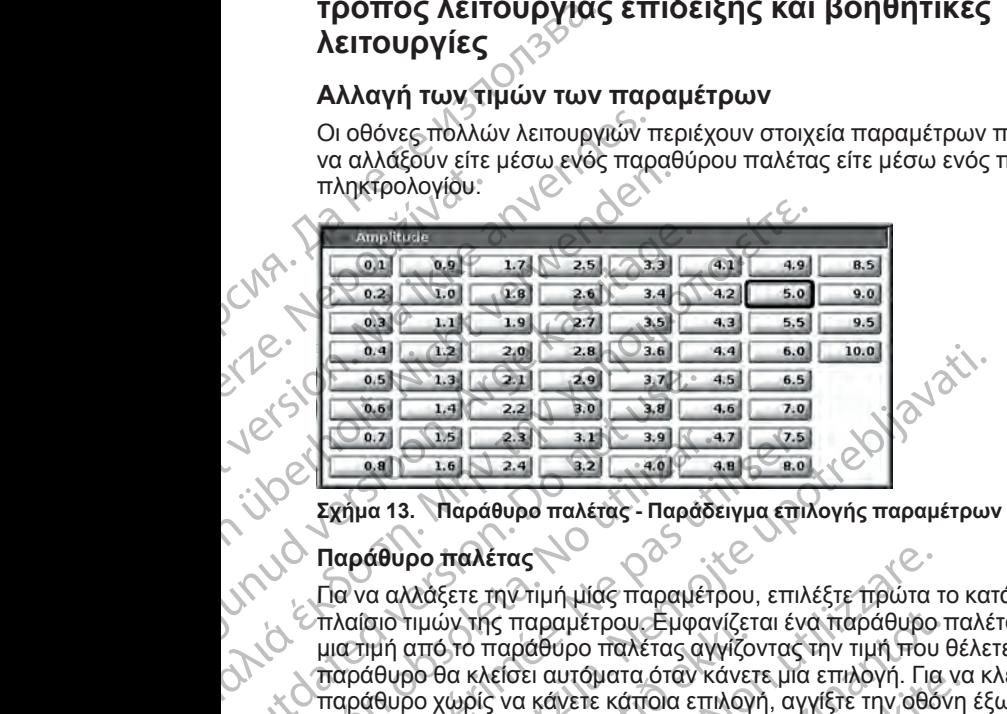

### **Παράθυρο παλέτας**

Για να αλλάξετε την τιμή μίας παραμέτρου, επιλέξτε πρώτα το κατάλληλο πλαίσιο τιμών της παραμέτρου. Εμφανίζεται ένα παράθυρο παλέτας. Επιλέξτε μια τιμή από το παράθυρο παλέτας αγγίζοντας την τιμή που θέλετε. Το παράθυρο θα κλείσει αυτόματα όταν κάνετε μια επιλογή. Για να κλείσετε ένα παράθυρο χωρίς να κάνετε κάποια επιλογή, αγγίξτε την οθόνη έξω από το παράθυρο.  $\frac{0.51}{0.2}$ <br>  $\frac{0.66}{0.2}$ <br>  $\frac{0.8}{0.2}$ <br>  $\frac{0.8}{0.2}$ <br>  $\frac{0.8}{0.2}$ <br>  $\frac{0.8}{0.2}$ <br>  $\frac{0.8}{0.2}$ <br>  $\frac{0.8}{0.2}$ <br>  $\frac{0.8}{0.2}$ <br>  $\frac{0.8}{0.2}$ <br>  $\frac{0.8}{0.2}$ <br>  $\frac{0.8}{0.2}$ <br>  $\frac{0.8}{0.2}$ <br>  $\frac{0.8}{0.2}$ <br>  $\frac{0.8}{0$ Versión observation observation Version představení version představení version představení version představení version představení version představení version představení version představení version představení version představení version představení v **2.5** (3.2) 2.6) 2.6) 3.7 (-45) 6.5) 3.7 (-45) 6.5) 3.7 (-45) 6.5) 3.7 (-45) 6.5) 3.7 (-45) 6.5) 3.7 (-45) 6.5) 3.7 (-45) 6.7 (-25) 6.7 (-25) 6.7 (-25) 6.7 (-25) 6.7 (-25) 6.7 (-25) 6.7 (-25) 6.7 (-25) 6.7 (-25) 6.7 (-25

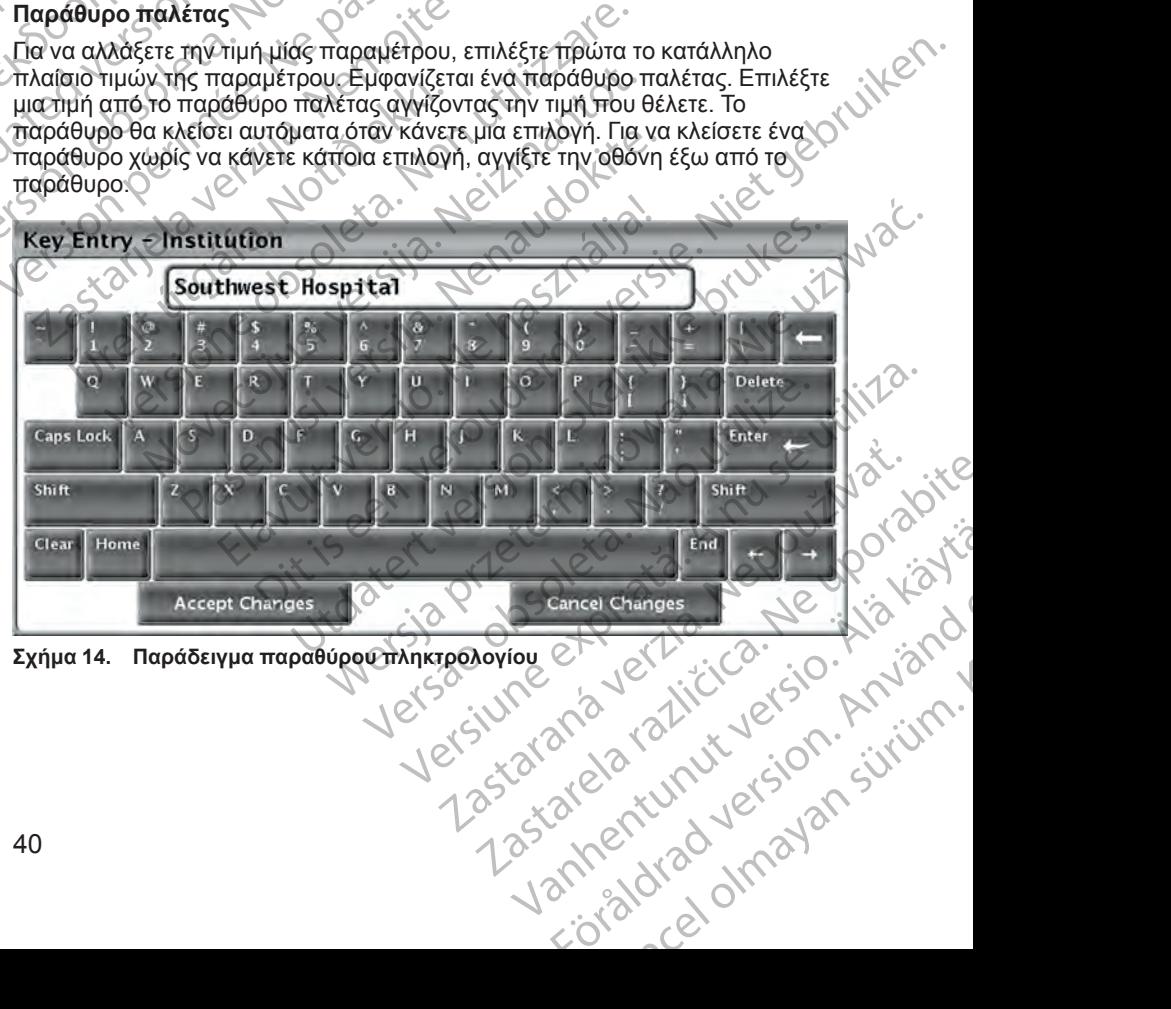

<span id="page-45-0"></span>

### **Παράθυρο πληκτρολογίου**

Ορισμένες οθόνες εμφανίζουν πλαίσια τιμών που απαιτούν την εισαγωγή μοναδικών δεδομένων, συνήθως από ένα παράθυρο πληκτρολογίου. Για να εισαγάγετε δεδομένα από ένα παράθυρο πληκτρολογίου, επιλέξτε πρώτα το κατάλληλο πλαίσιο τιμών. Εμφανίζεται ένα παράθυρο πληκτρολογίου. Αγγίξτε τον πρώτο χαρακτήρα της νέας τιμής. Ο χαρακτήρας εμφανίζεται στο πλαίσιο εισαγωγής δεδομένων του εικονικού πληκτρολογίου. Συνεχίστε μέχρι να εμφανιστεί ολόκληρη η νέα τιμή στο πλαίσιο. Για να διαγράψετε τους χαρακτήρες έναν-έναν, ξεκινώντας από τον τελευταίο, επιλέξτε το πλήκτρο του αριστερού βέλους στο εικονικό πληκτρολόγιο. Κάθε φορά που επιλέγετε το πλήκτρο του αριστερού βέλους, διαγράφετε ένα χαρακτήρα στο πλαίσιο. Για να ακυρώσετε τυχόν διαγραφές ή προσθήκες που μόλις πραγματοποιήσατε, επιλέξτε το κουμπί Cancel Changes (Ακύρωση Αλλαγών) στο εικονικό πληκτρολόγιο. Αφού επιλέξετε όλους τους κατάλληλους χαρακτήρες, επιλέξτε το κουμπί Accept Changes (Αποδοχή Αλλαγών) στο εικονικό πληκτρολόγιο. Ορισμένες οθόνες εμφαν<br>
μοναδικών δεδομένων, c<br>
εισαγάγετε δεδομένα απι<br>
κατάλληλο πλαίσιο τιμών<br>
τον πρώτο χαρακτήρα τη<br>
τον πρώτο χαρακτήρα τη<br>
ειφανίστεί ολόκληρη η νι<br>
εμφανίστεί ολόκληρη η νι<br>
χαρακτήρες έναν-έναν, ξ εμφανιστεί ολικικριστεί ολικικριστού βελ<br>
Σαριστέρου βελ<br>
Σανομάσετε τυ<br>
Σανομάσετε τυ και<br>
ΣΕΙΜΕΙΩΣΗ:<br>
ΣΕΙΜΕΙΩΣΗ:<br>
ΣΕΙΜΕΙΩΣΗ:<br>
ΣΕΙΜΕΙΩΣΗ:<br>
ΣΕΙΜΕΙΩΣΗ:<br>
ΣΕΙΜΕΙΩΣΗ:<br>
ΣΕΙΜΕΙΩΣΗ:<br>
ΣΕΙΜΕΙΩΣΗ:<br>
ΣΕΙΜΕΙΩΣΗ:<br>
ΣΕΙΜΕΙΩΣΗ:<br>
ΣΕΙΜΕΙΩΣΗ For πρώτο χαρακτήρα της γές<br>εισαγωγής δεδομένων του εικ<br>εμφανίστεί ολόκληρή η νέα της<br>χαρακτήρες έναν-έναν, ξεκινών<br>αριστερού βέλους στο εικονικών<br>πλήκτρο του αριστερού βέλου<br>ακυρώσετε τυχόν διαγραφές ή<br>επιλέξτε το κουμπί εμφανίστεί ολόκληρη η νέα τιμή<br>
χαρακτήρες έναν-έναν, ξεκινώντα<br>
αριστερού βέλους στο εικονικό τι πλήκτρο του αριστερού βέλους,<br>
πλήκτρο του αριστερού βέλους,<br>
ακυρώσετε τυχός διαγραφές ή τι<br>
πλήκτρολόγιο. Αφού επιλέξετε (APROVIDED) (ΣΥΡΑΣΙΣΗΣ Αν κατά την άρχική στου τηλαίσιο επιδειξης (ΣΥΡΑΣ ΣΗΜΕΙΩΣΗΣ Αν κατά την αρχική στο πλαίσιο επιδειξης (ΣΥΡΑΣ ΣΗΜΕΙΩΣΗΣ Αν κατά την αρχική στο πλαίσιο ειδαγωγή απάρχουν δεδομένα στο πλαίσιο ειδαγωγή χ χρησικήμες ενανεναι, εκκλυκό πληκτρολογικό πληκτροφονία επιλέξετε όλους προσθήκες πολύ την πληκτροφονία στο πλαίσιο κατασκευτικό πληκτροφονία επιλέξετε όλους τους κατασκευτικό πληκτρολογικό πληκτρολογικό πληκτρολογικό πλη

*ΣΗΜΕΙΩΣΗ: Αν, κατά την αρχική εμφάνιση του παραθύρου πληκτρολογίου, υπάρχουν δεδομένα στο πλαίσιο εισαγωγής δεδομένων, επιλέξτε το κουμπί Clear (Απαλοιφή) στο εικονικό πληκτρολόγιο για να διαγράψετε όλους τους χαρακτήρες στο πλαίσιο εισαγωγής δεδομένων.*

# <span id="page-46-0"></span>**Τρόπος λειτουργίας Demo (Επίδειξη)**

Ο τρόπος λειτουργίας επίδειξης (Demo) διατίθεται για ορισμένες γεννήτριες ερεθισμάτων. Για να αποκτήσετε πρόσβαση στον τρόπο λειτουργίας επίδειξης (Demo), κάντε κλικ στο κουμπί Select PG (Επιλογή γεννήτριας ερεθισμάτων) στο κάτω μέρος της οθόνης, προσδιορίστε τη συσκευή/οικογένεια κάνοντας κλικ στο κατάλληλο εικονίδιο και μετά κάντε κλικ στο κουμπί Demo (Επίδειξη) στο αναδυόμενο παράθυρο SELECT PG MODE (ΕΠΙΛΟΓΗ ΤΡΟΠΟΥ ΛΕΙΤΟΥΡΓΙΑΣ ΓΕΝΝΗΤΡΙΑΣ ΕΡΕΘΙΣΜΑΤΩΝ). ΣΗΜΕΙΩΣΗ: Αν, κατά την αρχική<br>
Παρχουν δεδομένα στο πλαίσιο ει<br>
Με Clear (Απαλοιφή) στο εικονικό πλη<br>
Χαρακτήρες στο πλαίσιο εισαγωγή<br>
ΥΘΑΙ Τρόπος λειτουργίας Der<br>
Ο τρόπος λειτουργίας επίδειξης (D<br>
Ο Τρόπος λειτουργίας ε *Clear (Απαλοιφή) στο εικονικό πληκ*<br> *Χαρακτήρες στο πλαίσιο εισαγωγής*<br> *Χαρακτήρες στο πλαίσιο εισαγωγής*<br> **Tρόπος λειτουργίας Dem**<br>
Ο τρόπος λειτουργίας επίδειξης (Demo), κάντε κλικ στο κοιμπή Sele<br>
(Demo), κάντε κλικ σπαρχού σεσόμενα στο πλαίσιο εισαγωγής Clear (Απαλοιφή) στο εικονικό πληκτρολόγιο<br>χαρακτήρες στο πλαίσιο εισαγωγής δεδομένι<br>ΣΤρόττος λειτουργίας Demo (Επ<br>Ο τρόπος λειτουργίας επίδειξης (Demo) διατ<br>ερεθισμάτων. Για να αποκ το κουμπί Αccept Changes (Αποδοχή Αλλαγών) στο εικονικό τ<br>
ΣΗΜΕΙΩΣΗ: Αν, κατά την αρχική εμφάνιση του παραθύρου π<br>
υπάρχουν δεδομένα στο πλαίσιο εισαγωγής δεδομένων, επιλέ<br>
Clear (Απαλούφή) στο εικονικό πληκτρολόγιο για ν

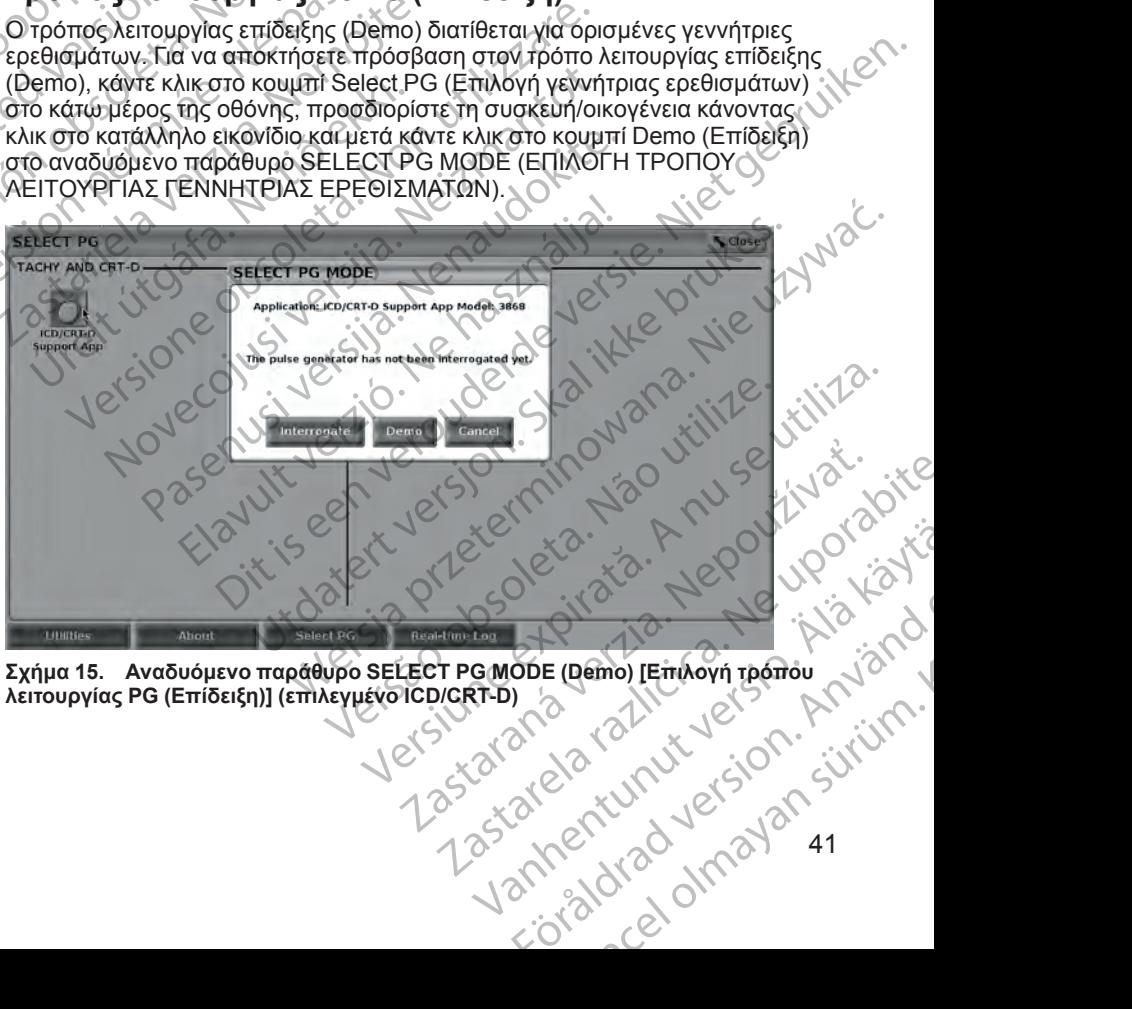

**λειτουργίας PG (Επίδειξη)] (επιλεγμένο ICD/CRT-D)**

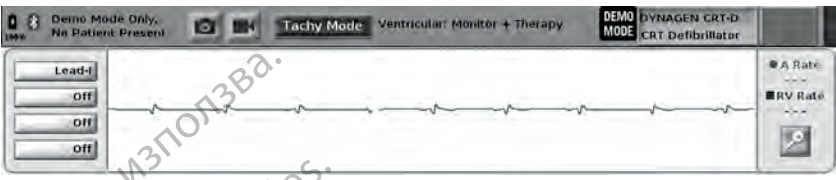

<span id="page-47-0"></span>**Σχήμα 16. Τρόπος λειτουργίας PG Demo**

Η κύρια οθόνη εφαρμογής εμφανίζεται με το μήνυμα τρόπου λειτουργίας επίδειξης και το λογότυπο DEMO MODE (Τρόπος λειτουργίας επίδειξης) στο πάνω μέρος της οθόνης, όπως απεικονίζεται στην [Σχήμα 16 Τρόπος](#page-47-0) λειτουργίας PG Demo στη σελίδα 42. Οι οθόνες εφαρμογής λογισμικού που εμφανίζονται κατά τον τρόπο λειτουργίας DEMO (Επίδειξη) αντικατοπτρίζουν τις λειτουργίες και τις προγραμματιζόμενες τιμές της επιλεγμένης οικογένειας PG. The Text of the Control of the Control of the Control of the Control of The Control of The Control of The Control of The Control of The Control of The Control of The Control of The Control of The Control of The Control of H κύρια οθόνη έα<br>
Σπίδειξης και το λειτουργίας PG<br>
Σειτουργίας PG<br>
Σειτουργίας PG<br>
Σειτουργίες και<br>
ΣΕΙΣ<br>
ΣΕΙΣ<br>
ΣΕΙΣ<br>
ΣΕΙΣ<br>
ΣΕΙΣ<br>
ΣΕΙΣ<br>
ΣΕΙΣ<br>
ΣΕΙΣ<br>
ΣΕΙΣ<br>
ΣΕΙΣ<br>
ΣΕΙΣ<br>
ΣΕΙΣ<br>
ΣΕΙΣ<br>
ΣΕΙΣ<br>
ΣΕΙΣ<br>
ΣΕΙΣ<br>
ΣΕΙΣ<br>
ΣΕΙΣ<br>
ΣΕΙΣ<br>
ΣΕΙΣ<br>
Σ Σχήμα 16. Τρόπος λειτουργίας Ρ<br>
Η κύρια οθόνη έφαρμογής εμφαν<br>
Επίδειξης και το λογότυπο DEMC<br>
Σπίδειξης και το λογότυπο DEMC<br>
Σπίδειξης και το λογότυπο τη σελίδα<br>
Σκειτουργίας PG Demo στη σελίδα<br>
Σκειτουργίας και τις προ H κύρια οθόνη εφαρμογής εμφανίζει επίδειξης και το λογότυπο DEMO N<br>
πίσειξης και το λογότυπο DEMO N<br>
πάνω μέρος της οθόνης, όπως απέ<br>
λειτουργίας PG Demo στη σελίδα 4<br>
εμφανίζονται κατά τον τρόπο λειτου<br>
τις λειτουργίες κ Aristopher Content Content Content Content Content Content Content Content Content Content Content Content Content Content Content Content Content Content Content Content Content Content Content Content Content Content Con ΕΠΙδείξης και το λόγοτυπο ΦΕΜΟ ΜΟΡΕ (Τρόπι<br>
Πανω μέρος της οθόνης, όπως απεικονίζεται στι<br>
λπάνω μέρος της οθόνης, όπως απεικονίζεται στι<br>
λπάνω μέρος της οθόνης, όπως απεικονίζεται στι<br>
λπάνω μέρος της οθόνης, όπως απεικ

Για να εξέλθετε από τον τρόπο λειτουργίας επίδειξης, επιλέξτε το κουμπί End Session (Τέλος συνεδρίας) στην κάτω δεξιά γωνία της οθόνης.

# **Κουμπί Utilities (Βοηθητικές λειτουργίες)**

Πριν μεταβείτε στην εφαρμογή λογισμικού της γεννήτριας ερεθισμάτων, μπορείτε να επιλέξετε το κουμπί Utilities (Βοηθητικές λειτουργίες) για να εκτελέσετε τις εξής ενέργειες που περιγράφονται σε αυτή την ενότητα:

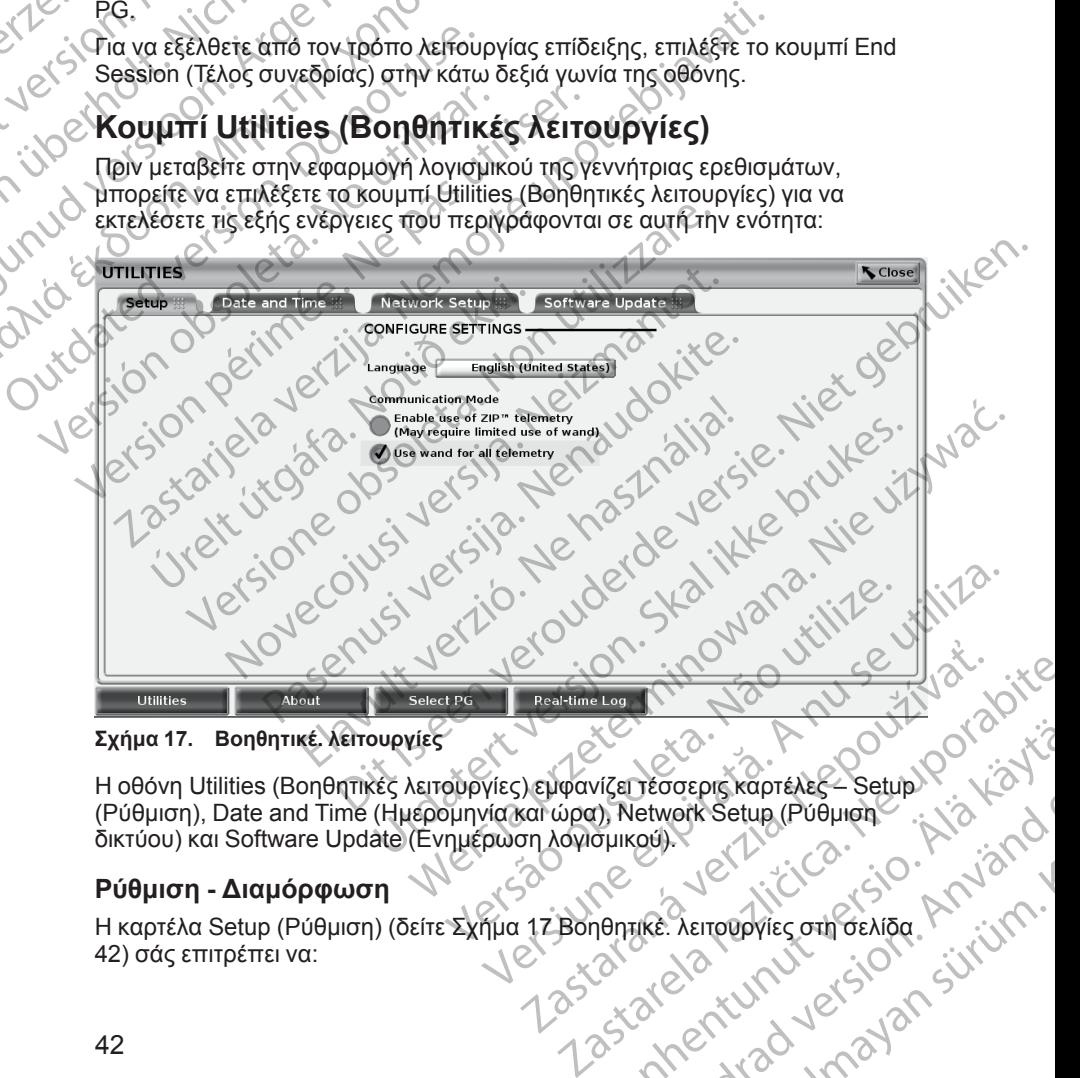

<span id="page-47-1"></span>**Σχήμα 17. Βοηθητικέ. λειτουργίες**

Η οθόνη Utilities (Βοηθητικές λειτουργίες) εμφανίζει τέσσερις καρτέλες – Setup (Ρύθμιση), Date and Time (Ημερομηνία και ώρα), Network Setup (Ρύθμιση δικτύου) και Software Update (Ενημέρωση λογισμικού). Visenteoreprekepteke-Setup Policini Feorepriskaprékes Setup<br>Hetwork Setup (Públingh ) : Aland<br>1969. Använd en Geliop (Använd).<br>1968. Använd de Version. Använd.<br>2010. Använd de Version. Använd.<br>2010. Använd de Version. Güncel olmayan sürüm.

### **Ρύθμιση - Διαμόρφωση**

Η καρτέλα Setup (Ρύθμιση) (δείτε Σχήμα 17 Βοηθητικέ. λειτουργίες στη σελίδα

- Αλλάξετε τη γλώσσα που εμφανίζεται.
- Ενεργοποιήσετε την τηλεμετρία με ράβδο ή την τηλεμετρία ZIP (εάν εγκρίνεται για χρήση στην γεωγραφική περιοχή σας).
- Όπως υποδεικνύεται στην [Σχήμα 17 Βοηθητικέ. λειτουργίες στη σελίδα 42](#page-47-1), η τηλεμετρία ZIP μπορεί να μην είναι ενεργοποιημένη (το κουμπί είναι γκριζαρισμένο). Αν απαιτείται, επικοινωνήστε με την Boston Scientific χρησιμοποιώντας τις πληροφορίες που αναγράφονται στο οπισθόφυλλο του παρόντος εγχειριδίου ώστε ένας αντιπρόσωπος να ενεργοποιήσει την τηλεμετρία ZIP. EVERYOTTOIT (ΣΥΡΑΣΙΣ ΤΟ ΠΑΡΑΣΙΣ ΤΟ ΠΑΡΑΣΙΣ ΤΟ ΠΑΡΑΣΙΣ ΤΟ ΠΑΡΑΣΙΣ ΤΟ ΠΑΡΑΣΙΣ ΤΟ ΠΑΡΑΣΙΣ ΤΟ ΠΑΡΑΣΙΣ ΤΟ ΠΑΡΑΣΙΣ ΤΟ ΠΑΡΑΣΙΣ ΤΟ ΠΑΡΑΣΙΣ ΤΟ ΠΑΡΑΣΙΣ ΤΟ ΠΑΡΑΣΙΣ ΤΟ ΠΑΡΑΣΙΣ ΤΟ ΠΑΡΑΣΙΣ ΤΟ ΠΑΡΑΣΙΣ ΤΟ ΠΑΡΑΣΙΣ ΤΟ ΠΑΡΑΣΙΣ ΤΟ ΠΑΡΑΣΙΣ ΤΟ

### <span id="page-48-0"></span>**Καρτέλα Date and Time (Ημερομηνία και ώρα)**

Η καρτέλα Date and Time (Ημερομηνία και ώρα) χρησιμοποιείται για την επιλογή της ζώνης ώρας του προγραμματιστή. Η ημερομηνία και η ώρα εμφανίζονται στο κάτω μέρος της κύριας οθόνης.

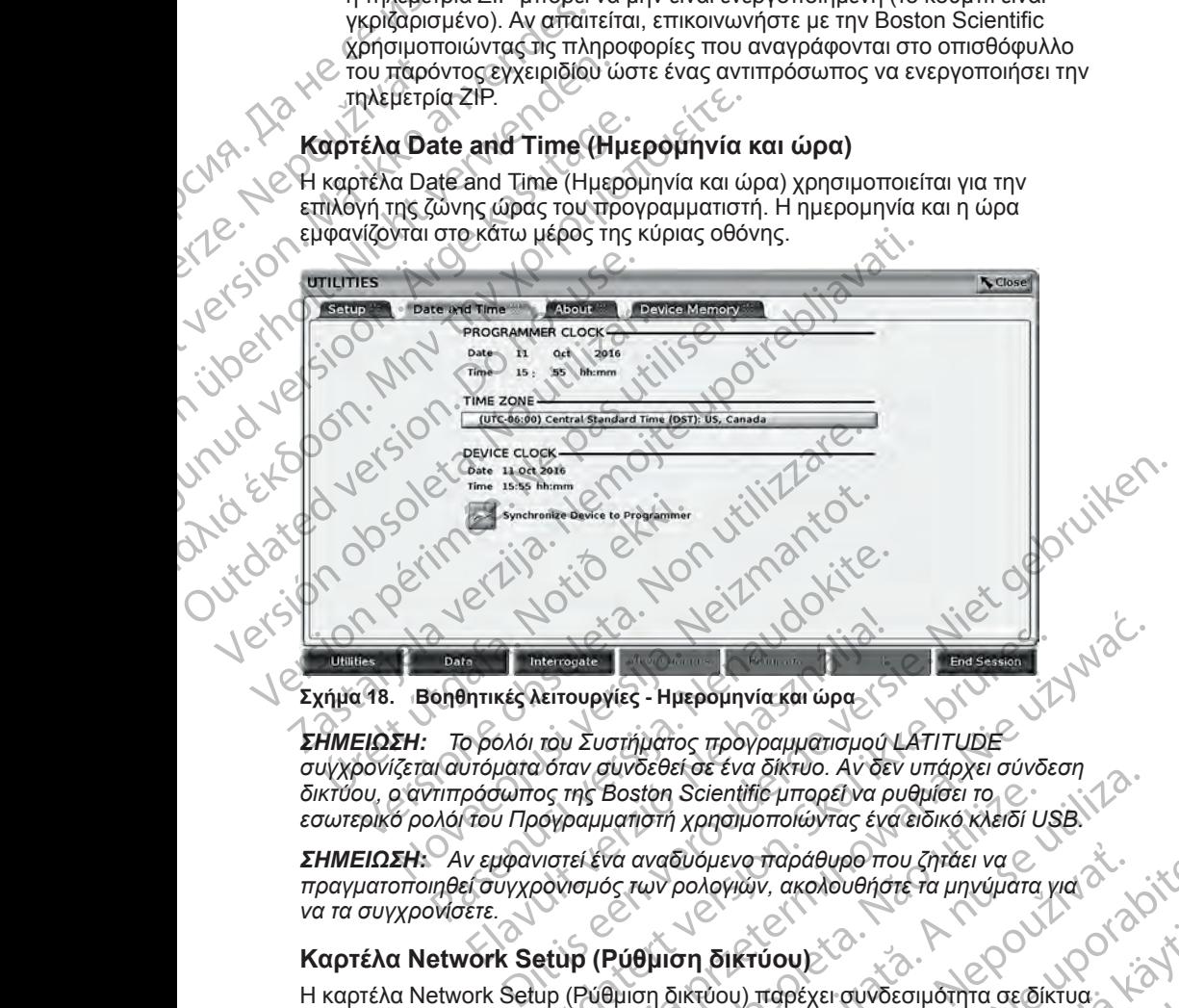

### **Σχήμα 18. Βοηθητικές λειτουργίες - Ημερομηνία και ώρα**

*ΣΗΜΕΙΩΣΗ: Το ρολόι του Συστήματος προγραμματισμού LATITUDE συγχρονίζεται αυτόματα όταν συνδεθεί σε ένα δίκτυο. Αν δεν υπάρχει σύνδεση δικτύου, ο αντιπρόσωπος της Boston Scientific μπορεί να ρυθμίσει το εσωτερικό ρολόι του Προγραμματιστή χρησιμοποιώντας ένα ειδικό κλειδί USB.* Σχήμα 18. Βοηθητικές λειτουργίες - Ημερομηνία και ώρα<br>
ΣΗΜΕΙΩΣΗ: Το 60λόι του Συστήματος προγραμματισμού LATITUDE<br>
συγχρονίζεται αυτόματα όταν συνδεθεί σε ένα δίκτυο. Αν δεν υπάρχει σύνδεση<br>
δικτύου, ο αντιπρόσωπος της Bo ΕΙΣ ΜΑΝ ΤΗΣ ΠΑΡΑΘΤΑΝ ΜΑΝ ΤΗΣ ΠΑΡΑΘΤΑΝ<br>ΤΗΝ ΑΡΑΘΤΑΝ ΣΑ ΣΤΑ ΠΑΡΑΘΤΑΝ ΠΑΡΑΘΤΑΝ<br>ΤΑ ΠΑΡΑΘΤΑΝ ΤΗΣ ΠΑΡΑΘΤΑΝ ΤΗΣ ΠΑΡΑΘΤΑΝ ΤΗΣ ΠΑΡΑΘΤΑΝ ΤΗΣ ΠΑΡΑΘΤΑΝ ΤΗΣ ΠΑΡΑΘΤΑΝ ΤΗΣ ΠΑΡΑΘΤΑΝ ΤΗΣ ΠΑΡΑΘΤΑΝ ΤΗΣ ΠΑΡΑΘΤΑΝ<br>ΤΟΥ ΕΝΑΦΙΑΤΙΣΕΙ ΣΥΑ ΑΥΦΟΥΘΑΝ Χ Wersterminowana. Nie używać przez przez przez przez przez przez przez przez przez przez przez przez przez przez przez przez przez przez przez przez przez przez przez przez przez przez przez przez przez przez przez przez p

*ΣΗΜΕΙΩΣΗ: Αν εμφανιστεί ένα αναδυόμενο παράθυρο που ζητάει να πραγματοποιηθεί συγχρονισμός των ρολογιών, ακολουθήστε τα μηνύματα για να τα συγχρονίσετε.*

### **Καρτέλα Network Setup (Ρύθμιση δικτύου)**

Η καρτέλα Network Setup (Ρύθμιση δικτύου) παρέχει συνδεσιμότητα σε δίκτυα διαμόρφωσης και ρύθμισης δικτύου, ανατρέξετε στο *Εγχειρίδιο Χειριστή για τα Δίκτυα και τη Συνδεσιμότητα (Μοντέλο 3924)*<br>*Δίκτυα και τη Συνδεσιμότητα (Μοντέλο 3924)*<br> *Δίκτυα και τη Συνδεσιμότητα (Μοντέλο 3924)* Version Scientific umapez va dividida no usino dividida posten científic umapez va puedirecti ro<br>
Version Scientific umapez va puedirecti romanomi xpandromotovras éversions experience va experience va se se revolução no zi Zastaraná verzia. Nepoužívať za straná verzia. Nepoužívať za priema verzia. Nepoužívať za priema verzia. Nepoužívať za zastarela različica. Nepoužívať za zastarela različica. Nepoužívať za zastarela različica. Nepoužívať z Vanhentunut version version version PEXEL-OUVOEOLUOTTRO DE ENTUARS Entransischer Production

### **Καρτέλα Software Update (Ενημέρωση λογισμικού)**

Η καρτέλα Software Update (Ενημέρωση λογισμικού) σάς επιτρέπει να πραγματοποιείτε εγκατάσταση ενημερώσεων λογισμικού. Ο χρήστης μπορεί να επιλέξει μεταξύ λήψης και εγκατάστασης όλων των ενημερώσεων ή ανασκόπησης και επιλογής ενημερώσεων από αυτές που διατίθενται.

Οι ενημερώσεις παρέχονται ηλεκτρονικά μέσω του Internet. Επιπλέον, ενημερώσεις μπορούν να παρέχονται σε μονάδες USB pen. Επικοινωνήστε με τον τοπικό αντιπρόσωπο της Boston Scientific χρησιμοποιώντας τις πληροφορίες που αναγράφονται στο οπισθόφυλλο του παρόντος εγχειριδίου για πρόσθετες πληροφορίες σχετικά με ενημερώσεις λογισμικού σε μια μονάδα USB pen. για πρόφθετες της Παλιτροφορίες που τον τόπικό ανάπη<br>
Μα πρόφθετες πι<br>
(USB pen.<br>
(Δλεκτρονικές εν<br>
(Δλεκτρονικές εν<br>
(Δλεκτρονικές εν<br>
(Δραφία (Ενημέρι<br>
(Σλειτούργια)<br>
(Σλειτούργια) Η καρτέλα Software Update<br>
πραγματοποιείτε εγκατάστα<br>
επιλέξει μεταξύ λήψης και εγ<br>
ανασκόπησης και επιλογής<br>
Οι ενημερώσεις παρέχονται<br>
ενημερώσεις παρέχονται<br>
ενημερώσεις προφορίες<br>
τον τόπικό αντιπρόσωπο τη<br>
πληροφορίε Οι ενημερώσεις παρέχονται ηλέκ<br>ενημερώσεις μπορούν να παρέχ<br>τον τόπικό αντιπρόσωπο της Βοι<br>τιληροφορίες που αναγράφονται<br>"Ηλεκτρονικές ενημερώσεις<br>"USB pen.<br>"Ηλεκτρονικές ενημερώσεις"<br>"Από την οθόνη Utilities (Βοηθητι<br>"Up

### **Ηλεκτρονικές ενημερώσεις**

Από την οθόνη Utilities (Βοηθητικές λειτουργίες), επιλέξτε την καρτέλα Software Update (Ενημέρωση λογισμικού), η οποία εμφανίζει δύο κουμπιά:

- Easy Install (Εύκολη εγκατάσταση) ξεκινάει αυτόματα τη λήψη όλων των διαθέσιμων και κατάλληλων πακέτων ενημερώσεων. Όταν ολοκληρωθεί, ο προγραμματιστής επανεκκινείται αυτόματα σε τρόπο λειτουργίας εγκατάστασης, ολοκληρώνει την ενημέρωση και επιστρέφει στην κανονική Version 2012<br>
Version Einer Schwarzen und The Boston Experience (1990)<br>
Version Experience (1990)<br>
Version Matter Conduction Conduction Conduction Conduction Conduction Conduction<br>
Version Conduction Conduction Conduction Μα πρόσθετες πληροφορίες σχετικά<br>
USB pen.<br> **Ηλεκτρονικές ενημερώσεις**<br>
Από την οθόνη Utilities (Βοηθητικές λ<br>
Update (Ενημέρωση λογισμικού), η c<br>
Easy Install (Εύκολη εγκατάστας<br>
<sup>διαθέσιμων και κατάλληλων πακ<br>
πρόγραμμα</sup> ΠΑΛΙΡΟΦΟΡΙΕΣ ΠΟΙ ΦΙΝΑΡΟΦΟΡΙΕΣ Ο ΣΥΣ ΤΗΝ ΠΑΛΙΡΟΦΟΡΙΕΣ ΤΑΝΤΟΦΟΡΙΕΣ ΤΑΝΤΟΦΟΡΙΕΣ ΤΑΝΤΟΦΟΡΙΕΣ<br>
ΠΑΣΚΤΡΟΦΙΚΕΣ ΕΥΠΗΣΡΟΦΟΡΙΕΣ<br>
Η ΛΕΚΤΡΟΦΙΚΕΣ ΕΥΠΗΣΡΟΦΟΡΙΕΣ<br>
Η ΛΕΚΤΡΟΦΙΑΙ (ΕΥΠΗΣΡΟΦΟΡΙΣ<br>
ΣΤΙΣΙΣ ΠΑΤΟΓΡΙΑΙ (ΕΛΕΛΑΙ ΕΥΚΑΤΑΣΙΑ) ΤΟ ΠΟΙΟ ΕΙ Easy Install (Εύκολη εγκατάστασι<br>
Σίζεται την προγραμματιστής επανεκκινείται<br>
Σίζεται την προγραμματιστής επανεκκινείται<br>
Σίζεται κατάλληλα πακέτα ενημερώσ<br>
Σίζεται κατάλληλα πακέτα ενημερώσ<br>
Σίζεται κατάλληλα πακέτα ενημε
	- Custom Install (Προσαρμοσμένη εγκατάσταση) εμφανίζει τα διαθέσιμα και κατάλληλα πακέτα ενημερώσεων για ανασκόπηση/επιλογή από τον χρήστη. Όταν ο χρήστης ολοκληρώσει την(ις) επιλογή(ές), μπορεί να συνεχίσει με τη διαδικασία ενημέρωσης και εγκατάστασης.

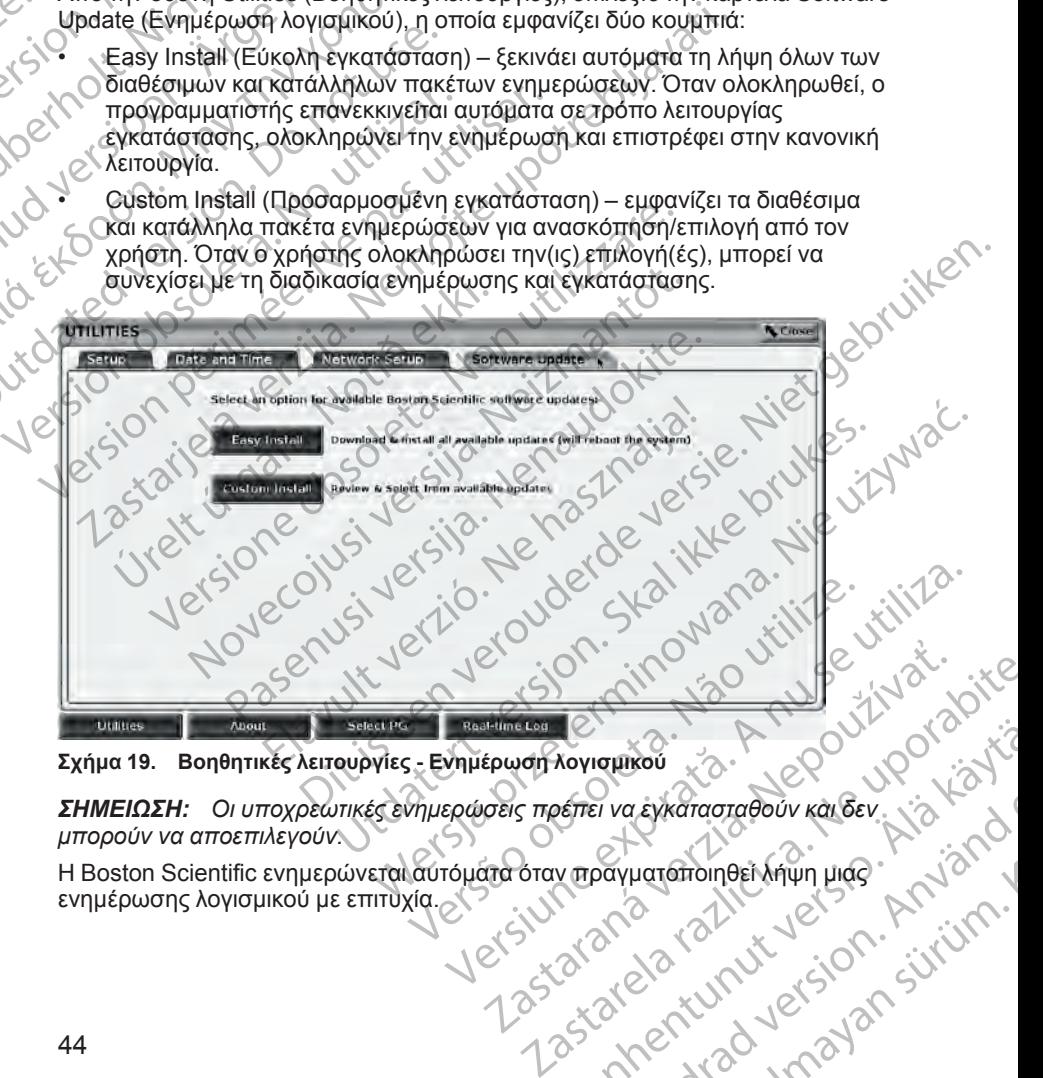

### **Σχήμα 19. Βοηθητικές λειτουργίες - Ενημέρωση λογισμικού**

*ΣΗΜΕΙΩΣΗ: Οι υποχρεωτικές ενημερώσεις πρέπει να εγκατασταθούν και δεν μπορούν να αποεπιλεγούν.* Xaviapikou<br>Vanhentung version version ist alamander version version version ist alamander version ist alamander version v<br>2 Magdyuaramoineer virum urge ist alamander version ist alamander version ist alamander version ist Fiva Extraoragouv kalder. Ja Kanadarder Kou Charles olmayan sürüm.

Η Boston Scientific ενημερώνεται αυτόματα όταν πραγματοποιηθεί λήψη μιας ενημέρωσης λογισμικού με επιτυχία.

Αν η λήψη δεν είναι επιτυχής, δοκιμάστε ξανά να πραγματοποιήσετε λήψη πριν επικοινωνήσετε με την Boston Scientific για βοήθεια.

Όταν ολοκληρωθεί η λήψη με επιτυχία, ο προγραμματιστής επανεκκινείται σε τρόπο λειτουργιάς εγκατάστασης και εμφανίζει μια λίστα με τα κατάλληλα πακέτα ενημέρωσης. Κάντε κλικ στο κουμπί Install (Εγκατάσταση) για να ξεκινήσει η εγκατάσταση. επικοινωνησετε με την Βι<br>Οταν ολοκληρωθεί η λήψ<br>τρόπο λειτουργιάς εγκατ<br>πακέτα ενημέρωσης. Κά<br>ξεκινήσει η εγκατάσταση.<br>Όταν όλοκληρωθεί η εγκατάσταση.<br>Ο επείδη μια επιβεβαίωση.<br>Ο Ενημερώσεις εκτός σύνθει του ΟΠρογραμματισ

Όταν ολοκληρωθεί η εγκατάσταση, ο προγραμματιστής θα επανεκκινηθεί.

*ΣΗΜΕΙΩΣΗ: Αφήστε τον Προγραμματιστή να εκτελέσει πλήρη επανεκκίνηση επειδή μια επιβεβαίωση της ενημέρωσης θα αποσταλεί μέσω του δικτύου στην Boston Scientific υποδεικνύοντας μια επιτυχημένη εγκατάσταση λογισμικού.*

**Ενημερώσεις εκτός σύνδεσης**

Ο Προγραμματιστής μπορεί να ενημερωθεί μέσω μιας ειδικής μονάδας USB pen11 της εγκατάστασης λογισμικού. Όταν η εγκατάσταση λογισμικού ολοκληρώσει μια ενημέρωση εκτός σύνδεσης, απενεργοποιήστε και ενεργοποιήστε ξανά τον Προγραμματιστή για να ολοκληρωθεί η διαδικασία. **ZHIMEIOZH:**<br>
ENTERIOTHE CONTRACTOR<br>
BOSTON SCIENCE CONTRACTOR<br>
CONTRACTOR CONTRACTOR<br>
CONTRACTOR<br>
CONTRACTOR<br>
CONTRACTOR<br>
CONTRACTOR<br>
CONTRACTOR<br>
CONTRACTOR<br>
CONTRACTOR<br>
CONTRACTOR<br>
CONTRACTOR ξεκινήσει η έγκατάσταση.<br>
Όταν δλοκληρωθεί η εγκατάσ<br>
ΣΗΜΕΙΩΣΗ: Αφήστε τον Πρ<br>
επειδή μια επιβεβαίωση της εν<br>
Ενημερώσεις εκτός σύνδεσ<br>
Ο Προγραμματιστής μπορείνων<br>
Μα τημερώσει μα ενημερώση<br>
ΣΗΜΕΙΩΣΗ: Άφηστε τον Προγ<br>
ΣΗ ΣΗΜΕΙΩΣΗ: Αφήστε τον Προγ<br>
ΣΗΜΕΙΩΣΗ: Αφήστε τον Προγ<br>
Explicit απόδεικνύοντο<br>
Boston Scientific υπόδεικνύοντο<br>
C For Contentific υπόδεικνύοντο<br>
Ο Προγραμματιστής μπορεί να ε<br>
Ο Ολοκληρώσει μια ενημέρωση εκ<br>
ενεργοποιήστε EVEL SERIES (Πληροφορίες).<br>
ACCORDING CONTRACTOR CONTRACTOR CONTRACTOR CONTRACTOR CONTRACTOR CONTRACTOR CONTRACTOR CONTRACTOR CONTRACTOR CONTRACTOR CONTRACTOR CONTRACTOR CONTRACTOR CONTRACTOR CONTRACTOR CONTRACTOR CONTRAC ΣΗΝΕΙΣΣΗ. Αφήσιε τον προγραμματισίη να επειδή μια επιβεβαίωση της ενημέρωσης θα επιτυχη<br>
ΣΕνημερώσεις εκτός σύνδεσης<br>
ΣΕνημερώσεις εκτός σύνδεσης<br>
Ο Προγραμματιστής μπορεί να ενημερωθεί μ<br>
ΣΕνημερώσεις εκτός σύνδεσης<br>
Ο Π

*ΣΗΜΕΙΩΣΗ: Αφήστε τον Προγραμματιστή να εκτελέσει πλήρη επανεκκίνηση επειδή μια επιβεβαίωση της ενημέρωσης θα αποσταλεί μέσω του δικτύου στην Boston Scientific υποδεικνύοντας μια επιτυχημένη εγκατάσταση λογισμικού.*

# **Κουμπί About (Πληροφορίες)**

Επιλέξτε το κουμπί About (Πληροφορίες) για να εμφανίσετε την οθόνη About (Πληροφορίες).

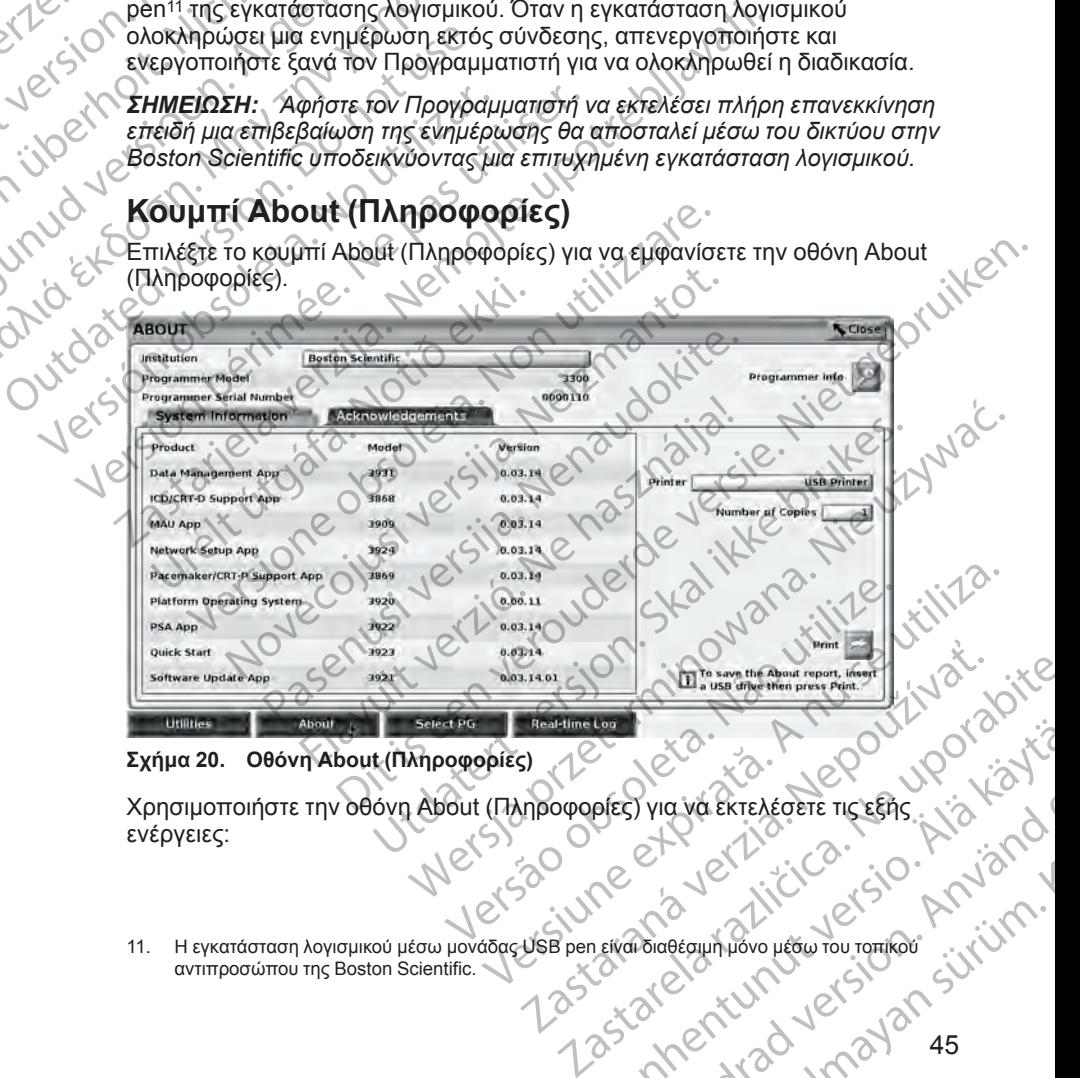

### <span id="page-50-0"></span>**Σχήμα 20. Οθόνη About (Πληροφορίες)**

Χρησιμοποιήστε την οθόνη About (Πληροφορίες) για να εκτελέσετε τις εξής ενέργειες: Vanhentunut version 15 vanhender vanhender vanhender vanhender vanhender vanhender vanhender vanhender vanhender<br>Berg van de Vanhender vanhender kind vanhender vanhender vanhender vanhender vanhender vanhender vanhender va Finderauntuovo user The State Control de State Control de State Control de State Control de State Control de State Control de State Control de State Control de State Control de State Control de State Control de State Contr Güncel Olmayan sürüm.

11. Η εγκατάσταση λογισμικού μέσω μονάδας USB pen είναι διαθέσιμη μόνο μέσω του τοπικού αντιπροσώπου της Boston Scientific.

- Αλλαγή του ονόματος του ιδρύματος. Επιλέξτε το πλαίσιο τιμών δίπλα στη λέξη Institution(Ίδρυμα). Ανατρέξτε στις λεπτομερείς οδηγίες για εισαγωγή νέων δεδομένων χρησιμοποιώντας το παράθυρο πληκτρολογίου [\(Σχήμα](#page-45-0) [14 Παράδειγμα παραθύρου πληκτρολογίου στη σελίδα 40](#page-45-0)).
- Προβολή πληροφοριών για το μοντέλο και το σειριακό αριθμό του Συστήματος προγραμματισμού LATITUDE
- Επιλογή της καρτέλας System Information (Πληροφορίες συστήματος) και προβολή των πληροφοριών του Συστήματος προγραμματισμού LATITUDE, συμπεριλαμβανομένων των αριθμών έκδοσης του λογισμικού του συστήματος και τις εγκατεστημένες εφαρμογές λογισμικού. *κεςη Institution (10pppd, νέων δεδομένων χρήσι<br>14 Παράδειγμα παραθί<br>14 Παράδειγμα παραθί<br>Συστήματος προγραμμ<br>Συστήματος προγραμμ<br>- Επίλογή της καρτέλας<br>16 Παρβολή των πληροφο<br>16 Παρβολή των πληροφορίες)<br>16 Παραστήματος κ* TROBOATTE Συστήματος προγραμματιστικός Syste<br>
προβολή των πληροφοριών<br>
LATITUDE, συμπεριλαμβάν<br>
του συστήματος και τις εγκα<br>
του συστήματος και τις εγκα<br>
του συστήματος και τις εγκα<br>
του συστήματος και τις εγκα<br>
του συστήματος και
	- Εκτύπωση των πληροφοριών του Συστήματος προγραμματισμού LATITUDE [γνωστή ως αναφορά About (Πληροφορίες)].

– Από την οθόνη About (Πληροφορίες) (δείτε [Σχήμα 20 Οθόνη About](#page-50-0) (Πληροφορίες) στη σελίδα 45), επιλέξτε έναν εκτυπωτή (USB ή Bluetooth®), τον αριθμό αντιγράφων και μετά επιλέξτε το κουμπί Print (Εκτύπωση).

*ΣΗΜΕΙΩΣΗ: Ο εκτυπωτής (USB ή Bluetooth®) που επιλέγεται στην εφαρμογή Patient Data Management (Διαχείριση δεδομένων ασθενούς) (Μοντέλο 3931) είναι ο εκτυπωτής που εμφανίζεται στην οθόνη About (Πληροφορίες).* (προβολήτων πληροφοριών του συστήματος και τις εγκατές<br>
(ΠΑΤΙΤUDE, συμπεριλαμβάνου<br>
τον συστήματος και τις εγκατές<br>
(Εκτύπωση των πληροφοριών<br>
(Εκτύπωση)<br>
(Πληροφορίες) στη σελίδα<br>
(Εκτύπωση),<br>
(Εκτύπωση),<br>
(Εκτύπωση),<br>
( AREGUNATIVE (ΣΕΙΔΑΤΙΣΗΣ<br>
Aπό την αθόνη Αbout (Πληροφοριών το<br>
LATITUDE [γνωστή ως αναφορέ<br>
Aπό την οθόνη About (Πληρ<br>
(ΚΑΤΙΤUDE [γνωστή ως αναφορές<br>
(ΚΑΤΙΤUDE [γνωστή ως αναφορές<br>
(ΚΑΤΙΤUDE [γνωστή ως αναφορές<br>
(ΚΑΤΙΤUDE Παλιές την αναφορά εκλίδα είχει ελλονίζει του την πληροφοριών των αρχαστικών των την Γεννικό της Κατάντηλα (Πληροφορίες) (1991)<br>
1991 - Μπότην οθόνη Αbout (Πληροφορίες) (1991)<br>
1993 - Απότην οθόνη Αbout (Πληροφορίες) (199 SUS Bluetooth®), τον αριθμό αντι<br>
(Εκτύπωση), τον αριθμό αντι<br>
(Εκτύπωση), τον αριθμό αντι<br>
(Μοντέλο 3931) είναι ο εκτυπωτής<br>
(Μοντέλο 3931) είναι ο εκτυπωτής<br>
(Πληροφορίες).<br>
ΣΗΜΕΙΩΣΗ: Εάν δεν υπάρχει έ<br>
(Πληροφορίες), έ

*ΣΗΜΕΙΩΣΗ: Εάν δεν υπάρχει διαθέσιμος εκτυπωτής, μπορείτε να αποθηκεύσετε την αναφορά About (Πληροφορίες) σε μια συνδεδεμένη μονάδα USB πατώντας το κουμπί Print (Εκτύπωση).*

*ΣΗΜΕΙΩΣΗ: Εάν, κατά τη δημιουργία της αναφοράς About (Πληροφορίες), έχει εισαχθεί μια μονάδα USB pen στον Προγραμματιστή,*<br>(Πληροφορίες), έχει εισαχθεί μια μονάδα USB pen στον Προγραμματιστή,<br>(Μοντέλο 3300, η αναφορά μετατρέπεται στον προγραμματιστή, *Μοντέλο 3300, η αναφορά μετατρέπεται σε αρχείο PDF και αποθηκεύεται στη μονάδα USB pen.* **Επιλογή μιας γεννήτριας ερεθισμάτων (PG)** ΣΗΜΕΙΩΣΗ: Ο εκτυπωτής (USB ή Blueto<br>
(Μοντέλο 3931) είναι ο εκτυπωτής που εμφ<br>
(Πληροφορίες).<br>
(Πληροφορίες).<br>
(Πληροφορίες).<br>
(ΣΗΜΕΙΩΣΗ: Εάν δεν υπάρχει διαθέσιμος<br>
αποθηκεύσετε την αναφορά About (Πληροφορίες).<br>
ΣΗΜΕΙΩΣΗ (Πληροφόρίες) στη σελίδα 45), επιλέξτε έναν εκτυπωπή<br>
Bluetooth<sup>®</sup>), τον αριθμό αντιγράφων και μετά επιλέξτε το<br>
(Εκτύπωση).<br> **ΣΗΜΕΙΩΣΗ:** Ο εκτυπωπής (USB ή Bluetooth®) που επιλέξτε το<br>
(Μοντέλο 3931) είναι ο εκτυπωπής π ύονάδα USB πατώντας το κουμπί Prin<br>ΣΗΜΕΙΩΣΗ: ← Εάν, κατά τη δημιουργί<br>(Πληροφορίες), έχει εισαχθεί μια μονά<br>Μοντέλο 3300, η αναφορά μετατρέπετ<br>στη μονάδα USB pen<br>20 Τη μονάδα USB pen<br>α επιλέξετε μια PG, πρώτα επιλέξτε τα<br> ΠΕΙΩΣΗ: Εάν δεν υπάρχει διαθέσιμος εκτυπώτης,<br>Θηκεύσετε την αναφορά About (Πληροφορίες) σε μια<br>άδα USB πατώντας το κουμπί Print (Εκτύπωση).<br>ΠΕΙΩΣΗ: Εάν, κατά τη δημιουργία της αναφοράς Απροφορίες), έχει εισαχθεί μια μονάδ USB πατώντας το κουμπί Print (Εκτύπωση).<br>
1998 πατώντας το κουμπί Print (Εκτύπωση).<br>
2ΣΗ: Εάν, κατά τη δημιουργία της αναφοράς Alpolites), έχει εισαχθεί μια μονάδα USB pen στον 1<br>
3300, η αναφορά μετατρέπεται σε αρχείο PD

Για να επιλέξετε μια PG, πρώτα επιλέξτε το κουμπί Select PG (Επιλογή γεννήτριας ερεθισμάτων) που εμφανίζεται στο κάτω μέρος της Σχήμα 20 [Οθόνη About \(Πληροφορίες\) στη σελίδα 45](#page-50-0) για να εμφανιστεί η οθόνη SELECT PG (Επιλογή γεννήτριας ερεθισμάτων).<br>PG (Επιλογή γεννήτριας ερεθισμάτων).<br>PG (Επιλογή γεννήτριας ερεθισμάτων). Pase), έχει εισαχθεί μια μονάδα USB pen στον Πι<br>
(iες), έχει εισαχθεί μια μονάδα USB pen στον Πι<br>
(USB pen.<br>
(USB pen.<br>
ας γεννήτριας ερεθισμάτων (PG)<br>
μια PG πρώτα επιλέξτε το κουμπί Select PG (<br>
(inμάτων) που εμφανίζετα B pen. Between versies and de versier in second versier en versier en versier en versier en versier en versier en versier en versier en versier en versier en versier en versier en versier en versier en versier en versier en versi Wersja procestal in den maria in den maria in den maria in den maria in den maria in den maria in den maria in<br>Education and de via va Eugenversing social in den maria in den maria in den maria in den maria in den maria i<br> Versão obsoleta. In nue e utiliza.<br>Versão obsoleta. In nue e utiliza.<br>Versão obsoletaria. Nepoužívata.<br>Versão e e principa. Nepoužívata.<br>12 stararela. Initur e sio, nuand Versiune expirată. Nepozițiriza.<br>A neferinnovană printină.<br>A neferinnovană printină.<br>A propozițiriza. Nepozițiriza.<br>A neferindrată. Nutureșion. A niat.<br>A neferindrată. Nutureșion. A niat.

złośloń: informatikuszki Zastarela različica. Ne uporabite

Vanhentunut version Anvion.<br>Prophalanticia. Helänkäytä.<br>Prophalanticia. Helänkänd.<br>Prophalantician. Anvion.<br>Starkentunut version. Anvion.<br>Starkentunut version. Anvion.

or siralia. Nerve i kjäldrad<br>etglerad version. Anjänd<br>analdrad version. Anjändra<br>anentynyt version. Anjändrad<br>anentynytelsion. Anjüm.<br>köråldrad vinalan

sta dinnayan sürüm. Karalanmayın

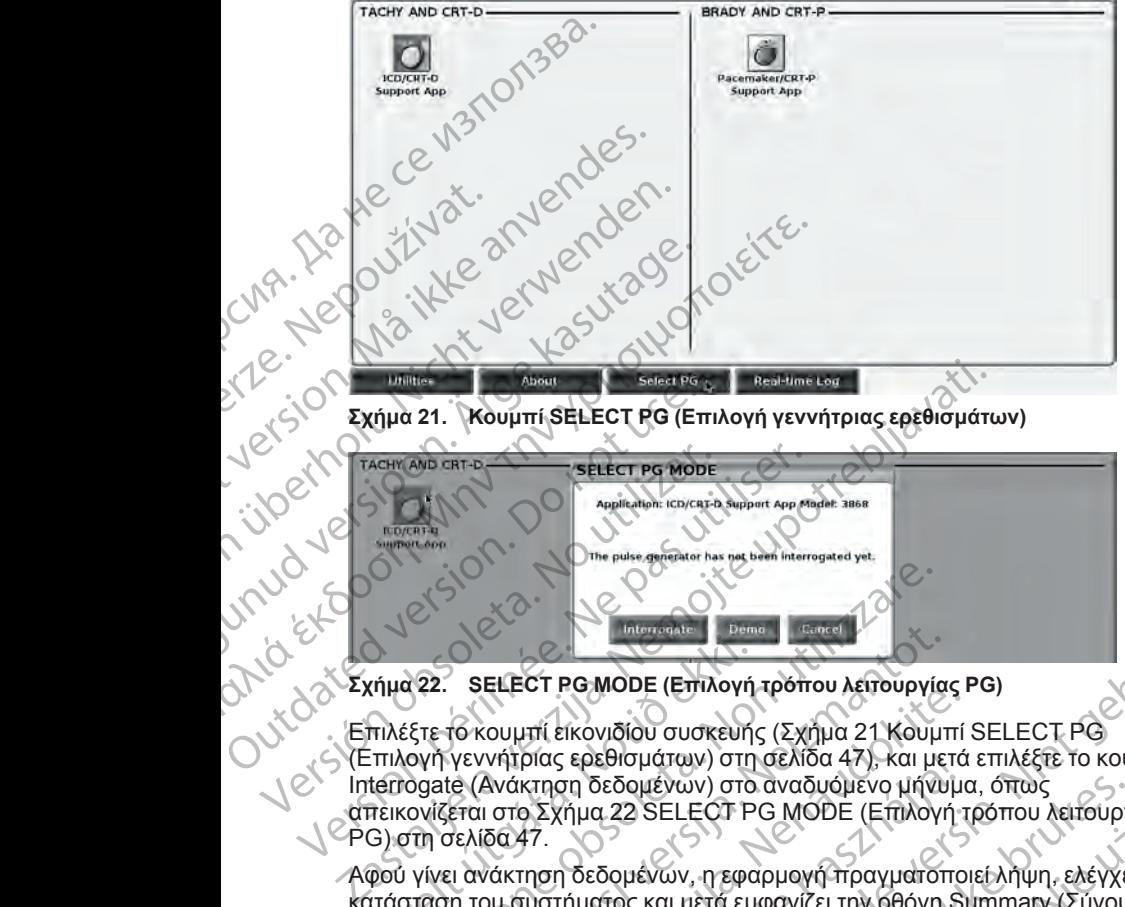

<span id="page-52-0"></span>Επιλέξτε το κουμπί εικονιδίου συσκευής (Σχήμα 21 Κουμπί SELECT PG (Επιλογή γεννήτριας ερεθισμάτων) στη σελίδα 47), και μετά επιλέξτε το κουμπί απεικονίζεται στο [Σχήμα 22 SELECT PG MODE \(Επιλογή τρόπου λειτουργίας](#page-52-1) PG) στη σελίδα 47. νήμα 22. SELECT PG MODE (Επιλογή<br>Πλέξτε το κουμπί εικονιδίου συσκευή<br>Επιλογή γεννήτριας ερεθισμάτων) στη<br>terrogate (Ανάκτηση δεδομένων) στο<br>πεικονίζεται στο Σχήμα 22 SELECT P<br>Φού γίνει ανάκτηση δεδομένων, η εφα<br>πάσταση το Version of State Computer of State Computer of State Computer of State Computer State Computer of State Computer of State Computer of State Computer of State Computer of State Computer of State Computer of State Computer Ραστικό το Μολείου στη σελίδα 47). Και μετά<br>τουμπί εικονιδίου συσκενής (Σχήμα 21 Κουμπί<br>νήτριας ερεθισμάτων) στη σελίδα 47). Και μετά<br>Ανάκτηση δεδομένων) στο αναδυόμενο μήνυμα<br>ιστο Σχήμα 22 SELECT PG ΜΟDΕ (Επιλογή τ<br>σα 47 place spectropation of the device 4x), και μετα<br>κτηση δεδομένων) στο αναδυόμενο μήνυμα<br>Σχήμα 22 SELECT PG MODE (Επιλογή 1<br>7. Ne has δεν και μετά εμφανίζει την 6θόνη Strategy<br>προ δεδομένων, η εφαρμογή πραγματοποιοι<br>της συσ PE MODE (ETHANY) TO AVAILLE PE PO VERSIE CONDUCTS) Wersja proces and the skal internet in the second with the second with the second with the second with the second with the second with the second with the second with the second with the second with the second with the sec

Αφού γίνει ανάκτηση δεδομένων, η εφαρμογή πραγματοποιεί λήψη, ελέγχει την κατάσταση του συστήματος και μετά εμφανίζει την οθόνη Summary (Σύνοψη)

([Σχήμα 23 Οθόνη Summary \(Σύνοψη\) στη σελίδα 48](#page-53-0)) για την επιλεγμένη<br>Θεραπεία μέσω της συσκευής.<br>Ο 25 Ουλίς ΤΟΥ ΤΟΥ ΤΟΥ ΤΑΡΟΝΑΙΑ ΤΗΝ ΕΠΙΛΕΥΤΙΚΙΣ<br>ΚΑΡΟΝΑΙΑ ΤΟΥ ΤΑΡΟΝΑΙΑ ΤΗΝ ΑΠΟΛΑΙΑ ΤΗΝ ΕΠΙΛΕΥΤΙΚΙΣ

Versão obsoleta. Não utilize

Versiune expirată. Nutueristor Anuitieristor Alexandrehistor Anuitieristor Anuitieristor Anuitieristor Anuitie<br>State de Contrata. A nu se utoriza.<br>State de Contrata. Nepoutivora

**Close** 

θεραπεία μέσω της συσκευής.<br>
Q 25 (1 1 2 1 2 1 1 2 1 1 2 1 1 2 1 1 2 1 1 2 1 1 2 1 1 2 1 1 2 1 1 2 1 1 2 1 1 2 1 1 2 1 1 2 1 1 2 1 1 2 1 1 2 1 1 2 1 1 2 1 1 2 1 1 2 1 1 2 1 1 2 1 1 2 1 1 2 1 1 2 1 1 2 1 1 2 1 1 2 1 2 1 2

**SELECT PG** 

<span id="page-52-1"></span>

SELECT PG MODE (Επιλογή τρόπου λειτουργία<br>Το κουμπί εικονιδίου συσκευής (Σχήμα 21 Κουμπ<br>γεννήτριας ερεθισμάτων) στη σελίδα 47), και μετ<br>γεννήτριας ερεθισμάτων) στη σελίδα 47), και μετ<br>εται στο Σχήμα 22 SELECT PG MODE (Επιλ

Tastardartunut version Anvariatie złośloń: informatikuszki Zastarela različica. Ne uporabite Yer, detailer, Marian, Janden<br>Poetdirata, Nepublikailer<br>Predistributer, Nepublica<br>arangentunut version, Anvand<br>arangentunut version, Anvand<br>Sangentunut version, Anvand<br>Jangentunut version, Anvand or siralia. Nerve i kjälken.<br>etglerad version. Anjänd<br>anavärinist version. Anjänd<br>anensunur sion. Anjänd.<br>anensunur sion. Airim.<br>anensunur an startikler olmayan sürüm.<br>Anathörice. He ikia katalor<br>anathörice. He ikia katalor<br>anathürurgign. Kullan.

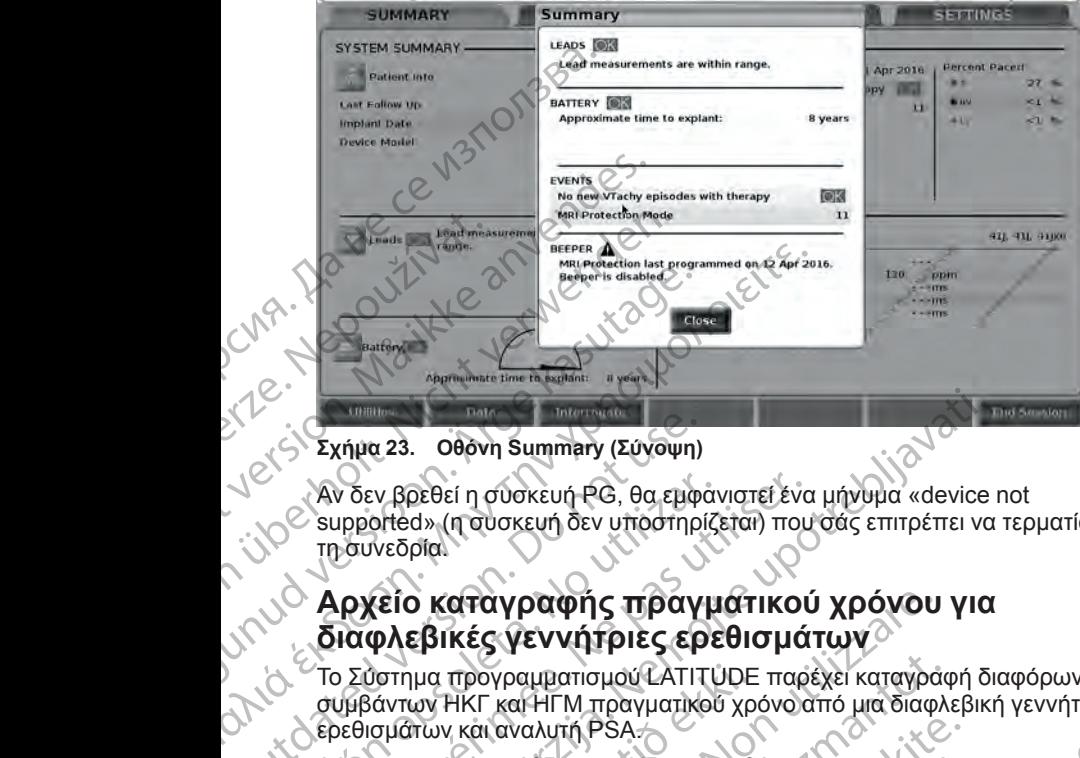

### <span id="page-53-0"></span>**Σχήμα 23. Οθόνη Summary (Σύνοψη)**

Αν δεν βρεθεί η συσκευή PG, θα εμφανιστεί ένα μήνυμα «device not supported» (η συσκευή δεν υποστηρίζεται) που σάς επιτρέπει να τερματίσετε τη συνεδρία.

### **Αρχείο καταγραφής πραγματικού χρόνου για διαφλεβικές γεννήτριες ερεθισμάτων**

Το Σύστημα προγραμματισμού LATITUDE παρέχει καταγραφή διαφόρων συμβάντων ΗΚΓ και ΗΓΜ πραγματικού χρόνο από μια διαφλεβική γεννήτρια ερεθισμάτων και αναλυτή PSA. Σχήμα 23. Οθόνη Summary (Σύχοψη)<br>
Αν δεν βρεθεί η σύσκευή ΡG, θα εμφάνιστεί ένα μήνυμα «device not<br>
πραγνεδρία<br>
(πραγγραφής πραγματικού χρόνου για<br>
Σιαφλεβικές γεννήτριες ερεθισμάτων<br>
Ο Αρχείο καταγραφής πραγματικού χρόνο Version τη συσκευή Ρα θα εμφανιστεί ένα supported » (η συσκευή δεν υποστηρίζεται) που<br>
τη συνεδρία.<br> **Aρχείο καταγραφής πραγματικού**<br> **Aρχείο καταγραφής πραγματικού**<br> **Aρχείο καταγραφής πραγματικού**<br>
To Σύστημα προγραμματ χήμα 23. Οθόνη Summary (Σύνοψη)<br>
Υδεν βρεθεί η συσκευή ΡG, θα εμφάνιστεί ένα μήνυμα «device<br>
upported» (η συσκευή ΡG, θα εμφάνιστεί ένα μήνυμα «device<br>
upported» (η συσκευή δεν υποστηρίζεται) που σάς επιτρέπει να<br>
μόνεδρί Ο **Καταγραφής πραγματικού χρόνου**<br>εβικές γεννήτριες ερεθισμάτων<br>για προγραμματισμού LATITUDE παρέχει καταγρά<br>ων HKΓ και HΓM πραγματικού χρόνο από μια διαφ)<br>πων και αναλυτή PSA<br>μπιά στη ράβδο κεφαλίδας της οθόνη χρησιμοποι

Δύο κουμπιά στη ράβδο κεφαλίδας της οθόνη χρησιμοποιούνται για καταγραφή

- Κουμπί Snapshot καταγράφει έως 12 δευτερόλεπτα ανά πάτημα κουμπιού (10 δευτερόλεπτα μετά και δύο δευτερόλεπτα πριν). Πατήστε μία φορά για έναρξη και πατήστε ξανά για διακοπή. ύστημα προγραμματισμού LATITUDE<br>Κάντων ΗΚΓ και ΗΓΜ πραγματικού χρ<br>σμάτων και άναλυτή PSA.<br>Κουμπιά στη ράβδο κεφάλιδας της οθ<br>γιατικού χρόνου των ιχνών απαγωγής<br>Κουμπιόύ (10 δευτερόλεπτα μετά και ζ<br>φορά για έναρξη και πατ
	- Real-time Log (Αρχείο καταγραφής πραγματικού χρόνου) το κουμπί

Real-time Recorder (Καταγραφέας πραγματικού χρόνου) καταγράφει συνεχόμενα με το πάτημα του κουμπιού και αποθηκεύει δεδομένα σε χρονικά διαστήματα 3 λεπτών όταν ένα δεύτερο πάτημα διακόψει την καταγραφή. Ενώ η καταγραφή βρίσκεται σε εξέλιξη, το εικονίδιο αναβοσβήνει για να υποδείξει ότι η αποθήκευση είναι σε εξέλιξη. προγραμματισμού ΣΑΤΙΤΟΡΕ παρέχει καταγραφ<br>ΗΚΓ και ΗΓΜ πραγματικού χρόνο από μια διαφλι<br>- και αναλυτή PSA<br>- χρόνου των ιχνών απαγωγής και της δραστηρια<br>- χρόνου των ιχνών απαγωγής και της δραστηρια<br>- Snapshot<br>- καταγράφει ι αναλυτή ΡSA.<br>1 ράβδο κεφάλίδας της οθόνη χρησιμοποιούντι<br>όνου των ιχνών απαγωγής και της δραστηριότι<br>10 δευτερόλεπτα μετά και δύο δευτερόλεπτα<br>10 δευτερόλεπτα μετά και δύο δευτερόλεπτα π<br>αρξη και πατήστε ξανά για διακοπ υ των ιχνών απαγωγής και της δραστηριότ<br>Το των ιχνών απαγωγής και της δραστηριότ<br>Το καταγράφει έως 12 δευτερόλεπτα π<br>ευτερόλεπτα μετά και δύο δευτερόλεπτα π<br>ξη και πατήστε ξανά για διακοπή.<br>Αρχείο καταγραφέας πραγματικού νή τριες ερεθισμάτων<br>
απομού LATITUDE παρέχει καταγράφή διαφόρων<br>
Μ. πραγματικού χρόνο από μα διαφλεβική γεννήτρια<br>
Μ. Π<sup>Ο</sup>ΡΑ<br>
Μ. ΠΟ<sup>Ρ</sup>Α<br>
Μ. ΠΟ<sup>Ρ</sup>Α<br>
Μ. ΠΟΡΑ<br>
Μ. Ματαγράφει έως 12 δευτερόλεπτά ανά πάτημα<br>
καταγράφει έως 12

• Έως 100 ξεχωριστές καταγραφές μπορούν να διατηρηθούν κατά τη διάρκεια μιας συνεδρίας. Στην περίπτωση σύλληψης περισσότερων από 100 καταγραφών, η παλαιότερη θα διαγραφεί για να επιτραπεί η διατήρηση της νεότερης. Ένα αρχείο καταγραφής πραγματικού χρόνου δεν διατηρείται από τη μία συνεδρία στην άλλη. Αν δεν αποθηκευτεί ως αρχείο PDF ή εάν δεν εκτυπωθεί, διαγράφεται κατά τον τερματισμό της τρέχουσας συνεδρίας συσκευής ή την έναρξη μιας νέας συνεδρίας συσκευής. χνών απαγωγής και της δραστηριότητας PSA.<br>- καταγράφει έως 12 δευτερόλεπτα ανά πάτημα<br>λεπτα μετά και δύο δευτερόλεπτα τηνν. Πατήστε μία<br>- ατήστε ξανά για διακοπή.<br>- καταγράφής πράγματικού χρόνου) - Γιαταγράφει - Ν<br>- καταγ αφέας πραγματικού χρόνου)<br>
Μπουμπιού και αποθηκεύει δεδομένα σε<br>
ν όταν ένα δεύτερο πάτημα διακόψει την<br>
ν ή βρίσκεται σε εξέλιξη, το εικονίδιο<br>
ν ή βρίσκεται σε εξέλιξη, το εικονίδιο<br>
ν περίπτωση σύλληψης περίσσότερων απ Zastaraná verzia. Nepoužíva<sup>ť</sup>. Zastarela različica. Ne uporabite. Wa diampheouv kata ry Colombia<br>Diuxinums Trepladorspokanto (Colombia<br>Del Via va emitpament<br>Del Via va emitpamentum inscription (Alaman Alaman Raylandor)<br>Alaman Terreplanton inscription (Alaman Raylandor)<br>Transvéas auxeopía Riva va emparient us Arabanterius Arabanterius Arabanterius Arabanterius Arabanterius Arabanterius Arabanterius Arabanterius Arabanterius Arabanterius Arabanterius Arabanterius Arabanterius Arabanterius Arabanterius Araban Morfeouv Kará rn Christian Stranger Christian Stranger Christian Stranger Christian Stranger Christian Stranger<br>Gew artisparrent olytokology<br>The American Stranger Christian Stranger Christian Stranger<br>Stranger Christian St

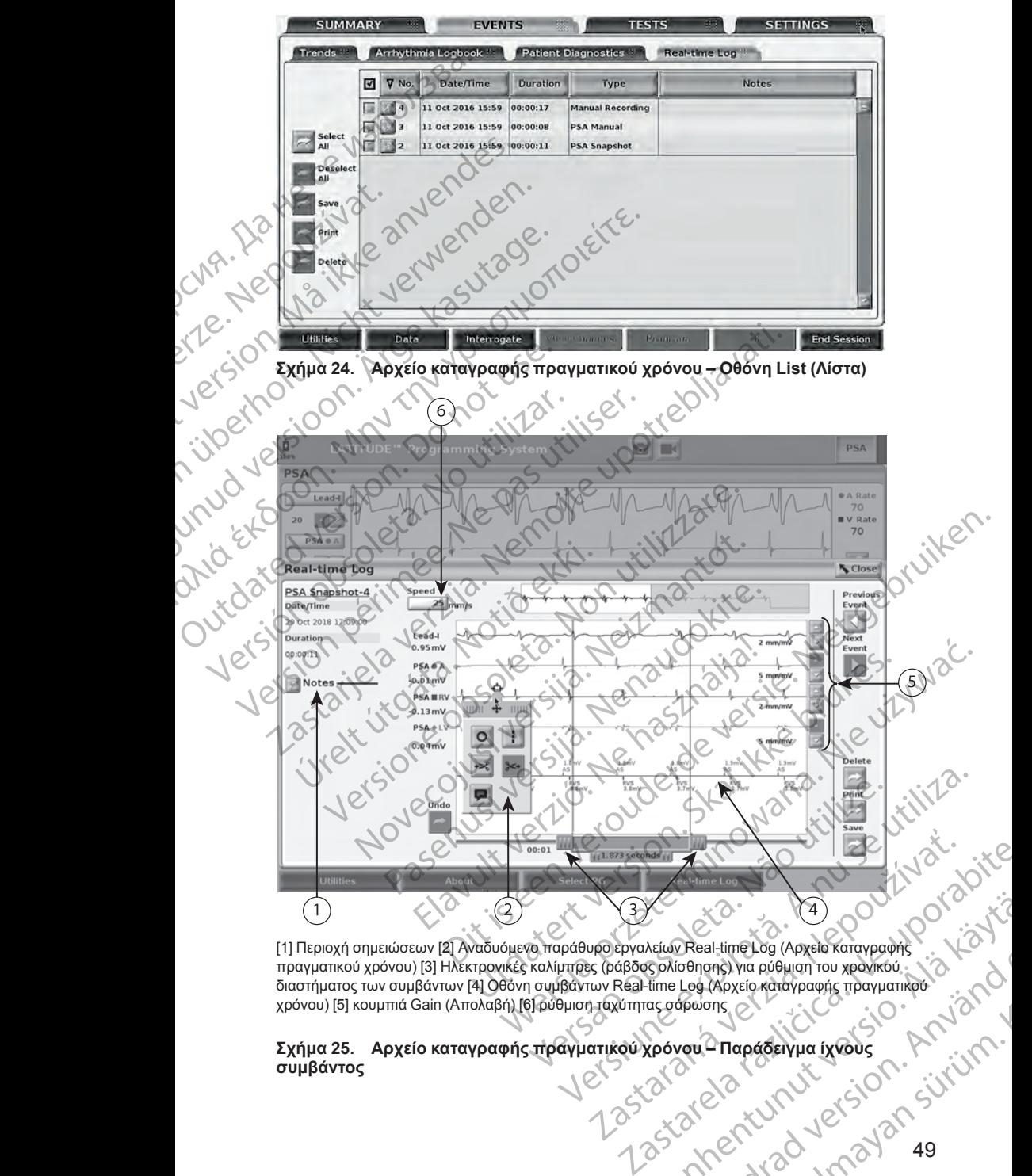

[1] Περιοχή σημειώσεων [2] Αναδυόμενο παράθυρο εργαλείων Real-time Log (Αρχείο καταγραφής πραγματικού χρόνου) [3] Ηλεκτρονικές καλίμπρες (ράβδος ολίσθησης) για ρύθμιση του χρονικού διαστήματος των συμβάντων [4] Οθόνη συμβάντων Real-time Log (Αρχείο καταγραφής πραγματικού χρόνου) [5] κουμπιά Gain (Απολαβή) [6] ρύθμιση ταχύτητας σάρωσης Vanhentung (Appelo Karaypagnis) Real-time Log (Apysio Karavpagnis) Side of the California Side of the California Side of the California Side of the California Side of the California Side of the California Side of the California Side of the California Side of the California Side of the Cal

### <span id="page-54-0"></span>**Σχήμα 25. Αρχείο καταγραφής πραγματικού χρόνου – Παράδειγμα ίχνους συμβάντος**

Το κουμπί Notes (Σημειώσεις) στην περιοχή Notes (Σημειώσεις) μπορεί να χρησιμοποιηθεί για την προσθήκη σχολίων. Ένα αρχείο καταγραφής πραγματικού χρόνου μπορεί να προσαρμοστεί χρησιμοποιώντας τα εργαλεία στο αναδυόμενο παράθυρο εργαλείων Real-time Log (Αρχείο καταγραφής πραγματικού χρόνου). Οι ηλεκτρονικές καλίμπρες στο κάτω μέρος της οθόνης μπορούν να ρυθμιστούν για τη μέτρηση του επιθυμητού χρονικού διαστήματος.

### **Εργαλεία Real-time Log (Αρχείο καταγραφής πραγματικού χρόνου)**

Αν επιλέξτε οποιοδήποτε μέρος της οθόνης συμβάντων Real-time Log (Αρχείο καταγραφής πραγματικού χρόνου), το αναδυόμενο παράθυρο Tools (Εργαλεία) εμφανίζεται όπως στην [Σχήμα 25 Αρχείο καταγραφής πραγματικού χρόνου –](#page-54-0) [Παράδειγμα ίχνους συμβάντος στη σελίδα 49.](#page-54-0) Στο επάνω κεντρικό μέρος του αναδυόμενου παραθύρου βρίσκεται ένα βέλος και ένα εικονίδιο-στόχο. Όταν είναι επιλεγμένο ένα εργαλείο, η ενέργεια εργαλείου εκτελείται στο σημείοστόχο της οθόνης. Ένα νέο αναδυόμενο παράθυρο Tools (Εργαλεία) εμφανίζεται κάθε φορά που επιλέγετε ένα άλλο μέρος της οθόνης συμβάντων Real-time Log (Αρχείο καταγραφής πραγματικού χρόνου) ώστε να μπορείτε να χρησιμοποιήσετε πολλαπλά εργαλεία οπουδήποτε στην οθόνη. χρησιμοποιηθεί για την προγρατικού χρόνου μπορεί για την πραγματικού χρόνου). Οι ηλ<br>πτορούν να βυθμιστούν για<br>πτορούν να βυθμιστούν για<br>μπορούν να βυθμιστούν για<br>μπορούν να βυθμιστούν για<br>καταγραφής πραγματικού χια<br>καταγρ Σ<br>
ΣΑΝ επιλέξτε σποκ<br>
Καταγραφής πρά<br>
Καταγραφής πρά<br>
Καταγραφής πρά<br>
εμφανίζεται σπω<br>
αναδυόμενου πα<br>
αναδυόμενου πα<br>
είναι επιλεγμένο<br>
εμφανίζεται κάθε<br>
Real-time Log (A<br>
Σχρησιμοποιήσετε<br>
Τα πέντε εργαλεί Εργαλεία Real-time Log (Αρ<br>
Χρόνου)<br>
Σε ταιτικές περιφανία της του αναποκού χρόνου<br>
Σκαταγραφής πραγματικού χρόνο<br>
Σκαταγραφής πραγματικού χρόνο<br>
Σκαταγραφής πραγματικού χρόνο<br>
Σκαταγραφής πραγματικού χρόνο<br>
Σκαταπλεγμένο Υρόνου)<br>
Χαταγραφής πραγματικού χρόνου),<br>
καταγραφής πραγματικού χρόνου),<br>
καταγραφής πραγματικού χρόνου),<br>
εμφανίζεται όπως στην Σχήμα 25 Α<br>
Παράδειγμα ίχνους συμβάντος στη<br>
αναδυόμενου παραθύρου βρίσκεται<br>
είναι επιλεγμ Αν επιλεχτε οποιοφηποτείμερος της αναπαγραφής πραγματικού χρόνου), τικι εμφανίζεται όπως στην Σχήμα 25 Αρ<br>
- Εμφανίζεται όπως συμβάντος στη σ<br>
- Σταράδειγμα ίχνους συμβάντος στη σ<br>
- αναδυόμενου παραθύρου βρίσκεται είναι Παλιές το προβλητικού χρόνου), το αναδυόμενοι καταγραφής πραγματικού χρόνου), το αναδυόμενοι εμφανίζεται όπως στην Σχήμα 25 Αρχείο καταγραφής πραγματικού χρησιμοποιείτε.<br>
Μαράδειγμα ίχνους συμβάντος στη σελίδα 49. Στιν αν Ο Νέο Σενανές του επιλέγετε<br>
Εργαλείο καταγραφής της οθόνης. Ενα νέο αναδιόμε<br>
Σεμφανίζεται κάθε φορά που επιλέγετε<br>
Real-time Log (Αρχείο καταγραφής της Υλοησιμοποιήσετε πολλατιλά εργαλεία<br>
Σκοποιμοποιήσετε πολλατιλά εργ ναι επιλεγμένο ένα εργαλείο, η ενέργεια εργαλείου εκτελείται στο τόχο της οθόνης. Ένα νέο αναδιόμενο παράθυρο Tools (Εργαλιφανίζεται κάθε φορά που επιλέγετε ένα άλλο μέρος της οθόνης θαλιτίπου της προβετεί εναι άλλο μέρος

Τα πέντε εργαλεία είναι:

- Εργαλείο κύκλου <sup>Ο Ι</sup> τοποθετεί έναν κύκλο στην οθόνη στο σημείο-στόχο.
	- Εργαλείο γραμμής Στοποθετεί μια διακεκομμένη κατακόρυφη γραμμή στην οθόνη στο σημείο-στόχο.

• Εργαλείο αριστερού ψαλιδιού – αφαιρεί το αριστερό τμήμα της οθόνης από το σημείο-στόχο.

Εργαλείο δεξιού ψαλιδιού <sup>154</sup> - αφαιρεί το δεξί τμήμα της οθόνης από το σημείο-στόχο. Real-time Log (Αρχείο καταγραφής πραγματικό<br>
Υρησιμοποιήσετε πολλαπλά εργαλεία οπουδήπ<br>
Τα πέντε εργαλεία είναι:<br>
Σεργαλείο κυκλου Δ - τοποθετεί έναν κύκλ<br>
Σεργαλείο αριστερού ψαλιδιού - αφαιρεί το<br>
Σεργαλείο αριστερού ψα

*ΣΗΜΕΙΩΣΗ: Όταν χρησιμοποιείτε τα εργαλεία ψαλιδιών, το αρχικό ίχνος είναι ακόμη διαθέσιμο στο Real-time Log (Αρχείο καταγραφής πραγματικού χρόνου).* Úrelt útgáfa. Notið ekki. Versione obsoleta. Non utilizzare. όνη στο σημείο-στόχο.<br>Ο αριστερού ψαλιδιού - – αφαιρεί το αριστερό το πρίειο-στόχο.<br>ΣΕΗ: Οταν χρησιμοποιείτε τα εργαλεία ψαλιδιών<br>Ο δεξιού ψαλιδιού - – αφαιρεί το δεξί ημήμα της<br>ΣΕΗ: Οταν χρησιμοποιείτε τα εργαλεία ψαλιδι Pasenusi versija. Nenaudokite. σ ψαλιδιού<br>Οταν χρησιμοποιείτε τα εργαλεία ψαλιδιών.<br>Θέσιμο στο Real-time Log (Αρχείο καταγρα<br>κασμών = - εμφανίζει ένα πληκτρολόγιο γι<br>πίνον σημειώσεων, οι οποίες εμφανίζοντι<br>Λίμπρες<br>Αλεκτρόνικές καλίμπρες (ράβδος ολίσθησ

• Εργαλείο σχολιασμών – εμφανίζει ένα πληκτρολόγιο για την πληκτρολόγηση τυχόν σημειώσεων, οι οποίες εμφανίζονται στη συνέχεια στο ίχνος.

### **Ηλεκτρονικές καλίμπρες**

Χρησιμοποιήστε τις ηλεκτρονικές καλίμπρες (ράβδος ολίσθησης) για να ρυθμίσετε το χρονικό διάστημα του ίχνους Snapshot. Το χρονικό διάστημα μεταξύ των καλιμπρών μετριέται σε δευτερόλεπτα. Μια καλίμπρα μπορεί να επανατοποθετηθεί εάν την επιλέξετε και στη συνέχεια τη σύρετε για να επεκτείνετε ή να συμπτύξετε το χρονικό πλαίσιο. Για λεπτομερείς οδηγίες σχετικά με τη χρήση των ηλεκτρικών καλιμπρών, ανατρέξτε στην αντίστοιχη<br>βιβλιογραφία προϊόντος για τη γεννήτρια ερεθισμάτων που υποβάλλεται σε<br>ανάκτηση δεδομένων.<br>50 βιβλιογραφία προϊόντος για τη γεννήτρια ερεθισμάτων που υποβάλλεται σε O<br>ανάκτηση δεδομένων.<br>Δεν την καταστηρισμένη της καταστηρισμένης του του υποβάλλεται σε O ανάκτηση δεδομένων. Dit is een verouderde versie. Niet gebruiken. Utdatert versjon. Skal ikke brukes. Wersja przeterminowana. Nie używa<sup>ć</sup>. γραγίζετενα πληκτρολόγιο για την.<br>
"
υσεών, οι οποίες εμφανίζονται στη συνεχεία.<br>
«Καλίμπρες (ράβδος ολίσθησης) για να<br>
να Καλίμπρες (ράβδος ολίσθησης) για να<br>
να Καλίμπρες (ράβδος ολίσθησης) για να<br>
να Καλίμπρες (ράβδ PEC (paradio Oxio Britannich Vietnamento) Vietnamento Charles Control Charles Control Charles Charles Charles Charles Charles Charles Charles Charles Charles Charles Charles Charles Charles Charles Charles Charles Charles State To Your Charles Control State The Charles Control State The Charles Control State The Vanhand Charles Charles Charles Charles Charles Charles Charles Charles Charles Charles Charles Charles Charles Charles Charles Ch id in aupere via variation. And it is the state of the variation of the state of the variation of the state of<br>Verspected version. And it is the variation of the state of the variation of the state of the state of the sta<br> Disponsive olman suran suran suran suran suran suran suran suran suran suran suran suran suran suran suran sur<br>Güncel olman suran suran suran suran suran suran suran suran suran suran suran suran suran suran suran suran s<br>

### **Συμβάντα Real-time Log (Αρχείο καταγραφής πραγματικού χρόνου)**

<span id="page-56-0"></span>Τα συμβάντα της γεννήτριας ερεθισμάτων που πληρούν τις προϋποθέσεις για αυτόματη καταγραφή πραγματικού χρόνου παρατίθενται στον [Πίνακας 1](#page-56-0) [Συμβάντα γεννήτριας ερεθισμάτων στη σελίδα 51.](#page-56-0)Η ενέργεια της συσκευής που ξεκινάει την αποθήκευση καταγράφεται στο Real-time Log (Αρχείο καταγραφής πραγματικού χρόνου).

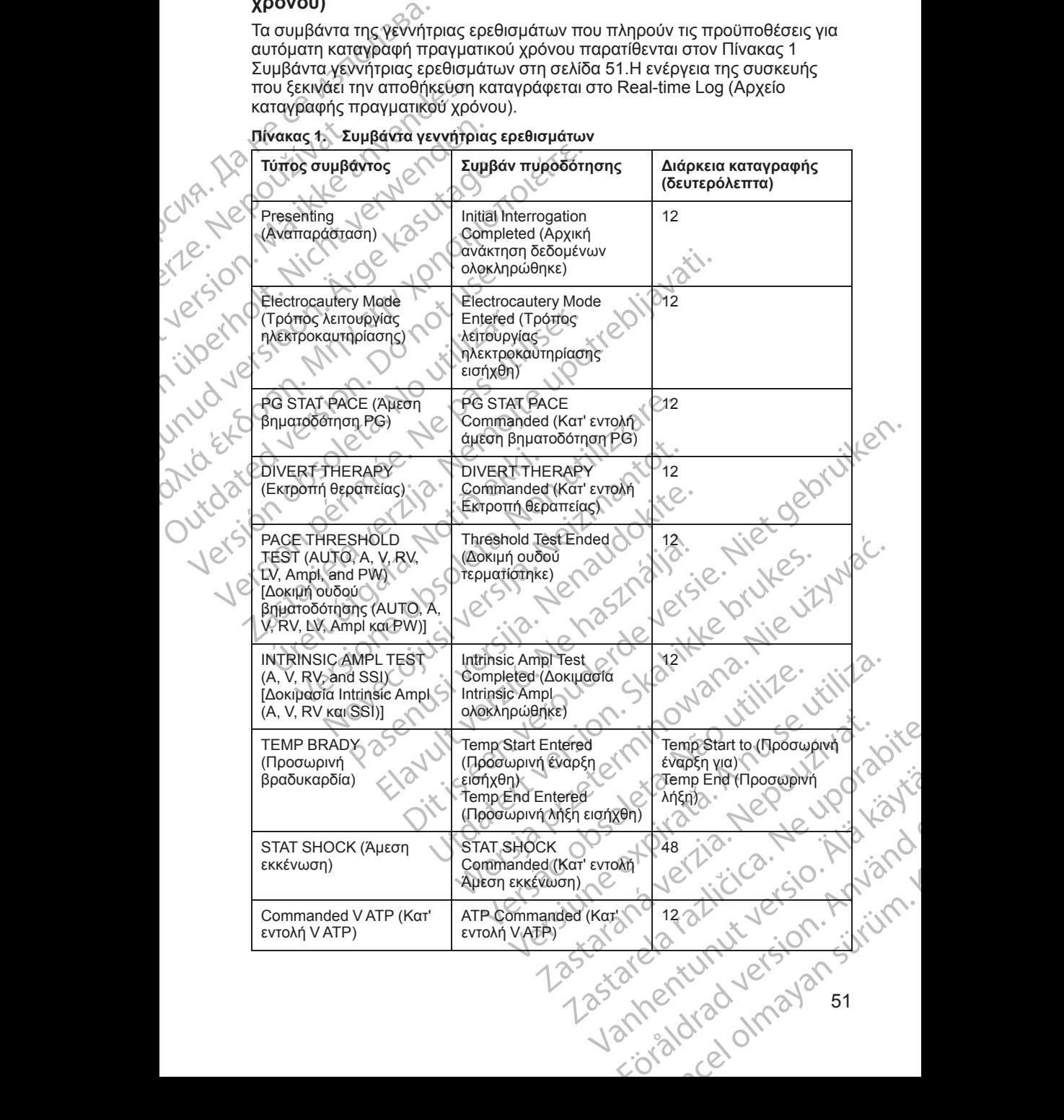

|      | Τύπος συμβάντος                                                                                                    | Συμβάν πυροδότησης                                                    | Διάρκεια καταγραφής<br>(δευτερόλεπτα)                                               |  |
|------|----------------------------------------------------------------------------------------------------|-----------------------------------------------------------------------|-------------------------------------------------------------------------------------|--|
|      | Commanded V Shock<br>(Κατ' εντολή μετά από<br>κοιλιακή εκκένωση)                                                                                                    | Shock Commanded (Kar'<br>εντολή εκκένωση)                             | 12                                                                                  |  |
|      | Fib Induction High<br>(Επαγωγή μαρμαρυγής<br>Υψηλή)                                                                                                    | <b>Fib Induction Commanded</b><br>(Κατ' εντολή επαγωγή<br>μαρμαρυγής) | 24                                                                                  |  |
|      | Fib Induction Low<br>(Επαγωγή μαρμαρυγής<br>Χαμηλή)                                                                                                    | <b>Fib Induction Commanded</b><br>(Κατ' εντολή επαγωγή<br>μαρμαρυγής) | 24                                                                                  |  |
| 1815 | Shock on T Command<br>(Κατ' εντολή Εκκένωση σε<br>κύμα Τ)                                                                                                    | Shock on T Commanded<br>(Κατ' εντολή Εκκένωση σε<br>κύμα Τ)           | 43                                                                                  |  |
|      | Ventricular PES (Κοιλιακή<br>PES)                                                                                                    | PES Commanded (KaT<br>εντολή PES)                                     | 24                                                                                  |  |
|      | Atrial PES (Κολπική PES)                                                                                                    | PES Commanded (Kar'<br>εντολή PES)                                    | 24<br>$Q_{i}$                                                                       |  |
|      | PG Ventricular Burst<br>Pacing (Κοιλιακή<br>βηματοδότηση ριπώ (PG)                                                                                                    | <b>PG Burst Completed</b><br>(Ριπή PG ολοκληρώθηκε)                   | 24.                                                                                 |  |
|      | PG Atrial Burst Pacing<br>(Κολπική βηματοδότηση<br>ριπών PG)                                                                                                    | <b>PG Burst Completed</b><br>(Ριπή PG ολοκληρώθηκε)                   |                                                                                     |  |
|      | PG Ventricular 50 Hz<br><b>Burst Pacing (Kollinkn)</b><br>βηματοδότηση ριπών 50<br>$Hz$ $PG$ )                                                                           | PG Burst Completed<br>(Ριπή PG ολοκληρώθηκε)                          | Le Druter<br>24<br><i>Ve</i> vin                                                    |  |
|      | PG Atrial 50 Hz Burst<br>Pacing (Κολπική<br>βηματοδότηση ριπών 50<br>$Hz$ $PG$ )                                                                                         | PG Burst Completed<br>(Ριπή PG ολοκληρώθηκε)                          | $\begin{matrix} 24 \\ 1 \end{matrix}$<br>AOMana.<br>Withle.                         |  |
|      | PG Fault (Σφάλμα PG)                                                                                                    | PG Fault Occurred<br>(Προέκυψε σφάλμα PG)                             | nuse<br>$\sqrt{2}$                                                                  |  |
|      | Τα συμβάντα PSA επισημαίνονται και αποθηκεύονται αυτόματα. Αυτοί οι τύποι<br>συμβάντων παρατίθενται στον Πίνακας 2 PSA Events (Συμβάντα αναλυτή ρ<br>PSA) στη σελίδα 53. |                                                                       |                                                                                     |  |
|      |                                                                                                    | Were.<br>Versãoc<br>Versiuneet<br>Zastara verzi                       | Zastarela razlitica.<br>mentunut versio. P<br>Iraduersion. Använ<br>ingarian surum. |  |
|      |                                                                                                    |                                                                       |                                                                                     |  |
|      | 52                                                                                                    |                                                                       |                                                                                     |  |
|      |                                                                                                    |                                                                       |                                                                                     |  |

**Πίνακας 1. Συμβάντα γεννήτριας ερεθισμάτων** (συνεχίζεται)

Τα συμβάντα PSA επισημαίνονται και αποθηκεύονται αυτόματα. Αυτοί οι τύποι χαρακται στη σελίδα 53.<br>
(PSA) στη σελίδα 53.<br>
(PSA) στη σελίδα 53.<br>
(PSA) στη σελίδα 53.<br>
(PSA) στη σελίδα 53.<br>
(PSA) στη σελίδα 53.<br>
(PSA) τι στο συμβάντων παρατίθενται στον ΕΙνακας 2 PSA Events (Συμβάντα αναλυτή ε)<br>PSA) στη σελίδα 53.<br>Jets (2000) [PSA\) στη σελίδα 53.](#page-58-0) Vanhendrale Autorium version. Anderen State State of the State of the State of the State of the State of the State of the State of the State of the State of the State of the State of the State of the State of the State of its (zukßavra avakurtige in ja Korin Wróward: Aurofortumor Policier Children

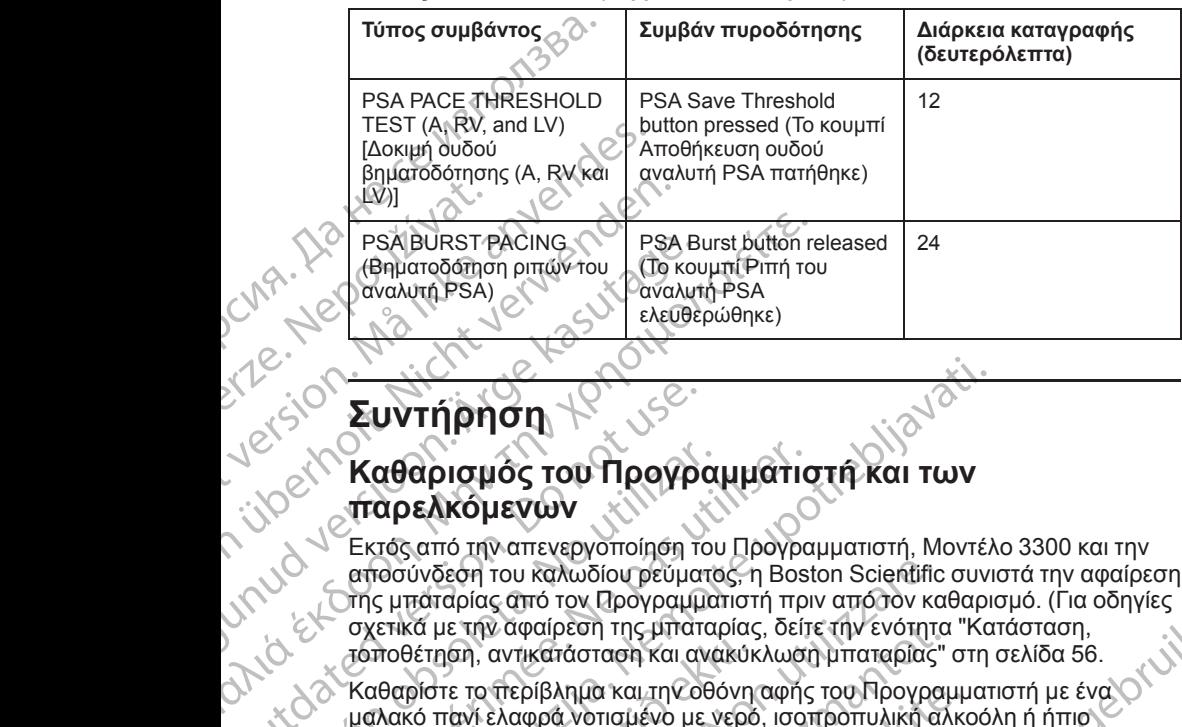

### <span id="page-58-0"></span>**Πίνακας 2. PSA Events (Συμβάντα αναλυτή PSA)**

# **Συντήρηση**

# <span id="page-58-1"></span>**Καθαρισμός του Προγραμματιστή και των**

Εκτός από την απενεργοποίηση του Προγραμματιστή, Μοντέλο 3300 και την αποσύνδεση του καλωδίου ρεύματος, η Boston Scientific συνιστά την αφαίρεση της μπαταρίας από τον Προγραμματιστή πριν από τον καθαρισμό. (Για οδηγίες σχετικά με την αφαίρεση της μπαταρίας, δείτε την ενότητα "Κατάσταση, [τοποθέτηση, αντικατάσταση και ανακύκλωση μπαταρίας" στη σελίδα 56.](#page-61-0) (R. A. C.) (R. A. C.) (R. A. C.) (R. A. C.) (R. A. C.) (R. A. C.) (R. A. C.) (R. A. C.) (R. A. C.) (R. A. C.) (R. A. C.) (R. A. C.) (R. A. C.) (R. A. C.) (R. A. C.) (R. A. C.) (R. A. C.) (R. A. C.) (R. A. C.) (R. A. C.) ( Suviriphon 1990 (SOP)<br>
(SOP) **Καθαρισμός του Προγρά**<br>
(CONTROLLATION CONTROLLATION)<br>
Εκτός από την απενεργοποίηση το<br>
αποσύνδεση του καλωδίου ρεύμα<br>
(MONTROLLATION)<br>
(DO 1990 (DO 1990 (DO 1990 (DO 1990 (DO 1990 (DO 1990 ( Καθαρισμός του Προγραμματια<br>
(παρελκόμενων<br>
Εκτός από την απενεργοποίηση του Προγρα<br>
(παρελκόμενων<br>
(παρελκόμενων<br>
(παρελκόμενων<br>
(παρελκόμενων<br>
(παραγόσει του Προγραμματισή πρι<br>
(παραγόσει του Προγραμματισή πρι<br>
(παραγόσ Συντήρηση<br>
Καθαρισμός του Προγραμματιστή και των<br>
παρελκόμενων<br>
παρελκόμενων<br>
παρελκόμενων<br>
παρελκόμενων<br>
παρελκόμενων<br>
παρελκόμενων<br>
παρελκόμενων<br>
παρελκόμενων<br>
παραγοποιόμηση του Προγραμματιστή, Μοντέλ<br>
αποσύνδεση του κ ύνδεση του καλωδίου ρεύματος, η Boston Scientific<br>παταρίας από τον Προγραμματιστή πριν από τον κα<br>παταρίας από τον Προγραμματιστή πριν από τον κα<br>θέτηση, αντικατάσταση και ανακύκλωση μπαταρίας"<br>θέτηση, αντικατάσταση και α

μαλακό πανί ελαφρά νοτισμένο με νερό, ισοπροπυλική αλκοόλη ή ήπιο καθαριστικό. υποθέτηση, αντικατάσταση και ανακύκι<br>ποθέτηση, αντικατάσταση και ανακύκι<br>αθαρίστε το περίβλημα και την οθόνη<br>αλακό πανί ελαφρά νοτισμένο με νερό<br>θαριστικό.<br>ΜΗΝ αφήνετε καθαριστικό διάλυμα<br>οποιαδήποτε θύρα στα πλαϊνά του<br>Μ

- $\geq$  ΜΗΝ αφήνετε απολυμαντικό διάλυμα χεριών στον Προγραμματιστή ή στην  $\geq$  ε<br>  $\geq$  000 νη προβολής.<br>  $\geq$  ΜΗΝ αφήνετε καθαρίστικό διάλυμα ή με τον προγραμματιστή ή στην ε οθόνη προβολής.
	- ΜΗΝ αφήνετε καθαριστικό διάλυμα ή υγρασία να έρθει σε επαφή με οποιαδήποτε θύρα στα πλαϊνά του Προγραμματιστή.

• ΜΗΝ αφήνετε καθαριστικό διάλυμα ή υγρασία να έρθει σε επαφή με<br>• Ο του Προγραμματιστής<br>• Του Προγραμματιστής<br>• Ο του Πλίν Βακριστικό διάλυμα ή μικρόφωνο στο κάτω μπροστικό<br>• Του Προγραμματιστής<br>• Ο του Πλίν Βακριστικό δ οποιαδήποτε ανοίγματα για ηχείο ή μικρόφωνο στο κάτω μπροστινό μέρος του Προγραμματιστής. Jet 210. 2010 ε την αφαίρεση της μπαταρίας, δείτε την ενδηητα<br>επιχειρασία να ανακύκλωση μπαταρίας"<br>ε το περίβλημα και την οθόνη αφής του Προγραμ<br>ανί ελαφρά νοτισμένο με νερό, ισοπροπυλική αλ<br>κό.<br>ιαφήνετε απολυμαντικό διάλυμα χεριών στο ντερίβλημα και την οθόνη αφής του Νρογραμμ<br>ελαφρά νοτισμένο με νερό, ισοπροπυλική αλκαφέα να προβολής.<br>Αίγετε καθαριστικό διάλυμα ή υγρασία να έρθει<br>ποτε θύρα στα πλαϊνά του Προγραμματιστή.<br>Αίγετε καθαριστικό διάλυμα ή υγ ΤΕ απολυμαντικό διάλυμα χεριών στον Προ<br>Ολής.<br>Θύρα στα πλαϊνά του Προγραμματιστή.<br>Εθύρα στα πλαϊνά του Προγραμματιστή.<br>ΤΕ καθαριστικό διάλυμα ή υγρασία να έρθει<br>Ει ανοίγματα για ηχείο ή μικρόφωνο στο κάτ<br>βματιστή.<br>Δεκτερί 2011 - 2012 - 2012 - 2012 - 2012 - 2012 - 2012 - 2012 - 2012 - 2012 - 2012 - 2012 - 2012 - 2012 - 2012 - 2012 - 2012 - 2012 - 2012 - 2012 - 2012 - 2012 - 2012 - 2012 - 2012 - 2012 - 2012 - 2012 - 2012 - 2012 - 2012 - 2012 Werst Version. Skal ikke brukes. Werst version in the skal ikke brukes. Were the skal is the skal is the skal is the skal is the skal is the skal is the skal is the skal is the skal is the skal is the skal is the skal is t Nersiune analaticia. Anu serializa. Lannemunut Jersio Anvand

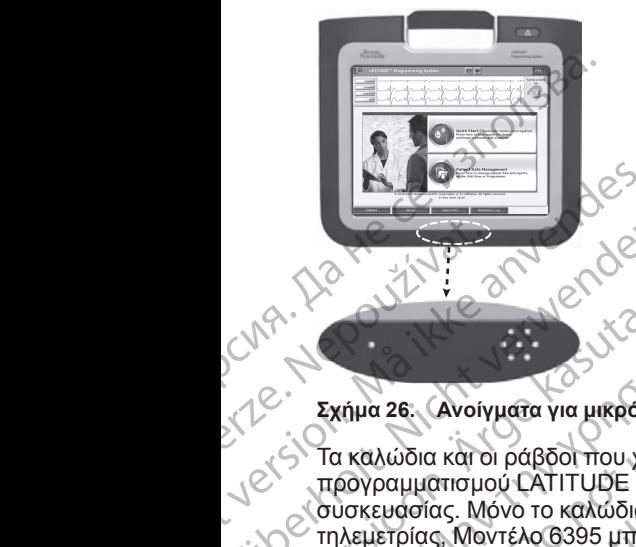

### **Σχήμα 26. Ανοίγματα για μικρόφωνο και ηχείο**

Τα καλώδια και οι ράβδοι που χρησιμοποιούνται με το Σύστημα προγραμματισμού LATITUDE δεν αποστειρώνονται τη στιγμή της συσκευασίας. Μόνο το καλώδιο του αναλυτή PSA, Μοντέλο 6763 και η Ράβδος τηλεμετρίας, Μοντέλο 6395 μπορούν να αποστειρωθούν. Όλα τα άλλα καλώδια και η ράβδος τηλεμετρίας S-ICD, Μοντέλο 3203 δεν μπορούν να αποστειρωθούν, αλλά μπορούν να καθαριστούν. Zastaralá verze.<br>Zastaralá verze.<br>Zastaralá verze.<br>Zastaralá verze.<br>Zastaralá verze.<br>Zastaralá verze.<br>Zastaralá verze.<br>Zastaralá verze. For External Second Version. Må i New York Second Version. Må i New York Second Version. Må i New York Second Version. Må i New York Second Version. Må i New York Second Version. Må i New York Second Version. Må i New York VARIAN 26: Avoiyuata via ukpedius APPROVEMENT VERSION. WARRY WARRY WARRANGER WANTED ATTENDED BY THE VERSION TO WARRY WAS TO KANGOL THE VERSION TO WARRY WAS THE VERSION OF THE VERSION OF THE VERSION OF THE VERSION OF THE VERSION OF THE VERSION OF THE VERSIO ΠΑΡΙΔΟΠΟΙΗΣΗ:<br>
1999 - Σχήμα 26: Ανοίγματα για μικρόφωνο και ηχείο<br>
1999 - Σχήμα 26: Ανοίγματα για μικρόφωνο και ηχείο<br>
προγραμματισμού ΕΑΤΙΤΗΦΕ δεν αποστειρώνο<br>
1999 - Πλεμετρίας, Μόνο το καλώδιο του αναλυτή PS<br>
1999 - Μπ Ο ΝΑΙ Προγραμματισμού Καλά μποροδοσίας.<br>
Ο ΠΑΡΟΡΙΑΔΙΑ ΚΑΙ ΟΙ ΑΦΑ ΑΛώδια και οι ράβδοι που χρησιμοποιευρούς (πλεμετρίας, Μόνο το καλώδιο του απιλεμετρίας.<br>
ΜΟ τηλεμετρίας, Μόνο το καλώδιο του απιλεμετρίας.<br>
ΜΟ τηλεμετρίας Προγραμματισμού Ελεττισμού να αποστείτευν στηλεμετρίας. Μόνο το καλώδιο του αναλυτή PS<br>
τηλεμετρίας. Μόντέλο 6395 μπορούν να αποστείτευν<br>
και η ράβδος τηλεμετρίας S-ICD, Μοντέλο 3203<br>
αποστείρωθούν, αλλά μπορούν να καθαρι χήμα 26: Ανοίγματα για μικρόφωνο και ηχείο<br>2 καλώδια και οι ράβδοι που χρησιμοποιούνται με το Σύστημα<br>6ογραμματισμού CATITUDE δεν αποστειρώνονται τη στιγμή της<br>3 καλώδια και οι ράβδοι που χρησιμοποιούνται με το Σύστημα<br>10

### **ΠΡΟΕΙΔΟΠΟΙΗΣΗ:**

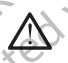

Πριν τον καθαρισμό και την απολύμανση των επιφανειών του Προγραμματιστή, απενεργοποιήστε τη συσκευή και αποσυνδέστε την εξωτερική πηγή τροφοδοσίας. Πριν από τη λειτουργία του Συστήματος προγραμματισμού LATITUDE, αφήστε τους παράγοντες καθαρισμού και απολύμανσης που χρησιμοποιήθηκαν στον Προγραμματιστή να εξατμιστούν. Προγραμματιστή, απενεργοποιήστε της καθαρισμό και την απολυμαν<br>προγραμματιστή, απενεργοποιήστε της φήστε<br>απολύμανσης που χρησιμοποιήθηκαν<br>απολύμανσης που χρησιμοποιήθηκαν<br>ΣΟΧΗ: Μη χρησιμοποιείτε ύφασμα<br>πες για να καθαρίσε ΟΠΟΙΗΣΗ:<br>ΟΠΟΙΗΣΗ:<br>Πριγραμματιστή, απενεργοποιήσε τη συσκευή και απολύμανση<br>Τρογραμματιστή, απενεργοποιήσε τη συσκευή και απολύμανσης<br>προγραμματισμού LATITUDE, αφήστε τους παράγοντες κατονομήλανσης που χρησιμοποιήθηκαν στο τον καθαρισμό και την απολύμανση των επιφανειών το<br>φαμματιστή, απενεργοποιήστε τη συσκευή και αποσυν<br>ερική πηγή τροφοδοσίας.Πριν από τη λειτουργία του Σ<br>φαμματισμού LATITUDE, αφήστε τους παράγοντες κα<br>φμάνοης που χρησιμοπ Dit is een verouderde versie. Niet gebruiken.

**ΠΡΟΣΟΧΗ:** Μη χρησιμοποιείτε ύφασμα με άγρια επιφάνεια ή πτητικούς διαλύτες για να καθαρίσετε οποιοδήποτε τμήμα της συσκευής. Δείτε την ["Καθαρισμός του Προγραμματιστή και των παρελκόμενων" στη σελίδα 53](#page-58-1) για τον συνιστώμενο καθαρισμό. Particular and the discussion of the discussion of the discussion of the discussion of the discussion of the discussion of the discussion of the discussion of the discussion of the discussion of the discussion of the disc Ελληνιστοποιείτε ύφασμα με άγρια επιφάνεια<br>πρίσετε οποιοδήποτε τμήμα της συσκευής.<br>προγραμματιστή και των παρελκόμενων" στι<br>προγραμματιστή και των παρελκόμενων" στι<br>προγραμματιστή καθαρίστε το καλώδιο ή<br>προγραμματιστή καθ

# <span id="page-59-0"></span>**Καθαρισμός καλωδίων και ράβδων**

Κατά τη χρήση:

Όπου είναι απαραίτητο, για την αποφυγή ξήρανσης πιθανών μολυσματικών

παραγόντων αμέσως μετά τη χρήση, καθαρίστε το καλώδιο ή τη ράβδο με ένα μαλακό πανί νοτισμένο με αποστειρωμένο νερό.

### Διεξοδικός καθαρισμός:

Καθαρίστε διεξοδικά το καλώδιο ή τη ράβδο με ένα μαλακό πανί νοτισμένο με ήπιο καθαριστικό διάλυμα, όπως πράσινο σαπούνι, απολυμαντικό σαπούνι (U. S. Pharmacopeia), Borax ή σαπούνι για τα χέρια χωρίς οινόπνευμα. Χρησιμοποιήστε ένα καθαρό μαλακό πανί νοτισμένο με αποστειρωμένο νερό για να αφαιρέσετε τα υπολείμματα. Σκουπίστε το καλώδιο με μια πετσέτα ή αφήστε το να στεγνώσει στον αέρα. Επιθεωρήστε οπτικά το καλώδιο για να βεβαιωθείτε ότι έχουν απομακρυνθεί τυχόν μολυσματικοί παράγοντες.<br>1848<br>54 IT SKAL INTERNATION CONTROLLED AND CONTROLLED AND CONTROLLED AND CONTROLLED AND CONTROLLED AND CONTROLLED AND CONTROLLED AND CONTROLLED AND CONTROLLED AND CONTROLLED AND CONTROLLED AND CONTROLLED AND CONTROLLED AND CONTRO να θεί τυχόν μολυσματικό παράγοντες.<br>
(Θεί τυχόν μολυσματικό του καλάδιο ή τη ράβδο με ένα<br>
(Πραβδο με ένα μαλάκό πανί νοτισμένο με ενα<br>
(Πραβδο με ένα μαλάκό πανί νοτισμένο με ενα<br>
(Πράβδο με ένα μαλάκό πανί νοτισμένο με Zastaraná verzia. Nepoužívať zastaraná verzia. Zastaraná verzia. Zastaraná verzia. Zastaraná verzia. Zastaraná verzia. Zastaraná verzia. Zastaraná verzia. Zastaraná verzia. Zastaraná verzia. Zastaraná verzia. Zastaraná ver Van Malako Travi versioner Kaytari versioner Kaytari versioner Kaytari versioner Kaytari versioner Kaytari versioner Kaytari versioner Kaytari versioner Kaytari versioner Kaytari versioner Kaytari versioner Kaytari version Renald version. And the stock of the stock of the stock of the stock of the stock of the stock of the stock of the stock of the stock of the stock of the stock of the stock of the stock of the stock of the stock of the sto Sistema Survey olman Survey Control of Control of Control of Control of Control of Control of Control of Control of Control of Control of Control of Control of Control of Control of Control of Control of Control of Control Επαναλάβετε το στάδιο καθαρισμού, έως ότου έχουν απομακρυνθεί όλοι οι ορατοί μολυσματικοί παράγοντες.

- ΜΗ χρησιμοποιείτε συσκευή καθαρισμού με υπερήχους.
- ΜΗ χρησιμοποιείτε πανί με αποξεστική επιφάνεια ή πτητικούς διαλύτες για να καθαρίσετε οποιοδήποτε τμήμα ενός καλωδίου ή μιας ράβδου.
- ΜΗ βυθίζετε τα καλώδια σε υγρά.
- ΜΗ βυθίζετε τη Ράβδο τηλεμετρίας, Μοντέλο 6395 ή τη Ράβδο τηλεμετρίας S-ICD, Μοντέλο 3203 σε υγρά.
- ΜΗΝ επιτρέπετε να εισχωρήσουν υγρά στην κοιλότητα της Ράβδου τηλεμετρίας, Μοντέλο 6395 ή στη Ράβδο τηλεμετρίας S-ICD, Μοντέλο 3203.

*ΣΗΜΕΙΩΣΗ: Απορρίψτε τα καλώδια ΗΚΓ και τα καλώδια του αναλυτή PSA, καθώς και τις ράβδους εάν εμφανιστούν ρωγμές στην επιφάνειά τους ή/και εάν τα καλώδια αποχρωματιστούν ή φθαρούν εμφανώς ή σε περίπτωση που είναι δυσανάγνωστη η ετικέτα. Δείτε την ενότητα ["Περιβαλλοντική προστασία και](#page-78-0) απόρριψη συσκευών" στη σελίδα 73 για πληροφορίες σχετικά με την απόρριψη.* SHOP TO KARAWDING AND THE CONTRACTORS CONTRACTORS CONTRACTORS CONTRACTORS CONTRACTORS CONTRACTORS CONTRACTORS CONTRACTORS CONTRACTORS CONTRACTORS CONTRACTORS CONTRACTORS CONTRACTORS CONTRACTORS CONTRACTORS CONTRACTORS CON MH Bueliz<br>
S-ICD, M<br>
S-ICD, M<br>
S-ICD, MHN ETH<br>
TRAELIZELY:<br>
ZAMELIZELY:<br>
XABUG Kal TR<br>
TA KARWOIA OT TRAELIZELY:<br>
LECT CHOLORIZELY<br>
LECT CHOLORIZELY<br>
LECT CHOLORIZELY For επιλευθήζετε τα καλώδια<br>
For S-ICD, Μοντέλο 3203 σε<br>
S-ICD, Μοντέλο 3203 σε<br>
S-ICD, Μοντέλο 3203 σε<br>
MHN επιτρέπετε να εισχι<br>
S-ICD, Μοντέλο 3203 σε<br>
MHN επιτρέπετε να εισχι<br>
πλεμετρίας, Μοντέλο 63!<br>
ΣΗΜΕΙΩΣΗ: Απορρίψ ΜΗ βυθίζετε τη Ράβδο τηλε<br>S-ICD, Μοντέλο 3203 σε υγ<br>S-ICD, Μοντέλο 3203 σε υγ<br>MHN επιτρέπετε να εισχώρ<br>1203.<br>*ΣΗΜΕΙΩΣΗ: Απορρίψτε τα και*<br>δισανάγνωστη η ετικέτα. Δείτε τ<br>δυσανάγνωστη η ετικέτα. Δείτε τ<br>Απολύ**μάνση του καλ** AFALE (ΜΗΝ επιτρέπετε να εισχωρής<br>
Tηλεμετρίας, Μοντέλο 6395 ή<br>
3203.<br>
ΣΗΜΕΙΩΣΗ: Απορρίψτε τα καλώ<br>
καθώς και τις ράβδους εάν εμφανι<br>
ΣΗΜΕΙΩΣΗ: Απορρίψτε τα καλώ<br>
δύσανάγνωστη η ετικέτα. Δείτε την<br>
ΣΕ δύσανάγνωστη η ετικέ S-ICD, Μοντέλο 3203 σε υγρά.<br>
(MHN επιτρέπετε να εισχωρήσουν υγρά τηλεμετρίας, Μοντέλο 6395 ή στη Ράβδο<br>
(MHN επιτρέπειε να εισχωρήσουν υγρά τους 3203.<br>
ΣΗΜΕΙΩΣΗ: Απορρίψτε τα καλώδια ΗΚΓ κα<br>
(C) τα καλώδια αποχρωματιστού

### **Απολύμανση του καλωδίου ΗΚΓ**

Εάν είναι απαραίτητο, απολυμάνετε το καλώδιο ΗΚΓ χρησιμοποιώντας διάλυμα γλουταραλδεϋδης 2% (όπως το Cidex), λευκαντικό διάλυμα (όπως υποχλωριώδες νάτριο 10%) ή κάποιο διάλυμα γενικής απολύμανσης εγκεκριμένο για την απολύμανση εξωτερικών ιατρικών συσκευών στην κατάλληλη συγκέντρωση, σύμφωνα με τις οδηγίες χρήσης του προϊόντος. Ο Τα καλώδια αποχρωματιστούν ή φι<br>δύσανάγνωστη η ετικέτα. Δείτε την<br>Ο Απολύμανση του καλωδίου Ι<br>Εάν είναι απαραίτητο, απολυμάνει<br>γλουταραλδεύδης 2% (όπως το Ci<br>νλουταραλδεύδης 2% (όπως το Ci<br>νλουταραλδεύδης 2% (όπως το Ci ναπόρριψη συσκευών" στη σελίδα 73<br>
Απολύμανση του καλωδίου Η<br>
Εάν είναι απαραίτητο, απολυμάνετε<br>
γλουταραλδεύδης 2% (όπως το Cid<br>
υποχλωριώδες νάτριο 10%) ή κάπο<br>
εγκεκριμένο για την απολύμανση εξ<br>
κατάλληλη συγκέντρωση, απόρριψη συσκευών" στη σελίδα 73 για πλη.<br>
Απολύμανση του καλωδίου ΗΚΕ<br>
Εάν είναι απαραίτητο, απολυμάνετε το καλώ<br>
γλουταραλδεύδης 2% (όπως το Cidex), λευκ<br>
Ψιτοχλωριώδες γάτριο 10%) ή κάποιο διάλυμ<br>
εγκεκριμένο για την α καθώς και τις ράβδους εάν εμφανιστούν ρωγμές στην επιφάνει τα καλώδια αποχρωματιστούν ή φθαρούν εμφανώς ή σε περίπ<br>δύσανάγνωστη η επικέτα. Δείτε την ενότητα "Περιβαλλοντική προτανάγνωστη η επικέτα. Δείτε την ενότητα "Περι αραλδεΰδης 2% (όπως το Cidex), λευκαντικό διάλυ<br>Μωριώδες νάτριο 10%) ή κάποιο διάλυμα γενικής ατ<br>ριμένο για την απολύμανση εξωτερικών ιατρικών σι<br>ληλη συγκέντρωση, σύμφωνα με τις οδηγίες χρήση<br>στείρ**ωση**<br>εισεί: Η Ράβδος τ

### **Αποστείρωση**

*ΣΗΜΕΙΩΣΗ: Η Ράβδος τηλεμετρίας S-ICD, Μοντέλο 3203 δεν μπορεί να αποστειρωθεί.*

### **Οδηγίες αποστείρωσης με οξείδιο του αιθυλενίου (EO)**

- Πριν από την αποστείρωση, καθαρίστε προσεκτικά το καλώδιο PSA Μοντέλο 6763 ή τη ράβδο τηλεμετρίας Μοντέλο 6395 όπως υποδεικνύεται στην ενότητα "Καθαρισμός καλωδίων και ράβδων" στη σελίδα 54. ντάλληλη συγκέντρωση, σύμφωνα με<br>ποστείρωση<br>ΗΜΕΙΩΣΗ: Η Ράβδος τηλεμετρίας S<br>σηγίες αποστείρωσης με οξείδιο το<br>δηγίες αποστείρωσης με οξείδιο το<br>Πριν από την αποστείρωση, καθαρ<br>Μοντέλο 6763 ή τη ράβδο τηλεμετή<br>στην ενότητα Νοντέχτρωση, σύμφωνα με τις οδηγίες χρήσης<br>Πουγκέντρωση, σύμφωνα με τις οδηγίες χρήσης<br>Ιρ**ωση**<br>ΣΗ: Η Ράβδος τηλεμετρίας S-ICD, Μοντέλο 320<br>ωθεί.<br>αποστείρωσης με σξείδιο του αιθυλενίου (ΕΟ<br>από την αποστείρωση, καθαρίστε πρ Ραβολος τηλεμετρίας S-ICD, Μοντέλο 3203<br>1.<br>Οστείρωσης με οξείδιο του αιθυλενίου (ΕΟ)<br>6 την αποστείρωση, καθαρίστε προσεκτικά το κ<br>6763 ή τη ράβδο τηλεμετρίας Μοντέλο 6395 ό<br>5 την αποστείρωσμός κάλωδίων και ράβδων" στη<br>θήσ είρωσης με σξείδιο του αιθυλενίου (ΕΟ)<br>Μαποστείρωση, καθαρίστε προσεκτικά του<br>63 ή τη ράβδο τηλεμετρίας Μοντέλο 6395 ό<br>α "Καθαρισμός καλωδίων και ράβδων" στη<br>πε τις συστάσεις του κατασκευαστή του εξοτ<br>πε τις συστάσεις του
- Ακολουθήστε τις συστάσεις του κατασκευαστή του εξοπλισμού αποστείρωσης με EO και αφήστε να παρέλθει πλήρως ο προβλεπόμενος χρόνος αερισμού πριν από τη χρήση.

Η ράβδος τηλεμετρίας Μοντέλο 6395 και το καλώδιο PSA Μοντέλο 6763 μπορούν να αποστειρωθούν με χρήση EO.

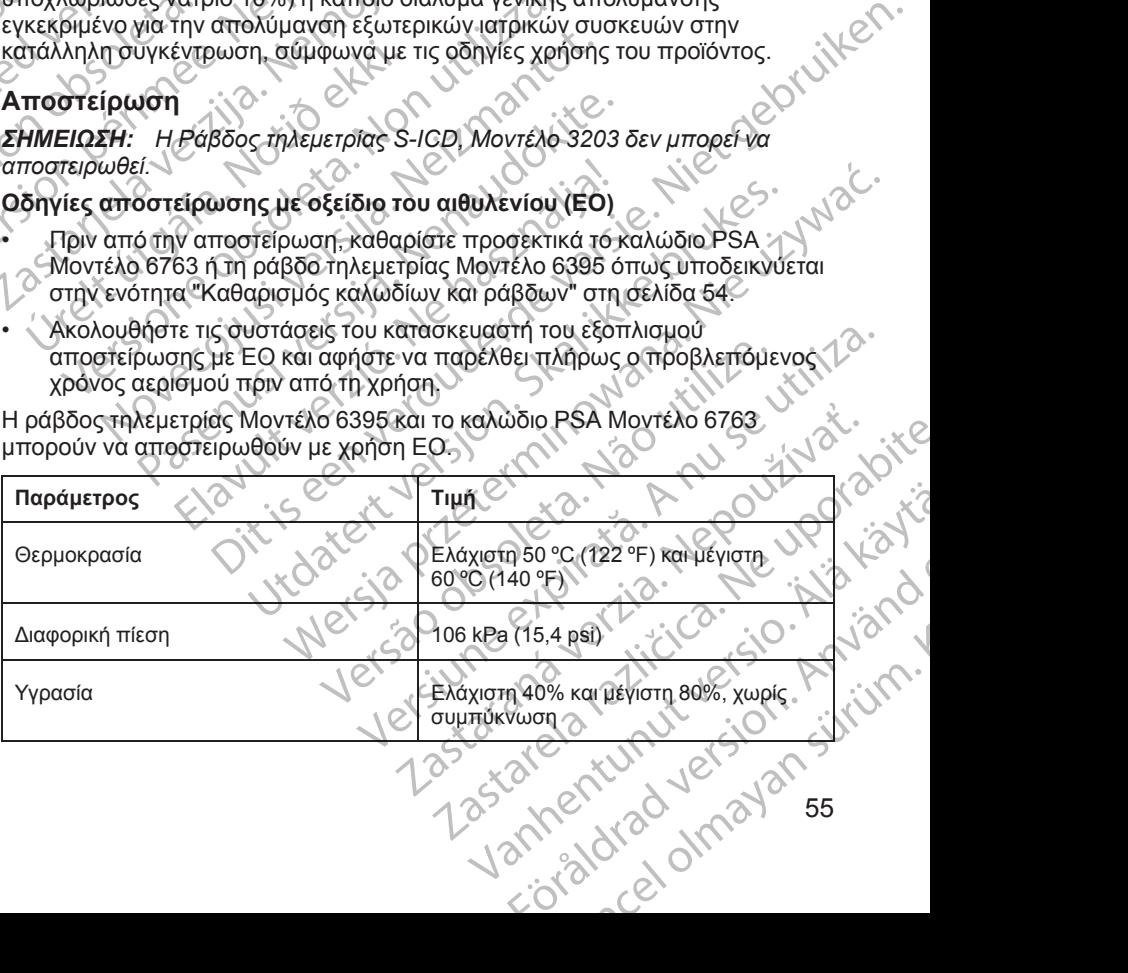

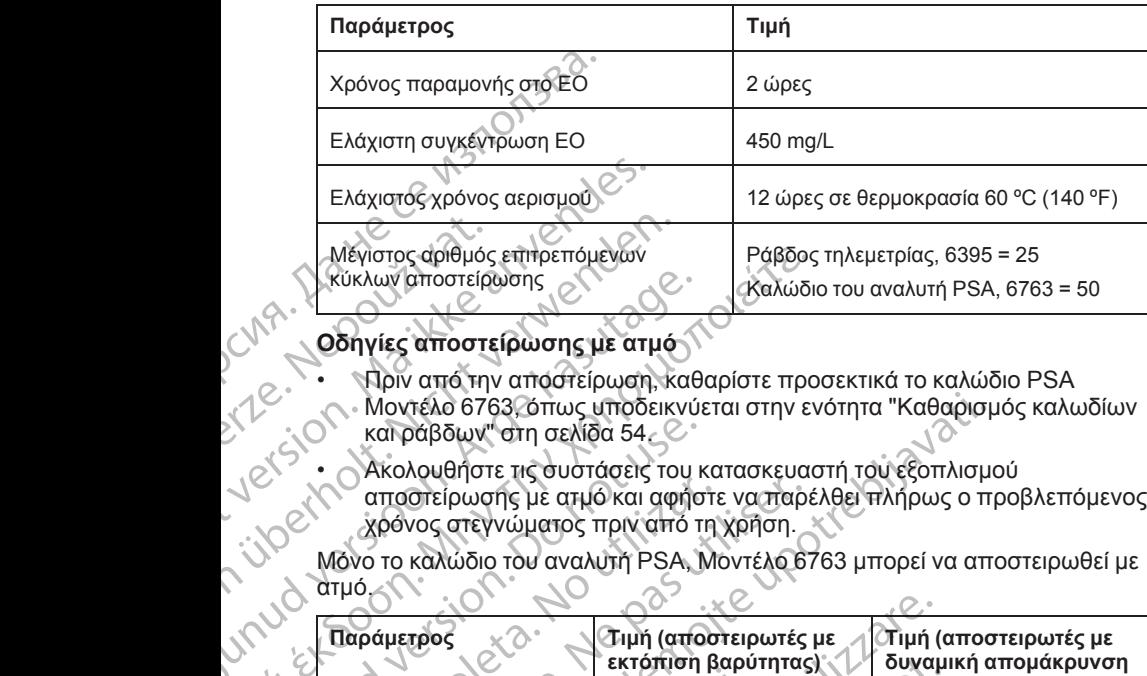

### **Οδηγίες αποστείρωσης με ατμό**

- Πριν από την αποστείρωση, καθαρίστε προσεκτικά το καλώδιο PSA Μοντέλο 6763, όπως υποδεικνύεται στην ενότητα ["Καθαρισμός καλωδίων](#page-59-0) και ράβδων" στη σελίδα 54.
- Ακολουθήστε τις συστάσεις του κατασκευαστή του εξοπλισμού αποστείρωσης με ατμό και αφήστε να παρέλθει πλήρως ο προβλεπόμενος χρόνος στεγνώματος πριν από τη χρήση.

Μόνο το καλώδιο του αναλυτή PSA, Μοντέλο 6763 μπορεί να αποστειρωθεί με ατμό.

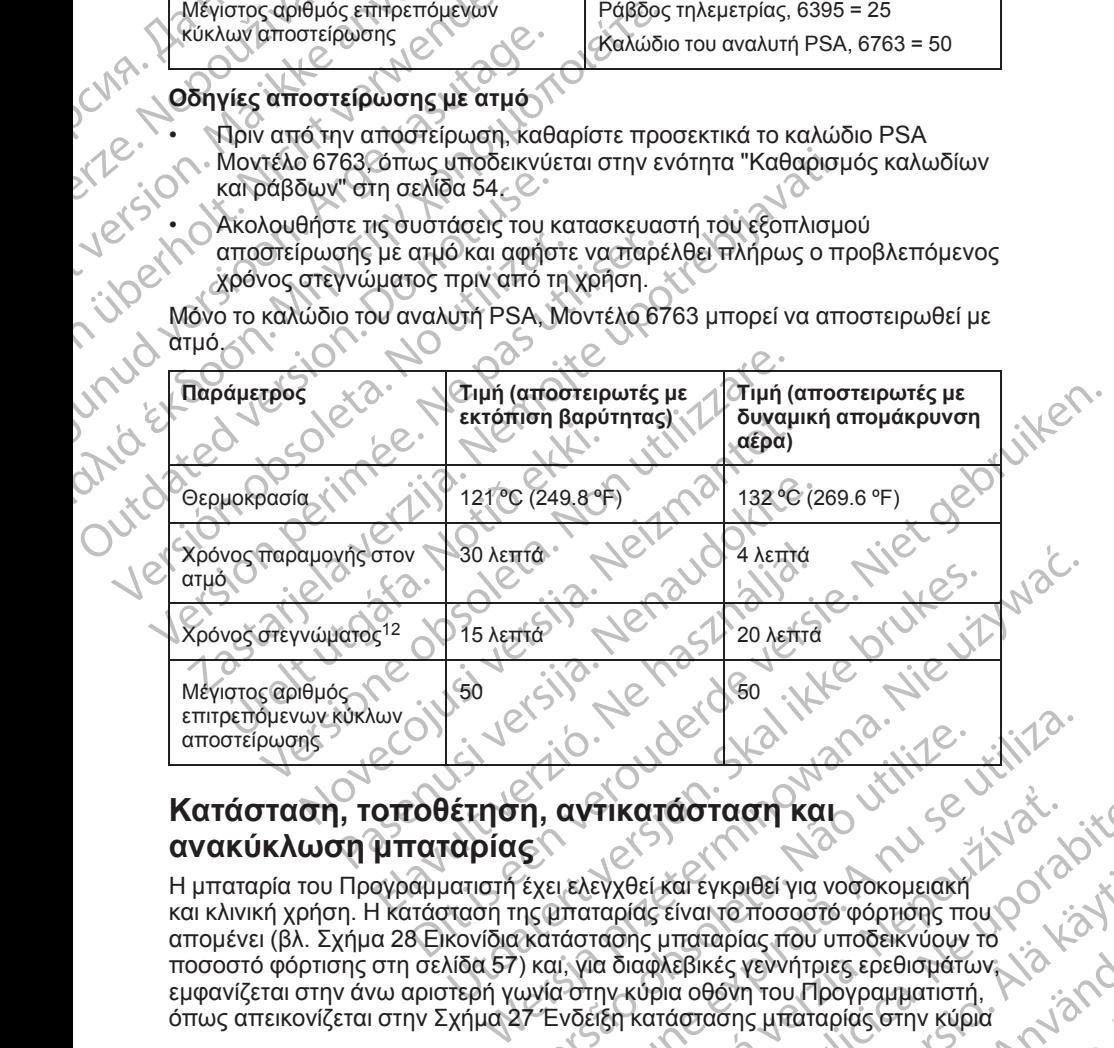

### <span id="page-61-0"></span>**Κατάσταση, τοποθέτηση, αντικατάσταση και ανακύκλωση μπαταρίας**

Η μπαταρία του Προγραμματιστή έχει ελεγχθεί και εγκριθεί για νοσοκομειακή και κλινική χρήση. Η κατάσταση της μπαταρίας είναι το ποσοστό φόρτισης που απομένει (βλ. [Σχήμα 28 Εικονίδια κατάστασης μπαταρίας που υποδεικνύουν το](#page-62-0) [ποσοστό φόρτισης στη σελίδα 57\)](#page-62-0) και, για διαφλεβικές γεννήτριες ερεθισμάτων, εμφανίζεται στην άνω αριστερή γωνία στην κύρια οθόνη του Προγραμματιστή, όπως απεικονίζεται στην [Σχήμα 27 Ένδειξη κατάστασης μπαταρίας στην κύρια](#page-62-1) Versium Compania de Compania de Compania de Compania de Compania de Compania de Compania de Compania de Compania de Compania de Compania de Compania de Compania de Compania de Compania de Compania de Compania de Compania d TIKOTÓGTO OT KOLORENÁ VALLANÁ VERZIA. NEPOLE RAZLIČICA. NEPOLE RAZLIČICA. NEPOLE RAZLIČICA. NEPOLE RAZLIČICA. NEPOLE RAZLIČICA. NEPOLE RAZLIČICA. NEPOLE RAZLIČICA. NEPOLE RAZLIČICA. NEPOLE RAZLIČICA. NEPOLE RAZLIČICA. NEPO Και εγκριθεί για νοσοκομειακή<br>είναι το ποσοστό φόρτισης που Οικεται το ποσοστό φόρτισης που Οικεται του Προγραμματιστή,<br>κεβικές νεννήτριες ερεθισμάτων το πρόει του Προγραμματιστή,<br>κεβικές νεννήτριες ερεθισμάτων το πρόει τ Francisco Companies Companies Companies Companies Companies Companies Companies Companies Companies Companies Companies Companies Companies Companies Companies Companies Companies Companies Companies Companies Companies Co Regi via vodokouslanding mou

12. Εκφράζει τον συνήθη χρόνο στεγνώματος. Μετά την ολοκλήρωση της αποστείρωσης, βεβαιωθείτε ότι η συσκευή είναι στεγνή προτού την αφαιρέσετε από τον θάλαμο.

[οθόνη με ενεργοποιημένο το AC Power \(Εναλλασσόμενο ρεύμα\) στη σελίδα 57](#page-62-1) και στην [Σχήμα 28 Εικονίδια κατάστασης μπαταρίας που υποδεικνύουν το](#page-62-0) [ποσοστό φόρτισης στη σελίδα 57.](#page-62-0)

*ΣΗΜΕΙΩΣΗ: Η μπαταρία πρέπει να αντικαθίσταται όταν δεν διατηρεί πλέον φόρτιση πάνω από 25%.*

*ΣΗΜΕΙΩΣΗ: Ανάλογα με την ηλικία της μπαταρίας, μια πλήρης φόρτιση πρέπει να διαρκεί περίπου δύο ώρες σε συνθήκες κανονικής λειτουργίας.*

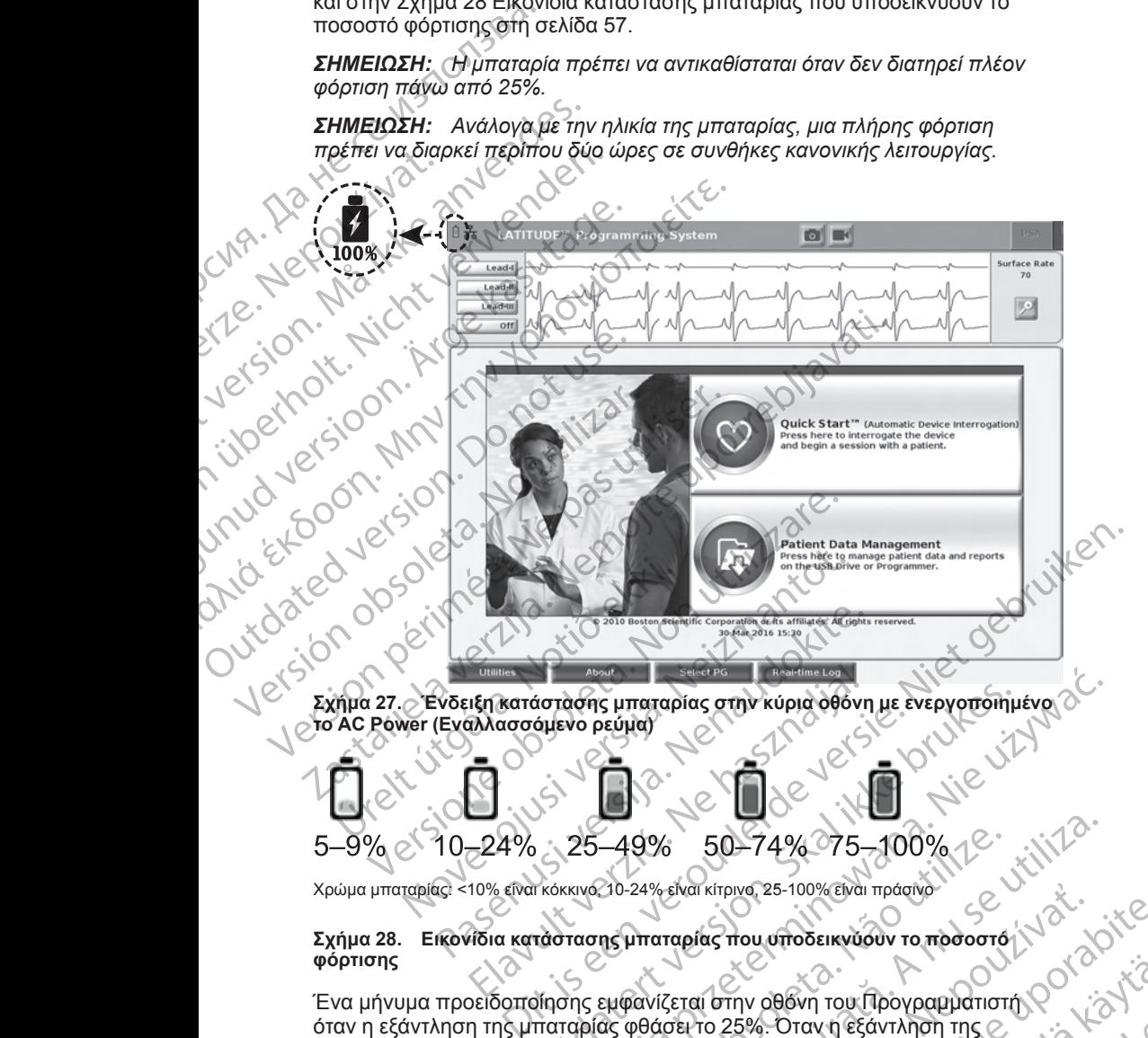

Elava Portugalis verzió.<br>
Elava portugalis verzión en la vida de la vida de la vida de la vida de la vida de la vida de la vida de la v<br>
24% 25-49% 50-74% 75-<br>
24% 25-49% 50-74% 75-<br>
10% elva kókkive 10-24% elva kirjave 25 5

Χρώμα μπαταρίας: <10% είναι κόκκινο, 10-24% είναι κίτρινο, 25-100% είναι πράσινο

### <span id="page-62-0"></span>**Σχήμα 28. Εικονίδια κατάστασης μπαταρίας που υποδεικνύουν το ποσοστό φόρτισης**

<span id="page-62-1"></span>RESERVED TO THE RESERVED OF STREAM AND A RESERVED TO THE RESERVED OF STREAM AND TO THE RESERVED OF STREAM AND TO THE RESERVED OF STREAM AND TO THE RESERVED OF STREAM AND TO THE RESERVED OF STREAM AND TO THE RESERVED OF STR Ένα μήνυμα προειδοποίησης εμφανίζεται στην οθόνη του Προγραμματιστή όταν η εξάντληση της μπαταρίας φθάσει το 25%. Όταν η εξάντληση της μπαταρίας φθάσει στο 10% ή χαμηλότερα, εμφανίζεται ένα μήνυμα προειδοποίησης. Στο 5%, εμφανίζεται ένα άλλο μήνυμα προειδοποίησης και ακολουθεί αυτόματος τερματισμός λειτουργίας μετά από 60 δευτερόλεπτα. Version. Skal ikke brukes. State of the skal internet of the skal internet of the skal internet of the skal internet of the skal internet of the skal internet of the skal internet of the skal internet of the skal internet -49% 50-74% 75-100%<br>20-24% είναι κίτρινο 25-100% είναι πράσινο<br>16 μπαταρίας που υποδεικνύουν το προσοστό<br>16 μπαταρίας που υποδεικνύουν το προσοστό<br>εμφανίζεται στην οθόνη του Προγραμματιστι<br>26 φθάσει το 25%. Όταν η εξάντλη 9% 50-74% 75-100% 12 will 2009 Evar Kirpiva, 25-100% Elvar Inpágiva Van AMERICA VANDER STRAND VANDER Förav negavringh ringer i ja kondustrad version. M TOURIST STREET ON THE REAL OR STREET ON THE REAL OR STREET ON THE REAL OR STREET ON THE REAL OR STREET ON THE REAL OR STREET ON THE REAL OR STREET ON THE REAL OR STREET ON THE REAL OR STREET ON THE REAL OR STREET ON THE

# <span id="page-63-0"></span>**Σχήμα 30. Θήκη μπαταριών στο κάτω μέρος του Προγραμματιστή** Vanhentunut version sürüm.<br>Precharaktio. Helan khäkä.<br>Precharaktio. Helan khäkä.<br>Astrentunut version khüm.<br>Standarunut version khüm. dia dinazlan sürüm. Karalan sürüm.<br>Burista Alticla Altistator

[1] Κουμπί απελευθέρωσης μπαταρίας [2] Κατεύθυνση ολίσθησης καλύμματος για αφαίρεση (αντίστροφη κατεύθυνση για την επανατοποθέτηση του καλύμματος) Zastaraná verzia. Nepoužívať.<br>Zastaraná verzia. Nepoužívaťa<br>Zastaraná vaziticia. Nepoužívaťa Zastarela različica. Ne uporabite

or siralia. Nerve i kjäldrad<br>etglerad version. Anjänd<br>analdrad version. Anjändra<br>anentynyt version. Anjändrad<br>anentynytelsion. Anjüm.<br>köråldrad vinalan

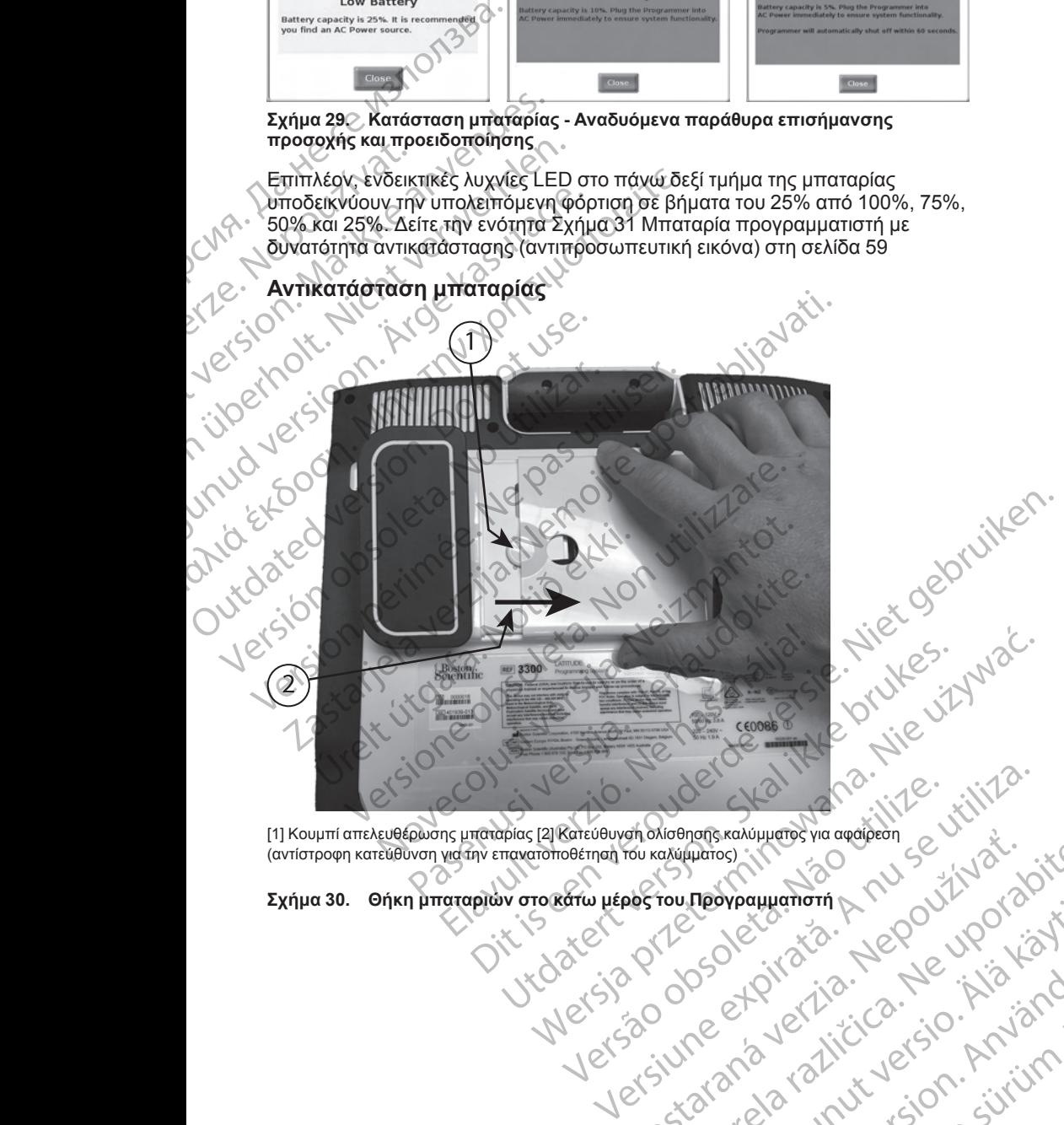

### **Αντικατάσταση μπαταρίας**

Επιπλέον, ενδεικτικές λυχνίες LED στο πάνω δεξί τμήμα της μπαταρίας υποδεικνύουν την υπολειπόμενη φόρτιση σε βήματα του 25% από 100%, 75%, 50% και 25%. Δείτε την ενότητα [Σχήμα 31 Μπαταρία προγραμματιστή με](#page-64-0) [δυνατότητα αντικατάστασης \(αντιπροσωπευτική εικόνα\) στη σελίδα 59](#page-64-0)

### **προσοχής και προειδοποίησης**

# **Σχήμα 29. Κατάσταση μπαταρίας - Αναδυόμενα παράθυρα επισήμανσης**

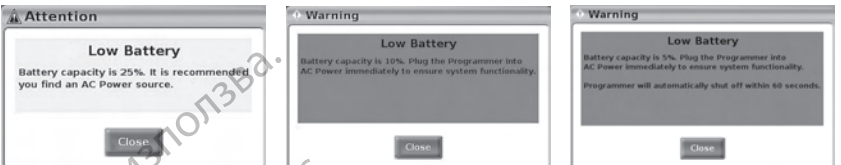

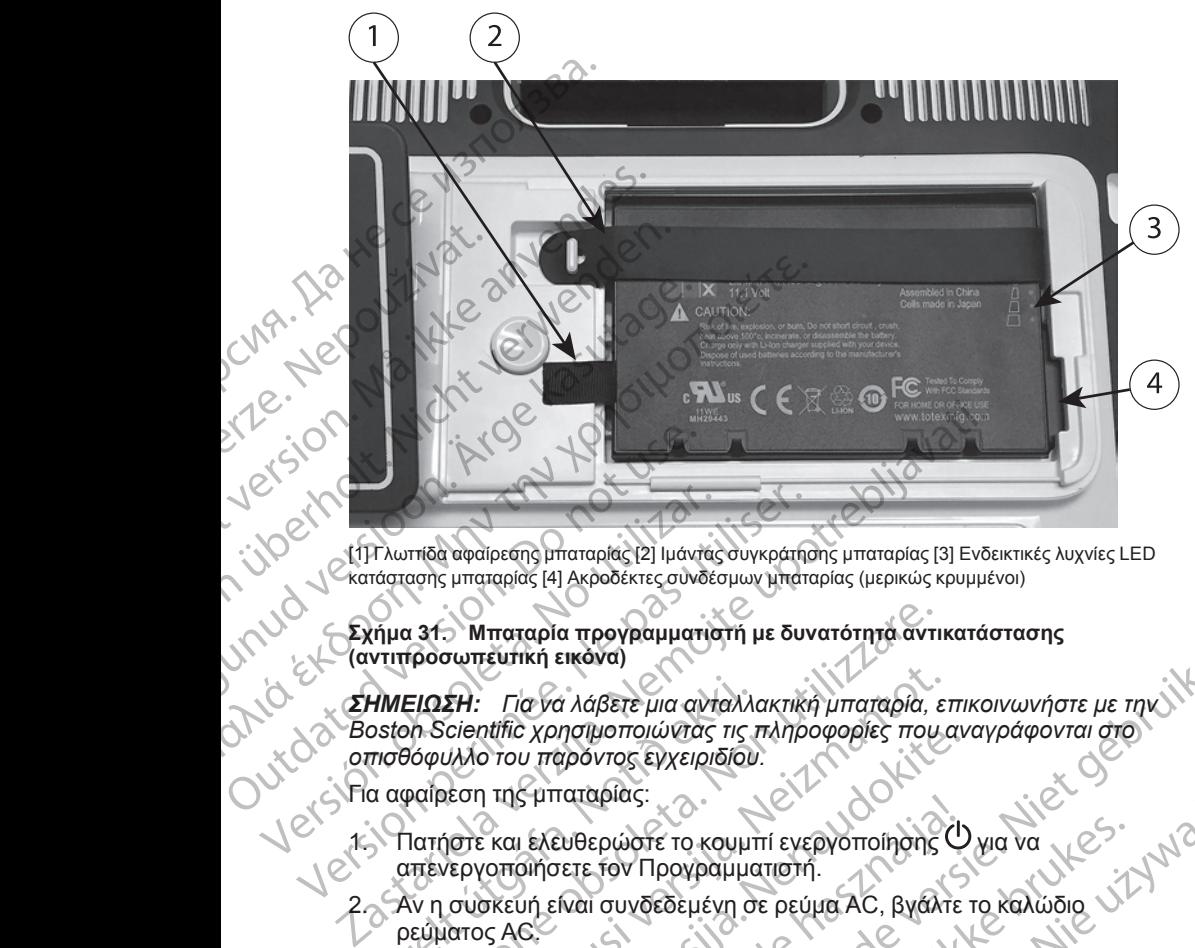

[1] Γλωττίδα αφαίρεσης μπαταρίας [2] Ιμάντας συγκράτησης μπαταρίας [3] Ενδεικτικές λυχνίες LED κατάστασης μπαταρίας [4] Ακροδέκτες συνδέσμων μπαταρίας (μερικώς κρυμμένοι)

**Σχήμα 31. Μπαταρία προγραμματιστή με δυνατότητα αντικατάστασης (αντιπροσωπευτική εικόνα)**

*ΣΗΜΕΙΩΣΗ: Για να λάβετε μια ανταλλακτική μπαταρία, επικοινωνήστε με την οπισθόφυλλο του παρόντος εγχειριδίου.* Version of the material of the material of the material of the material of the material of the state of the material of the state of the material of the state of the material of the material of the material of the materia ΗΜΕΙΩΣΗ: Για να λάβετε μια ανταλλι<br>oston Scientific χρησιμοποιώντας τις τ<br>πισθόφυλλο του παρόντος εγχειριδίου<br>α αφαίρεση της μπαταρίας:<br>α αφαίρεση της μπαταρίας:<br>Τιατήστε και ελευθερώστε το κουμτ<br>απένεργοποιήσετε τον Προγ ν 31. Μπαταρία προγραμματιστή με δυνατότητα αντι<br>προσωπευτική εικόνα)<br>ΕΙΩΣΗ: Για να λάβετε μια ανταλλακτική μπαταρία, ε<br>δομυλλο του παρόντος εγχειριδίου.<br>οποίτε και ελευθερώστε το κουμπί ενεργοποίησης<br>πενεργοποίησετε τον 5Η: Για να λάβετε μια ανταλλακτική μπαταρία, ετ<br>cientific χρησιμοποιώντας τις πληροφορίες που αλλο του παρόντος εγχειριδίου.<br>Μλο του παρόντος εγχειριδίου.<br>κεση της μπαταρίας:<br>τον και ελευθερώστε το κουμπί ενεργοποίησης<br>το

Για αφαίρεση της μπαταρίας:

- 1. Πατήστε και ελευθερώστε το κουμπί ενεργοποίησης Ο για να απενεργοποιήσετε τον Προγραμματιστή.
- 2. Αν η συσκευή είναι συνδεδεμένη σε ρεύμα AC, βγάλτε το καλώδιο ρεύματος AC. παιτι χρησιμοποιωντας τις πληροφορίες που αν<br>του παρόντος εγχειριδίου.<br>Της μπαταρίας:<br>και ελευθερώστε το κουμπί ενεργοποίησης<br>Οποιήσετε τον Προγραμματιστή.<br>Σκευή είναι συνδεδεμένη σε ρεύμα AC, βγάλτε<br>και κρινιδευή με την
- 3. Αν είναι συνδεδεμένη στο προαιρετικό στήριγμα, απασφαλίστε το στήριγμα και βγάλτε το.
- 4. Τοποθετήστε τη συσκευή με την οθόνη στραμμένη προς τα κάτω σε ένα μαλακό πανί.
- <span id="page-64-0"></span>5. Πατήστε και κρατήστε πατημένο το κουμπί απελευθέρωσης της μπαταρίας, και μετά σύρετε το κάλυμμα της μπαταρίας προς τα πίσω, όπως απεικονίζεται στην Σχήμα 30 Θήκη μπαταριών στο κάτω μέρος του [Προγραμματιστή στη σελίδα 58](#page-63-0). γλωττίδα που είναι συνδεδεμένη στην αριστερή πλευρά της μπαταρίας.<br>
Και βγάλτε το είναι της μποταρίας προς τα κάτω σε ένα<br>
μαλακό πανί.<br>
Πατήστε και κρατήστε πατημένο το κόλυμμα της μπαταρίας προς τα πίσω.<br>
Μπαταρίας, και Ελευθερώστε το κουμπί ενεργοποίησης<br>Οι είναι συνδεδεμένη σε ρεύμα ΑC, βγάλτε<br>Τη είναι συνδεδεμένη σε ρεύμα ΑC, βγάλτε<br>Θεδεμένη στο προαιρετικό στήριγμα, απάσ<br>οι ε τη συσκευή με την οθόνη στραμμένη προ<br>και μετά σύρετε το κ απήστε πατημένο το κόλυτμα της μπαταρίας προς τα πίσω.<br>Τρόμο το ανταλλακτική μπαταρία, επικοινωνήστε με την ιδιατικό της πληροφορίες που αναγράφονται στο γιατικό πρόντος εγχειρισίου.<br>Παταρίας:<br>Συθερώστε το κουμπί ενεργοπο υρώστε το κουμπί εγεργοποίησης Ό για να νεδικατέριστος.<br>Τον Προγραμματιστή.<br>Τον Προγραμματιστή.<br>Τον Προγραμματιστή.<br>Το προσωρετικό στήριγμα, απασφαλίστε το στήριγμα<br>Στε πατημένο το κόιλυμα της μπαταρίας προς τα κάτω σε έν Zastaraná verzia. Nepoužíva<sup>ť</sup>. Zastarela različica. Ne uporabite.
- 6. Απελευθερώστε τον ιμάντα συγκράτησης μπαταρίας, όπως παρουσιάζεται στην [Σχήμα 31 Μπαταρία προγραμματιστή με δυνατότητα αντικατάστασης](#page-64-0) [\(αντιπροσωπευτική εικόνα\) στη σελίδα 59.](#page-64-0) Vanhentunut version version and the property of the process of the process of the process of the process of the process of the process of the process of the process of the process of the process of the process of the proce For a version of the state of the state of the state of the state of the state of the state of the state of the<br>production of the state of the state of the state of the state of the state of the state of the state of the s Supples These to move to the property of the property of the material of the material of the material of the material of the material of the material of the material of the material of the material of the material of the m
- 7. Ανασηκώστε την μπαταρία και βγάλτε την χρησιμοποιώντας τη μαύρη

### **ΠΡΟΕΙΔΟΠΟΙΗΣΗ:**

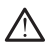

Όταν αποκτάτε πρόσβαση στην μπαταρία, βεβαιωθείτε ότι η ισχύς στον Προγραμματιστή είναι απενεργοποιημένη. Μην αγγίζετε τους ακροδέκτες του συνδέσμου στη θήκη μπαταριών ενώ αφαιρείτε ή αντικαθιστάτε την μπαταρία επειδή υπάρχει ηλεκτρικό φορτίο.

### Για τοποθέτηση της μπαταρίας:

1. Εισαγάγετε την καινούργια μπαταρία (Μοντέλο 6753) υπό μικρή κλίση με τις ενδείξεις κατάστασης της μπαταρίας επάνω και δεξιά για να πραγματοποιήσετε μια ασφαλή σύνδεση μεταξύ της μπαταρίας και των επαφών του Προγραμματιστή. Οταν αποκτάτε της<br>
Προγραμματιστή<br>
του συνδέσμου στου πραγαμματιστή<br>
μπαταρία επειδή<br>
Για τοποθέτηση της μπαταρί<br>
1. Είσαγάγετε την καινούς<br>
τις ενδείξεις κατάσταση<br>
τις ενδείξεις κατάσταση<br>
τις ενδείξεις κατάσταση<br>
τιε π 1. Εισαγάγετε<br>
1. ενδείξεις<br>
πραγματοπίζεις<br>
πραγματοπίζεις<br>
πραγματοπίζεις<br>
πραγματοπίζεις<br>
Σ. Προσδιορίσι<br>
Μπαταρίας σ<br>
ν. (Σ. Προσδιορίσι<br>
ν. (Σ. Προσδιορίσι<br>
ν. (Σ. Προσδιορίσι<br>
ν. (Σ. Προσδιορίσι<br>
ν. (Σ. Προσδιορίσι<br> Fia τοποθέτηση της μπαταρίας:<br>
1. Εισαγάγετε την καινούργια<br>
τις ενδείξεις κατάστασης της<br>
πραγματοποιήσετε μια ασφα<br>
επαφών του Προγραμματιοτικό<br>
επισφών του Προγραμματιοτικό<br>
Σ. Πιέστε προς τα κάτω το αριο<br>
οπη μπαταρία 1. Εισαγάγετε την καινούργια μπι<br>
τις ενδείξεις κατάστασης της μπορεύτερια ασφάλι<br>
πραγματοπόησετε μια ασφάλι<br>
επαφών του Προγραμματιστή.<br>
2. Πιέστε προς τα κάτω το αριστε<br>
ότι η μπαταρία έχει εδράσει τιλ<br>
μπαταρίας να μπ

2. Πιέστε προς τα κάτω το αριστερό άκρο της μπαταρίας για να βεβαιωθείτε ότι η μπαταρία έχει εδράσει πλήρως ούτως ώστε το κάλυμμα της μπαταρίας να μπορεί να προσαρμοστεί στο ίδιο επίπεδο με το περίβλημα.

3. Προσδιορίστε την κατάσταση φόρτισης πατώντας το κουμπί κατάστασης μπαταρίας στη μπαταρία, το οποίο βρίσκεται ακριβώς πάνω από τις ενδεικτικές λυχνίες LED κατάστασης μπαταρίας.

4. Τοποθετήστε ξανά τον ιμάντα συγκράτησης μπαταρίας.

5. Τοποθετήστε ξανά το κάλυμμα της μπαταρίας ευθυγραμμίζοντας το αριστερό άκρο του καλύμματος με το μέσο τμήμα του κουμπιού απελευθέρωσης μπαταρίας (δείτε [Σχήμα 30 Θήκη μπαταριών στο κάτω](#page-63-0) μέρος του Προγραμματιστή στη σελίδα 58). (λειρου προγραμματιστικός καταλεύθερωσης μπαταρίας (δείτες προς του καλύμματιστικός καναστασή φόρα (δείτες προς του απελευθέρωσης μπαταρίας (δείτες προς του καλύμματιστικός καναστασή φόρα (δείτες προς του καλύμματιστικός Παλιστικό εκδονικό της ενδείξεις κατάστασης της μπαταρίας επό<br>
Παφύλιτου Προγραμματιστή.<br>
2. Πίεστε προς τα κάτω το αριστερό άκρο της<br>
(Μην την προσδιορίστε την κατάσταση φόρτισης πατ<br>
(Λην την προσδιορίστε την κατάσταση Ο Ν. Ο. Αν η κατάσταση φόρτισης της ΣΥΣ<br>
ΣΥΣ Η Προσδιορίστε την κατασταση φόρ<br>
ενδεικτικές λυχνίες LED κατάσται<br>
ενδεικτικές λυχνίες LED κατάσται<br>
στοθετήστε ξανά το κάλυμμα της<br>
στοθετήστε ξανά το κάλυμμα της<br>
στοθετήστε Versión κές λυχνίες LED κατάστασι<br>
4. Ποποθετήστε ξανά το κάλυμμα της<br>
5. Ποποθετήστε ξανά το κάλυμμα της<br>
απελευθέρωσης μπαταρίας (δείτε<br>
μέρος του Προγραμματιστή στη σε<br>
(δ. κλείστε το κάλυμμα της μπαταρίας<br>
(δ. κλείστε νευδεικτικές λυχνίες LED κατάστασης μπατο<br>4. Ποποθετήστε ξανά τον μάντα συγκράτησης<br>5. Τοποθετήστε ξανά το κάλυμμα της μπατορίας<br>τοποθετήστε ξανά το κάλυμμα της μπατορίας<br>τοποκευθέρωσης μπατορίας (δείτε Σχήμα 3<br>μέρος του μπαταρίας να μπορεί να προσαρμοστεί στο ίδιο επίπεδο με<br>Προσδιορίστε την κατασταση φόρτισης πατώντας το κόθμπί<br>Μπαταρίας στη μπαταρία, το οποίο βρίσκεται ακριβώς πάνω<br>ενδεικτικές λύχνιες LED κατάστασης μπαταρίας.<br>Στοποθετ

6. Κλείστε το κάλυμμα της μπαταρίας ολισθαίνοντας την πόρτα προς τα αριστερά μέχρι να ακούσετε τον χαρακτηριστικό ήχο «κλικ».

7. Αν η κατάσταση φόρτισης της μπαταρίας είναι χαμηλότερη από 100%, συνδέστε τον Προγραμματιστή στο ρεύμα AC. Η πλήρης φόρτιση μιας εξαντλημένης μπαταρίας θα διαρκέσει περίπου 2 έως 2 1/2 ώρες.

*ΣΗΜΕΙΩΣΗ: Για όσο ο Προγραμματιστής είναι συνδεδεμένος στην πρίζα (συνδεδεμένος σε ρεύμα AC), η μπαταρία θα φορτίζει. Ο Προγραμματιστής δεν χρειάζεται να είναι ενεργοποιημένος για να επαναφορτιστεί η μπαταρία. Ωστόσο, ο Προγραμματιστής πρέπει να ενεργοποιηθεί προκειμένου να ελεγχθεί η κατάσταση φόρτισης της μπαταρίας (δείτε Σχήμα 9 Κύρια οθόνη [Προγραμματιστή, Μοντέλο 3300 στη σελίδα 31\)](#page-36-0).* Κλείστε το κάλυμμα της μπαταρίας ολ<br>αριστερά μέχρι να ακούσετε τον χάρα<br>Αν η κατάσταση φόρτισης της μπαταρ<br>συνδέστε τον Προγραμματιστή στο ρε<br>εξαντλημένης μπαταρίας θα διαρκέσε<br>ΣΗΜΕΙΩΣΗ:<br>Τρονοαιματιστό φόρτισης της μπ<br>Ωστ ντερο ακρο του καλυμματος με το μεσο τμημα του καλυμβατος με το μεσο τμημα του καλυμβατιστή (δείτε Σχήμα 30 Θήκη μπατ<br>3ς του Προγραμματιστή στη σελίδα 58).<br>Τστε το κάλυμμα της μπαταρίας ολισθαίνοντας την τι<br>περά μέχρι να Νοντροφοριστικός του παταρίας αλλαβείτε του προγραμματιστής είναι χαρακτηριστικό την πάλληλα ακούσετε τον χαρακτηριστικό ήχο «κλιτικό της μπαταρίας είναι χαμηλότει<br>Τάσταση φόρτισης της μπαταρίας είναι χαμηλότει<br>τε τον Προ να της μπαταρίας του Προγραμματιστού του Στινικό του Προγραμματιστή στο ρεύμα AC. Η πλήρης του Προγραμματιστή στο ρεύμα AC. Η πλήρης τους 2.1/<br>Η παταρίας θα διαρκέσει περίπου 2 έως 2.1/<br>Η Για όσο ο Προγραμματιστής είναι σ ιπαταρίας θα διαρκέσει περίπου 2 έως 2 1/2 ώρες.<br>Εία όσο ο Προγραμματιστής είναι συνδεδεμένος στην πρίζα<br>το ρεύμα AC), πμπαταρία θα φορτίζει. Ο Προγραμματιστής<br>γγραμματίστής πρέπει να ενεργοποιηθεί προκειμένου να<br>γγραμματ παρίας.<br>
πατίστη στη σελίδα 58).<br>
μιατίστη στη σελίδα 58).<br>
α της μπαταρίας ολισθαίνοντας την πόρτα προς τα<br>
ακούσετε τον χαρακτηριστικό ήχο «κλικ».<br>
δρτισης της μπαταρίας είναι χαμηλότερη από 100% ελλικ<br>
δρτισης της μπατ θα διαρκέσει περίπου 2 έως 2 1/2 ώρες.<br>Προγραμματιστής είναι συνδεδεμένος στην πρίζα<br>ΑΟ), η μπαταρία θα φορτίζει. Ο Προγραμματιστής<br>Εργοποιημένος για να επαναφορτιστεί η μπαταρία.<br>Στης πρέπει να ενεργοποιηθεί προκειμένου

*ΣΗΜΕΙΩΣΗ: Για βέλτιστα αποτελέσματα, βεβαιωθείτε ότι έχετε φορτίσει την μπαταρία στο 100% πριν χρησιμοποιήσετε τον Προγραμματιστή μόνο με την ισχύ της μπαταρίας.*

### <span id="page-65-0"></span>**Ανακύκλωση μπαταρίας**

Η Boston Scientific συνιστά την αποφόρτιση της μπαταρίας λιθίου στο 25% ή λιγότερο της χωρητικότητάς της και την ανακύκλωσή της σε ξεχωριστό σημείο συλλογής για ηλεκτρικό και ηλεκτρονικό εξοπλισμό. Μη απορρίπτετε την μπαταρία στα συνήθη απορρίμματα. Versius pharaphas (Jerre Zxipu s Ropha 00001)<br>
Trore λέσματα, βεβαιωθείτε ότι έχετε φορτίσει<br>
Χρησιμοποιήσετε τον Προγραμματιστή μόνο<br>
Χρησιμοποιήσετε τον Προγραμματιστή μόνο<br>
Τα την ανακύκλωσή της σε ξεχωριστό σημείο<br>
Τα Datoing EF Tov (Theovoaluation Hevo Changes Tov (Zastaraná verzia) Vanhentunut version in the state of the state of the state of the state of the state of the state of the state of the state of the state of the state of the state of the state of the state of the state of the state of the A Tris de Rexwolation. Jesus is the Mindrinoperation. piac Netou ora25% river is the property of the component of the component of the component of the component of the component of the component of the component of the component of the component of the component of the compo

*ΣΗΜΕΙΩΣΗ: Μην συμπεριλαμβάνετε την μπαταρία όταν επιστρέφετε τον Προγραμματιστή, Μοντέλο 3300 στην Boston Scientific Corporation.*<br> **ΠΡΟΕΙΔΟΠΟΙΗΣΗ:**<br>
60

### **ΠΡΟΕΙΔΟΠΟΙΗΣΗ:**

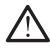

Η μπαταρία, Μοντέλο 6753 είναι μια μπαταρία ιόντων λιθίου και, κατά συνέπεια, θεωρείται επικίνδυνο εμπόρευμα όσον αφορά την αποστολή. Μην επιστρέφετε την μπαταρία, Μοντέλο 6753 στη Boston Scientific. Απορρίψτε την μπαταρία σύμφωνα με τις απαιτήσεις των τοπικών κανονισμών. Εάν η μπαταρία πρέπει να αποσταλεί, επικοινωνήστε με τον τοπικό σας αποστολέα για τις οδηγίες και τις απαιτήσεις για αποστολή προϊόντος.

# **Λειτουργία και αποθήκευση**

Το Σύστημα προγραμματισμού LATITUDE απαιτεί ειδικό χειρισμό. Ο εσωτερικός σκληρός δίσκος του Προγραμματιστή, Μοντέλο 3300 πρέπει να προφυλάσσεται από αδέξιο χειρισμό. Για την προστασία της συσκευής από ζημιές, ανατρέξτε στις ακόλουθες πληροφορίες: **ΟΠΟΙΣ ΤΟ ΚΑΤΙΣ ΤΟ ΚΑΤΙΣ ΤΟ ΚΑΤΙΣ ΤΟ ΚΑΤΙΣ ΤΟ ΣΑΤΙΣ ΤΟ ΣΑΤΙΣ ΤΟ ΣΑΤΙΣ ΤΟ ΣΑΤΙΣ ΤΟ ΣΑΤΙΣ ΤΟ ΣΑΤΙΣ ΤΟ ΣΑΤΙΣ ΤΟ Σ<br>
ΕΠΡΟΦΟΛΟΦΈΤΕΙ ΑΠΑΛΟΣ ΤΟ ΠΡΟΥΡΟΦΗΝΑΤΙΟΤΙΚΑ ΤΗΝ ΤΑΤΙΣ ΤΟ ΤΑΤΙΣ ΤΟ ΤΑΤΙΣ ΤΟ ΤΑΤΙΣ ΤΟ ΤΑΤΙΣ ΤΟ ΤΑΤΙΣ ΤΟ ΤΑΤΙΣ ΤΟ** Ο ΠΑΡΙ ΜΗΝ υποτερίες προσφαλάσσεται από το εχωριστικού της προσφαλάσσεται από το εχωριστικού της προσφαλάσσεται από το εχωριστικού της προσφαλάσσεται από το εχωριστικού της προσφαλάσσεται από το εχωριστικού της προσφαλάσσ **Zastaralá verze. Nepoplarity Contracts Contracts verze.** Nepoplarity Contracts Contracts Contracts Contracts Contracts Contracts Contracts Contracts Contracts Contracts Contracts Contracts Contracts Contracts Contracts Co VETOUPVIC KOLOTIPUS (1001)<br>
10 Σύστημα προγραμματισμού Ι<br>
εσωτερικός σκληρός δίσκος του<br>
προφυλάσσεται από αδέξιο χειρ<br>
προφυλάσσεται από αδέξιο χειρ<br>
(ΠΗΝ άπενεργοποιήσετε το<br>
γίνεται πρόσβαση σε δεδομ<br>
(ΝΗΝ απενεργοποιή Παλιά εκατορικός καληρός δίσκος του Προγραμματισμού (ΑΤΙΤUDE απ<br>
Προφυλάσσεται από αδέξιο χειρισμό. Για την<br>
ΜΗΝ απενεργοποιήσετε το Σύστημα προγραμμοποιείτε.<br>
ΜΗΝ απενεργοποιήσετε το Σύστημα προγραμμοποιείτε.<br>
ΜΗΝ τοποθε

- ΜΗΝ απενεργοποιήσετε το Σύστημα προγραμματισμού LATITUDE ενώ γίνεται πρόσβαση σε δεδομένα από τον εσωτερικό σκληρό δίσκο.
- ΜΗΝ υποβάλλετε το Σύστημα προγραμματισμού LATITUDE σε έντονους κραδασμούς ή δονήσεις.
- ΜΗΝ τοποθετείτε μαγνήτες επάνω στον Προγραμματιστή.
- ΜΗΝ χύνετε ή σκορπίζετε υγρά στο εσωτερικό ή στην επιφάνεια του Προγραμματιστή.
- ΜΗ χτυπάτε, ΜΗ γδέρνετε, ΜΗ χαράζετε και ΜΗ κακομεταχειρίζεστε με χρησιμοποιείτε μόνο τα δάκτυλα ή χωρητική γραφίδα στην οθόνη αφής. AREGUITER CONTROLLED AND ACCEPTED VERSIONS OF A CONTROLLED VERSION OF A CONTROLLED VERSION OF A CONTROLLED VERSION OF A CONTROLLED VERSION OF A CONTROLLED VERSION OF A CONTROLLED VERSION OF A CONTROLLED VERSION OF A CONTR OUTCONNER TO 2007 AND AN ARTICLE TO 2007 AND ARTICLE TO 2007 AND ARTICLE TO 2007 AND ARTICLE TO 2007 AND ARTICLE TO 2007 AND ARTICLE TO 2007 AND ARTICLE TO 2007 AND ARTICLE TO 2007 AND ARTICLE TO 2007 AND ARTICLE TO 2007 VA - ΜΗΝ τοποθετείτε μαγνήτες επάνωστον<br>
Version of MHN χύνετε ή σκορπίζετε υγρά στο εσω<br>
Προγραμματιστή.<br>
Version προγραμματιστή.<br>
Version σποιοδήποτε τρόπο την επιφάνεια της ο<br>
Χρησιμοποιείτε μόνο τα δάκτυλα ή χωρη<br>
Ver γίνεται πρόσβαση σε δεδομένα από τον εσωτερικό σκληρ<br>
ΜΗΝ υποβάλλετε το Σύστημα προγραμματισμού LATITUI<br>
"κραδασμούς ή δονήσεις.<br>
ΜΗΝ τοποθετείτε μαγνήτες επάνω στον Προγραμματιστή<br>
ΜΗΝ χυνετε ή σκορπίζετε υγρά στο εσωτερ / ΜΗ χτυπάτε, ΜΗ γδέρνετε, ΜΗ χαράζετε και ΜΗ κακ<br>ποιοδήποτε τρόπο την επιφάνεια της οθόνης αφής.<br>ερησιμοποιείτε μόνο τα δάκτυλα ή χωρητική γραφίδα.<br>ΑΗΝ αποσύναρμολογείτε το Σύστημα προγραμματια.<br>Κατά τη μεταφορά του Συστ
	- ΜΗΝ αποσυναρμολογείτε το Σύστημα προγραμματισμού LATITUDE.
	-
	- Κατά τη μεταφορά του Συστήματος προγραμματισμού LATITUDE από έναν εξωτερικό χώρο σε έναν εσωτερικό, αφήστε το Σύστημα
	- προγραμματισμού LATITUDE να προσαρμοστεί στη θερμοκρασία
	- περιβάλλοντος πριν το χρησιμοποιήσετε.
	- Απενεργοποιήστε το Σύστημα προγραμματισμού LATITUDE όταν δεν
	-
	- χρησιμοποιείται και πριν από τη μεταφορά του.
	-
	- Αποσυνδέστε όλα τα εξωτερικά καλώδια πριν από τη μεταφορά του
		-

Οι συνθήκες λειτουργίας και μεταφοράς παρατίθενται στην ενότητα ["Ονομαστικές προδιαγραφές του Συστήματος προγραμματισμού LATITUDE"](#page-88-0)

Ενώ Προγραμματιστής βρίσκεται σε λειτουργία, ο ανεμιστήρας θα ενεργοποιηθεί και θα απενεργοποιηθεί αυτόματα, όπως απαιτείται, για τη διατήρηση της βέλτιστης εσωτερικής θερμοκρασίας. Το Σύστημα

[στη σελίδα 83.](#page-88-0)

χρονικό διάστημα.

- -
- Συστήματος προγραμματισμού LATITUDE.
- 
- 

Αν το Σύστημα προγραμματισμού LATITUDE έχει αποθηκευτεί εκτός των κανονικών συνθηκών λειτουργίας, αφήστε το σε θερμοκρασία περιβάλλοντος<br>μέχρι να επανέλθει στο εύρος θερμοκρασίας λειτουργίας πριν από τη χρήση. μέχρι να επανέλθει στο εύρος θερμοκρασίας λειτουργίας πριν από τη χρήση.

προγραμματισμού LATITUDE υποστηρίζει συνεχόμενη λειτουργία και δεν απενεργοποιείται αυτόματα εάν παραμείνει αχρησιμοποίητο για παρατεταμένο

- ΜΗΝ αποσύναρμολογείτε το Σύστι<br>Κατά τη μεταφορά του Συστήματος<br>έναν εξωτερικό χώρο σε έναν εσωτ<br>προγραμματισμού LATITUDE να τ<br>περιβάλλοντος πριν το χρησιμοποι<br>Απενεργοποιήστε το Σύστημα προ<br>Χρησιμοποιείται και πριν από τη
- 
- Διατηρείτε τα ανοίγματα εξαερισμού στο κάτω μέρος του Προγραμματιστή
- Versão obsoleta. Não utilize. Versiune expirat<sup>ă</sup>. A nu se utiliza.
- απαλλαγμένα από εμπόδια. Ηροποιείτε μονο τα σακτολα η χωρητική γραφισα<br>Τα ποσύναρμολογείτε το Σύστημα προγραμματισ<br>εξωτερικό χώρο σε έναν εσωτερικό, αφήστε το Σ<br>ερατερικό χώρο σε έναν εσωτερικό, αφήστε το Σ<br>βαλλοντος πριν το χρησιμοποιήσετε.<br>3άλλ μεταφορά του Συστήματος προγραμματισμού Ι<br>οπερικό χώρο σε έναν εσωτερικό, αφήστε το Σύ<br>πρατομού LATITUDE να προσαρμοστεί στη θε<br>λοντος πριν το χρησιμοποιήσετε.<br>Χοντος πριν το χρησιμοποιήσετε.<br>Οποίηστε το Σύστημα προγραμμα εισμός πριν το χρησιμοποιήσετε.<br>Είται και πριν από τη μεταφορά του.<br>Σται και πριν από τη μεταφορά του.<br>Τε όλα τα εξωτερικά καλώδια πριν από τη μ<br>προγράμματισμού LATITUDE.<br>Οι α από εμπόδια.<br>Οι προγράμματισμού LATITUDE έχει υπό της είτυνε της συστήματος προγραμματισμού LATITUDE και μεταφορά του Σύστημα και για της εναλεία της προσαρμοποιεία.<br>
Από το δάκτυλα ή χωρητική γραφίδα στην οθόνη αφής.<br>
Η αναφέρει το Σύστημα προγραμματισμού LATITUDE α V το χρησιμοποιήσετε.<br>
Το Σύστημα προγραμματισμού LATITUDE όταν δεν<br>
Πριν από τη μεταφορά του.<br>
Πριν από τη μεταφορά του.<br>
Πριν από τη μεταφορά πριν από τη μεταφορά του<br>
Καμματισμού LATITUDE.<br>
Ματαξέαερισμού στο Κάτω μέρο
	- 61 ας παρατίθενται στην ενότητα<br>
	τήματος προγραμματισμού LATFFUDE" δεν εχει<br>
	THTUDE έχει αποθηκευτεί εκτός των<br>
	ήστε το σε θερμοκρασία περιβάλλοντος Ο' δεν εχει<br>
	ήστε το σε θερμοκρασία περιβάλλοντος Ο' δεν εχει<br>
	ρασίας λειτο Eskei arroenkeuretekróc raw<br>
	Van de eleptokpadia riepiská<br>
	Van de eleptokpadia riepiská<br>
	Van de eleptokpadia riepiská<br>
	Van de eleptokpadia riepiská<br>
	Van de eleptokpadia riepiská<br>
	Van de eleptokpadia riepiská<br>
	Van de elepto Bury China version. And de China version. To State of Manufacture of the State of Manufacture of the State of The State of The State of The State of The State of The State of The State of The State of The State of The State of The State of The State of The State o

**ΠΡΟΣΟΧΗ:** Το Σύστημα προγραμματισμού LATITUDE δεν είναι υδατοστεγής ούτε διαθέτει αντιεκρηκτική προστασία και δεν μπορεί να αποστειρωθεί. Μην χρησιμοποιείτε τον Προγραμματιστή παρουσία εύφλεκτων μιγμάτων αερίων, συμπεριλαμβανομένων των μιγμάτων με αναισθητικά, οξυγόνο ή υποξείδιο του αζώτου.

**ΠΡΟΣΟΧΗ:** Η μπαταρία ιόντων λιθίου, Μοντέλο 6753 περιέχει υψηλά εύφλεκτες χημικές ουσίες και ο χειρισμός της πρέπει να πραγματοποιείται με προσοχή. Η εσφαλμένη χρήση αυτής της μπαταρίας μπορεί να έχει ως αποτέλεσμα την πρόκληση πυρκαγιάς ή έκρηξης. Διαβάστε τα ακόλουθα πριν από τη χρήση αυτής της μπαταρίας: ΟΛΟΣΙΣ ΜΑΤΟΝΙΚΑΙ ΜΑΤΟΝΙΚΑΙ ΑΣ<br>
ΣΟ ΜΠΑΤΟΛΟΣΙΑ ΒΙΑ ΠΟΛΟΣΙΑ ΒΙΑ ΠΟΛΟΣΙΑ ΤΟ ΠΑΡΟΣΟΧΗ:<br>
ΠΡΟΣΟΧΗ: Η μπαταρία ιά<br>
εύφλεκτες χημικές ουσίες και<br>
προσοχή. Η εσφαλμένη χρή<br>
αποτελεσμάτην πρόκληση<br>
αποτελεσμάτην πρόκληση<br>
(Μην τρυπά ΠΡΟΣΟΧΗ: Η μπαταρία ιόντων<br>εύφλεκτες χημικές ουσίες και ο χι<br>προσοχή. Η εσφαλμένη χρήση α<br>αποτέλεσμά την πράκληση πύρκ<br>από τη χρήση αυτής της μπαταρία<br>αποτέλεσμά την μπαταρία<br>είναι την προκλησή πυρκαγιάς ή έκρι<br>πρόκληση π

- Μην εκθέτετε την μπαταρία σε θερμοκρασίας μεγαλύτερες από 60 °C (140  $\degree$ F.).
- Μην τρυπάτε την μπαταρία επειδή αυτό μπορεί να έχει ως αποτέλεσμα την πρόκληση πυρκαγιάς ή έκρηξης. Σε περίπτωση που το περίβλημα της μπαταρίας έχει τρυπήσει ή έχει υποστεί ορατή ζημία με οποιοδήποτε άλλο τρόπο, μην επιχειρήσετε να την χρησιμοποιήσετε. προσοχή. Η εσφαλμένη χρήση αυτής της μπαταρίας με αποτέλεσμάτην πρόκληση πύρκαγιάς ή έκρηξης. Δια<br>
από τη χρήση αυτής της μπαταρίας:<br>
Μην εκθέτετε την μπαταρία σε θερμοκρασίας μεγ<br>
ΣΕΙΣ Σε περίπτωση την επιχειρήσει ή έχει προσοχή. Η εσφαλμένη χρήση αυτ<br>αποτέλεσμα την πράκληση παρκαγ<br>από τη χρήση αυτής της μπαταρία σε<br>
(Μην τρυπάτε την μπαταρία επι<br>"Ε).<br>
(Μην τρυπάτε την μπαταρία επι<br>"πρόκληση πυρκαγιάς ή έκρηξης")<br>"Το κράδισμούς με οποιοδή ΑΡΕΣ ΜΑΤΟΝ ΑΡΑΣ ΜΑΤΟΝ ΤΟ ΚΑΤΑΙ<br>
ΑΡΕΣ ΜΑΤΟΝ ΤΟ ΚΑΤΑΙ<br>
ΜΑΤΟΝ ΤΟ ΠΑΡΑ ΤΟ ΠΑΡΑ ΤΟ ΠΑΡΑ ΤΟ ΠΑΡΑ ΤΟ ΠΑΡΑ ΤΟ ΠΑΡΑ ΤΟ ΠΑΡΑ ΤΟ ΠΑΡΑ ΤΟ ΠΑΡΑ ΤΟ ΠΑΡΑ ΤΟ ΠΑΡΑ ΤΟ ΠΑΡΑ ΤΟ ΠΑΡΑ ΤΟ ΠΑΡΑ ΤΟ ΠΑΡΑ ΤΟ ΠΑΡΑ ΤΟ ΠΑΡΑ ΤΟ ΠΑΡΑ ΤΟ ΠΑΡΑ ΤΟ ΠΑΡΑ ΤΟ ΠΑΣΙΣ ΤΟΥ ΜΗΝ ΤΗΣ ΠΑΤΑΙΡΙΑ έχει την μπαταρία επειδή αυτό μπολλαγια της μπαλαρία επειδή αυτό μπολλαγια την μπαταρία επειδή αυτό μπολλαγια την μπολλαγια επειδή αυτό μπολλαγια την μπολλαγια επειδή του τρόπο, μην επιχειρήσετε

• Μη χτυπάτε την μπαταρία και μην την υποβάλλετε σε ισχυρούς κραδασμούς με οποιοδήποτε τρόπο.

- 
- Μη συνδέετε τους ακροδέκτες + και με σύρμα ή άλλα αγώγιμα

• Μην αποσυναρμολογείτε, τροποποιείτε ή επισκευάζετε την μπαταρία.

wicere • Να χρησιμοποιείτε μόνο τον Προγραμματιστή, Μοντέλο 3300 για τη φόρτιση της μπαταρίας. Η χρήση οποιουδήποτε άλλου φορτιστή μπορεί να προκαλέσει μόνιμη ζημιά στην μπαταρία ή μπορεί ακόμη να προκαλέσει πυρκαγιά ή έκρηξη. Ο Νακρησιμοποιείτε μόνο τον Προζάλον (Παρακαλέσει ματαποία και μην επιχειρήσετε να την καλύτικα την μπαταρία και μην κραδασμούς με οποιοδήποτε τρόπος και μην κραδασμούς με οποιοδήποτε τρόπος και μην παταρία σε οποιοδήποτε Μη χτυπάτε την μπαταρία και μην την υποτερίου κραδασμούς με οποιοδήποτε τρόπος.<br>
Version periodic strategies τους ακροδέκτες + και – με σύ<br>
Μη συνδέετε τους ακροδέκτες + και – με σύ<br>
Μην αποσυναρμολογείτε, τροποποιείτε ή πρόκληση πυρκαγιάς ή έκρηξης. Σε περίπτωση που το περί[<br>μπαταρίας έχει τρυπήσει ή έχει υποστεί ορατή ζημία με οποιο<br>τρόπο, μην επιχειρήσετε να την χρησιμοποιήσετε.<br>Ο Μη χτυπάτε την μπαταρία και μην την υποβάλλετε σε ισχυρ Να χρησιμοποιείτε μόνο τον Προγραμ<br>φόρτιση της μπαταρίας. Η χρήση οπο<br>προκαλέσει μόνιμη ζημιά στην μπατα<br>πυρκαγιά ή έκρηξη.<br>**Θήκευση του Συστήματος προγ**<br>Εξέλθετε από την τρέχουσα εφαρμογι<br>End Session (Τέλος συνεδρίας).<br>Π νείμενα.<br>Κείμενα.<br>Κείμενα.<br>Οποσυναρμολογείτε, τροποποιείτε ή επισκευάζετε<br>Χρησιμοποιείτε μόνο τον Προγραμματιστή, Μοντέλο<br>ποη της μπαταρίας. Η χρήση οποιουδήποτε άλλου<br>Καλέσει μόνιμη ζημιά στην μπαταρία ή μπορεί ακόμ<br>καγι συσκεμμοποιείτε μόνο τον Προγραμματιστή, Μοντέλο<br>1 της μπαταρίας. Η χρήση οποιουδήποτε άλλου α<br>έσει μόνιμη ζημιά στην μπαταρία ή μπορεί ακόμι<br>ια ή έκρηξη.<br>1 της μπαταρίας. Η χρήση οποιουδήποτε άλλου α<br>τατί τον τρέχουσα εφ Ναγείτε, προποποιείτε ή επισκευάζετε την μπαταρία.<br>
Ναγείτε, προποποιείτε ή επισκευάζετε την μπαταρία.<br>
Ναγείτε, Η χρήση οποιουδήποτε άλλου φορτιστή μπορεί να νείλεσε μπρικτικός προγραμματισμού.<br>
Στιμιά στην μπαταρία ή μπ

### **Αποθήκευση του Συστήματος προγραμματισμού LATITUDE**

1. Εξέλθετε από την τρέχουσα εφαρμογή λογισμικού πατώντας το κουμπί<br>Επα Session (Τέλος συνεδρίας).<br>2. Πατήστε και ελευθερώστε το κούλος. End Session (Τέλος συνεδρίας).

 $\lambda$ Πατήστε και ελευθερώστε το κουμπί ενεργοποίησης  $\mathbb{U}$  για να απενεργοποιήσετε το Σύστημα προγραμματισμού LATITUDE.

*ΣΗΜΕΙΩΣΗ: Πριν τη μετακίνηση του Συστήματος προγραμματισμού LATITUDE, πάντα να εξέρχεστε από την εφαρμογή λογισμικού, στη*

*συνέχεια πατήστε και να ελευθερώστε το κουμπί ενεργοποίησης για να απενεργοποιήσετε το Σύστημα προγραμματισμού LATITUDE, και μετά βγάλτε το καλώδιο ρεύματος από την πρίζα.* γική της της Παταγιατίας της Παταγιατίας (Ο γιατιστική τρίζη)<br>Του Συστήματος προγραμματισμού LA<br>του Συστήματος προγραμματισμού LA<br>το την τρέχουσα εφαρμογή λογισμικού πατώντ<br>in (Τέλος συνεδρίας).<br>i ελευθερώστε το κούμπί εν J. Συστήματος προγραμματισμού LA<br>ην τρέχουσα εφαρμονή λογισμικού πατών<br>ελος συνεδρίας).<br>ενθερώστε το κουμπί ενεργοποίησης Ο για<br>στε το Σύστημα προγραμματισμού LATITU<br>Πριν τη μετακίνηση του Συστήματος προγραμ<br>στε και να ελ τήματος προγραμματισμού LATITUDE<br>
είνεδρίας).<br>
Με το κουμπί ενεργοποίησης Ό για να<br>
Με το κουμπί ενεργοποίησης Ό για να<br>
Σύστημα προγραμματισμού LATITUDE<br>
Σύστημα προγραμματισμού LATITUDE<br>
Με το κουμπί ενεργοποίησης Ο νηση του Συστήματος προγραμματισμού<br>
νηση του Συστήματος προγραμματισμού<br>
στε από την εφαρμογή λογισμικού, στη<br>
νθερώστε το κουμπί ενεργοποίησης Ο για να<br>
α προγραμματισμού LATITUDE, και μετά<br>
α προγραμματισμού LATITUDE, We changed a respective to the computation of the computation of the computation of the computation of the computation of the computation of the computation of the computation of the computation of the computation of the c

*ΣΗΜΕΙΩΣΗ: Αν χρησιμοποιείτε ισχύ μπαταρίας, πατήστε και ελευθερώστε το κουμπί ενεργοποίησης για να απενεργοποιήσετε τη συσκευή.* Vapias Transportation (2011) Parametepyomoindere inc. is to to to the motion. marriarekar<br>Trekepyorrollidere.me von kis kis kis<br>Troixe Meupéction Anniano.he<br>Alanvég Meupéction Anniano.he<br>Surad Venalano.html

- 3. Βγάλτε την πρίζα του καλωδίου ρεύματος από τον τοίχο.
- 4. Αποσυνδέστε όλα τα καλώδια εξοπλισμού από τις πλαϊνές πλευρές του Συστήματος προγραμματισμού LATITUDE.

*ΣΗΜΕΙΩΣΗ: Δείτε τη βιβλιογραφία προϊόντος του κάθε παρελκόμενου για τις συνθήκες μεταφοράς και αποθήκευσης. Διασφαλίστε ότι κάθε παρελκόμενο διατηρείται εντός των κατάλληλων ορίων.*

### **Μακροχρόνια αποθήκευση του Συστήματος προγραμματισμού LATITUDE**

Αν ο Προγραμματιστής πρόκειται για αποθηκευτεί για παρατεταμένες περιόδους (π.χ. μήνες), βγάλτε την μπαταρία για να αποφύγετε την εκφόρτισή της στο σημείο όπου θα απαιτείται επαναφόρτισή της για να χρησιμοποιηθεί ξανά. Για οδηγίες σχετικά με την αφαίρεση της μπαταρίας, δείτε την ενότητα ["Κατάσταση, τοποθέτηση, αντικατάσταση και ανακύκλωση μπαταρίας" στη](#page-61-0) σελίδα 56. Ουνθηκες μεταφορας και<br>διατηρείται εντός των κατ<br>Μακροχρόνια αποθήκε<br>Αν ο Προγράμματιστής π<br>περιόδους (π.χ. μήνες), 1<br>περιόδους (π.χ. μήνες), 1<br>περιόδους (π.χ. μήνες), 1<br>ξανά. Για όδηγίες σχετικό<br>Κατάσταση, τοποθέτηση<br>ΣΥΑ **EXEYXOS** περιόδους (π.χ. μήνες), βγάλτης στο σημείο όπου θα απαιτ<br>της στο σημείο όπου θα απαιτ<br>ξανά. Για όδηγίες σχετικά μετ<br>"Κατάσταση, τοποθέτηση, αντικά του διακό του.<br>"Κατάσταση, τοποθέτηση, αντικά του.<br>"Σλεγχός συντήρησης Συν γεντικά με την προγραμματισμού LATITURE

# **Έλεγχος συντήρησης και μέτρα ασφάλειας**

### **Έλεγχος συντήρησης Συστήματος προγραμματισμού LATITUDE**

Πριν από κάθε χρήση, πρέπει να επιθεωρείτε οπτικά και να επαληθεύετε τα εξής:

• Η μηχανική και λειτουργική ακεραιότητα του Συστήματος προγραμματισμού LATITUDE, των καλωδίων και των παρελκόμενων υφίσταται.

• Οι ετικέτες του Συστήματος προγραμματισμού LATITUDE είναι ευανάγνωστες και στη θέση τους.

• Εκτελέστε "Εκκίνηση" στη σελίδα 30. Η φυσιολογική διαδικασία εκκίνησης πιστοποιεί ότι το Σύστημα προγραμματισμού LATITUDE έχει εκτελέσει σωστά τους εσωτερικούς ελέγχους του και είναι έτοιμος για χρήση. AREAERING CONTROLLER Παλιά τους σελίδια εκδοχος συντήρησης και μέτρο

*ΣΗΜΕΙΩΣΗ: Το Σύστημα προγραμματισμού LATITUDE δεν περιέχει εξαρτήματα τα οποία ο χρήστης μπορεί να επισκευάσει και δεν έχει καμιά απαίτηση βαθμονόμησης. Δεν απαιτούνται επιπλέον βήματα για τη συντήρηση.* Ο Πριντάπό κάθε χρήση, πρέπει να εξής:<br>
(Control του Ημηχανική και λειτουργική άκ<br>
(The Many Aristotic Technology)<br>
(Control του Συστήματος προγράφιστες και στη θέση του Συστήματος προγράφιστες και στη θέση του Συστήματος Η μηχανική και λειτουργική ακει<br>
(προγραμματισμού LATITUDE,<br>
υφίσταται.<br>
Οι ετικέτες του Συστήματος προ<br>
ενανάγνωστες και στη θέση του<br>
Εκτελέστε "Εκκίνηση" στη σελία<br>
πιστοποιεί ότι το Σύστημα προγραμ<br>
(δεν την εξαρτήματ Η μηχανική και λειτουργική ακεραιότητα<br>
(Προγραμματισμού LATITUDE, των καλιουργική ακεραιότητα.<br>
(Φίσταται.<br>
(Φίσταται.<br>
(Φίσταται.<br>
ΣΕΚΤελέστε Έκκίνηση" στη σελίδα 30. Η<br>
(ΕΚΤελέστε Έκκίνηση" στη σελίδα 30. Η<br>
(Μποτοποιε ΣΕΙΝΑΙΣΤΑΙΣ Το Σύσημα προγραμματισμού LATITUDE του επιβενού τη προϊόνται του Συστήματος<br>
Σανεική και λειτουργική ακεραιότητα του Συστήματος<br>
προγραμματισμού LATITUDE, των καλωδίων και των παρ<br>
προγραμματισμού LATITUDE, τω Η πιστοποιει οτι το Συστημα προγραμμα<br>"σωστά τους εσώτερικούς ελέγχους<br>ΗΜΕΙΩΣΗ: "Το Σύστημα προγραμμα"<br>"αρτήματα τα οποία ο χρήστης μπορεί<br>παίτηση βαθμονόμησης. Δεν απαιτούν<br>Σύστημα προγραμματισμού LATITU<br>του μπορεί να έχ υανάγνωστες και στη θέση τους.<br>Εκτελέστε "Εκκίνηση" στη σελίδα 30. Η φυσιολογική<br>πιστοποιεί ότι το Σύστημα προγραμματισμού LATITUDE<br>ήματα τους εσωτερικούς ελέγχους του και είναι έτοι:<br>ΕΙΩΣΗ: - Το Σύστημα προγραμματισμού L οποιεί ότι το Σύστημα προγραμματισμού LATITU<br>Τα τους εσώτερικούς ελέγχους του και είναι έτοιμα<br>ΕΗ: ` Το *Σύστημα προγραμματισμού LATITUDE*<br>*Τα τα οποία ο χρήστης μπορεί να επισκευάσει και*<br>βαθμονόμησης. Δεν απαιτούνται επ Το Σύστημα προγραμματισμού LATITUDE δε<br>α οποία ο χρήστης μπορεί να επισκευάσει και δ<br>θμονόμησης. Δεν απαιτούνται επιπλέον βήματα<br>προγραμματισμού LATITUDE περιέχει μόνο έν<br>ινα έχει πρόσβαση ο χρήστης, την αντικαταστό<br>κ. Μο

Το Σύστημα προγραμματισμού LATITUDE περιέχει μόνο ένα εξάρτημα στο οποίο μπορεί να έχει πρόσβαση ο χρήστης, την αντικαταστάσιμη μπαταρία ιόντων λιθίου, Μοντέλο 6753.

*ΣΗΜΕΙΩΣΗ: Ο Προγραμματιστής πρέπει να επιστραφεί χωρίς την μπαταρία για την αντικατάσταση ή την επισκευή τυχόν εσωτερικών εξαρτημάτων. Δείτε ["Ανακύκλωση μπαταρίας" στη σελίδα 60](#page-65-0) για πρόσθετες λεπτομέρειες.*

### **Μετρήσεις ασφάλειας**

Εθνικοί κανονισμοί ενδέχεται να απαιτούν την περιοδική εκτέλεση και τεκμηρίωση ελέγχων ασφάλειας της συσκευής από το χρήστη, τον κατασκευαστή ή τον αντιπρόσωπο του κατασκευαστή. Εάν η νομοθεσία της χώρας σας απαιτεί αυτό τον έλεγχο, τηρήστε την περιοδικότητα και την έκταση κανονισμούς που ισχύουν για τη χώρα σας, επικοινωνήστε με τον τοπικό αντιπρόσωπο της Boston Scientific. νομησης. Δεν απαιτουνται επιπλεον βηματα για τη συντηρηφ<br>γραμματισμού LATITUDE περιέχει μόνο ένα εξάρτημα στο<br>έχει πρόσβαση ο χρήστης, την αντικαταστάσιμη μπαταρία<br>οντέλο 6753<br>Ο Προγραμματιστής πρέπει να επιστραφεί χωρίς ίνηση" στη σελίδα 30. Η φυσιολογική διαδικασία εκκίνησης<br>Ο Σύστημα προγραμματισμού LATITUDE έχει εκτελέσει<br>Ο χύστημα προγραμματισμού LATITUDE δεν περιέχει<br>"Αντολογίας ελέγχους του και είναι ετομερει να χρήση.<br>Το χρήσης μπ εν απαιτούνται επιτλεύν ρηματα για προντηρηση.<br>Η αυτοκευή την αντικαταστάσιμη μπαταρία<br>βαση ο χρήστης, την αντικαταστάσιμη μπαταρία<br>Ματιστής πρέπει να επιστραφεί χωρίς την μπαταρία<br>νεπισκευή τυχόν εσωτερικών εξαρτημάτων. σελίδα 60 για πρόσθετες λεπτομέρειες.<br>Στα απαιτούν την περιοδική εκτέλεση και<br>Στα της συσκευής από το χρήστη, τον<br>Στα της συσκευής από το χρήστη, τον<br>Στα τη χώρα σας, ετικοινωνήστε με τον τοπικό:<br>τη χώρα σας, ετικοινωνήστ να πρόσθετες λεπτομέρειες.<br>Το 60 για πρόσθετες λεπτομέρειες.<br>Τα παιτούν την περιοδική εκτέλεση και<br>Το συσκέθης από το χρήση, τον<br>Το του κάτασκευαστή. Εάν η νομοθεσία της<br>Το του κάτασκευαστή. Εάν η νομοθεσία της<br>Α πρήστε τ 22 22 22 22 22 22 23 23 23 23 23 23 24 25 24 25 24 25 24 25 24 25 24 25 24 25 24 25 24 25 24 25 24 25 24 25 24 25 24 25 24 25 24 25 24 25 24 25 24 25 24 25 24 25 24 25 24 25 24 25 24 25 24 25 24 25 24 25 24 25 24 25 24 25 Vanhendorf, Edvine Vanhendorf, Edvine Vanhendorf, Edvine Vanhendorf, Edvine Vanhendorf, Alan Schematic version<br>
Van Avanhentunut version version version version version version version version version version version versi DESCRIPTION OF CONTRACT OR CONTRACT ON CONTRACT OR CONTRACT OR CONTRACT OR CONTRACT OR CONTRACT OR CONTRACT OR<br>CONTRACT OR CONTRACT OR CONTRACT OR CONTRACT OR CONTRACT OR CONTRACT OR CONTRACT OR CONTRACT OR CONTRACT OR CON

των ελέγχων που απαιτούνται στη χώρα σας. Ετικοινωνήστε με τον τοπικούς<br>κανονισμούς που ισχύουν για τη χώρα σας, ετικοινωνήστε με τον τοπικό αντιπρόσωπο της Boston Scientific,<br>Οι τεχνικές επιθεωρήσεις και οι επιθεώρησεις Οι τεχνικές επιθεωρήσεις και οι επιθεωρήσεις ασφάλειας δεν απαιτείται να εκτελούνται από προσωπικό της Boston Scientific. Ωστόσο, οι τεχνικές επιθεωρήσεις και οι επιθεωρήσεις ασφάλειας του Προγραμματιστή και των παρελκόμενων του πρέπει να εκτελούνται από άτομα τα οποία με βάση την Strom Strom Control Control Control Control Control Control Control Control Control Control Control Control Control Control Control Control Control Control Control Control Control Control Control Control Control Control Co εκπαίδευση, τις γνώσεις και την πρακτική εμπειρία τους είναι ικανά να εκτελούν επαρκώς τις εν λόγω επιθεωρήσεις και τα οποία δεν χρειάζονται οδηγίες όσον αφορά την τεχνική επιθεώρηση και την επιθεώρηση ασφάλειας.

Αν το απαιτούμενο πρότυπο που ισχύει στη χώρα σας είναι το IEC/EN 62353, αλλά δεν καθορίζεται κάποιος συγκεκριμένος έλεγχος ή περιοδικότητα ελέγχων, συνιστούμε την εκτέλεση των ελέγχων ασφάλειας με εφαρμογή της άμεσης μεθόδου που καθορίζεται στο IEC/EN 62353 ανά διαστήματα 24 μηνών ή σύμφωνα με τους τοπικούς κανονισμούς. Δείτε την ενότητα ["Διακυβευμένος](#page-87-0) Προγραμματιστής" στη σελίδα 82. επαρκώς τις εν λογώ επιθεώρι<br>αφορά την τεχνική επιθεώρι<br>Αν το απαιτούμενο πρότυπτο<br>αλλά δεν καθορίζεται κάποια<br>ελέγχων, συνιστούμε την εκ<br>άμεσης μεθόδου που καθορί<br>ή σύμφωνα με τους τοπικού<br>Προγραμματιστής" στη σελί<br>Προγρ

# **Σέρβις**

Για απορίες σχετικά με τη λειτουργία ή την επισκευή του Συστήματος προγραμματισμού LATITUDE, επικοινωνήστε με την Boston Scientific χρησιμοποιώντας τα στοιχεία που αναγράφονται στο οπισθόφυλλο του παρόντος εγχειριδίου. Το σέρβις του Συστήματος προγραμματισμού LATITUDE πρέπει να διενεργείται μόνο από το προσωπικό της Boston Scientific. ή σύμφωνα με το<br>Προγραμματιστή<br>Προγραμματιστή<br>Σερβίζ<br>Σερβίζ<br>Σε περίπτωση δι<br>Σε περίπτωση δι<br>Σε περίπτωση δι<br>Σε περίπτωση δι<br>Σε περίπτωση δι<br>Σε περίπτωση δι<br>Σε περίπτωση δι Ελέγχων, συνιστούμε την εκτέλες<br>
άμεσης μεθόδου που καθορίζετο<br>
ή σύμφωνα με τους τοτίκούς καν<br>
Προγραμματιστής" στη σελίδα 82<br>
Προγραμματιστής" στη σελίδα 82<br>
ΣΕρβΙς<br>
ΣΕρβΙς<br>
ΣΕΡΙΣ<br>
ΣΕΡΙΣ<br>
ΣΕΡΙΣ<br>
ΣΕΡΙΣ<br>
ΣΕΡΙΣ<br>
ΣΕΡΙΣ<br>
ΣΕΡ να του παρώντος της πληροφορικαι<br>
Προγραμματιστής" στη σελίδα 82.<br>
Σέρβις<br>
Σερβις<br>
Σερβις<br>
Σερβις<br>
Σερβις<br>
Σερβις<br>
Σερβις<br>
Σερβις<br>
Σερβις<br>
Σερβις<br>
Σερβις<br>
Σερβις<br>
Σερβις<br>
Σερφαματισμού LATITUDE, επικ<br>
πρόντος εγχειριδίου. Σέρβις<br>
Σερβις<br>
Σερβις<br>
Στην προγραμματισμού LATTUDE, επικοι<br>
γρησιμοποιώντας τα στοιχεία που αν<br>
γρησιμοποιώντας τα στοιχεία που αν<br>
πρέπει να διεγεργείται μόνο από το π<br>
Σε περίπτωση δυσλειτουργίας του Σι<br>
Σε περίπτωση Παλιτισρίες σχετικά με τη λειτουργία ή την επισκεφαιρικά της πληροφορίες του ταυτήματο τρόγοντας εγχειριδίου. Το σέρβις του Συστήματο πρέπει να διεγεργείται μόνο από το προσωπικό χειριδίου. Το σέρβις του Συστήματο πρέπει

Σε περίπτωση δυσλειτουργίας του Συστήματος προγραμματισμού LATITUDE που απαιτεί επισκευή, βοηθήστε στην διασφάλιση ενός αποτελεσματικού σέρβις τηρώντας τις εξής οδηγίες:

1. Αφήστε τη διαμόρφωση του οργάνου ακριβώς όπως ήταν όταν παρουσιάστηκε η δυσλειτουργία. Επικοινωνήστε με την Boston Scientific χρησιμοποιώντας τις πληροφορίες που αναγράφονται στο οπισθόφυλλο του παρόντος εγχειριδίου. Ουτικά της εγκειρισίας του Στηρεπει να διεγεργείται μόνο από το τιχε περίπτωση δυσλειτουργίας του Στηρεπει να διεγεργείται μόνο από το τιχε της σέρβις τηρώντας τις εξής οδηγίες:<br>
Σε περίπτωση δυσλειτουργίας του Στηρεύντας Σε περίπτωση ουσλειτουργίας του Συσ<br>
(που απαιτεί επισκευή, βοηθήστε στην ά<br>
σέρβις τηρώντας τις εξής οδηγίες:<br>
(Σ. Αφήστε τη διαμόρφωση του οργάν<br>
παρουσιάστηκε η δυσλειτουργία.<br>
(Σ. Σημειώστε μια αναλυτική περιγράς<br>
(Σ.

- 2. Σημειώστε μια αναλυτική περιγραφή της δυσλειτουργίας(ών).
	- 3. Αποθηκεύστε εκτυπώσεις ή άλλα υλικά που περιγράφουν το πρόβλημα, εάν είναι δυνατόν.
- 4. Βεβαιωθείτε ότι αποθηκεύετε όλα τα δεδομένα της γεννήτριας ερεθισμάτων σε μια μονάδα USB pen πριν επιστρέψετε ένα Σύστημα προγραμματισμού LATITUDE στην Boston Scientific, καθώς όλα τα δεδομένα ασθενούς και γεννήτριας ερεθισμάτων θα διαγραφούν από το Σύστημα προγραμματισμού LATITUDE όταν επιστραφεί για σέρβις. Σε περίπτωση δυσλειτουργίας του Συστήματος<br>
που απαιτεί επισκευή, βοηθήστε στην διασφάλι<br>
σέρβις τηρώντας τις εξής οδηγίες:<br>
1. Αφήστε τη διαμόρφωση του οργάνου σκριβ<br>
παρουσιάστηκε η δυσλειτουργία. Επικοινω<br>
χρησιμοποιών αρόντος εγχειριδίου. Το σέρβης του Σαντήματος προγραμματισμού αρθοντος της πληροφορίες του Συστήματος προγραμματισμού το προσωπικό της Βοston Science επερίπτωση δυσλεπουργίας του Συστήματος προγραμματισμού του απαίτε επισ Σημειώστε μια αναλυτική περιγραφή τ<br>Αποθηκεύστε εκτυπώσεις ή άλλα υλικ<br>εάν είναι δυνατόν.<br>Βεβαιωθείτε ότι αποθηκεύετε όλα τα δ<br>ερεθισμάτων σε μια μονάδα USB pen<br>προγραμματισμού LATITUDE στην Β<br>δεδομένα ασθενούς και γεννήτ συσιάστηκε η δυσλειτουργία. Επικοινωνήστε με την<br>σιμοποιώντας τις πληροφορίες που αναγράφονται απαρόντος εγχειριδίου.<br>ειώστε μια αναλυτική περιγραφή της δυσλειτουργία<br>θηκεύστε εκτυπώσεις ή άλλα υλικά που περιγράφο<br>είναι δ
	- 5. Αν το Σύστημα προγραμματισμού LATITUDE πρέπει να επιστραφεί στην Boston Scientific για επισκευή, αφαιρέστε την μπαταρία ιόντων λιθίου από τον Προγραμματιστή, συσκευάστε τη συσκευή στη συσκευασία αποστολής στην οποία την λάβατε ή σε μια συσκευασία αποστολής που σας παρέχεται από την Boston Scientific. Μην συμπεριλαμβάνετε την μπαταρία ιόντων λιθίου όταν επιστρέφετε τον Προγραμματιστή στην Boston Scientific Corporation. υν πος εγχειριστου.<br>Στε μια αναλυτική περιγραφή της δυσλειτουργίας<br>εύστε εκτυπώσεις ή άλλα υλικά που περιγράφου<br>ι δυνατόν.<br>Θείτε ότι αποθηκεύετε όλα τα δεδομένα της γεννή<br>άτων σε μια μονάδα USB pen πριν επιστρέψετε<br>μματισ πε εκτυπώσεις ή άλλα υλικά που περιγράφουν<br>νατόν.<br>Σε ότι αποθηκεύετε όλα τα δεδομένα της γεννήτε<br>ν σε μια μονάδα USB pen πριν επιστρέψετε έν<br>πισμού LATITUDE στην Boston Scientific, καθι<br>σθενούς και γεννήτριας ερεθίσματων ι αποθηκευετε όλα τα δεδομενα της γεννητη<br>ε μια μονάδα USB pen πριν επιστρέψετε έν<br>μού LATITUDE στην Boston Scientific, καθ<br>γούς και γεννήτριας ερεθισμάτων θα διαγρ<br>ραμματισμού LATITUDE όταν επιστραφεί γ<br>προγραμματισμού L ιτριβίου.<br>
	πριδίου.<br>
	"Αυτική περιγραφή της δύσλειτουργίας(ών).<br>
	πίσσεις ή άλλα υλικά που περιγράφουν το πρόβλημα (διάτης πρόδιου.<br>
	πίσσεις ή άλλα υλικά που περιγράφουν το πρόβλημα (διάτης πρόδιου.<br>
	το πρόδιου το πρόδιου τ υνάδα USB pen πριν επιστρέψετε ένα Συστημα<br>Strutuble στην Boston Scientific, καθώς όλα τα<br>TITUDE στην Boston Scientific, καθώς όλα τα<br>Gryevvήτριας ερεθίσμάτων θα διαγραφούν από τον<br>Tiσμού LATITUDE όταν επιστραφεί για σέρβ DRANHALLON CONTROLLON AND PROVIDED TO CONTROLLON CONTROLLON CONTROLLON CONTROLLON CONTROLLON CONTROLLON CONTROLLON CONTROLLON CONTROLLON CONTROLLON CONTROLLON CONTROLLON CONTROLLON CONTROLLON CONTROLLON CONTROLLON CONTROL ιή, αφαιρέστε την μπαταρία ιόντων λιθίου από<br>νάστε τη συσκευή στη συσκευασία αποστολής<br>και συσκευασία αποστολής που σας<br>cientific. Μην συμπεριλαμβάνετε την<br>επικοινωνήστε με την Boston Scientific<br>επικοινωνήστε με την Bosto Why authrepixal Bavers Thy<br>Exercision Thoppanulation only Service Contractors of Contractors Contractors Contractors Contractors Contractors Contractors Contractors Contractors Contractors Contractors Contractors Contracto
	- 6. Για τη διεύθυνση αποστολής, επικοινωνήστε με την Boston Scientific χρησιμοποιώντας τις πληροφορίες που αναγράφονται στο οπισθόφυλλο του παρόντος εγχειριδίου. Vanhentung Scientific Vanhentung version version version version version version version version version versio<br>Vanhentung der version version version version version version version version version version version version Güncel olmayan sürüm.

# **Αντιμετώπιση προβλημάτων**

Σε περίπτωση που το Σύστημα προγραμματισμού LATITUDE δεν λειτουργεί<br>κανονικά, ελέγξτε ότι τα ηλεκτρικά καλώδια είναι κάλά συνδεδεμένα και ότι είν<br>64 κανονικά, ελέγξτε ότι τα ηλεκτρικά καλώδια είναι καλά συνδεδεμένα και ότι είναι<br>κανονικά, ελέγξτε ότι τα ηλεκτρικά καλώδια είναι καλά συνδεδεμένα και ότι είναι of Siraldrad version. Använd en starten version. σε καλή κατάσταση λειτουργίας (δηλαδή, δεν έχουν ορατά ελαττώματα). Πιθανές αιτίες και διορθωτικές ενέργειες για προβλήματα που παρατίθενται παρακάτω.

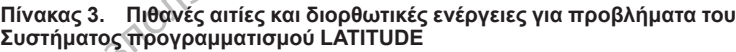

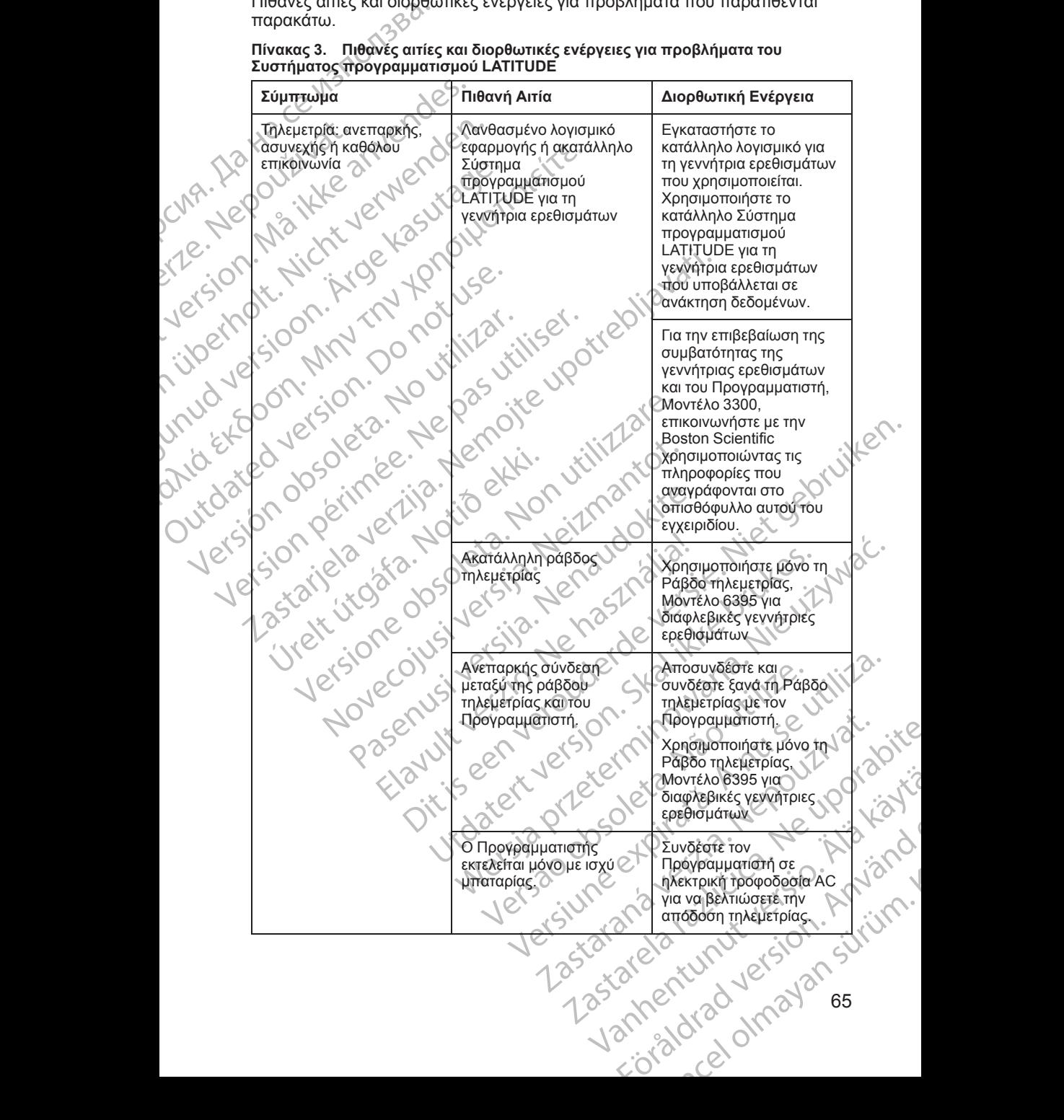

### **Πίνακας 3. Πιθανές αιτίες και διορθωτικές ενέργειες για προβλήματα του Συστήματος προγραμματισμού LATITUDE** (συνεχίζεται)

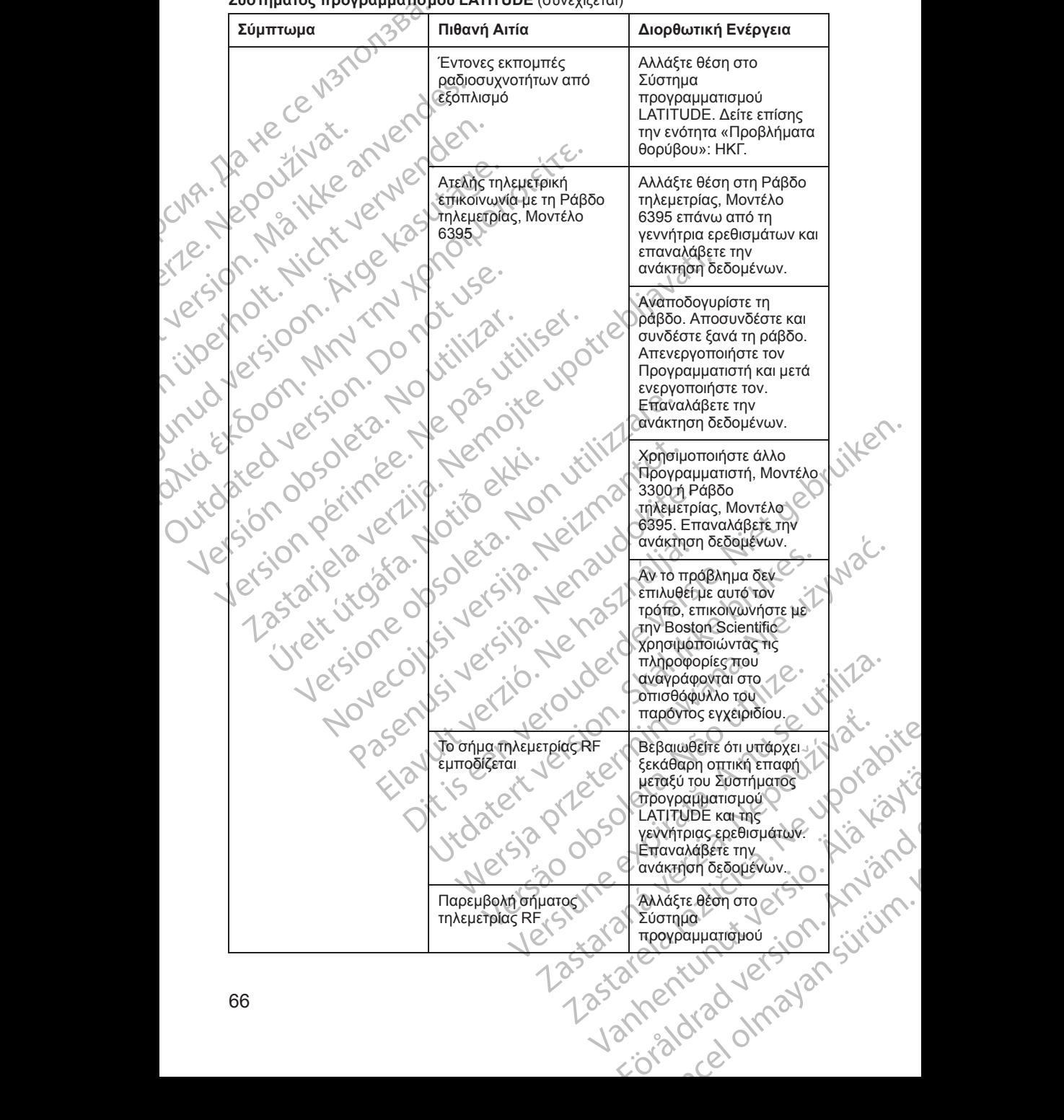
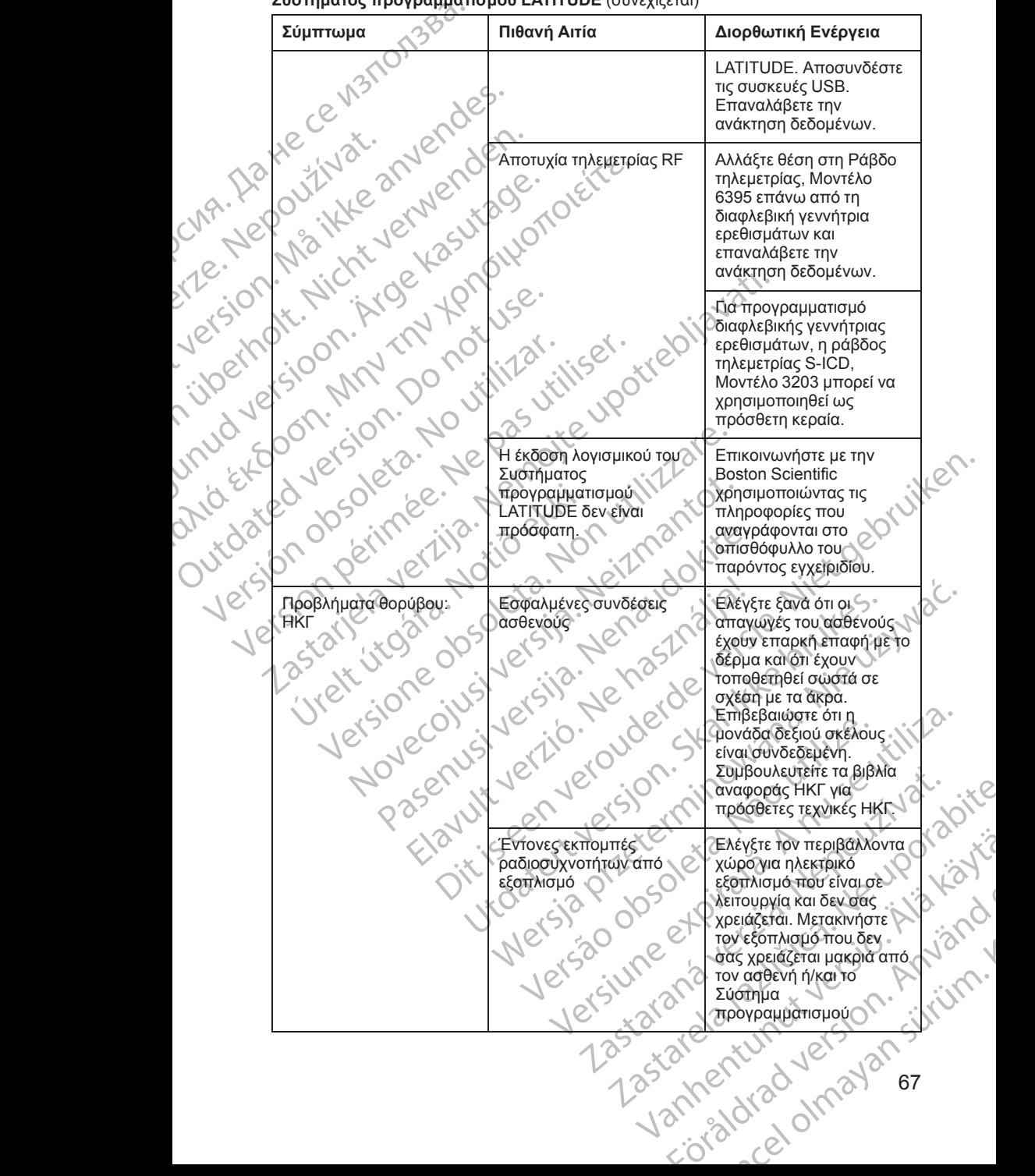

#### **Πίνακας 3. Πιθανές αιτίες και διορθωτικές ενέργειες για προβλήματα του Συστήματος προγραμματισμού LATITUDE** (συνεχίζεται)

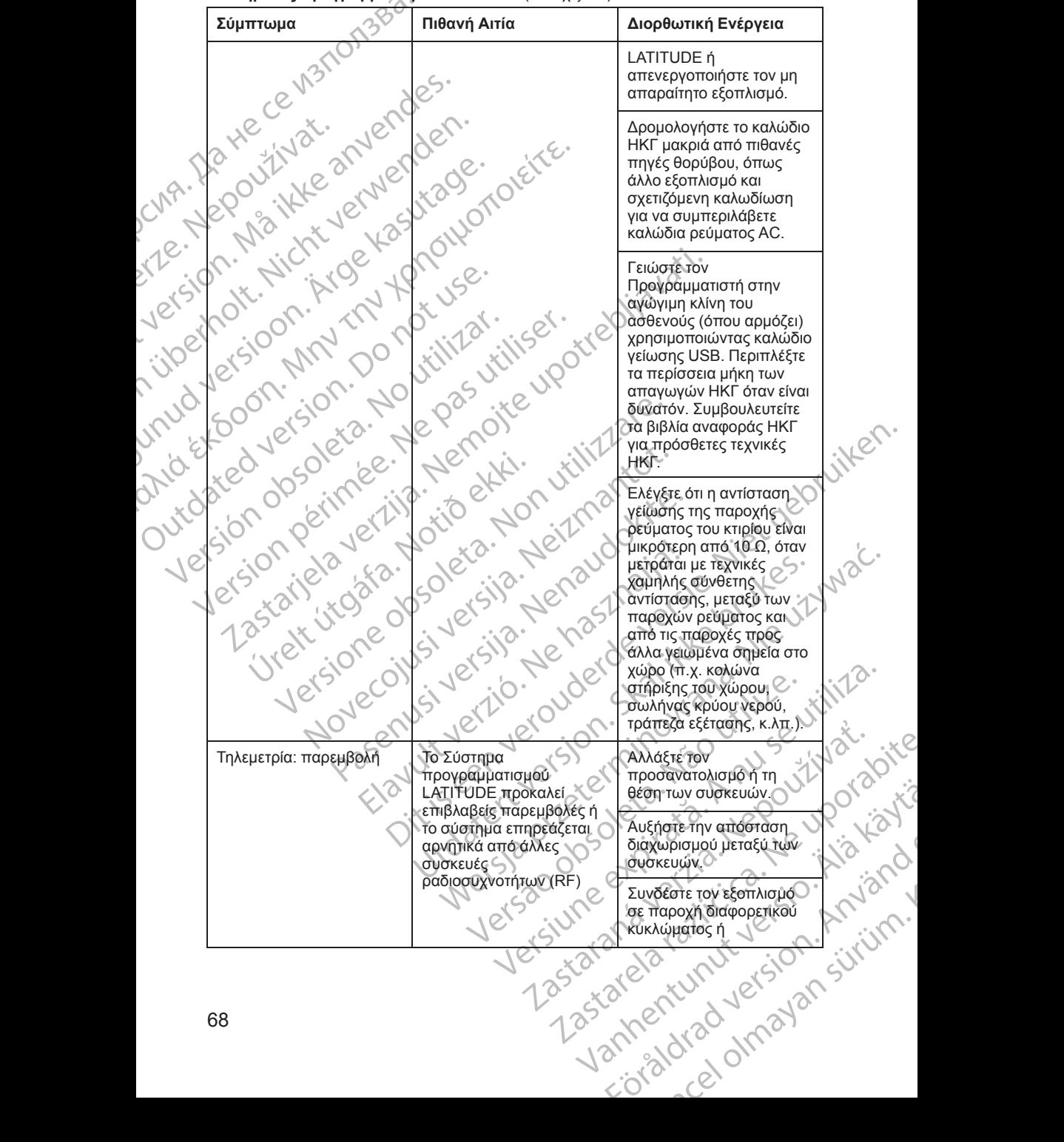

**Πίνακας 3. Πιθανές αιτίες και διορθωτικές ενέργειες για προβλήματα του Συστήματος προγραμματισμού LATITUDE** (συνεχίζεται)

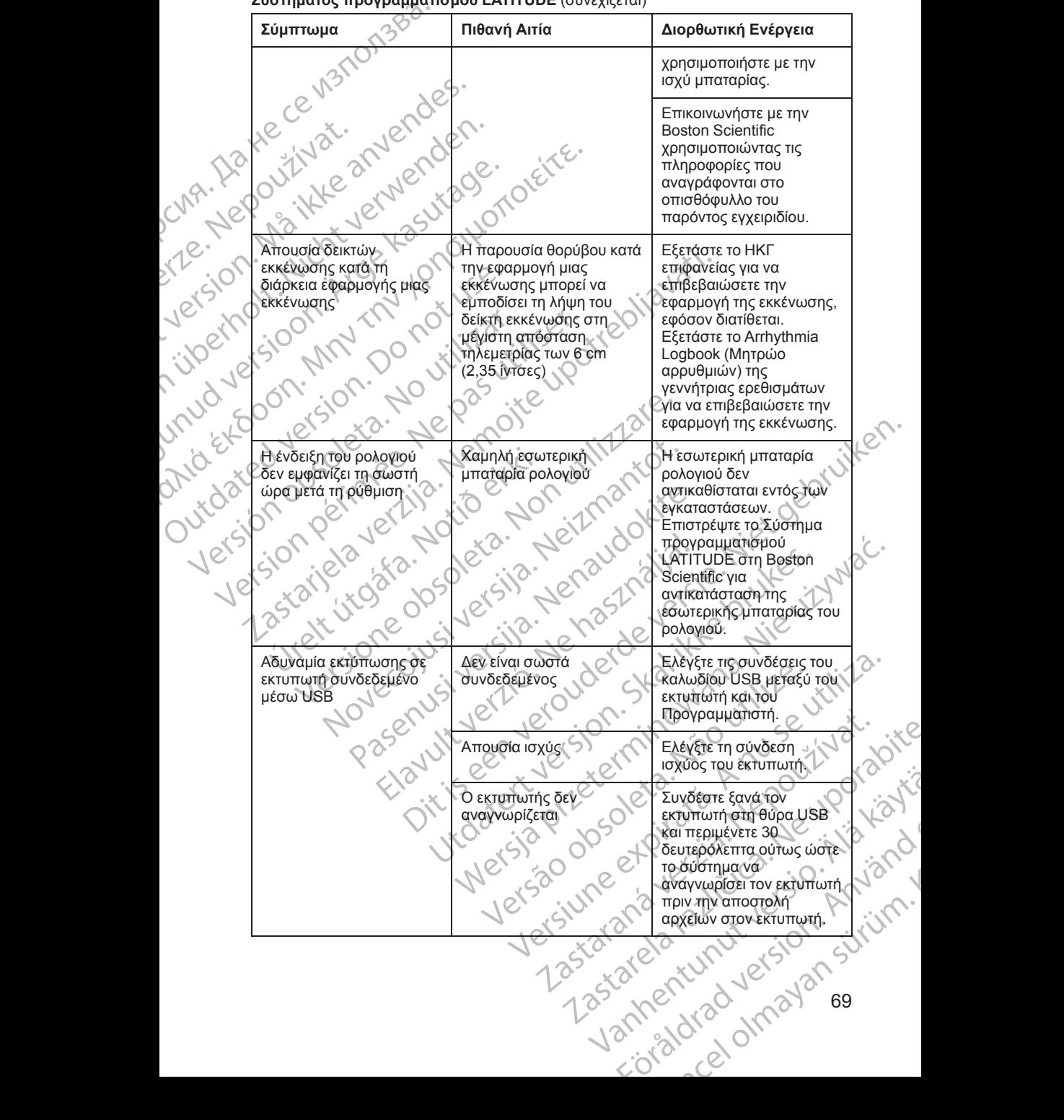

#### **Πίνακας 3. Πιθανές αιτίες και διορθωτικές ενέργειες για προβλήματα του Συστήματος προγραμματισμού LATITUDE** (συνεχίζεται)

#### **Πίνακας 3. Πιθανές αιτίες και διορθωτικές ενέργειες για προβλήματα του Συστήματος προγραμματισμού LATITUDE** (συνεχίζεται)

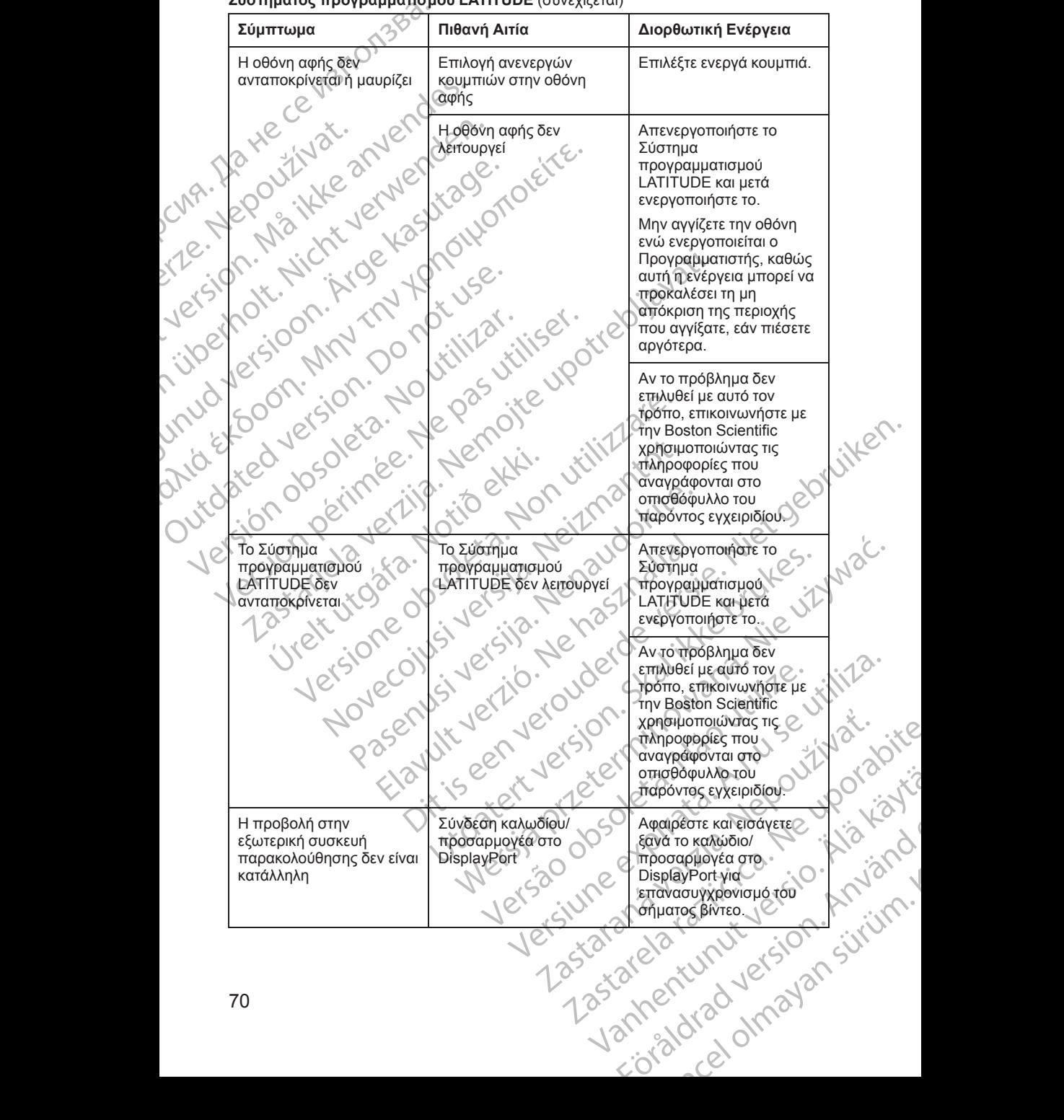

# **Χειρισμός**

Τα χαρακτηριστικά εκπομπών αυτού του εξοπλισμού το καθιστούν κατάλληλο για χρήση σε βιομηχανικές περιοχές και νοσοκομεία (CISPR 11 Τάξη A).

# **Χρήση εξωτερικής συσκευής παρακολούθησης ΗΚΓ με τον Προγραμματιστή, Μοντέλο 3300** Χειρισμός<br>
Τα χαρακτηριστικά εκποι<br>
για χρήση σε βιομηχανικι<br>
Χρήση εξωτερικής σι<br>
Προγραμματιστή, Μα<br>
Προγραμματιστή, Μα<br>
Προγραμματιστή, Μα<br>
ΣΥΡΑ<br>
ΣΥΡΑ<br>
ΣΥΡΑ<br>
ΣΥΡΑ<br>
ΣΥΡΑ<br>
ΣΥΡΑ<br>
ΣΥΡΑ<br>
ΣΥΡΑ<br>
ΣΥΡΑ<br>
ΣΥΡΑ<br>
ΣΥΡΑ<br>
ΣΡΑΦΟΣ ΤΙΛΕΙ Xprior Europhytoire ta mapakanus

Χρησιμοποιήστε τα παρακάτω παρελκόμενα για να επιτύχετε τη διαμόρφωση που περιγράφεται σε αυτή την ενότητα: Medicine Charles Charles Verzer Version werken bereit und werken

- 
- Βοηθητικό καλώδιο ΗΚΓ-BNC, Μοντέλο 6629

J. J. Solurike. 1952<br>A. John Gerinner útjar 1964<br>J. Solieta. 1965, 1964<br>J. Stark utgáfa. 1964, 1965, 1967<br>J. Stark J. Solurike. 1965, 1967, 1977, 1978, 1979, 1979, 1979, 1979, 1979, 1979, 1979, 1979, 1979, 1979, 197<br>J. Sta

Versione obsoleta. Non utilizzare.

Novecojusi versija. Neizmantot.

Pasenusi versige skander ikke de Karlingan ikke de Karlingan ikke de Karlingan ikke de Karlingan ikke de Karli<br>Pase do Soletsija. Nenaudokita.<br>Pasenusi versija. Nenasthatis.<br>Pasenusi versija. Nena skander.<br>Pasenusi versija

Elauti verzió. Ne használja:<br>Peopsi verzija Ne használja:<br>Peopsi verzija Ne használja:<br>Peopult verzio. Ne használja:<br>Segult verzi verzion. Na hi

Dit is arety er besteht in dage versier is een versier in de versier in de versier in de versier in de versier<br>Dit is de versier de versier is een versier van de versier van de versier van de versier van de versier van de<br>

Nersija, Nerauderatio, Nerauderation Nerauderation Nerauderation Nerauderation Nerauderation or Nie używać.<br>Jersija, Nerasznaniersie, Nie używać.<br>Jersija, Nerauderation Napariitie, Używać.<br>Serveroniersininowana. Nie używać

Utdatert version. Skatige brukes.<br>Skalersina. Nemasznajde brukes.<br>Skalersina. Nemasznajde brukes.<br>Skalersina. Skal ikke brukes.<br>Jitalarert version. Skalare. Skalersina.<br>Skalersina. Desoneta. Depositive.

Versão obsolutiva. Não vitilize.<br>Sen version. Não vitilize.<br>Sen version. Não vitilize.<br>Sen versão de vitiliza. Não vitilize.<br>Nersão dos expirativa. Não vitiliza.<br>Versão de expirativa. Não

- Καλώδιο ΗΚΓ σταθερών απαγωγών ασθενούς, Μοντέλο 315413<br>• Βοηθητικό καλώδιο ΗΚΓ-ΒΝC, Μοντέλο 6629<br>• Γάβδος τηλεμετρίας, Μοντέλ • Ράβδος τηλεμετρίας, Μοντέλο 6395 για διαφλεβικές γεννήτριες ερεθισμάτων ANGELECTION CONTROLLER MA - NO TO KANGOO HKL THREAD CONTROLLED Outdated version. New News 21 Versión organisme en la den den den la den la den la den la den la den la den la den la den la den la den la den la den la den la den la den la den la den la den la den la den la den la den la den la den la den la den la d Version périmée. Ne pas utiliser. Zastariela verzija. Nemotialija. Nemotialija. Nemotialija. Nemotialija. Nemotialija. Nemotialija. Nemotialija.<br>25. septembra verzija. Nemotialija. Nemotialija.<br>26. septembra 19. septembra 19. septembra 19. septembra 19. se
	- 13. Move ya rov Kavada kai riv. Kiva, xpirată. A nu se versiune contrată.<br>19 a Securit Jectus de la Standard Validat.<br>19 a Securit Jectus de la Standard Nataliei Standard.<br>19 a Securit Le Standard Valencia Relative de la V zhon. inportable archivese. Nepoužívate.<br>Jeksletnihovata. Mapoužívatica.<br>2006 oktaraná Meloučívata.<br>2006 etgitala različica. Nepoužívate.<br>2006 etgitala različica. Nepoužívate.<br>2006 etgitala različica. Nepoužívate. Yer letatist med upour käytä.<br>Dsokatist version kivinal otoira tia te itia kan Güncel olmayan sürüm.

14. Μόνο για τον Καναδά και την Κίνα, χρησιμοποιήστε το καλώδιο ΗΚΓ, Μοντέλο 3153. Wanten Alamovrenasts. (Sion Sirium) or birald version. Använd disperiologist.com/sitential.com/sitential.com/sitential.com/sitential.com/sitential.com/sitential.com/sitenti<br>Burgheride.com/sitential.com/sitential.com/sitential.com/sitential.com/sitential.com/sitential.com/sitential.c<br>

εξής διαδρομή για έναν ασθενή με διαφλεβική γεννήτρια ερεθισμάτων:

2. Εξωτερική συσκευή παρακολούθησης ΗΚΓ 3. Βοηθητικό καλώδιο ΗΚΓ-BNC Μοντέλο 6629 4. Σύνδεσμος καλωδίου ΗΚΓ του Προγραμματιστή

1. Καλώδιο ΗΚΓ σταθερών απαγωγών ασθενούς, Μοντέλο 315414

Στο παράδειγμα στην [Σχήμα 32 Διαμόρφωση εξωτερικής συσκευής](#page-77-0) [παρακολούθησης ΗΚΓ στη σελίδα 72](#page-77-0), το σήμα ΗΚΓ επιφανείας ακολουθεί την Woon EEW FEDIRAL ETHIORIS ON A CHANGE OF CARRIER CONSUMER THE RANGE OF CARRIER CARRIER OF CARRIER CARRIER OF CARRIER CARRIER OF CARRIER OF CARRIER OF CARRIER OF CARRIER OF CARRIER OF CARRIER OF CARRIER OF CARRIER OF CARRIE

<span id="page-77-0"></span>[σελίδα 72](#page-77-0). Version of the Company of the Company of the Company of the Company of the Company of the Company of the Company of the Company of the Company of the Company of the Company of the Company of the Company of the Company of t

στην [Σχήμα 32 Διαμόρφωση εξωτερικής συσκευής παρακολούθησης ΗΚΓ στη](#page-77-0)

**Σχήμα 32. Διαμόρφωση εξωτερικής συσκευής παρακολούθησης ΗΚΓ** Για προβολή ίχνους σε μια εξωτερική συσκευή παρακολούθησης ΗΚΓ και στο Προγραμματιστή, προετοιμάστε τον απαραίτητο εξοπλισμό όπως απεικονίζεται ΕΙΚΓ του προγραμματιστή. [5] Συνδεσμος της Ράβδου<br>τή. [6] Ράβδος τηλεμετρίας, Μοντέλο 6395, [7] Σύστημα<br>195 πλευράς)<br>**ωση εξωτερικής συσκευής παρακολούθηση**<br>το το μια εξωτερικής συσκευής παρακολούθηση<br>τρότοιμάστε τον απαρ ΗΚΕ ΤΟΝ ΠΡΟΥΡΟΝΤΑΙΡΙΑΣ ΤΟ ΠΑΡΑΣ ΤΟ ΠΑΡΑΣ ΤΟ ΠΑΡΑΣ ΤΟ ΠΑΡΑΣ ΤΟ ΠΑΡΑΣ ΤΟ ΠΑΡΑΣ ΤΟ ΠΑΡΑΣ ΤΟ ΠΑΡΑΣ ΤΟ ΠΑΡΑΣ ΤΟ ΠΑΡΑ<br>1990. ΠΑΡΑΣ ΤΟ ΠΑΡΑΣ ΤΟ ΠΑΡΑΣ ΤΟ ΠΑΡΑΣ ΤΟ ΠΑΡΑΣ ΤΟ ΠΑΡΑΣ ΤΟ ΠΑΡΑΣ ΤΟ ΠΑΡΑΣ ΤΟ ΠΑΡΑΣ ΤΟ ΠΑΡΑΣ ΤΟ ΠΑΡΑΣ ΤΟ ΠΑΡΑ

 $\alpha$  (1) Καλώδιο ΗΚΓ, Μοντέλο 3154/3153, [2] Συσκευή παρακολούθησης ΗΚΓ, [3] Βοηθητικό καλώδιο (1) (1) (1) (2) (1) (2) (1) (2) (1) (2) (1) (2) (1) (2) (1) (2) (1) (2) (1) (2) (1) (2) (1) (2) (1) (2) (1) (2) (1) (2) (1) ( ΗΚΓ-BNC, [4] Σύνδεσμος ΗΚΓ του προγραμματιστή, [5] Σύνδεσμος της Ράβδου τηλεμετρίας, Μοντέλο 6395 του Προγραμματιστή, [6] Ράβδος τηλεμετρίας, Μοντέλο 6395, [7] Σύστημα προγραμματισμού LATITUDE (προβολή δεξιάς πλευράς) Νοτική Καντέλο 3154/3153, 12] Συσκενή πα<br>Μοσιο ΗΚΓ, Μοντέλο 3154/3153, 12] Συσκενή πα<br>ΝΟ Πογγραμματιστή, 18<br>Θε Προγραμματιστή, 18 Παβάδος πλεμειρίας, Μ<br>Ο ΠΕ (προβολή δεξιάς πλευράς)<br>20 32. Διαμόρφωση εξωτερικής συσκει<br>ΡΟβ Versione observe observed observed the second of the second of the second of the second of the second of the second of the second of the second of the second of the second of the second of the second of the second of the SACTION CONTROLLAND THE MANUSCRIPT CONTROLLAND CONTROLLAND CONTROLLAND SUSTINGLY CONTROLLAND SUSTINGLY CONTROLLAND SUSTINGLY CONTROLLAND SUSTINGLY CONTROLLAND SUSTINGLY CONTROLLAND SUSTINGLY CONTROLLAND SUSTINGLY CONTROLLA υντέλο 3154/3153, [2] Συσκενή παρακολούθησης ΗΚΓ, [3] Βα<br>τριος ΗΚΓ του προγραμματιστή, [5] Σύνδεσμος της Ράβδου<br>απιστή, [6] Ράβδος πλευερίας, Μοντέλο 6395, [7] Σύστημα<br>1 δεξιάς πλευράς)<br>1 δεξιάς πλευράς)<br>1 δεξιάς πλευράς) DE CONTRACT CONTRACT CONTRACT CONTRACT CONTRACT CONTRACT CONTRACT CONTRACT CONTRACT CONTRACT CONTRACT CONTRACT CONTRACT CONTRACT CONTRACT CONTRACT CONTRACT CONTRACT CONTRACT CONTRACT CONTRACT CONTRACT CONTRACT CONTRACT CO

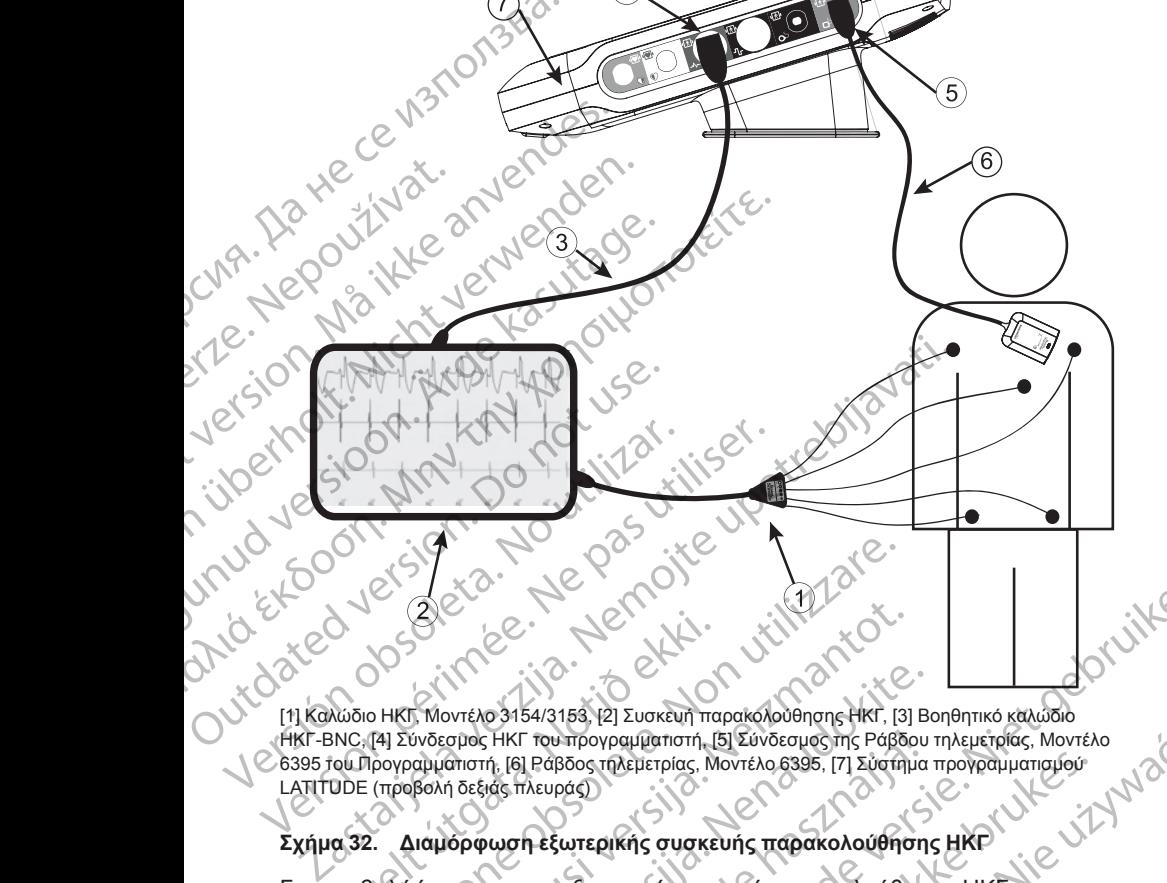

 $\overline{4}$ 

- 5. Σύνδεσμος της ράβδου τηλεμετρίας προγραμματιστή, Μοντέλο 6395 (χρησιμοποιείται για προγραμματισμό διαφλεβικής γεννήτριας ερεθισμάτων)
- 6. Ράβδος τηλεμετρίας, Μοντέλο 6395 για προγραμματισμό διαφλεβικής γεννήτριας ερεθισμάτων
- 7. Προγραμματιστής Μοντέλο 3300

#### **Περιβαλλοντική προστασία και απόρριψη συσκευών**

Μετά το τέλος της χρήσιμης ζωής του Συστήματος προγραμματισμού LATITUDE ή/και των παρελκόμενων, επιστρέψτε τα στην Boston Scientific για κατάλληλη απόρριψη.

Βεβαιωθείτε ότι αποθηκεύετε όλα τα δεδομένα της γεννήτριας ερεθισμάτων σε μια μονάδα USB pen πριν επιστρέψετε ένα Σύστημα προγραμματισμού LATITUDE στην Boston Scientific, καθώς όλα τα δεδομένα ασθενούς και γεννήτριας ερεθισμάτων θα διαγραφούν από το Σύστημα προγραμματισμού LATITUDE όταν παραληφθεί από την Boston Scientific. (χρησιμοποιειται για<br>ερεθισμάτων)<br>ερεθισμάτων)<br>δ. Ράβδος τηλεμετρίας<br>γεννήτριας ερεθισμό<br>γεννήτριας ερεθισμάτων<br>7. Προγραμματιστής Μ<br>Περιβαλλοντική προ<br>Περιβαλλοντική προ<br>Μετά το τέλος της χρήσιματιστικό<br>κατάλληλη απόρριψ **DEPIBOAXOV**<br>
METÉRITUDE 1918<br>
LATITUDE 1918<br>
LATITUDE 1918<br>
BEBOLWBEITE 1918<br>
PRESSOURCE DE LATITUDE OT<br>
LATITUDE OT<br>
LATITUDE OT<br>
LATITUDE OT<br>
LATITUDE OT<br>
LATITUDE OT<br>
LATITUDE OT<br>
LATITUDE OT<br>
LATITUDE OT<br>
LATITUDE OT<br> 7. Προγραμματιστής Μοντέ.<br>
Περιβαλλοντική προσταί<br>
Μετά το τέλος της χρήσιμης ζι<br>
Μετά το τέλος της χρήσιμης<br>
Κατάλληλη απόρριψη.<br>
Κατάλληλη απόρριψη.<br>
ΣΥ Βεβαιώθείτε ότι αποθήκευετε<br>
μα μονάδα USB pen πριν επί<br>
ΣΥ ΣΗΜΕΙΔ Περιβαλλοντική προστασία<br>
Μετά το τέλος της χρήσιμης ζωή<br>
LATITUDE ή και των παρελκόμε<br>
κατάλληλη απόρριψη.<br>
ΣΕ βαιώθείτε ότι αποθήκευετε όλ<br>
μια μονάδα USB pen πριν επίστ<br>
ΣΕ βαιώθείτε ότι αποθήκευετε όλ<br>
μια μονάδα USB AREA EXAMPLE STRAND VERSION.<br>
ACTIVIDE ή/και των παρελκόμεν<br>
κατάλληλη απόρριψη.<br>
BEβαιώθειτε ότι αποθήκεύετε όλα<br>
μια μονάδα USB pen πριν επιστρέ<br>
μια μονάδα USB pen πριν επιστρέ<br>
LATITUDE στην Boston Scientific.<br>
ΣΑΙΣΤΙ

*ΣΗΜΕΙΩΣΗ: Ο Προγραμματιστής πρέπει να επιστραφεί χωρίς την μπαταρία. Δείτε "Ανακύκλωση μπαταρίας" στη σελίδα 60 για πρόσθετες λεπτομέρειες.*

#### **ΠΡΟΕΙΔΟΠΟΙΗΣΗ:**

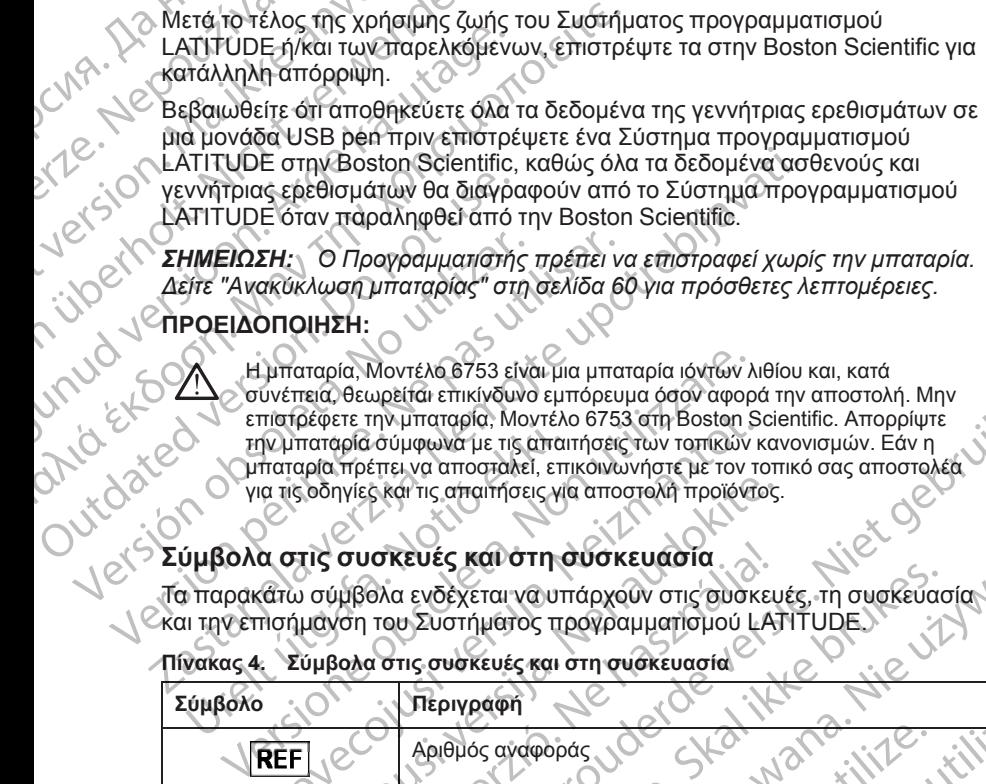

### **Σύμβολα στις συσκευές και στη συσκευασία**

Τα παρακάτω σύμβολα ενδέχεται να υπάρχουν στις συσκευές, τη συσκευασία και την επισήμανση του Συστήματος προγραμματισμού LATITUDE.

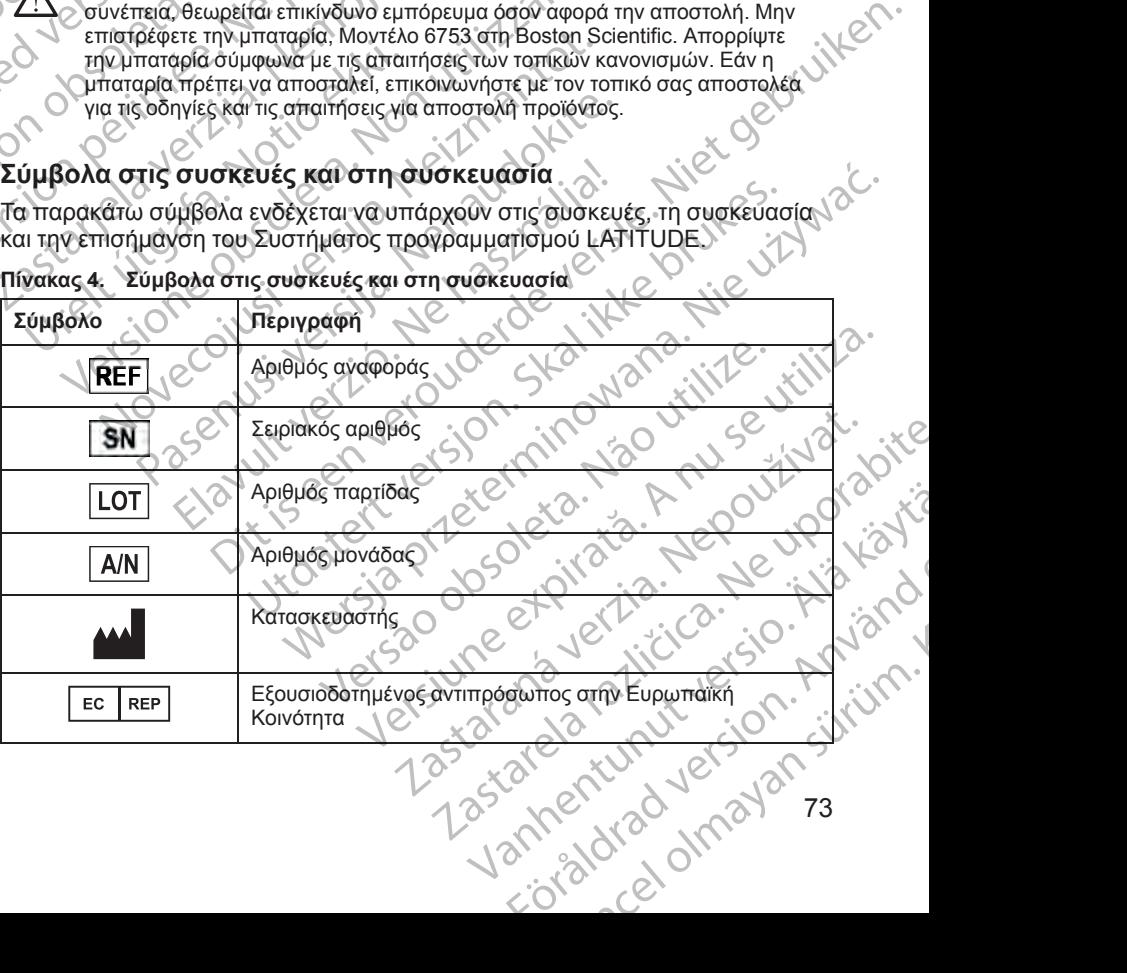

**Πίνακας 4. Σύμβολα στις συσκευές και στη συσκευασία**

74

| Σύμβολο                                            | <b>Περιγραφή</b>                                                                                                    |
|----------------------------------------------------|----------------------------------------------------------------------------------------------------|
|                                                    | Ημερομηνία κατασκευής                                                                                                    |
| $((\cdot)$                                         | Μη ιονίζουσα ηλεκτρομαγνητική ακτινοβολία, ενδεικτική<br>λυχνία τηλεμετρίας ΖΙΡ                                                                                                    |
| <b>STERILE</b> EO                                  | Αποστειρωμένο με χρήση οξειδίου του αιθυλενίου                                                                                                    |
|                                                    | Συμβουλευτείτε τις οδηγίες χρήσης                                                                                                    |
| $Q_C$                                              | Ακολουθήστε τις οδηγίες χρήσης                                                                                                    |
| gientific.<br>E Ourise<br>Ľ                        | Ακολουθήστε τις οδηγίες χρήσης, δείτε<br>www.bostonscientific-elabeling.com                                                                                                    |
| MM .<br>108                                        | Nemoteuro<br>Ne pasutil                                                                                                    |
|                                                    | Αυστραλία <i>Ο</i> σύμβολο RCM<br>Συμμόρφωση με τις κανονιστικές ρυθμίσεις της<br>Αυστραλιανής Αρχής Επικοινωνιών και Μέσων Ενημέρωσης<br>(ΑCMA) για τηλεπικοινωνίες, ραδιοεπικοινωνίες, ΗΜΣ και<br>ηλεκτρομαγνητική ενέργεια (ΗΜΕ). |
| $\times R$ -NZ                                     | Νέα Ζηλανδία - Σήμανση συμμόρφωσης RF                                                                                                    |
| $\overline{\mathsf{R}}$<br>$\overline{\mathsf{R}}$ | Skalikke<br>$\lvert \alpha \pi \omega \nu \rvert \alpha$ -<br>- Σήμανση Giteki<br>ouderde<br>ovlana.                                                                                                    |
|                                                    | Εναλλασσόμενο ρεύμα                                                                                                    |
|                                                    | Το κουμπί ενεργοποίησης στην αριστερή πλευρά του<br>Προγραμματιστή, που αντιπροσωπεύεται από το σύμβολο<br>αναμονής                                                                                                    |
| $\mathcal{L}$                                      | <b>USB 2.0</b><br>Ō<br>USB 3.0 Ners)                                                                                                    |
| $3.0 \Leftrightarrow$                              |                                                                                                    |
| $DP++$                                             | DisplayPort<br>Verstune                                                                                                    |
| 74                                                 | varing the direction surviving<br>Vanhentumit Version<br>Zaranavel<br>Zastarelatati                                                                                                    |

**Πίνακας 4. Σύμβολα στις συσκευές και στη συσκευασία** (συνεχίζεται)

| Σύμβολο | Περιγραφή                                                                                                    |  |
|---------|----------------------------------------------------------------------------------------------------|--|
| ठॅठ     | Θύρα τοπικής δικτύωσης (Local Area Network, LAN)                                                                                                    |  |
|         | Ράβδος τηλεμετρίας S-ICD Μοντέλο 3203                                                                                                    |  |
|         | Ράβδος τηλεμετρίας, Μοντέλο 6395                                                                                                    |  |
|         | <b>PSAL</b>                                                                                                    |  |
|         | PSA RA, RV                                                                                                    |  |
|         | Εφαρμοζόμενο τμήμα τύπου CF με προστασία απινίδωσης                                                                                                    |  |
|         | Εφαρμοζόμενο τμήμα τύπου BF με προστασία απινίδωσης                                                                                                    |  |
|         | Σύνδεσμος καλωδίου ΗΚΓ                                                                                                    |  |
|         | Μελλοντική σύνδεση                                                                                                    |  |
|         | Σήμανση για εθνικά αναγνωρισμένη δοκιμή για πρότυπα<br>ασφαλείας                                                                                                    |  |
|         | Το κόκκίνο κουμπί STAT στον Προγραμματιστή παρέχει<br>εντολές για διάσωση χαμηλής τάσης και υψηλής τάσης                                                                                          |  |
|         | Προειδοποίηση, ηλεκτρισμός - Μην αγγίζετε τους<br>ακροδέκτες του συνδέσμου στη θήκη μπαταριών του<br>Προγραμματιστή ενώ αφαιρείτε ή αντικαθιστάτε την<br>μπαταρία επειδή υπάρχει ηλεκτρικό φορτίο |  |
|         | Σύμβολο γενικής προειδοποίησης ασφάλειας ISO 7010-<br>W001 για τον σύνδεσμο HKF στον Προγραμματιστή                                                                                               |  |
| 颁       | Υποδεικνύει τον κίνδυνο ηλεκτροπληξίας, (μην αγγίζετε τις<br>επαφές στο εσωτερικό της θήκης μπαταριών), αναθέστε το<br>σέρβις στην Boston Scientific                                              |  |
|         |                                                                                                    |  |
|         | Taskarela Chuppimereaum Magnum.                                                                                                    |  |
|         |                                                                                                    |  |

**Πίνακας 4. Σύμβολα στις συσκευές και στη συσκευασία** (συνεχίζεται)

76

Τα παρακάτω πρότυπα αφορούν το Σύστημα προγραμματισμού LATITUDE.

# **Πρότυπα ασφάλειας, συμμόρφωσης και συμβατότητας** Användrad version. Använd

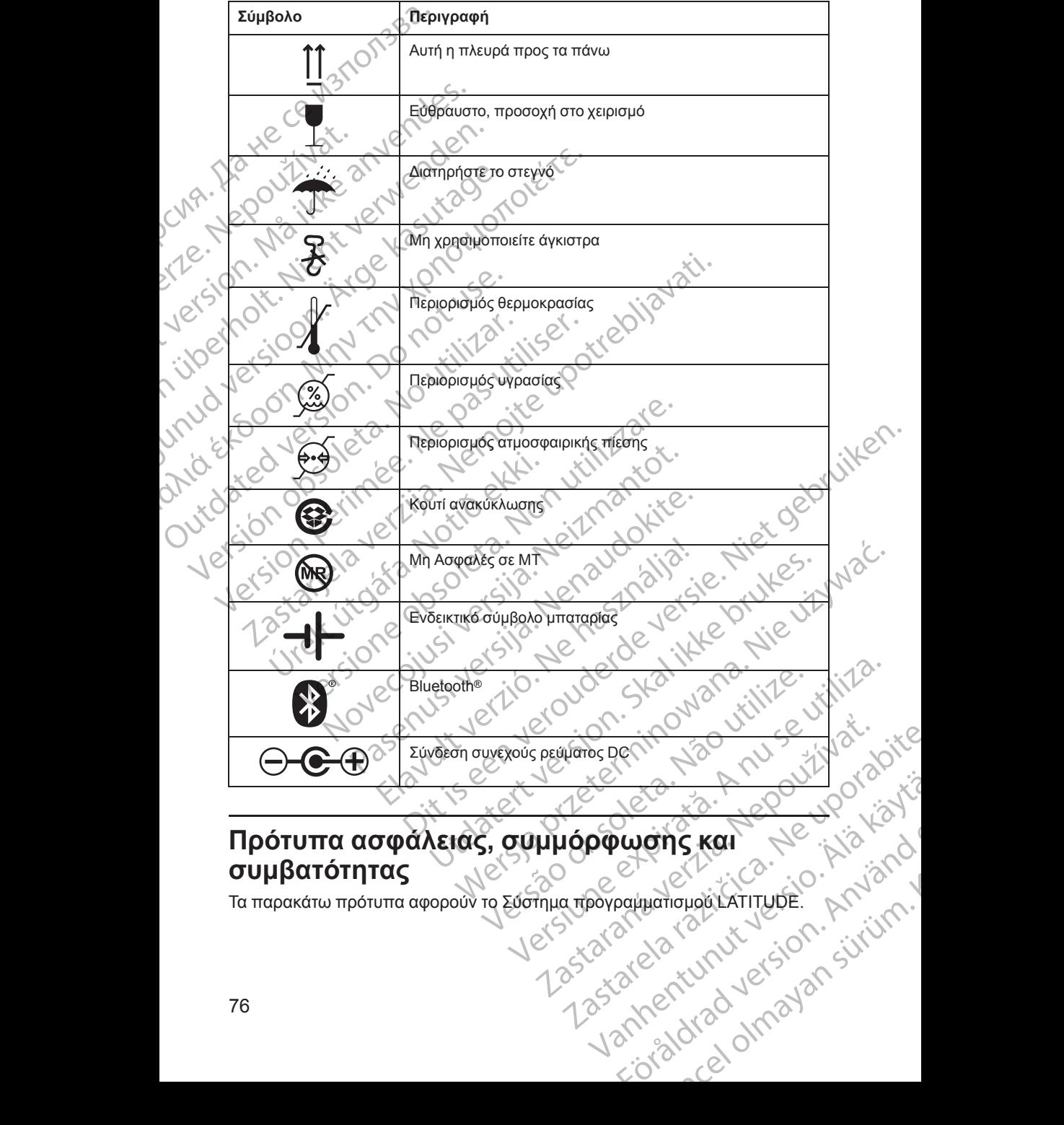

#### **Πίνακας 4. Σύμβολα στις συσκευές και στη συσκευασία** (συνεχίζεται)

## **Πρότυπα ασφάλειας**

Το Σύστημα προγραμματισμού LATITUDE έχει ελεγχθεί και διαπιστώθηκε ότι συμμορφώνεται με τα ισχύοντα τμήματα ασφαλείας των παρακάτω προτύπων:

- IEC 60601-1:2005/A1:2012
- IEC 80001-1:2010
- ANSI/AAMI ES60601-1:2005(R)2012
- EN 60601-1:2006 + A1:2013
- CAN/CSA-C22 Αρ. 60601-1:2014
- $\cdot$  EN 62479:2010
- $\bullet$   $\, \circ$  EN 62311:2008

Πρότυπα Ηλεκτρομαγνητικής Συμβατότητας Το Σύστημα προγραμματισμού LATITUDE έχει ελεγχθεί και διαπιστώθηκε ότι συμμορφώνεται με τα ισχύοντα τμήματα των προτύπων ηλεκτρομαγνητικής συμβατότητας (ΗΜΣ) FCC και IEC: To Σύστημα προγραμματ<br>
συμμορφώνεται με τά ισ)<br>  $\cdot$  IEC 60601-1:2005/A<br>  $\cdot$  IEC 80001-1:2010<br>  $\cdot$  ANSI/AAMI ES6060<br>  $\cdot$  ANSI/AAMI ES6060<br>  $\cdot$  ANSI/AAMI ES6060<br>  $\cdot$  ANSI/AAMI ES6060<br>  $\cdot$  ANSI/AAMI ES6060<br>  $\cdot$  ANSI Zastaralá verze. Nepoužívat. FOREN 301489-12010 EN 60601-1:2006 + A1:201 AREGUND VERSION. AND CONTROLLED UNCORRECTED SUPERINTS OF THE CONTROLLED VERSION. ΗΣΙΣ ΕΠΕΛΙΣ 12.2014<br>
ΣΗΣ ΕΝ 62479.2010<br>
ΣΗΣ ΕΝ 62479.2010<br>
ΣΗΣ ΕΝ 62311.2008<br>
ΣΗΣ ΣΟΥ **Πρότυπα Ηλεκτρομαγνητικής Σ**<br>
ΣΗΣ ΣΟΥ ΤΟ Σύστημα προγραμματισμού ΕΑΤΙΤUDE έχ<br>
ΔΕΙΣ ΣΗΣ ΣΑΙΣ ΤΟ ΣΑΙΣ ΤΟΥ ΤΗΣ ΤΗΣ ΣΟΥ.<br>
ΣΗΣ ΣΗΣ ΤΗΣ ΣΑΙΣ OUTO 2007 (AND 12:2014) **Πρότυπα Ηλεκτρομαγνητικής Συμβατότητα**<br>
Το Συσημα προγραμματισμου ΕΑΤΙΤUDE έχει ελεγχθεί και δια<br>
συμβατότητας (ΗΜΣ) FCC και HEC:<br>  $\begin{array}{r} \leftarrow \text{FCG} \text{Mépos-15.203} \text{ (2014)} \\\text{CFLS} \text{CFLS} \text{CFLS} \text{CFLS} \text{CFLS} \text{CFLS} \text{CFL$ 

- FCC Μέρος 15.209:2016 + 15.207:2016 + 15.249:2016
- IEC 60601-1-2:2014
- ETSI EN 301 489-1 V2.1.1:2017
- ETSI EN 301 489-3 V2.1.1:2017
- ETSI EN 301 489-17 V3.4.1:2017
- ETSI EN 301 489-27 V2.1.1:2017
- ETSI EN 301 489-31 V2.1.1:2016

# **Πρότυπα συμμόρφωσης με ραδιοφάσματα**

Το Σύστημα προγραμματισμού LATITUDE συμμορφώνεται με τα ισχύοντα<br>Στμήματα των ακόλουθων προτήσεων συμπορφώνεται με τα ισχύοντα τμήματα των ακόλουθων προτύπων συμμόρφωσης με ραδιοφάσματα:<br>1 ETSI EN 302 195 V2.1.1.2016<br>- ETSI EN 300 220-1 V3.1.1.2016<br>- ETSI EN 300 220-2 V3.1.1.2016<br>- ETSI EN 301 830 Version of the Superintent of the Superintent of the Superintent of the Superintent of the Superintent of the Superintent of the Superintent of the Superintent of the Superintent of the Superintent of the Superintent of th ETSIEN 301 489-17 V3.1.1:2017<br>ETSI EN 301 489-27 V2.14:2017<br>ETSI EN 301 489-31 V2.1.1:2016<br>**POTUTTO OULLIOPOWOTIS DE<br>EXAMPLE TERN 302.195 V2.1.1:2016**<br>ETSI EN 302.195 V2.1.1:2016<br>ETSI EN 302.195 V2.1.1:2016 VERSION 301489-1 V2-1-1:2017<br>
VERSION 301489-3V2.1.1:2017<br>
TSI EN 301489-17 V8.1.1:2017<br>
TSI EN 301489-27 V2.1.1:2017<br>
TSI EN 301489-31 V2.1.1:2016<br>
TUTTO OULLUOPOWOTIC LE PODIOPOWER<br>
TTSI EN 3022195 V2.1.1:2016<br>
TTSI EN 3 EN 301 489-17 V3.1.1:2017<br>
EN 301 489-27 V2.1.1:2017<br>
EN 301 489-27 V2.1.1:2016<br>
TRE OULLLOOP WON'T LE POOLOPOOUS<br>
MATHOLOPOOUS CONTINUE OULLOOP WARE NO<br>
MATHOLOPOOUS CONTINUE OULLOOP WARE NOT CONTINUE ON THE POOLOPOOUS L Paser version 1992/11/2016<br> **Δυμμόρφωσης με ραδιοφάσματ**<br>
προγραμματισμού LATITUDE συμμορφώνεται<br>
προγραμματισμού LATITUDE συμμορφώνεται<br>
προγραμματισμού LATITUDE συμμορφώνεται<br>
προγραμματισμού LATITUDE συμμορφώνεται<br>
προ

- ETSI EN 302 195 V2.1.1:2016
- ETSI EN 300 220-1 V3.1.1:2016
- ETSI EN 300 220-2 V3.1.1:2016
- ETSI EN 300 328 V2.1.1:2016
- ETSI EN 301 839 V2.1.1:2016
- ETSI EN 301 893 V2.1.1:2017

*ΣΗΜΕΙΩΣΗ: Λαμβάνετε ειδικές προφυλάξεις σχετικά με την ΗΜΣ κατά την εγκατάσταση και τη χρήση του Συστήματος προγραμματισμού LATITUDE, σύμφωνα με τις οδηγίες ΗΜΣ που δίδονται σε ολόκληρο το παρόν εγχειρίδιο. Ανατρέξτε στις λεπτομέρειες σχετικά με τις ηλεκτρομαγνητικές εκπομπές και την ατρωσία του συστήματος προγραμματισμού LATITUDE στον Πίνακας 6 [Ονομαστικές προδιαγραφές του Συστήματος προγραμματισμού LATITUDE στη](#page-88-0) [σελίδα 83](#page-88-0) και τον [Πίνακας 7 Ονομαστικές προδιαγραφές ραδιοεξοπλισμού στη](#page-90-0)* **ETSLEN 300 220-2 V3-1.1:2016**<br> **ETSLEN 300 220-2 V3-1.1:2016**<br> **CETSLEN 301 839 V2:1.1:2016**<br> **CETSLEN 301 839 V2:1.1:2016**<br> **CETSLEN 301 839 V2:1.1:2017**<br> **CETSLEN 301 839 V2:1.1:2017**<br> **CETSLEN 301 839 V2:1.1:2017**<br> **C** ULILOP QUOTIC HE PO διοφάσματα<br>
γράμματισμού LATITUDE σύμμορφώνεται με τα ισχύδντα<br>
λουθων προτύπων συμμόρφωσης με ραδιοφάσματα:<br>
2.195 V2.1.1:2016<br>
0.220-1 V3.1.1:2016<br>
0.220-2 V3.1.1:2016<br>
1.839 V2.1.1:2016<br>
1.839 V2.1 BR-34/21.1-2017<br>
BR-17 VS.1.1-2017<br>
BR-27 V2.1.1-2017<br>
BR-27 V2.1.1-2017<br>
BR-31 V2-1.1-2016<br>
APPONT ON THE ORD CONTROL CONTROL CONTROL CONTROL CONTROL CONTROL CONTROL CONTROL CONTROL CONTROL CONTROL CONTROL CONTROL CONTROL WONS ΗΣ ΡΟΣΙΟΦΟΥΡΗΣ<br>
ΠΡΟΣΙΔΙΑΙΑ ΠΑΤΗΣ ΠΟΛΕΟΛΟΣΙΑ ΠΑΤΗΣ ΚΑΤΑΙ<br>
1.1:2016<br>
1.1:2016<br>
1.1:2016<br>
1.1:2016<br>
1.1:2016<br>
1.1:2016<br>
1.1:2016<br>
1.1:2016<br>
1.1:2016<br>
1.1:2016<br>
1.1:2016<br>
1.1:2017<br>
1.1:2017<br>
1.1:2017<br>
1.1:2017<br>
1.1:2017<br> WARE CONCILICT SON THE Vanhentunut version versionen versionen versionen versionen versionen versionen versionen versionen versionen versionen versionen versionen versionen versionen versionen versionen versionen versionen versionen versionen ve BRANDO TO TROPIC EXPERIENCE Rayle try HMS Karatiny<br>
Indiration LATITUDE, Indiration and The Transformation of the Transformation of the Transformation of the Transformation of the Transformation of the Transformation of the Transformation of the Tran *ΣΗΜΕΙΩΣΗ: Απαιτείται προσοχή όταν χρησιμοποιείτε φορητό και κινητό εξοπλισμό τηλεφωνίας με ραδιοσυχνότητες (RF) κοντά στο Σύστημα προγραμματισμού LATITUDE. Ανατρέξτε στις λεπτομέρειες σχετικά με την ηλεκτρομαγνητική ατρωσία του Συστήματος προγραμματισμού LATITUDE στον [Πίνακας 8 Προδιαγραφές δικτύου και συνδεσιμότητας στη σελίδα 87.](#page-92-0)*

# **Ηλεκτρομαγνητικές Εκπομπές και Ατρωσία**

### **Πληροφορίες σχετικά με το πρότυπο IEC 60601–1–2:2014**

Ο παρών εξοπλισμός έχει ελεγχθεί και διαπιστώθηκε ότι συμμορφώνεται με τα ισχύοντα όρια για ιατρικές συσκευές Τάξης Α σε επαγγελματικό περιβάλλον εγκαταστάσεων υγειονομικής περίθαλψης στο ANSI/AAMI/IEC 60601-1-2:2014 [ή BS EN 60601-1-2:2015 ή την Οδηγία περί Ενεργών Εμφυτεύσιμων Ιατρικών Συσκευών 90/385/EEC]. Αυτή η δοκιμασία δείχνει ότι η συσκευή παρέχει εύλογη προστασία έναντι επιβλαβών παρεμβολών σε μια τυπική ιατρική εγκατάσταση. Ωστόσο, δεν παρέχεται καμία εγγύηση ότι δεν θα παρουσιαστούν παρεμβολές σε μια συγκεκριμένη εγκατάσταση. εξοπλισμο πρεφωνίας με ρεφανίας με ρεφανία προγραμματισμού LATIFUD<br>
ηλεκτρομαγνητική ατρωσία<br>
Πίνακας 8 Προδιαγραφές δι<br>
Ηλεκτρομαγνητικές<br>
Πληροφορίες σχετικά μ<br>
Πληροφορίες σχετικά μ<br>
Συσκευών εξοπλισμός έχει επιροποιότ Πληροφορίες<br>
Σταρών εξοπλικ<br>
Σταχύρνια όρια για<br>
Στακευών 90/38<br>
Στακευών 90/38<br>
Στακευών 90/38<br>
Στακευών 90/38<br>
Στακευών 90/38<br>
Στακευών 90/38<br>
Στακευών 90/38<br>
Στακευών 90/38<br>
Στακευών 90/38<br>
Στακευών 90/38<br>
Στακευών 90/ Ηλεκτρομαγνητικές Εκ<br>
Πληροφορίες σχετικά μετο<br>
Συσκών εξοπλισμός έχει ελεγχία<br>
Γιαρών εξοπλισμός έχει ελεγχία<br>
Γιαρών εφισιαι ιατρικές συσκε<br>
εγκαταστάσεων υγειονομικής πε<br>
Συσκευών 90/385/ΕΕΣΩ Αυτή η<br>
Συσκευών 90/385/ΕΕ Πληροφορίες σχετικά με το π<br>
Υσπαρών εξοπλισμός έχει ελεγχθεί<br>
Υσχύοντα όρια για ιατρικές συσκευέ<br>
Καταστάσεων υγειονομικής περίξε<br>
Εγκαταστάσεων υγειονομικής περίξε<br>
Συσκευών 90/385/ΕΕΟ. Αυτή η δο<br>
Συσκευών 90/385/ΕΕΟ. Α Ο παρών εξοπλισμός έχει ελεγχθεί καναζό της εγκαταστάσεων υγειονομικής περίθα.<br>
Συσκευών 90/385/ΕΕΩ. Αυτή η δοκιτικός<br>
Συσκευών 90/385/ΕΕΩ. Αυτή η δοκιτικός<br>
Συσκευών 90/385/ΕΕΩ. Αυτή η δοκιτικός<br>
εγκατάσταση. Ωστόσο, δεν Παριών εξοπλισμός έχει ελεγχθεί και διαπιστών.<br>
Η παριών εξοπλισμός έχει ελεγχθεί και διαπιστών<br>
Είγκαταστάσεων υγείονομικής περίθαλψης στο Α<br>
ΜΗ BS EN 60601-1-2:2016 ή την Οδηγία περί Ενι<br>
Συσκευών 90/385/ΕΕΣΩ. Αυτή η δο

### **Βιομηχανία Καναδά (IC)**

Η παρούσα συσκευή συμμορφώνεται με τις ισχύουσες Προδιαγραφές Προτύπων Ραδιοεπικοινωνιών (RSS). Η λειτουργία υπόκειται στις ακόλουθες δύο συνθήκες:

- 
- 1. Αυτή η συσκευή δεν μπορεί να προκαλέσει επιβλαβή παρεμβολή και<br>1. 2. Αυτή η συσκευή πρέπει να δέχεται οποιαδήποτε λαμβανόμενη<br>3. Σε προκαλέσει εν μπεριλαμβανομένων παρεμβολίζει μπορεμβολή, αυμπεριλαμβανομένων παρεμβολί 2. Αυτή η συσκευή πρέπει να δέχεται οποιαδήποτε λαμβανόμενη παρεμβολή, συμπεριλαμβανομένων παρεμβολών που ενδέχεται να προκαλέσουν ανεπιθύμητη λειτουργία της συσκευής. Outdated version. Do not use.

**ΠΡΟΣΟΧΗ:** Δεν επιτρέπεται καμία τροποποίηση αυτού του εξοπλισμού, Σ<br>εκτός και αν έχει εγκριθεί από την Boston Scientific Αλλαγές ή τροποποιήσεις<br>που δέν είναι ρητά αποδεκτές από την Boston Scientific ενδέχεται να<br>ακυρώσο εκτός και αν έχει εγκριθεί από την Boston Scientific. Αλλαγές ή τροποποιήσεις που δεν είναι ρητά αποδεκτές από την Boston Scientific ενδέχεται να ακυρώσουν την εξουσιοδότηση του χρήστη να χειρίζεται τον εξοπλισμό. Bioμηχανία Καναδά (IC)<br>
Η παρούσα συσκευή συμμορφώνεται<br>
Προτύπων Ραδιοεπικοινωνιών (RSS).<br>
δύο συνθήκες<br>
(Ο Αυτή ή συσκευή δεν μπορεί να πρ<br>
(Ο Αυτή ή συσκευή πρέπει να δέχεται<br>
(Ο Αυτή ή συσκευή πρέπει να δέχεται<br>
(Ο ΣΟ Βιομηχανία Καναδά (IC)<br>Η παρούσα συσκευή συμμορφώνεται με τις ισχι<br>Προτύπων Ραδιοεπικοινωνιών (RSS). Η λειτουρ<br>δύο συνθήκες.<br>Σ. Αυτή η συσκευή σεν μπορεί να προκαλέσει<br>2. Αυτή η συσκευή πρέπει να δέχεται οποιαδή<br>Μαρεμβολή άλογη προστασία έναντι επιβλαβών παρεμβολών σε μια τυπική<br>γκατάσταση, Ωστόσο, δεν παρέχεται καμία εγγύηση ότι δεν θα<br>αρουσιαστούν παρεμβολές σε μια συγκεκριμένη εγκατάσταση.<br>10**μηχανία Καναδά (IC)**<br>-<br>Ταρούσα συσκευή συμμο Αυτή η συσκευή πρέπει να δέχεται οπ<br>παρεμβολή, συμπεριλαμβανομένων τ<br>προκαλέσουν ανεπιθύμητη λειτουργία<br>ΣΟΧΗ: Σεν επιτρέπεται καμία τροπι<br>ΣΟΧΗ: Σεν επιτρέπεται καμία τροπι<br>δεν είναι ρητά αποδεκτές από την Βοε<br>ώσουν την εξ

Η συσκευή αυτή δεν πρέπει να δημιουργεί παρεμβολές σε σταθμούς που λειτουργούν στη ζώνη των 400,150–406,000 MHz σε υπηρεσίες μετεωρολογικών βοηθημάτων, μετεωρολογικού δορυφόρου και σε δορυφορικές υπηρεσίες γεωσκόπησης και πρέπει να δέχεται οποιαδήποτε λαμβανόμενη παρεμβολή, συμπεριλαμβανομένων παρεμβολών που ενδέχεται να προκαλέσουν ανεπιθύμητη λειτουργία. θήκες:<br>Τη συσκευή δεν μπορεί να προκαλέσει επιβλαβή π<br>ή η συσκευή πρέπει να δέχεται οποιαδήποτε λαμβα<br>εμβολή, συμπεριλαμβανομένων παρεμβολών που<br>εκαλέσουν ανεπιθύμητη λειτουργία της συσκευής.<br>ΧΗ: ΣΔεν επιτρέπεται καμία τρ ανακευή πρέπει να δέχεται οποιαδήποτε λαμβαν<br>ολή, συμπεριλαμβανομένων παρεμβολών που ε<br>έσουν ανεπιθύμητη λειτουργία της συσκευής.<br>έχει εγκριθεί από την Boston Scientific Αλλαγές<br>Σεν επιτρέπεται καμία τροποποίηση αυτού το υν ανεπιθύμητη λειτουργία της συσκευής.<br>Σεν επιτρέπεται καμία τροποποίηση αυτού του ε<br>ενκριθεί από την Boston Scientific Αλλαγές ή<br>τά αποδεκτές από την Boston Scientific ενδέχε<br>εξουσιοδότηση του χρήστη να χειρίζεται τον ε Elastian Collective Construction of the strength of the strength of the strength of the strength of the strength of the strength of the strength of the strength of the strength of the strength of the strength of the streng Ο ΜΑΤΡΟΝ ΜΑΤΡΟΝ ΑΠΟΛΟΣ ΤΟ ΠΑΤΡΟΝ ΑΡΙΑΤΟΝ ΤΟ ΠΑΤΡΟΝ ΑΡΙΑΤΟΝ ΤΟ ΠΑΤΡΟΝ ΑΡΙΑΤΟΝ ΤΟ ΠΑΤΡΟΝ ΑΡΙΑΤΟΝ ΤΟ ΠΑΤΡΟΝ ΑΠΟΛΟΣ<br>
Επιτρί καταστικομία της προσποιηθησίας της προσποιηθησίας της προσποιηθησίας προσποιηθησίας προσποιηθησίας π Version observer de la Version Province

Οι πληροφορίες περί ηλεκτρομαγνητικών εκπομπών και ατρωσίας παρέχονται<br>στον Πίνακας 5 Καθοδήγηση και δήλωση του κατασκευαστή στον [Πίνακας 5 Καθοδήγηση και δήλωση του κατασκευαστή –](#page-84-0)<br>Ηλεκτρομαγνητική συμβατότητα στη σελίδα 79.<br>
– (10) – (10) – (10) – (10) – (10) – (10) – (10) – (10) – (10) – (10) – (10) – (10) – (10) – (10) – (10) – (10) – (10) – [Ηλεκτρομαγνητική συμβατότητα στη σελίδα 79.](#page-84-0) Pekmaműv karamuotas hapéxoviai Tastarela runutures ion. surunno Vanhentunut version Anvion.<br>Prophalanticia. Helänkäytä.<br>Prophalanticia. Helänkänd.<br>Prophalantician. Anvion.<br>Starkentunut version. Anvion.<br>Starkentunut version. Anvion. sta dinnayan sürüm. Karalanmayın

or siralia. Nerve i kjäldrad<br>etglerad version. Anjänd<br>analdrad version. Anjändra<br>anentynyt version. Anjändrad<br>anentynytelsion. Anjüm.<br>köråldrad vinalan

<span id="page-84-0"></span>**Πίνακας 5. Καθοδήγηση και δήλωση του κατασκευαστή – Ηλεκτρομαγνητική συμβατότητα**

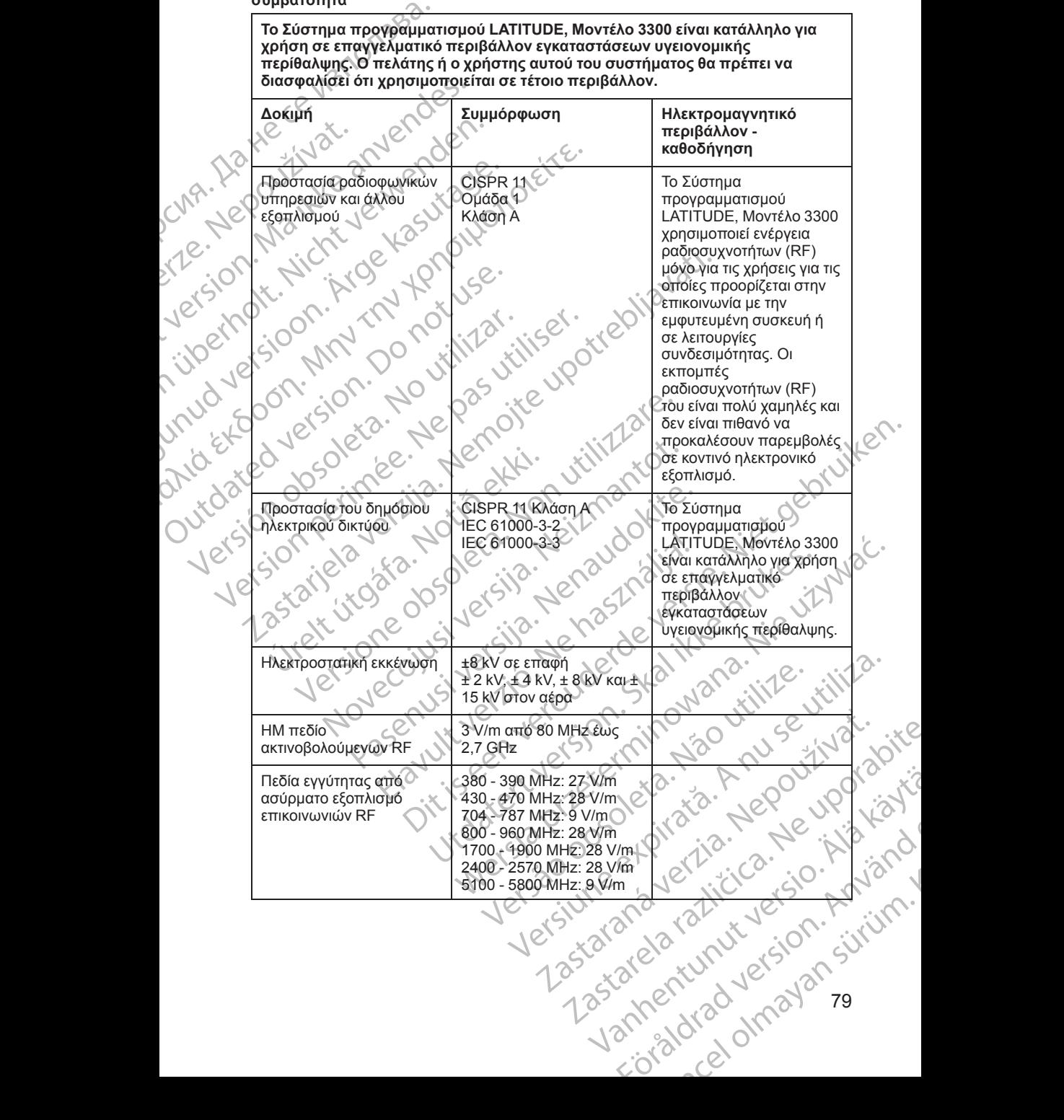

79

**Πίνακας 5. Καθοδήγηση και δήλωση του κατασκευαστή – Ηλεκτρομαγνητική συμβατότητα** (συνεχίζεται)

**Το Σύστημα προγραμματισμού LATITUDE, Μοντέλο 3300 είναι κατάλληλο για χρήση σε επαγγελματικό περιβάλλον εγκαταστάσεων υγειονομικής περίθαλψης. Ο πελάτης ή ο χρήστης αυτού του συστήματος θα πρέπει να διασφαλίσει ότι χρησιμοποιείται σε τέτοιο περιβάλλον. Δοκιμή Συμμόρφωση Ηλεκτρομαγνητικό περιβάλλον καθοδήγηση** Μαγνητικό πεδίο συχνότητας ονομαστικής ισχύος 30 A/m Ταχείες ηλεκτρικές μεταβάσεις / ριπές ± 2 kV είσοδος ρεύματος AC. ± 1 kV SIP/SOP Υπερτάσεις γραμμή σε γραμμή ± 0,5 kV, ± 1 kV είσοδος ρεύματος AC Υπερτάσεις γραμμή σε γείωση ± 0,5 kV, ± 1 kV, ± 2 kV είσοδος ρεύματος AC Αγώγιμες διαταραχές επαγόμενες από πεδία RF 3 V/m από 0,15 MHz έως 80 MHz 6 V/m σε ζώνες ISM από 0,15 MHz έως 80 MHz Οι ζώνες ISM μεταξύ 0,15 MHz και 80 MHz είναι 6.765 MHz έως 6,795 MHz 13,553 MHz έως 13,567 MHz 26.957 MHz έως 27,283 **MH<sub>z</sub>** 40,66 MHz έως 40,70 MHz Οι ερασιτεχνικές ζώνες ραδιοσυχνοτήτων μεταξύ 0,15 MHz και 80 MHz είναι 1,8 MHz έως 2,0 MHz 3.5 MHz έως 4,0 MHz 5,3 MHz έως 5,4 MHz 7.0 MHz έως 7,3 MHz 10.1 MHz έως 10,15 MHz 14.0 MHz έως 14,2 MHz 18.07 MHz έως 18,17 MH<sub>z</sub> 21.0 MHz έως 21,4 MHz 24.89 MHz έως 24,99 MHz 28.0 MHz έως 29,7 MHz 50,0 MHz έως 54,0 MHz Ο Παχείες ηλεκτρικές<br>
(Ο Σύστημα προγραμματικό πε<br>
περίθαλψης, Ο πελάτης ή ο<br>
διασφαλίσει ότι χρησιμοποι<br>
Δοκιμή<br>
Δοκιμή<br>
Δοκιμή<br>
Δοκιμή<br>
Σο Παχείες ηλεκτρικές<br>
Παχείες ηλεκτρικές<br>
(Παχείες ηλεκτρικές<br>
Σο Παχείες ηλεκτρικ *ΣΥΡΙΣΙΣΙΣ*<br> *Δ*<br> *ΣΑΣΑΣΙΣ ΠΑΡΑΤΡΙΚΕ*<br> *ΔΟΧΥΟΠΤΑΣ ΦΟΟΡΙΟ*<br> *ΣΑΣΑΣΙΣ ΠΑΡΑΤΡΙΚΕΙ*<br> *ΣΑΣΑΣΙΣ ΠΑΡΑΤΡΙΚΕΙ*<br> *ΣΑΣΑΣΙΣ ΠΑΡΑΤΡΙΚΕΙ*<br> *ΣΑΣΑΣΙΣ ΠΑΡΑΤΡΙΚΕΙ*<br> *ΣΑΣΑΣΙΣ ΠΑΡΑΤΡΙΚΕΙ*<br> *ΣΑΣΑΣΙΣ ΠΑΡΑΤΡΙΚΕΙ*<br> *ΣΑΣΑΣΙΣ ΠΑΡΑΤΡΙΚΕΙ* Simon Controller version. Market version. Market version. Market version. Market version. Market version. Market version. Market version. Market version. Market version. Market version. Market version. Market version. Mark Version Lieben Staten Lieben Lieben Lieben Lieben Lieben Lieben Lieben Lieben Lieben Lieben Lieben Lieben Lieben Lieben Lieben Lieben Lieben Lieben Lieben Lieben Lieben Lieben Lieben Lieben Lieben Lieben Lieben Lieben Lie Maywinko Treation of Taylors (Aegunda) Μαγνήτικό πεδίο<br>
Μαγνήτικό πεδίο<br>
συχνόπητας ονομαστίκης<br>
Ταχείες ηλεκτρικές<br>
Ταχείες ηλεκτρικές<br>
(Στεταβάσεις /ριτμές)<br>
(Στεταβάσεις /ριτμές)<br>
(Στεταβάσεις /ριτμές)<br>
(Στεταβάσεις /ριτμές)<br>
(Στεταβάσεις /ριτμές)<br>
(Στεταβά OUTCONNECTIONS CONTROLLED VERSION Versprädels Ypappares + 0.5 kV + 1<br>
Ynepraces Ypappares + 0.5 kV + 1<br>
Ynepraces Ypappares + 0.5 kV + 1<br>
Ynepraces Ypappares + 0.5 kV + 1<br>
Ynepraces Ypappares + 0.5 kV + 1<br>
Ynepraces Ypappares + 0.5 kV + 1<br>
Ynepraces Ypappa Versprocesc Versible Computer Computer Computer Computer Computer Computer Computer Computer Computer Computer Computer Computer Computer Computer Computer Computer Computer Computer Computer Computer Computer Computer Com La strange de la strange de la strange de la strange de la strange de la strange de la strange de la strange de la strange de la strange de la strange de la strange de la strange de la strange de la strange de la strange Ureligion er signafaritister sammenstranding Version Computer of Computer of Computer of Computer of Computer of Computer of Computer of Computer of Computer of Computer of Computer of Computer of Computer of Computer of Computer of Computer of Computer of Computer o NOVECON Y VERION CONTROLLED Pasenusi versija. Nenaudokite. Elast Version Ne has a militar de la de Militar de la de Militar de la de Militar de la de Militar de la de Militar de la de Militar de la de Militar de la de Militar de la de Militar de la de Militar de la de Militar de l Dit is een verouderde versie. Niet gebruiken. Version obsolution and the succession of the search of the search of the search of the search of the search of the search of the search of the search of the search of the search of the search of the search of the search of 21 - Joseph MHz Eugene, 29,7 MHz<br>
Ject Society (14:0 MHz Eugene, 17 - 18:0 2011)<br>
Ject Society (14:0 MHz Eugene, 17 - 18:0 2011)<br>
MHz Eugene, 17 - 18:0 24:09<br>
MHz Eugene, 21.4 MHz<br>
24:0 MHz Eugene, 21.4 MHz<br>
26:0 00 - 18:0 WHZ 21.0 MHZ EWS 21.4 MHZ<br>24.89 MHZ EWS 21.4 MHZ<br>24.89 MHZ EWS 29.7 MHZ<br>28.0 MHZ EWS 29.7 MHZ<br>50,0 MHZ EWS 29.7 MHZ<br>50,0 MHZ EWS 29.7 MHZ<br>30,0 MHZ EWS 29.7 MHZ<br>20,0 MHZ EWS 29.7 MHZ<br>20,0 MHZ EWS 29.7 MHZ<br>20,0 MHZ EWS 29.7 PINHE EUGENE ENGINE MARKED VERSION AND DISCRESS WHZ<br>21.0 MHz Ews 21,4 MHz<br>20.0 MHz Ews 24,99<br>MHz<br>28.0 MHz Ews 29,7 MHz<br>28.0 MHz Ews 29,7 MHz<br>20.0 MHz Ews 54,0 MHz<br>30.0 MHz Ews 54,0 MHz<br>20.0 MHz Ews 54,0 MHz<br>20.0 MHz Ews 54,0 MHz<br>20.0 MHz Ews 54,0 MHz **Πίνακας 5. Καθοδήγηση και δήλωση του κατασκευαστή – Ηλεκτρομαγνητική συμβατότητα** (συνεχίζεται)

**Το Σύστημα προγραμματισμού LATITUDE, Μοντέλο 3300 είναι κατάλληλο για χρήση σε επαγγελματικό περιβάλλον εγκαταστάσεων υγειονομικής περίθαλψης. Ο πελάτης ή ο χρήστης αυτού του συστήματος θα πρέπει να διασφαλίσει ότι χρησιμοποιείται σε τέτοιο περιβάλλον.**

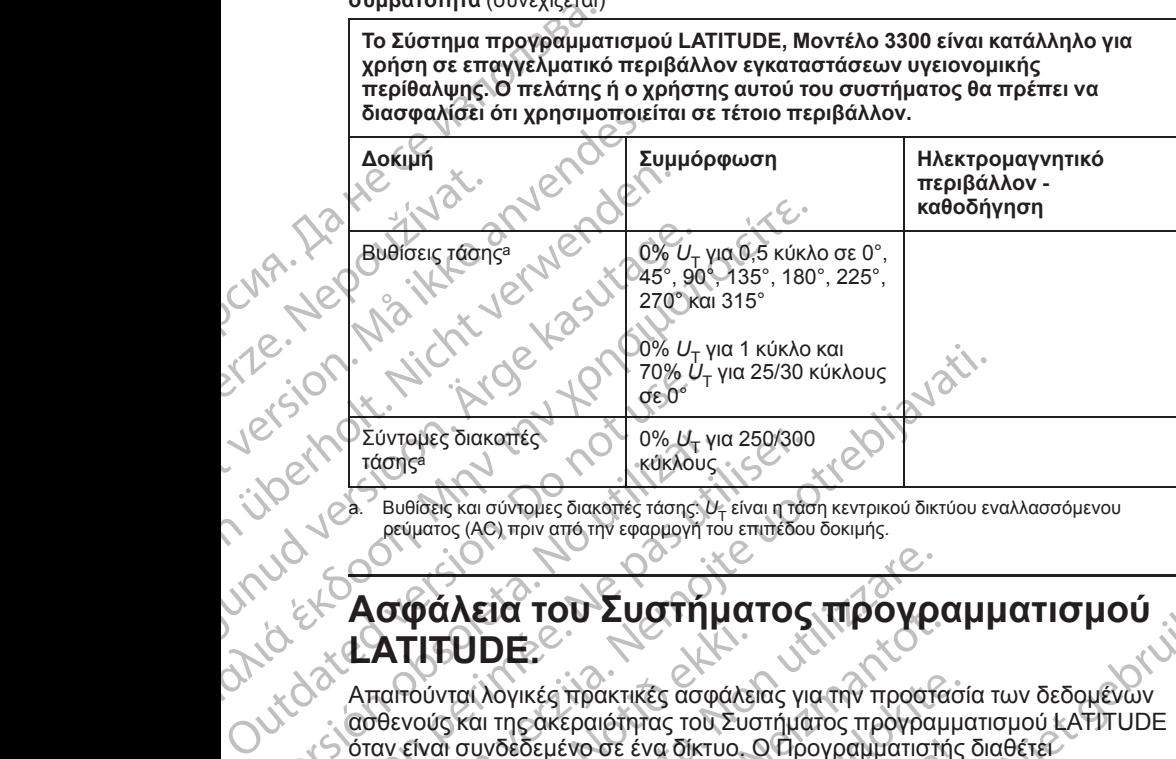

<span id="page-86-0"></span>ρεύματος (AC) πριν από την εφαρμογή του επιπέδου δοκιμής.

# **Ασφάλεια του Συστήματος προγραμματισμού LATITUDE.**

Απαιτούνται λογικές πρακτικές ασφάλειας για την προστασία των δεδομένων ασθενούς και της ακεραιότητας του Συστήματος προγραμματισμού LATITUDE όταν είναι συνδεδεμένο σε ένα δίκτυο. Ο Προγραμματιστής διαθέτει χαρακτηριστικά που διευκολύνουν τη διαχείριση της ασφάλειας δικτύου. Τα χαρακτηριστικά αυτά λειτουργούν σε συνδυασμό με τις πρακτικές ασφάλειας νοσοκομείων και κλινικών για την παροχή ασφαλούς λειτουργίας του Προγραμματιστή και προστασίας του συνδεδεμένου δικτύου. VE (γείντριμες διακοπές τάσης Μεγι<br>
(γείντριμες και σύντομες διακοπές τάσης Μεγι<br>
(γείνει στου πριν από την εφαρμονή του<br>
(γείνει του Συστήμα<br>
(γείνει του Συστήμα<br>
(γείνει της ακέραιότητας του δίταν είναι συνδεδεμένο σε έ Σύντομες διακοπές<br>
τάσης είναι σύντομες διακοπές τάσης: *Ο<sub>Τ</sub>* είναι η τάσι<br>
2. Βυθίσεις και σύντομες διακοπές τάσης: *Ο<sub>Τ</sub>* είναι η τάσι<br>
2. Α**στφάλεια του Συστήματος**<br>
2. Απαίτούνται λογικές πρακτικές ασφάλειας για<br>
2.  $250\%$   $U_T$ για 1 κύκλο και<br>
(170%  $U_T$ για 250/300<br>
Σύντομες διακοπές<br>
Σύντομες διακοπές<br>
Σύντομες διακοπές<br>
Σεύντομες διακοπές<br>
(40) πριν από την εφαρμογή τω επιπέδου δοκμής.<br>
2. Βυθίδες και σύντομες διακοπές τάσης για ΑΤΙΤΟΣΕ.<br>Ταιτούνται λογικές πρακτικές ασφάλει<br>σθενούς και της ακεραιότητας του Συσ<br>αν είναι συνδεδεμένο σε ένα δίκτυο.<br>Ισακτηριστικά αυτά λειτουργούν σε σι<br>σοσκομείων και κλινικών για την παρο<br>ρογραμματιστή και προστασίας Φάλεια του Συστήματος πρόγρα του<br>τιτθοποία λογικές πρακτικές ασφάλειας για την προστε<br>νούνται λογικές πρακτικές ασφάλειας για την προστε<br>νούς και της ακεραιότητας του Συστήματος προγραμ<br>είναι συνδεδεμένο σε ένα δίκτυο. Ο ΝΟΝ ΣΟΟ Η ΠΑΙ ΤΟ ΣΗ ΡΟΥΡΟ<br>ΠΟΕ.<br>Ταίλογικές πρακτικές ασφάλειας για την προσται<br>και της ακέραιότητας του Συστήματος προγραμμα<br>του συνδεδεμένο σε ένα δίκτυο. Ο Προγραμματιστή<br>ιστικά αυτά λειτουργούν σε συνδεδεμένου δικτύ<br>ματ Αογικές πρακτικές ασφάλειας για την προστασί<br>Της ακεραιότητας του Συστήματος προγραμμα<br>Το τρακεραιότητας του Συστήματος προγραμμα<br>Το κά που διευκολύνουν τη διαχείριση της ασφάλε<br>Κά που διευκολύνουν τη διαχείριση της ασφάλ δεμένο σε ένα δίκτυο. Ο Προγραμματιστής<br>που διευκολύνουν τη διαχείριση της ασφάλ<br>αυτά λειτουργούν σε συνδυασμό με τις προ<br>μκλιγικών για την παροχή ασφαλούς λειτου<br>μκλιγικών για την παροχή ασφαλούς λειτου<br>ή και προστασίας DIX Συστήματος προγραμματισμού<br>
πρακτικές ασφάλειας για την προστασία των δεδομένων<br>
πρακτικές ασφάλειας για την προστασία των δεδομένων<br>
ένα σε ένα δίκτιου. Ο Προγραμματιστής διαθέτει.<br>
διευκολύνουν τη διαχείριση της ασφ

*ΣΗΜΕΙΩΣΗ: Όλα τα δεδομένα ασθενούς είναι κρυπτογραφημένα στον εσωτερικό σκληρό δίσκο του Προγραμματιστή και ο Προγραμματιστής διαθέτει προστατευτικά της ασφάλειας δικτύου για την αποφυγή δόλιων επιθέσεων.*

### **Λογισμικό**

Το σύνολο του εγκατεστημένου λογισμικού έχει εγκριθεί από τη Boston Scientific, ενώ απαγορεύεται η εγκατάσταση λογισμικού γενικής χρήσης. Με τον τρόπο αυτό ελαχιστοποιείται η πιθανότητα εμφάνισης αδυναμιών. Το εσωτερικό λογισμικό που εκτελεί τον Προγραμματιστή είναι κλειδωμένο από την αλλαγή και επιβεβαιώνεται εκ νέου σε κάθε εκτέλεση. Κάθε φορά που υπάρχουν διαθέσιμες ενημερώσεις λογισμικού της Boston Scientific, πραγματοποιήστε εγκατάστασή τους το συντομότερο δυνατό. Οι ρυθμίσεις του Προγραμματιστή πρέπει να τροποποιούνται μόνο βάσει καθοδήγησης από εξειδικευμένο προσωπικό τεχνικής υποστήριξης της Boston Scientific ή<br>προσωπικό παροχής υγειονομικής περίθαλψης<br>διαφορείται του Scientific ή προσωπικό παροχής υγειονομικής περίθαλψης. σε ένα δίκτυο. Ο Προγραμματιστής διαθέτει<br>υκολύνουν τη διαχείριση της ασφάλειας δικτύου. Τα<br>υκολύνουν τη διαχείριση της ασφάλειας δικτύου. Τα<br>πουργούν σε συνδυασμό με τις πρακτικές ασφάλειας νια<br>τρογραμματιστή και ο Προγρ γρογραμματιστή και ο Προγραμματιστής διαθέτει.<br>Σικτύου για την αποφυγή δόλιων επιθέσεων.<br>Σικτύου για την αποφυγή δόλιων επιθέσεων.<br>Σικτύου για την αποφυγή δόλιων επιθέσεων.<br>Σικτύου για την αποφυγή δόλιων επιθέσεων.<br>Σικτύο LASS ANGLE CONCRETATION AND RESERVE CONCRETATION AND RELATIONSHIP OF THE PROPORTION OF THE PROPORTION OF THE PROPORTION OF THE PROPORTION OF THE PROPORTION OF THE PROPORTION OF THE PROPORTION OF THE PROPORTION OF THE PROPO Van Alaman version version version version version version version version version version version version ver<br>
Van Extreversion version version version version version version version version version version version versi Richten. Kade popá montantela version. Kade popá montantela version. Andre popá montantela version. Andre popá montantela version. Andre popá montantela version. Andre popá montantela version. Andre popá montantela version Reprinsipal of the sum of the sum of the sum of the sum of the sum of the sum of the sum of the sum of the sum of the sum of the sum of the sum of the sum of the sum of the sum of the sum of the sum of the sum of the sum o

## **Διαχείριση δεδομένων ασθενούς**

Για επιπλέον πληροφορίες ασφάλειας, ανατρέξετε στο *Εγχειρίδιο Χειριστή για τη Διαχείριση Δεδομένων Ασθενούς (Μοντέλο 3931)*.

## **Δίκτυο**

Για επιπλέον πληροφορίες για την ασφάλεια δικτύωσης και συνδεσιμότητας, ανατρέξετε στο *Εγχειρίδιο Χειριστή για τα Δίκτυα και τη Συνδεσιμότητα (Μοντέλο 3924)*.

# **Μη υποστηριζόμενος υλικός εξοπλισμός**

Ο μη υποστηριζόμενος υλικός εξοπλισμός, συμπεριλαμβανομένων των μη υποστηριζόμενων συσκευών USB, αγνοείται από τον Προγραμματιστή και δεν υπάρχει πρόσβαση σε αυτόν. Για επιπλέον πληροφορίες τη Διαχείριση Δεδομένων Αι<br> **Δίκτυο**<br>
Για επιπλέον πληροφορίες<br>
ανατρέξετε στο Εγχειρίδιο Χ<br>
3924).<br> **Μη υποστηριζόμενος** υλικί<br>
υπάρχει πρόσβαση σε αυτό<br>
υπάρχει πρόσβαση σε αυτό<br> **Επιτήρηση ασφά Example verze verze.**<br>
Zastaralá verze verze verze verze verze verze verze verze verze verze verze verze verze verze verze verze verze verze verze verze verze verze verze verze verze verze verze verze verze verze verze ve Για επιπλέον πληροφορίες για τη ανατρέξετε στο Εγχειρίδιο Χειρισ<br>3924).<br> **Μη υποστηρίζόμενος** υλικός εξ<br> **Μη υποστηρίζόμενος** υλικός εξ<br> **Μη υποστηρίζόμενος** υλικός εξ<br>
υπάρχει πρόσβαση σε άυτόν<br> **Επιτήρηση ασφάλειας**<br>
Επ Windows για τη συνερία ελέγχοι<br>
Μαντιστηρίζομενος υλεοφέρει<br>
Μαντιστηρίζομενος υλεοφέρει<br>
Μαντιστηρίζομενος υλικός έξοπ<br>
υπάρχει πρόσβαση σε αυτόν<br>
υπάρχει πρόσβαση σε αυτόν<br>
Σύστημα προγραμματισμού LATITI<br>
Σύστημα προγρα

# **Επιτήρηση ασφάλειας**

Η Boston Scientific συνεχίζει να εργάζεται με τους συνεργάτες της για την ανάλυση επικείμενων απειλών και την αξιολόγηση δυνητικών επιδράσεων στο Σύστημα προγραμματισμού LATITUDE.

## **Φυσικά στοιχεία ελέγχου**

Διατηρείτε τα φυσικά στοιχεία ελέγχου σε καλή κατάσταση στον Προγραμματιστή. Η διατήρηση ενός ασφαλούς φυσικού περιβάλλοντος αποτρέπει την πρόσβαση στα εσωτερικά στοιχεία του Προγραμματιστή. Οι συσκευές USB που είναι συνδεδεμένες στον Προγραμματιστή πρέπει να ελέγχονται για τον περιορισμό της δυνητικής εισαγωγής κακόβουλου λογισμικού. Οι ευαίσθητες πληροφορίες ασθενούς μπορούν να αποθηκευτούν στον Προγραμματιστή και πρέπει να ληφθούν κατάλληλες προφυλάξεις για να ασφαλιστεί ο προγραμματιστής από τη μη εξουσιοδοτημένη πρόσβαση. Μη υποστηριζόμενος υλικός εξοπλι<br>
Ο μη υποστηριζόμενος υλικός εξοπλι<br>
Εποστηριζόμενον συσκευών USB, αν<br>
υπάρχει πρόσβαση σε αυτόν<br>
Επι**τήρηση ασφάλειας**<br>
Ε Η Boston Scientific συνεχίζει να εργά<br>
Ε Η Boston Scientific συνε Μη υποστηριζόμενος υλικός εξοπ<br>
Ομη υποστηριζόμενος υλικός εξοπλισμός, συμτ<br>
υποστηριζόμενων συσκευών USB, αγνοείται απ<br>
υπάρχει πρόσβαση σε αυτόν<br>
Σύστημα προγραμματισμού ΕΑΤΙΤUDE.<br>
Σύστημα προγραμματισμού ΕΑΤΙΤUDE.<br>
Σύσ Eπιτήρηση ασφάλειας<br>
Η Boston Scientific συνεχίζει να εργά<br>
Μανάλυση επικείμενων απειλών καιτην<br>
Σύστημα προγραμματισμού LATITUD<br>
Σύστημα προγραμματισμού LATITUD<br>
Διατηρείτε τα φυσικά στοιχεία ελέγχου<br>
Διατηρείτε τα φυσικ Versión of Toryce του Σύστημα προγράμματιστής από την πρόσβαση στα εσωτερικού Σύστημα προγράμματιστής Η διατήρηση ενός αποτρέπει την πρόσβαση στα εσωτερικού συσκευές USB που είναι συνδεδεμένες αποτρέπει την πρόσβαση στα ε - Προκευές Προγραμματιστής από τη μη εξουσανιστεί ο προγραμματιστής από τη μη εξουσανιστεί ο προγραμματιστής πληροφορίες ασθενατιστής και πρέπει να ληφθούν και την πρόσβαση στα εσωτερικά στοιχεία πληροφορίες του Προγραμμα Ι**πιτήρηση ασφάλειας**<br>Βοston Scientific συνεχίζει να εργάζεται με τους συνεργάτες της<br>Αλυση επικείμενων απειλών και την αξιολόγηση δυνητικών επι<br>ύστημα προγραμματισμού LATITUDE<br>Ο**υσικά στοιχεία ελέγχου**<br>Ματηρείτε τα φυσικ ρέπει την πρόσβαση στα εσωτερικά α<br>ευές USB που είναι συνδεδεμένες στι<br>κονται για τον περιορισμό της δυνητικι<br>μικού. Οι ευαίσθητες πληροφορίες ας<br>μικού. Οι ευαίσθητες πληροφορίες ας<br>κυβευμένος Προγραμματι<br>κυβευμένος Προγρ τε τα φυσικά στοιχεία ελέγχου σε καλή κατάσταση σ<br>πρατιστή. Η διατήρηση ενός ασφαλούς φυσικού περ<br>είτει την πρόσβαση στα εσωτερικά στοιχεία του Προγραμματισ<br>εί USB που είναι συνδεδεμένες στον Προγραμματισ<br>αι για τον περιο

# **Διακυβευμένος Προγραμματιστής**

Αν πιστεύετε ότι έχει διακυβευτεί ο Προγραμματιστής λόγω μιας απειλής για την ασφάλεια, απενεργοποιήστε τον Προγραμματιστή, αποσυνδέστε τον από το δίκτυο και εκτελέστε επανεκκίνηση του Συστήματος προγραμματισμού LATITUDE. Αποσυνδέστε τη χρήση του Προγραμματιστή εάν αποτύχει η εκκίνηση του αυτοελέγχου ή εάν δεν λειτουργεί όπως αναμένεται. Για επιπλέον βοήθεια, επικοινωνήστε με την Boston Scientific χρησιμοποιώντας τις πληροφορίες που αναγράφονται στο οπισθόφυλλο του παρόντος εγχειριδίου.<br>1799 - 1799 - 1799 - 1799 - 1799 - 1799 - 1799 - 1799 - 1799 - 1799 - 1799 - 1799 - 1799 - 1799 - 1799 - 1799 - 1799 - 1799 - 1799 - 1799 - 1799 - 179 ην πρόσβαση στα εσωτερικά στοιχεία του Προγραμ<br>3Β που είναι συνδεδεμένες στον Προγραμματιστι<br>3Β που είναι συνδεδεμένες στον Προγραμματιστι<br>τα τον περισρισμό της δυνητικής εισαγωγής κακό<br>Οι ευαίσθητες πλήροφορίες ασθενούς ριστερισμό της δύνητικής εισαγωγής κακόβι<br>υαίσθητες πληροφορίες ασθενούς μπορούν να<br>ατιστή και πρέπει να ληφθούν κατάλληλες προ<br>ογραμματιστής από τη μη εξουσιοδοτημένη προγραμματιστής από την Προγραμματιστής λόγω μια<br>εργο Werstein School Control in the solid control in the solid control in the control in the control in the control in the control in the control in the control in the control in the control in the control in the control in the στηριστική στηριστική στηριστική στηριστική στηριστική στηριστική στηριστική στηριστική στηριστική στηριστική στηριστική στηριστική στηριστική στηριστική στηριστική στηριστική στηριστική στηριστική στηριστική στηριστική σ Version observer de Version - Neu Stratage Zastaraná verzikuryelsion. sirik Sex area runuturesion. surium.

Vanhentunut version Anvion.<br>Prophalanticia. Helänkäytä.<br>Prophalanticia. Helänkänd.<br>Prophalantician. Anvion.<br>Starkentunut version. Anvion.<br>Starkentunut version. Anvion.

or siralia. Nerve i kjäldrad<br>etglerad version. Anjänd<br>analdrad version. Anjändra<br>anentynyt version. Anjändrad<br>anentynytelsion. Anjüm.<br>köråldrad vinalan

sta dinnayan sürüm. Karalanmayın

# **Προδιαγραφές**

<span id="page-88-0"></span>**Πίνακας 6. Ονομαστικές προδιαγραφές του Συστήματος προγραμματισμού LATITUDE**

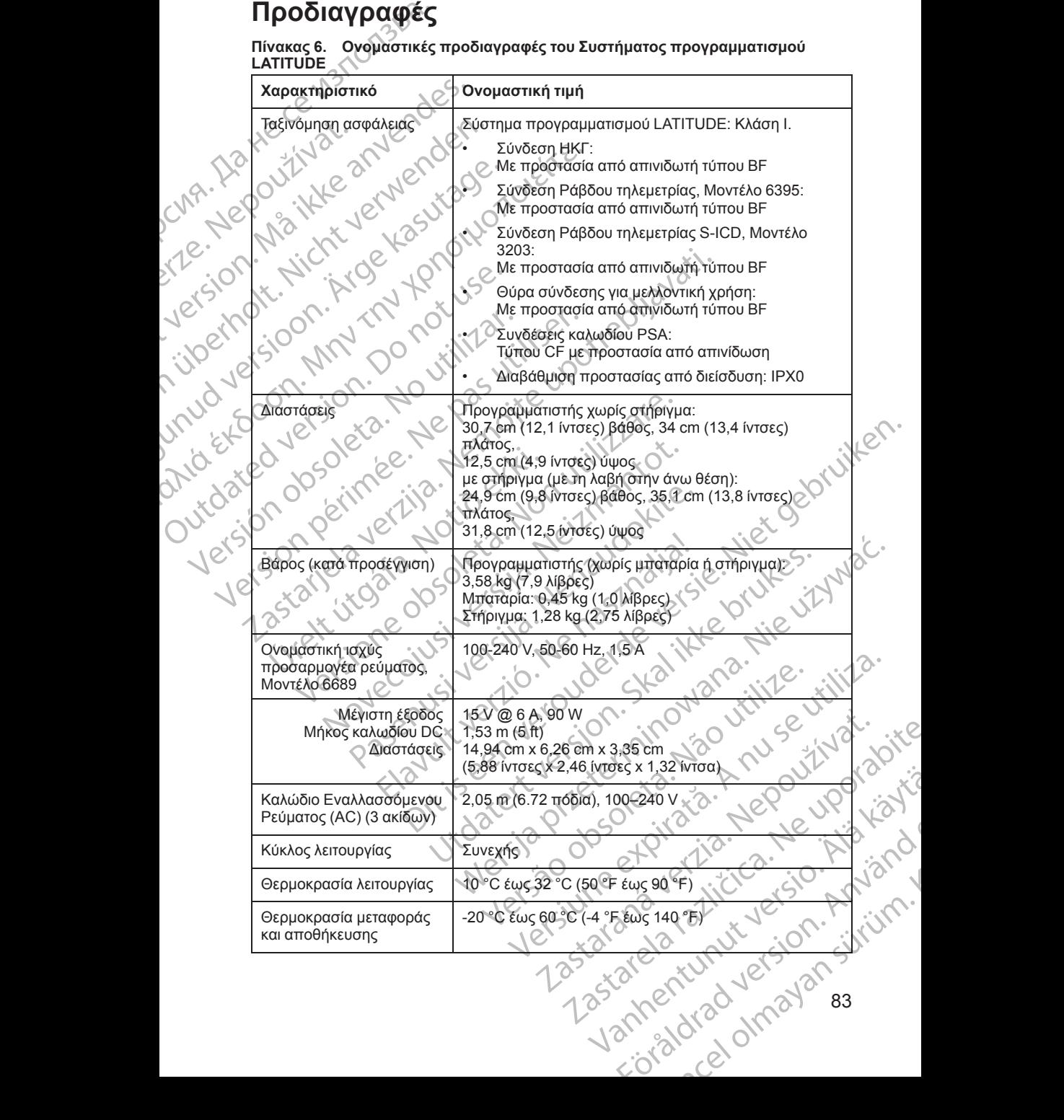

83

#### **Πίνακας 6. Ονομαστικές προδιαγραφές του Συστήματος προγραμματισμού LATITUDE** (συνεχίζεται)

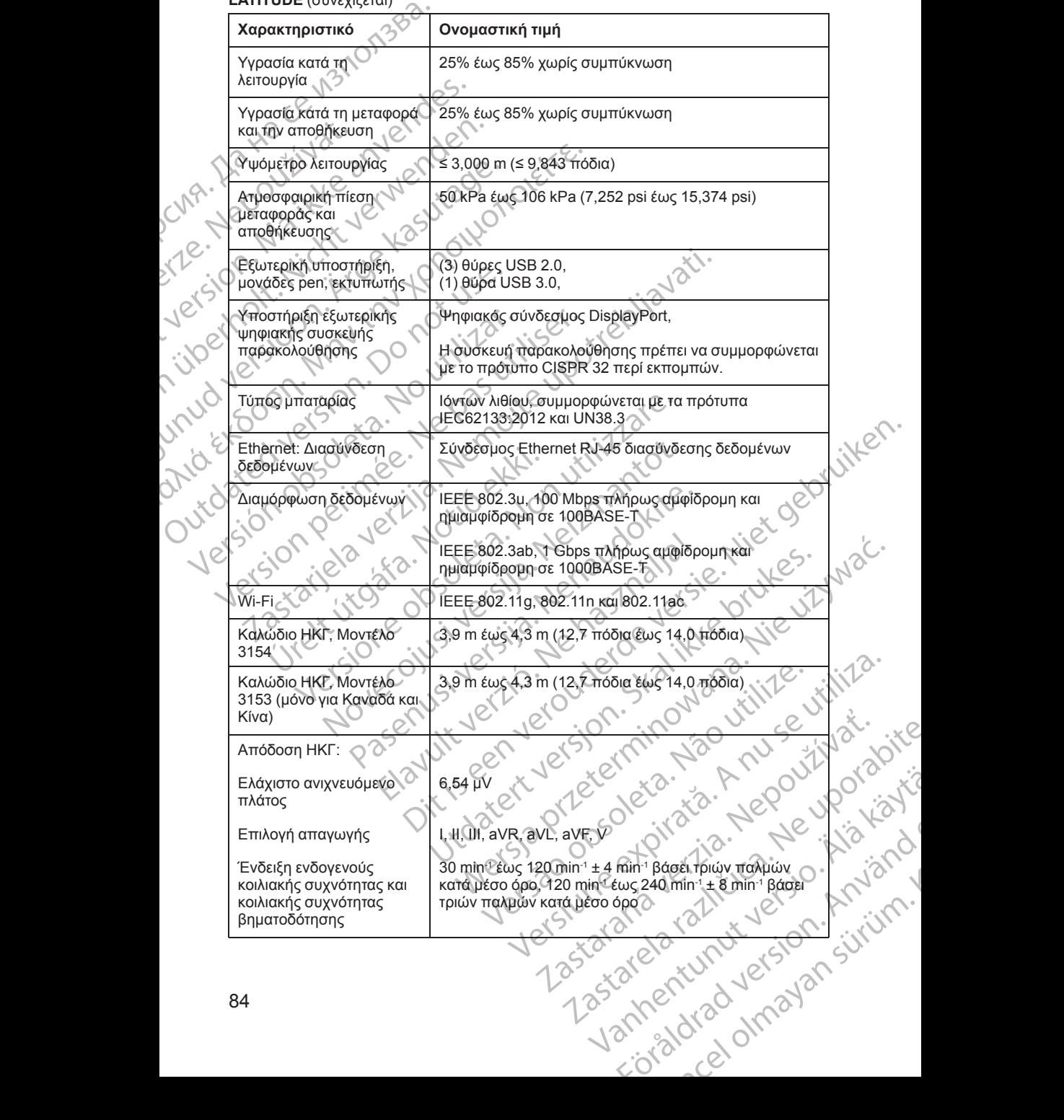

#### **Πίνακας 6. Ονομαστικές προδιαγραφές του Συστήματος προγραμματισμού LATITUDE** (συνεχίζεται)

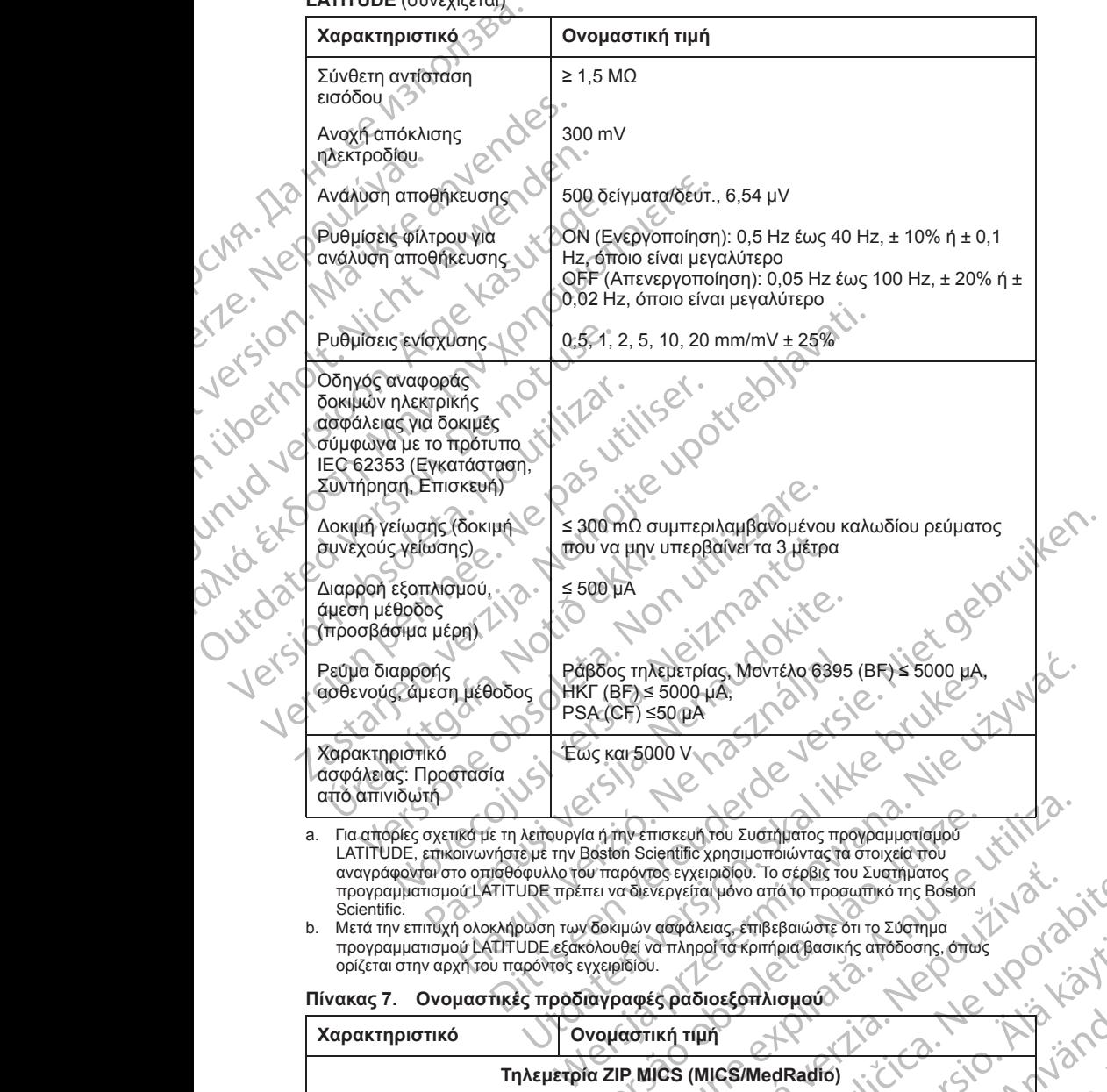

Scientific. b. Μετά την επιτυχή ολοκλήρωση των δοκιμών ασφάλειας, επιβεβαιώστε ότι το Σύστημα προγραμματισμού LATITUDE εξακολουθεί να πληροί τα κριτήρια βασικής απόδοσης, όπως ορίζεται στην αρχή του παρόντος εγχειριδίου.

#### <span id="page-90-0"></span>**Πίνακας 7. Ονομαστικές προδιαγραφές ραδιοεξοπλισμού**

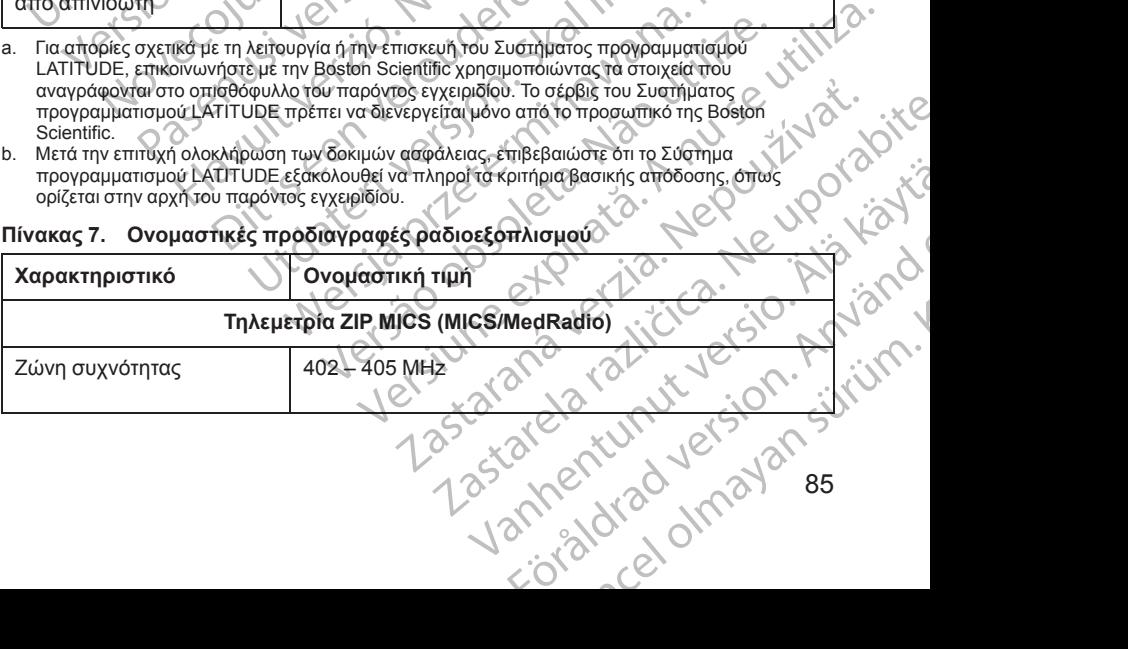

85

**Πίνακας 7. Ονομαστικές προδιαγραφές ραδιοεξοπλισμού** (συνεχίζεται)

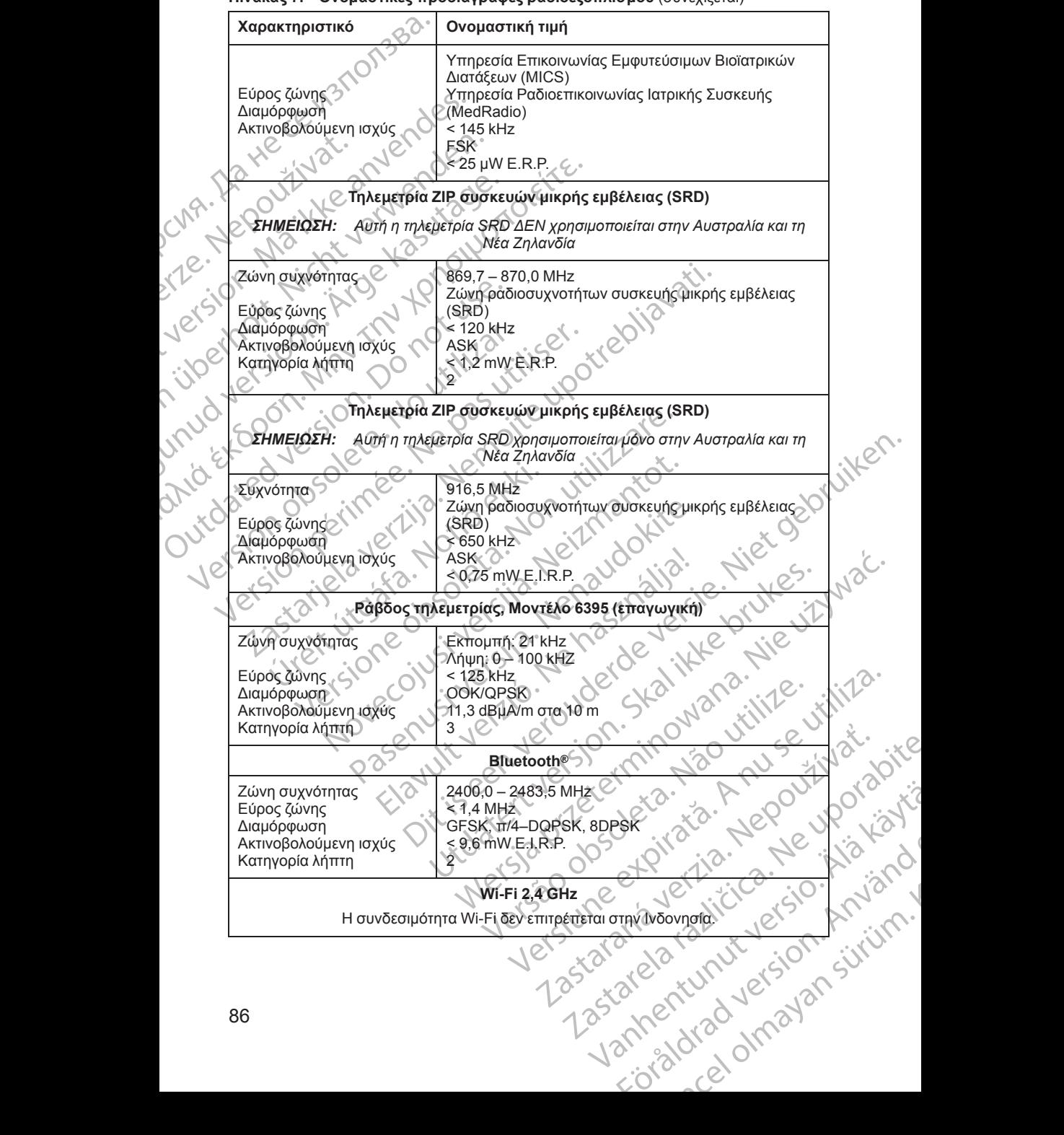

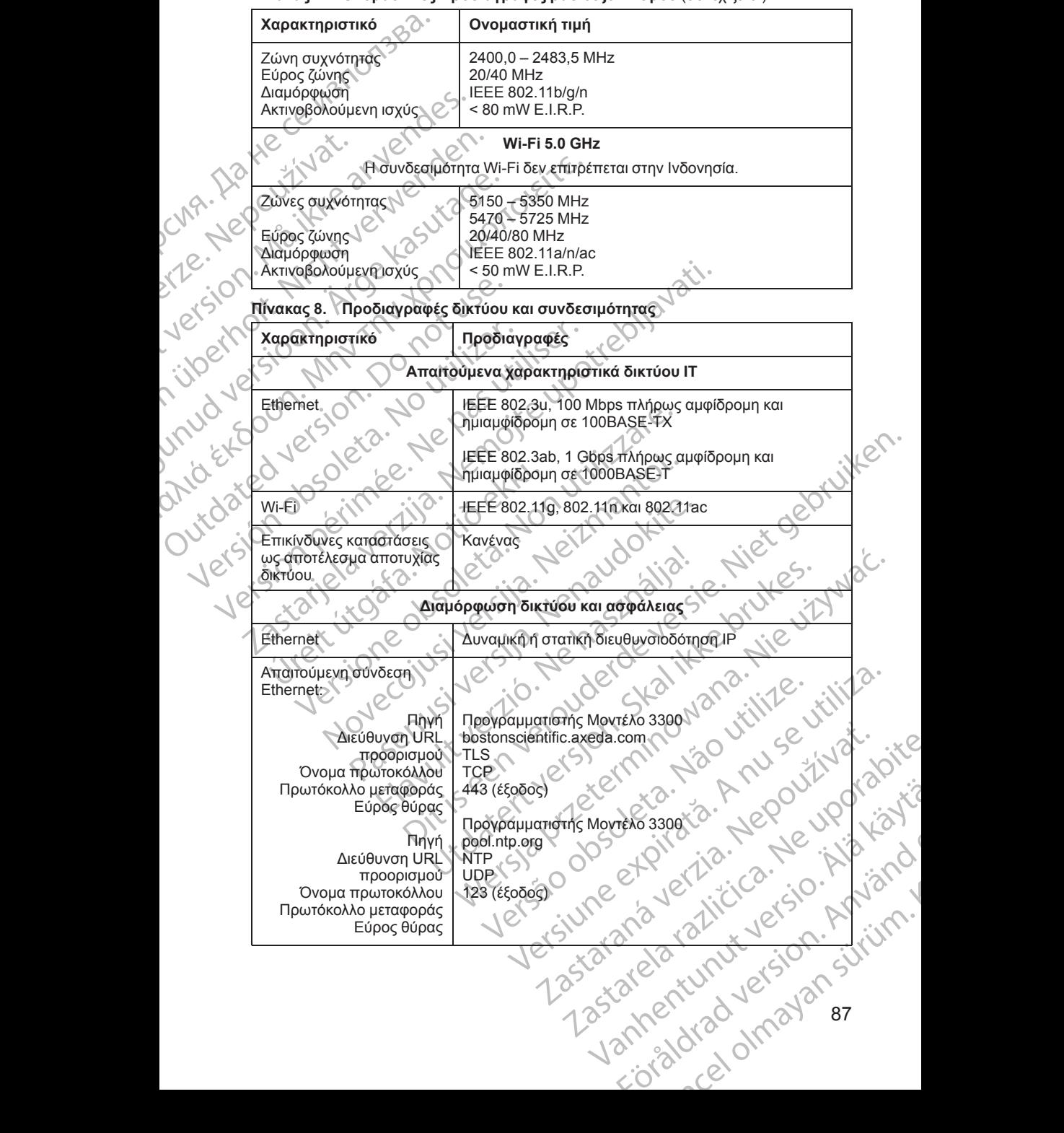

#### <span id="page-92-0"></span>**Πίνακας 7. Ονομαστικές προδιαγραφές ραδιοεξοπλισμού** (συνεχίζεται)

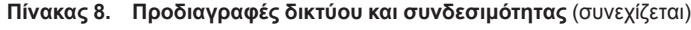

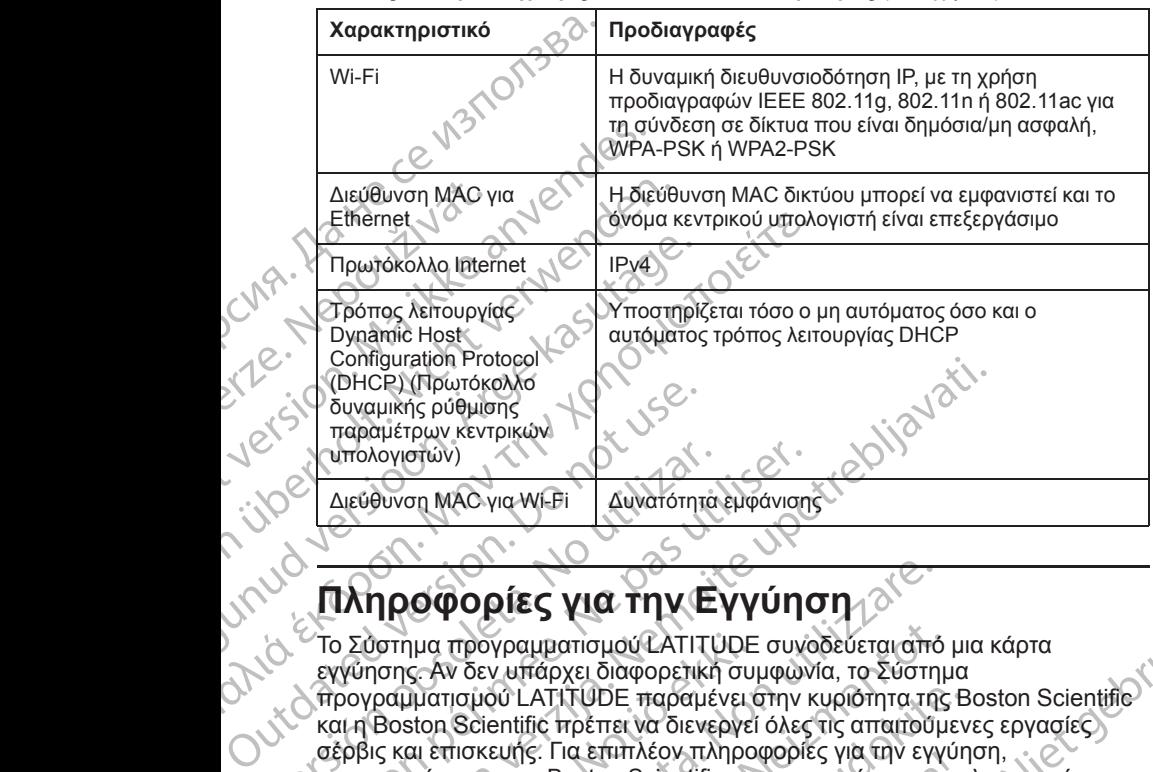

# **ΜΑΛΗΣΟ ΑΡΙΑΣ ΚΑΙ ΤΗΝ Εγγύηση**

Το Σύστημα προγραμματισμού LATITUDE συνοδεύεται από μια κάρτα εγγύησης. Αν δεν υπάρχει διαφορετική συμφωνία, το Σύστημα προγραμματισμού LATITUDE παραμένει στην κυριότητα της Boston Scientific και η Boston Scientific πρέπει να διενεργεί όλες τις απαιτούμενες εργασίες<br>αέρβις και επισκευής: Για επιπλέον πληροφορίες για την εγγύηση.<br>επικεγγύηση του αναγράφονται στην κάρτα.<br>Την εγγύηση του αναγράφονται στην κάρτα.<br> σέρβις και επισκευής. Για επιπλέον πληροφορίες για την εγγύηση, επικοινωνήστε με την Boston Scientific χρησιμοποιώντας τις πληροφορίες για Στην εγγύηση που αναγράφονται στην κάρτα.<br>
Στην εγγύησης Αν δεν υπάρχει διαφορετική συμφών<br>
το Σύστημα προγραμματισμού ΕΑΤΙΤ ÜDE συνέν<br>
εγγύησης Αν δεν υπάρχει διαφορετική συμφών<br>
προγραμματισμού LATIT ÜDE παραμένει στην<br> Σαντισμικής ρύθμισης<br>
Σαναμικής ρύθμισης<br>
Συναμικής ρύθμισης<br>
Συναμικής ρύθμισης<br>
Σαναμικής ρύθμισης<br>
Σαναμικής ρύθμισης<br>
Σαναμικής ρύθμισης<br>
Σαναμικής ρύθμισης<br>
Σαναμικής ρύθμισης<br>
Σαναμικής ρύθμισης της Συνατίας είναι τ ύστημα προγραμματισμού LATITUDE<br>προγραμματισμού LATITUDE παραμένει ό<br>γραμματισμού LATITUDE παραμένει ό<br>βoston Scientific πρέπει να διενεργεί<br>Βoston Scientific πρέπει να διενεργεί<br>και επισκευής. Για επιπλέον πληρο<br>γγύηση Οφορίες για την Εγγύηση The Straight Control of the Straight Control of the Straight Control of the Straight Control of the Straight Control of the Straight Control of the Straight Control of the Straight Control of the Straight Control of the Co Passault version set also standarde passault version set also standarde participa. We has a servit version and time we have a servit version and time we have a service we have been well as a service we have been well as a service we have been were also the service we have been were also the service we ha Dit is een versier se die stellen in die niet gebruiken. Niet gebruiken der de versier was die handeliken om verdrag beston Scientific versier was die en versier om die handelike versier om verdrag die mangelike versier in Wersja przetować za przez przez przez przez przez przez przez przez przez przez przez przez przez przez przez przez przez przez przez przez przez przez przez przez przez przez przez przez przez przez przez przez przez prze

Versão obsolutiva. Não vitilize.<br>Sen version. Não vitilize.<br>Sen version. Não vitilize.<br>Sen versão de vitiliza. Não vitilize.<br>Nersão dos expirativa. Não vitiliza.<br>Versão de expirativa. Não

Versiune expirată. Negotitula.<br>Sisteman de Primonia e utiliza.<br>Sisteman de Primonia e utiliza.<br>Sisteman de Primonia e uportiza.<br>Sisteman de Primonia e Sisteman.<br>Negiune e primonia e Sisteman.

złośloń: informatikuszki Zastarela različica. Ne uporabite.

Vanhentunut version Anvion.<br>Prophalanticia. Helänkäytä.<br>Prophalanticia. Helänkänd.<br>Prophalantician. Anvion.<br>Starkentunut version. Anvion.<br>Starkentunut version. Anvion.

or siralia. Nerve i kjäldrad<br>etglerad version. Anjänd<br>analdrad version. Anjändra<br>anentynyt version. Anjändrad<br>anentynytelsion. Anjüm.<br>köråldrad vinalan

sta dinnayan sürüm. Karalanmayın

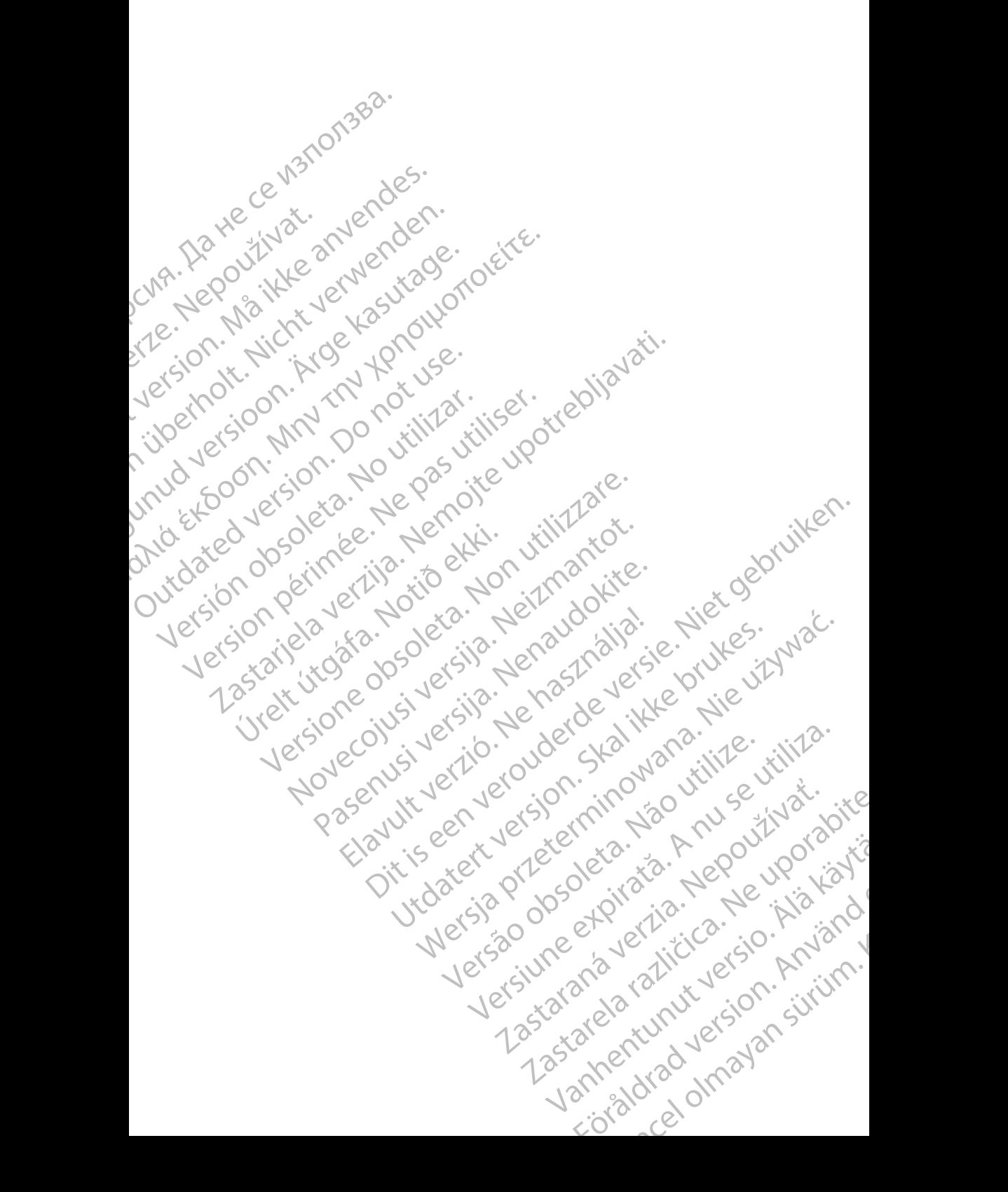

# $\n **Boston**\n$

Boston Scientific Corporation 4100 Hamline Avenue North St. Paul, MN 55112-5798 USA

Cardiac Pacemakers Incorporated<br>4100 Hamline Avenue North<br>St. Paul, MN 55112-5798 USA 4100 Hamline Avenue North St. Paul, MN 55112-5798 USA

Guidant Europe NV/SA; Boston Scientific Green Square, Lambroekstraat 5D 1831 Diegem, Belgium **COLORED EXECUTED BEFORE SCIENCE AND SECURE DESCRIPTION AND SET PAUL AND Hamiline Avenue North Andre Corporation**<br>
Lead Hand Hamiline Avenue North Andre Corporation<br>
COLORED HAND Hamiline Avenue North Andre Corporation<br>
CO Boston Science (AMP)<br>
22 St. Paul, MN 55112<br>
23 Cardiae Pacemake<br>
23 Paul, MN 55112<br>
23 Paul, MN 55112<br>
23 Paul, MN 55112<br>
24 Contract Contract Contract Contract Contract Contract Contract Contract Contract Contract Contra

Boston Scientific (Australia) Pty Ltd PO Box 332 Botany NSW 1455 Australia Free Phone 1 800 676 133 Free Fax 1 800 836 666 For Boston Scientific Corporation.<br>
For Paul, MN 55112-5798 USA<br>
St. Paul, MN 55112-5798 USA<br>
4100 Hamline Avenue North<br>
4100 Hamline Avenue North<br>
St. Paul, MN 55112-5798 USA<br>
ECREP<br>
1831 Diegem, Belgium<br>
1831 Diegem, Bel EC REP (1907)<br>
Version Schmine Avenue North Version University of the National State Cardial Package (1918)<br>
Version Schmine Avenue North Version Scientific<br>
Version Science National Package (1918)<br>
Version Scientific (Aus AREA Contracted Pacemakers Incorporated<br>
Aegul MN 55112-5798 USA<br>
ACCOREGINAL MN 55112-5798 USA<br>
ACCOREGINAL MN 55112-5798 USA<br>
ACCOREGINAL Europe NVSA, Boston Scientific<br>
Contracted Contracted Table Contracted Contracted<br> (A) CONTROLLAR CONTROLLAR (227.3422)<br>
(A) CONTROLLAR CONTROLLAR CONTROLLAR CONTROLLAR CONTROLLAR CONTROLLAR CONTROLLAR CONTROLLAR CONTROLLAR CONTROLLAR CONTROLLAR CONTROLLAR CONTROLLAR CONTROLLAR CONTROLLAR CONTROLLAR CON CONTRACTED VERSIONS CONTRACTED VERSIONS OF THE PROPERTY OF THE PROPERTY OF THE PROPERTY OF THE PROPERTY OF THE PROPERTY OF THE PROPERTY OF THE PROPERTY OF THE PROPERTY OF THE PROPERTY OF THE PROPERTY OF THE PROPERTY OF THE Boston Scientific (Australia) Pty Ltd.<br>
Boston Scientific (Australia) Pty Ltd.<br>
Boston New 1455 Australia<br>
Eree Phone 1800 676.133<br>
Pree Fax 4800.836 666<br>
C.<br>
Version Scientific Com<br>
Version Scientific Com<br>
C.<br>
C.<br>
1.800.C Electric Phone Supplementary Control 2012 Were the Contract of the Contract of the Contract of the Contract of the Contract of the Contract of the Contract of the Contract of the Contract of the Contract of the Contract of the Contract of the Contract of the Contr

www.bostonscientific.com

1.800.CARDIAC (227.3422)

+1.651.582.4000

© 2019 Boston Scientific Corporation or its affiliates. Movecon usi verzijo. Nehot de von Pasenutt Jernyersjon, Nenaudokite. Elandridge Prince Construction Dit is are et versien industrie- Nature versien.<br>Primarillation versies in the version of the version of the version of the version of the version of the versi<br>primarillation of the version industrie virtue.<br>Diving eritor Utdates: a procedure to the village. Wersja przez przez przez przez przez przez przez przez przez przez przez przez przez przez przez przez przez pr<br>Serija przez przez przez przez przez przez przez przez przez przez przez przez przez przez przez przez przez p

All rights reserved. 359488-065 EL OUS 2019-11 W.bostonscientific.com<br>
10. CARDIAC (227.3422)

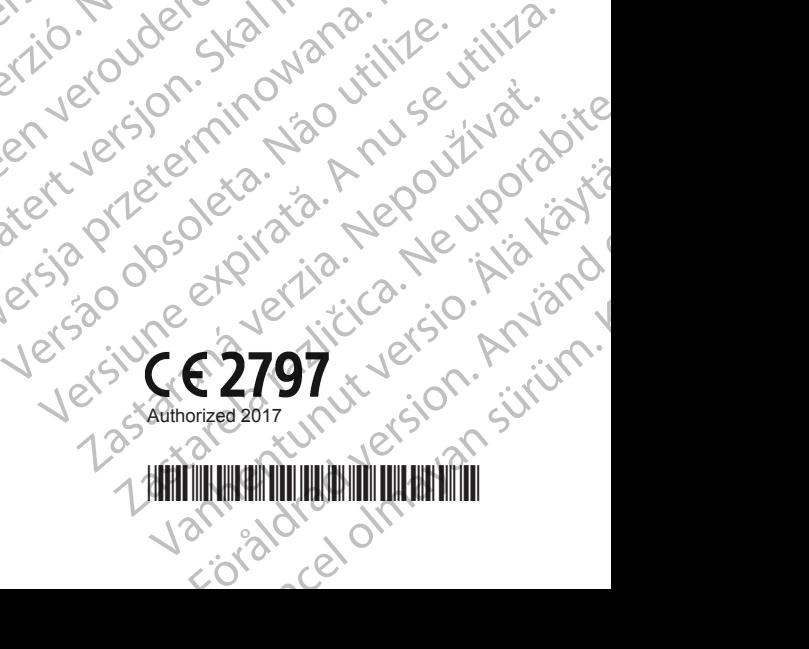

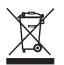